DESARROLLO DE SOFTWARE DIDÁCTICO (PROTOTIPO DE DETECCIÓN DE MOVIMIENTO-MANOS) SOBRE EL APRESTAMIENTO MATEMÁTICO PARA NIÑOS CON RETRASO MENTAL LEVE EN LA INSTITUCIÓN EDUCATIVA NORMAL SUPERIOR DE SIBUNDOY PUTUMAYO

> DIEGO FERNANDO CANCHALA LÓPEZ CRISTIAN CHINDOY TIMANÁ ERAIDE CORDOBA DELGADO JORGE EDUARDO MORA SANTANDER EDGAR RUIZ MELENDEZ JOHAN SEBASTIAN SAAVEDRA VALLEJO JESÚS ALBEIRO SILVA NARVÁEZ MIGUEL ANGEL VILLOTA CORDOBA

INSTITUTO TECNOLÓGICO DEL PUTUMAYO FACULTAD DE INGENIERÍAS Y CIENCIAS BASICAS INGENIERÍA DE SISTEMAS **SIBUNDOY** 2016

DESARROLLO DE SOFTWARE DIDÁCTICO (PROTOTIPO DE DETECCIÓN DE MOVIMIENTO-MANOS) SOBRE EL APRESTAMIENTO MATEMÁTICO PARA NIÑOS CON RETRASO MENTAL LEVE EN LA INSTITUCIÓN EDUCATIVA NORMAL SUPERIOR DE SIBUNDOY PUTUMAYO

> DIEGO FERNANDO CANCHALA LÓPEZ CRISTIAN CHINDOY TIMANÁ ERAIDE CORDOBA DELGADO JORGE EDUARDO MORA SANTANDER EDGAR RUIZ MELENDEZ JOHAN SEBASTIAN SAAVEDRA VALLEJO JESÚS ALBEIRO SILVA NARVÁEZ MIGUEL ANGEL VILLOTA CORDOBA

Trabajo de grado modalidad Producción Académica por Línea de Investigación, para optar por el título de Ingeniería de Sistemas

> Ingeniero: ALVARO ADRÍAN IZQUIERDO Ingeniero: WILLIAN VALENTÍN VILLOTA

INSTITUTO TECNOLÓGICO DEL PUTUMAYO FACULTAD DE INGENIERÍAS Y CIENCIAS BÁSICAS INGENIERÍA DE SISTEMAS **SIBUNDOY** 2016

Nota de Aceptación

Presidente del Jurado

Jurado

Jurado

Sibundoy 1 de Julio de 2016

## AGRADECIMIENTOS

Al alma mater del Departamento del Putumayo, el Instituto Tecnológico del Putumayo, representado en cada uno de los administrativos, docentes y personal administrativo, por su capacidad de liderazgo educativo, demostrando que se puede hacer la diferencia con profesionalismo y proyección social.

A nuestros asesores del ITP, Ingenieros: Álvaro Adrián Izquierdo y William Valentín Villota, quienes con talento y formación profesional animan cada paso para que la investigación sea un éxito, al igual que al acompañamiento directo de los asesores del CREPIC en el campo de semilleros de investigación, por el aporte metodológico, los recursos económicos y la motivación permanente para la culminación de la meta investigativa con éxito. De igual manera los autores agradecen la motivación, acompañamiento pedagógico del ING Mauricio Huertas, quien se consolidad como un amigo de la investigación del ITP.

A todos y cada uno de los familiares de los ocho investigadores, estudiantes del ITP, por la comprensión, apoyo incondicional. La fuerza de la familia es la clave del éxito, quienes trabajan con respaldo de casa logran mejor sus desempeños y son más creativos.

Gracias infinitas a nuestro creador, por la fortaleza espiritual, por la salud y una vida armoniosa, que permite culminar el trabajo investigativo con talento y profesionalismo. Su acompañamiento permite que como seres humanos demos todo de nosotros, que seamos capaces de entender que las trasnochadas valen la pena, que ante el desánimo y desaliento de que nada sale bien, siempre hay esperanza y que todo tiene solución. Estos conceptos a lado de nuestro creador, permiten culminar con éxito el trabajo propuesto.

## CONTENIDO

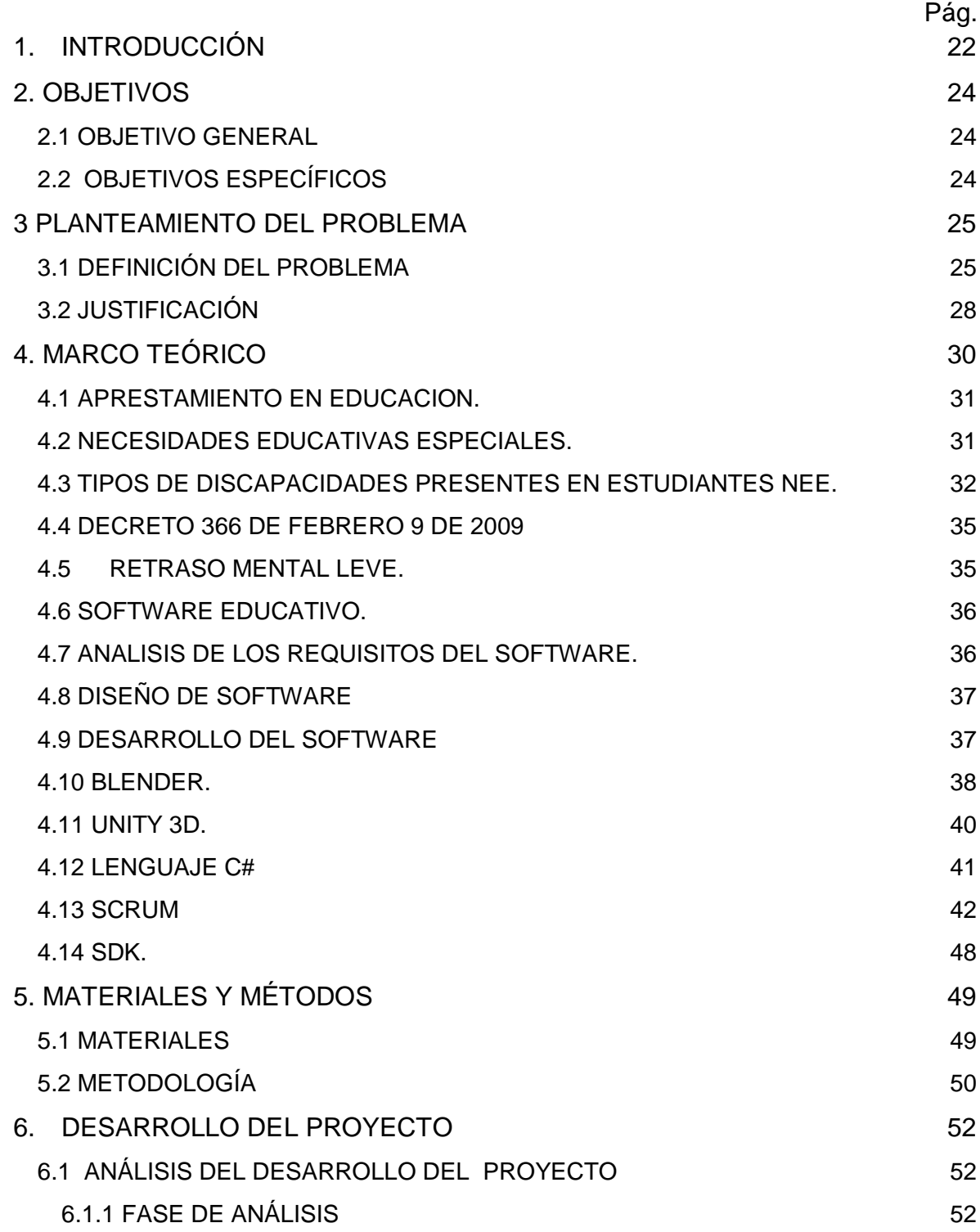

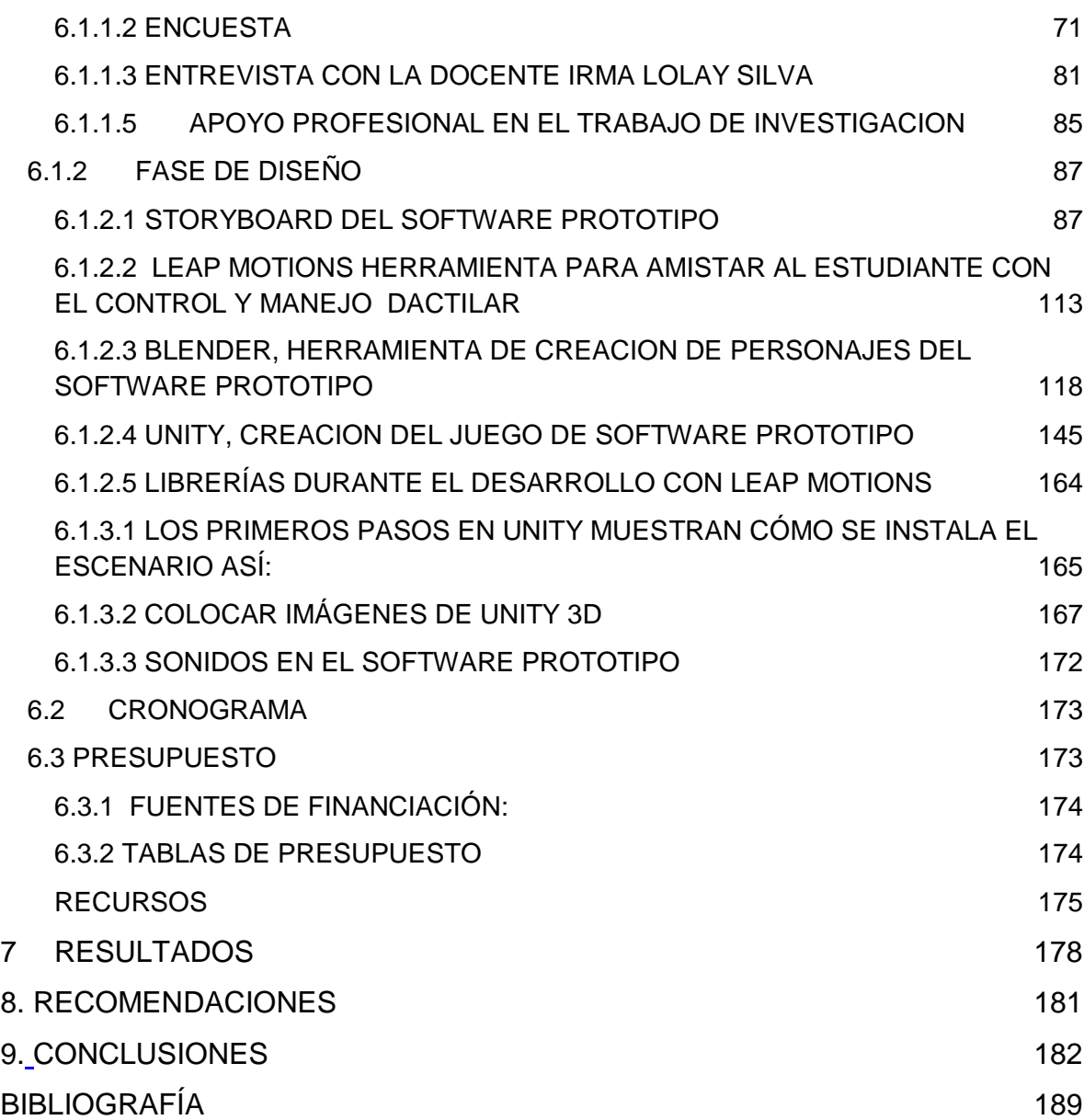

# LISTA DE TABLAS

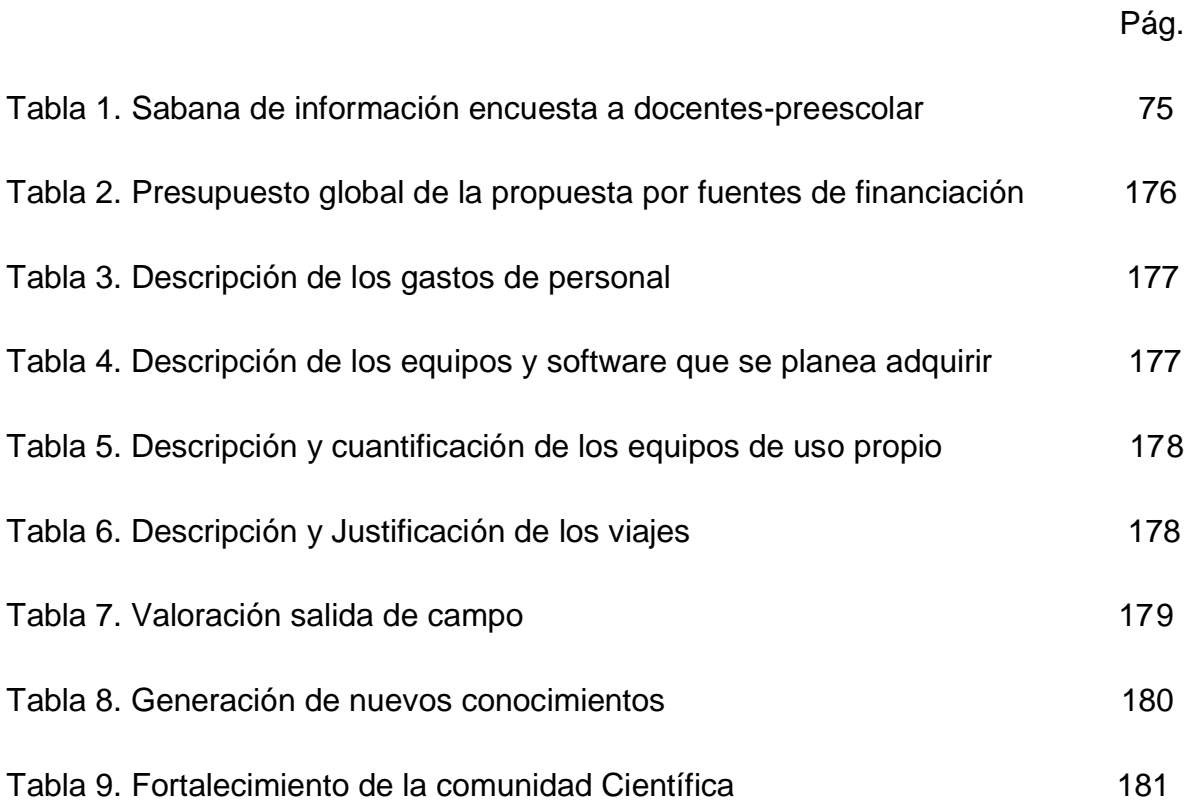

# LISTA DE GRÁFICAS

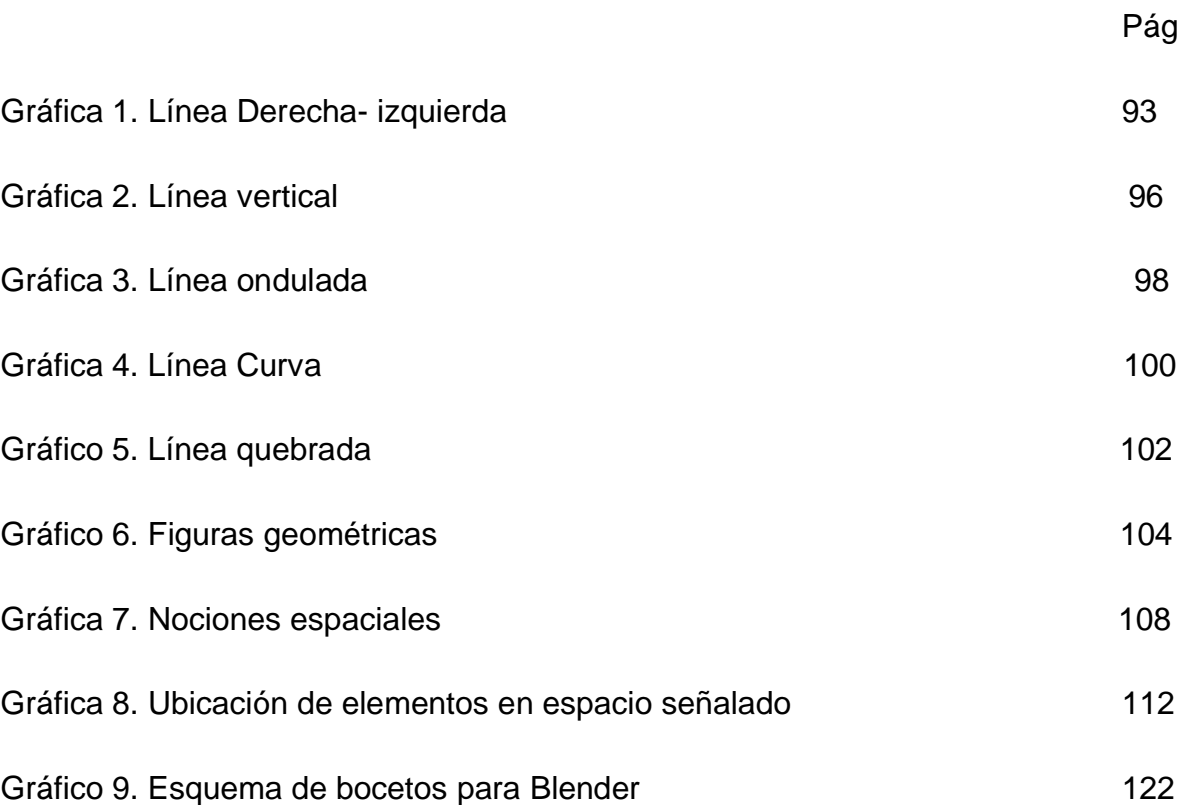

## LISTA DE FIGURAS

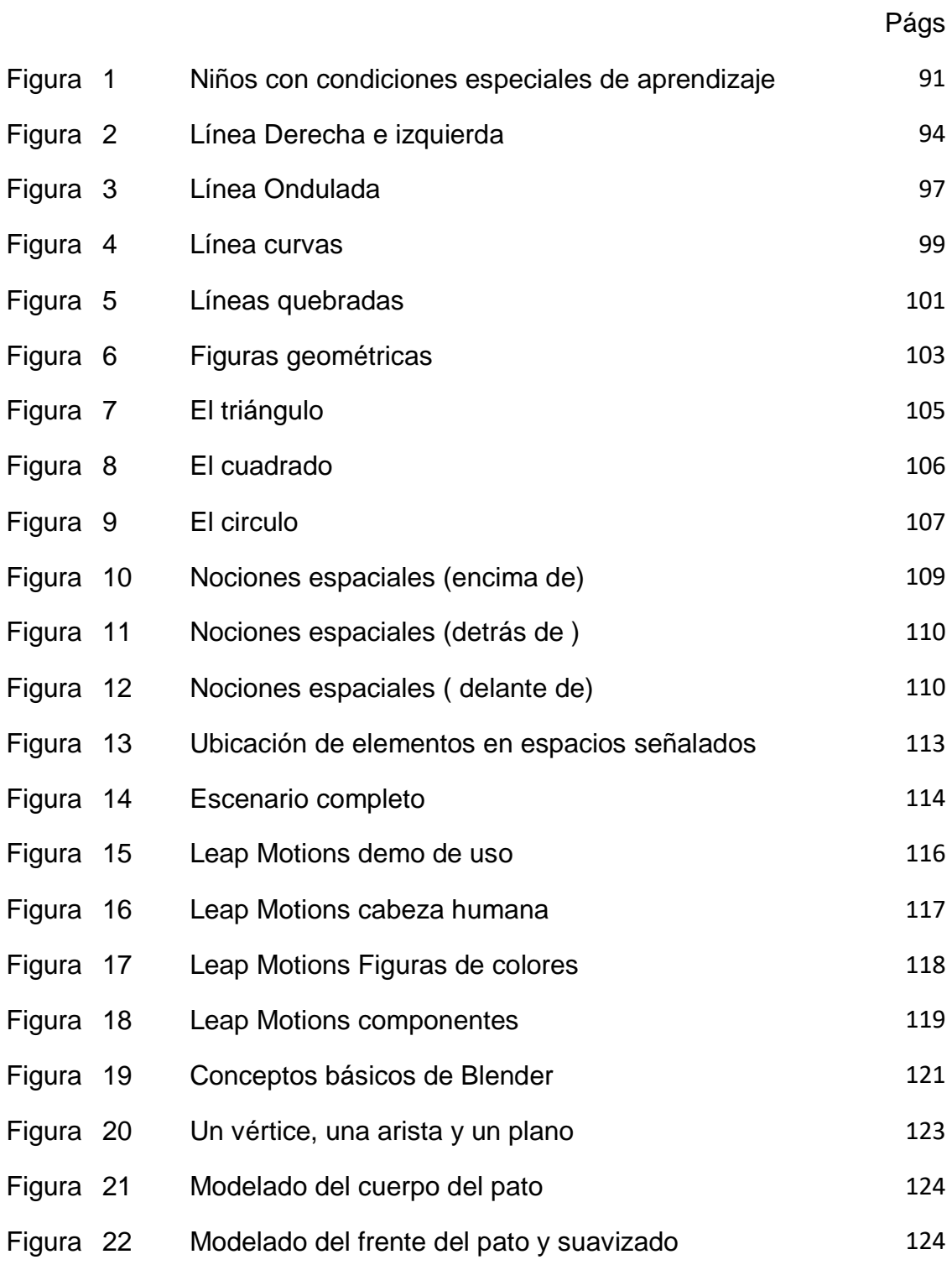

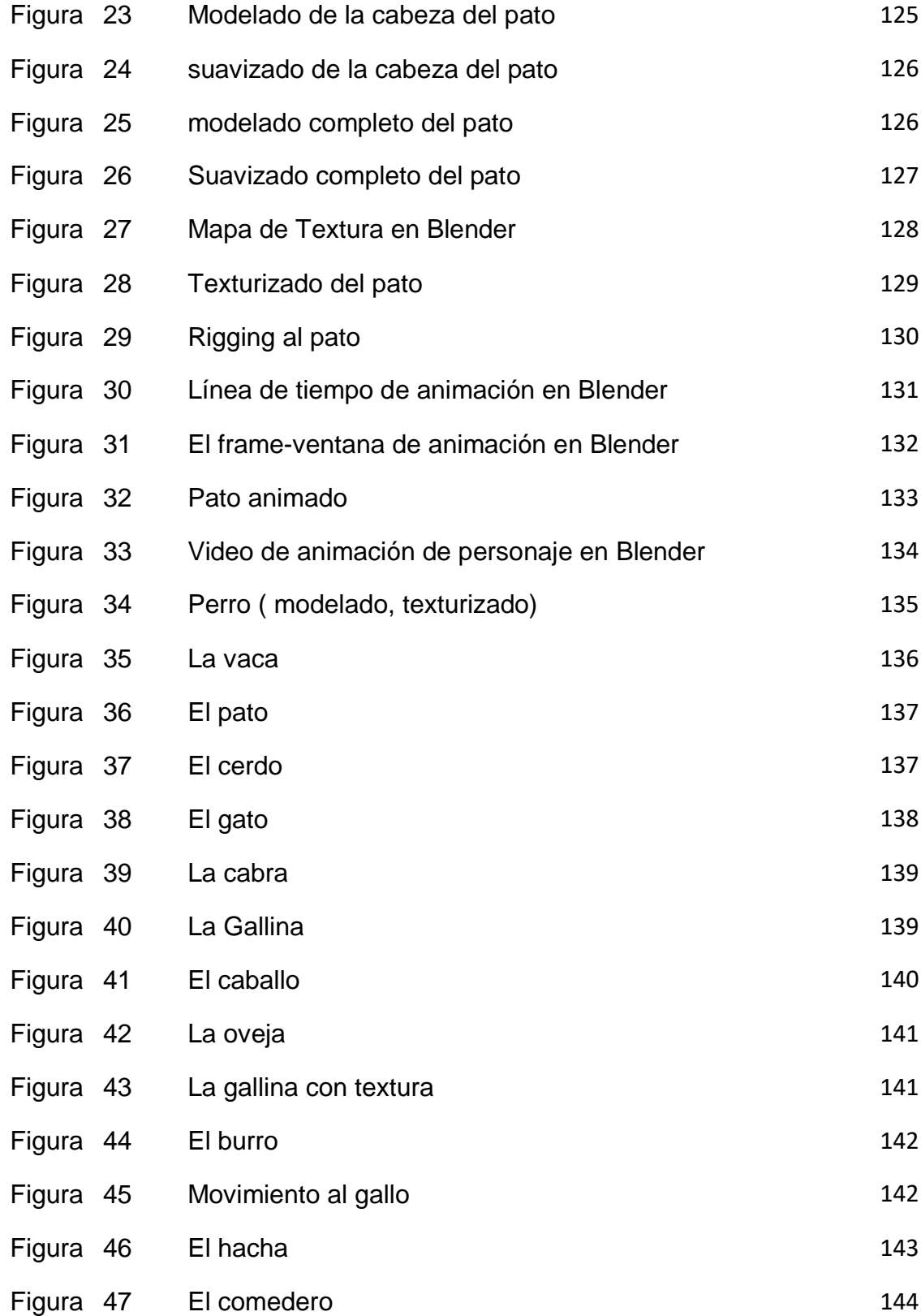

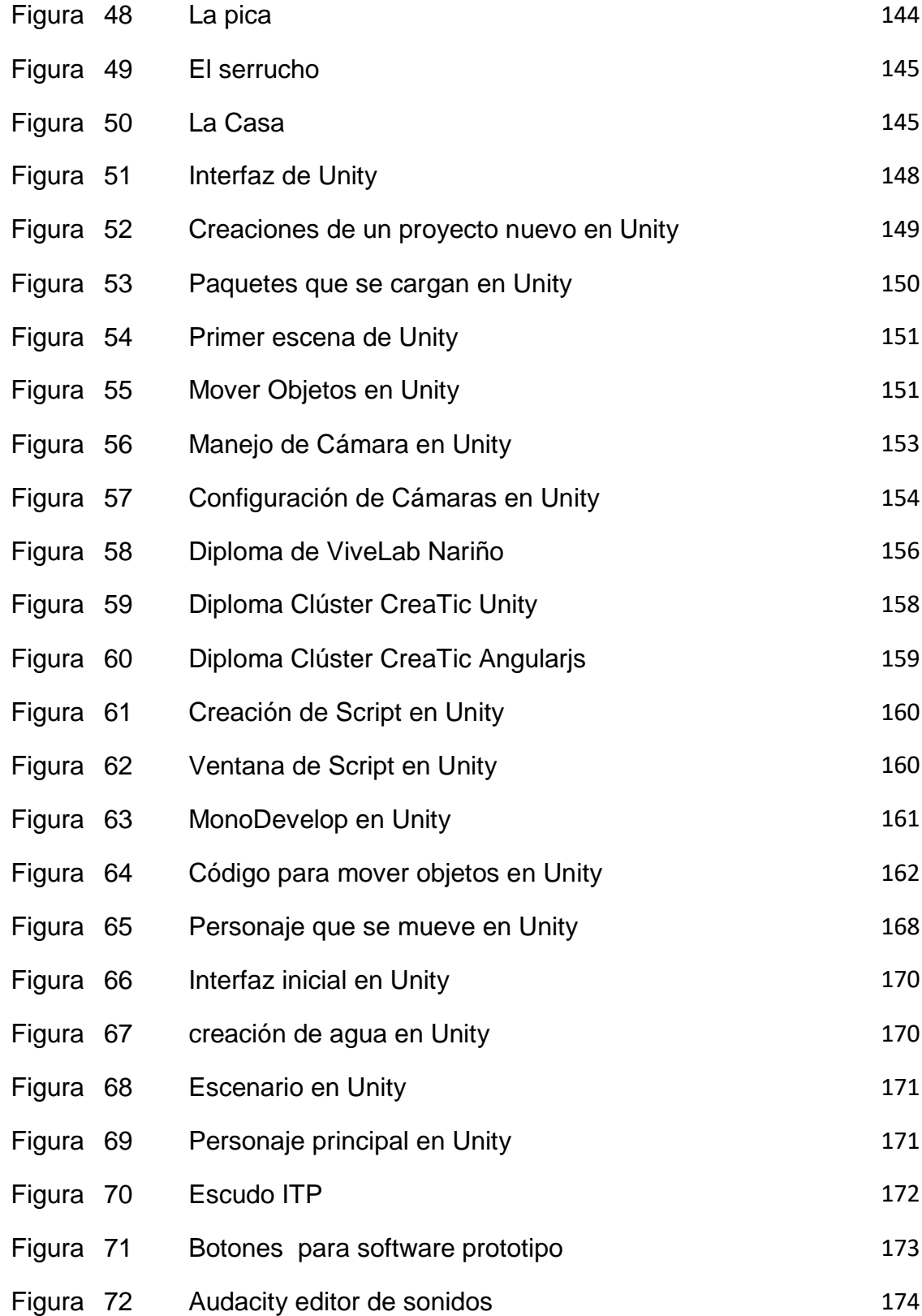

## LISTA DE FOTOGRAFÍAS

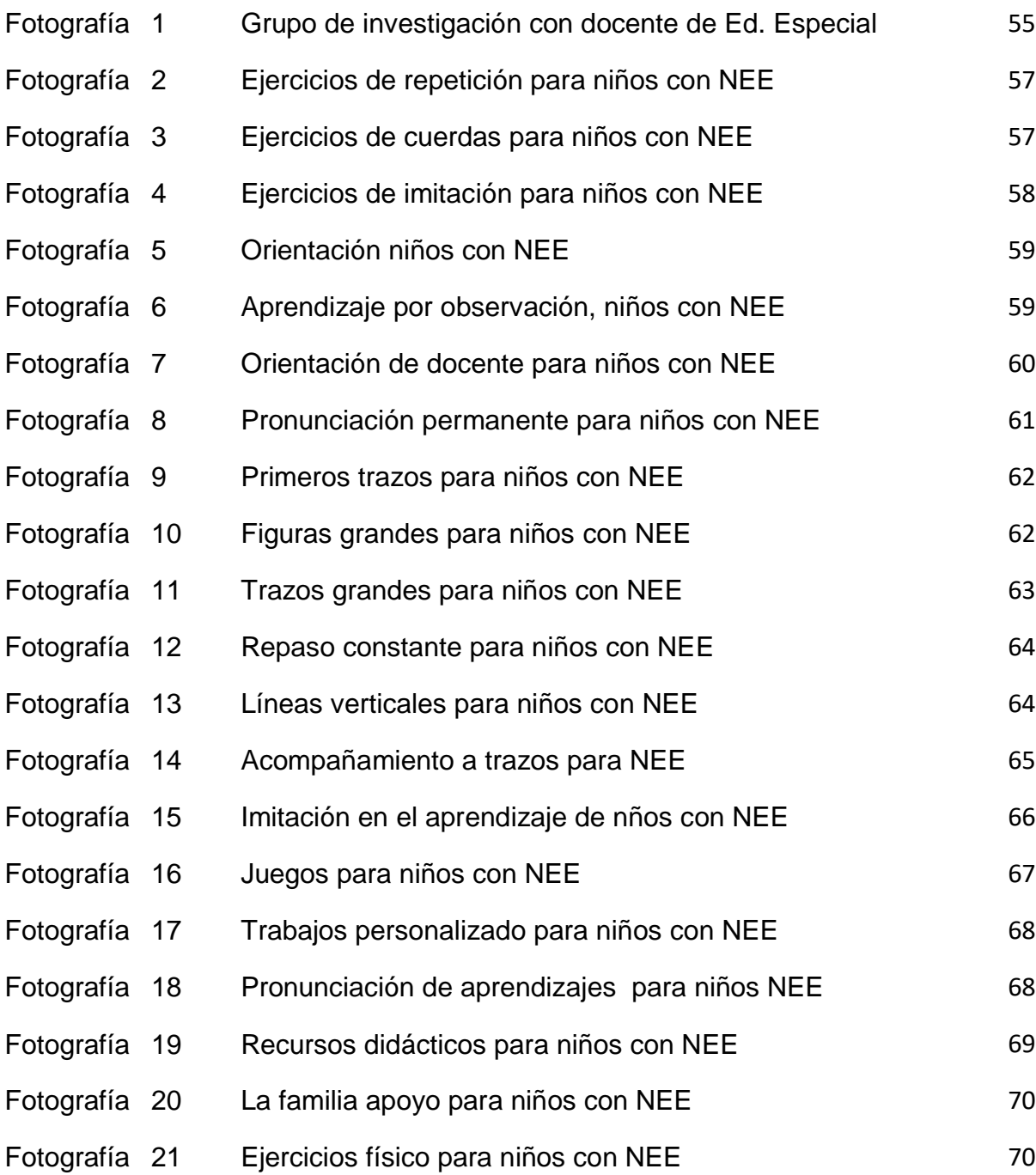

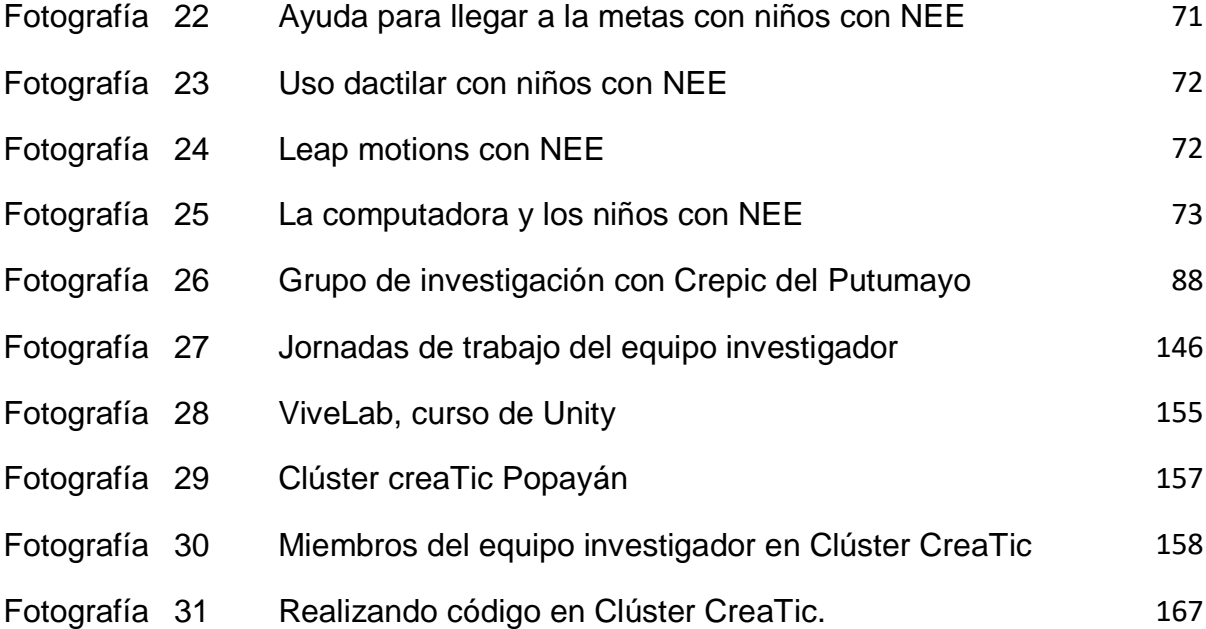

#### GLOSARIO

ANÁLISIS: Proceso de reunión de requisitos para la creación del prototipo del software, siendo el primer proceso en la creación de un software.

ANIMACION 3D:Se refiere a un tipo de animación que simula el movimiento en las tres dimensiones a lo largo de un determinado tiempo y que se lleva a cabo dentro de una aplicación en donde además debe interactuar con cambios de cámaras, luces y formas para dar la sensación de realismo de un personaje

APRESTAMIENTO: El aprestamiento es un proceso de preparación para cualquier actividad que se quiere iniciar, es permanente en toda la vida del ser humano.

BETA TESTER: es un usuario de [programas](https://es.wikipedia.org/wiki/Software) cuyos ejecutables están pendientes de terminar su fase de desarrollo, o alcanzar un alto nivel de funcionamiento, pero que aún no son completamente estables

BLENDER: es un [programa informático](https://es.wikipedia.org/wiki/Programa_inform%C3%A1tico) [multi plataforma,](https://es.wikipedia.org/wiki/Multi_plataforma) dedicado especialmente al modelado, iluminación, renderizado, animación y creación de gráficos [tridimensionales.](https://es.wikipedia.org/wiki/Tridimensional)

BUG: es un error o fallo en un programa de computador o sistema de [software](https://es.wikipedia.org/wiki/Software) que desencadena un resultado indeseado.

CONSTITUCION POLITICA: es nuestra máxima ley. Como ella misma lo dice es la norma de normas. En otras palabras, es un conjunto de reglas que establece la forma en que debemos comportarnos todos los que vivimos en Colombia para que exista bienestar y podamos vivir en paz.

CURRICULO: El término currículo (en ocasiones también currículum) se refiere al conjunto de objetivos, contenidos, criterios metodológicos y técnicas de evaluación que orientan la actividad académica.

DECRETO 1860: Por el cual se reglamenta parcialmente la Ley 115 de 1994, en los aspectos pedagógicos y organizativos generales.

DISCAPACIDADES: es aquella condición bajo la cual ciertas personas presentan alguna deficiencia física, mental, intelectual o sensorial que a largo plazo afectan la forma de interactuar y participar plenamente en la sociedad.

DISEÑO: una forma para resolución de [problemas.](http://www.monografias.com/trabajos15/calidad-serv/calidad-serv.shtml#PLANT) El problema sin solución definitiva es interesante en términos de comprensión del diseño. Un número de otras nociones y conceptos son también de interés en la comprensión del diseño en su sentido general, [objetivos,](http://www.monografias.com/trabajos16/objetivos-educacion/objetivos-educacion.shtml) limitaciones, alternativas, representaciones y soluciones.

EDUCACION: Transmisión de conocimientos a una persona para que esta adquiera una determinada formación.

ENTORNO DE DESARROLLO: es una aplicación que proporciona servicios integrales para facilitarle al [desarrollador](https://es.wikipedia.org/wiki/Desarrollador_de_software) o [programador](https://es.wikipedia.org/wiki/Programador) el [desarrollo de software.](https://es.wikipedia.org/wiki/Desarrollo_de_software) FRAMEWORK: define, en términos generales, un conjunto estandarizado de conceptos, prácticas y criterios para enfocar un tipo de problemática particular que sirve como referencia, para enfrentar y resolver nuevos problemas de índole similar.

GRAFICOS TRIDIMENSIONALES: El ámbito de los gráficos en general, y de los tridimensionales en particular, es muy amplio. El lector interesado puede explorar con más profundidad las numerosas posibilidades de representación gráfica que ofrece MATLAB, así como la de utilizar las diferentes opciones del menú Figure Windows.

STORYBOARD es un conjunto de ilustraciones mostradas en secuencia con el objetivo de servir de guía para entender una historia, pre visualizar una [animación](https://es.wikipedia.org/wiki/Animaci%C3%B3n) o seguir la estructura de una [película](https://es.wikipedia.org/wiki/Pel%C3%ADcula) antes de realizarse o filmarse. El *storyboard* es el modo de pre visualización que constituye el modo habitual de preproducción en la industria fílmica

IDE: es un entorno de programación que ha sido empaquetado como un programa de aplicación, o sea, consiste en un editor de código, un compilador, un depurador y un constructor de interfaz gráfica

ILUMINAR: es la acción y efecto de iluminar. Este verbo hace referencia a alumbrar o dar luz y requiere siempre de un objeto directo, de algo o alguien a quien brindar su claridad. Se conoce como iluminación, por lo tanto, al conjunto de luces que se instala en un determinado lugar con la intención de afectarlo a nivel visual.

INCLUSIÓN: Se denomina inclusión a toda actitud, política o tendencia que busque integrar a las personas dentro de la sociedad, buscando que estas contribuyan con sus talentos y a la vez se vean correspondidas con los beneficios que la sociedad pueda *offecer.* 

INTERFAZ: medio que permite a una persona comunicarse con una máquina

JAVA: s un lenguaje de programación y una plataforma informática comercializada por primera vez en 1995 por Sun Microsystems. Hay muchas aplicaciones y sitios web que no funcionarán a menos que tenga Java instalado y cada día se crean más.

LEAP MOTION: Se trata de un pequeño periférico [USB](http://www.ourcommunityfit.com/etiqueta/usb) que cuenta en su interior con varias microcámaras capaces de capturar tus movimientos y trasladarlos hasta tu ordenador en un contexto tridimensional.

16

LECTO-MATEMATICO: procesos que inducen a la lectura y a las matemáticas, como parte del proceso enseñanza aprendizaje de un ser humano.

LENGUAJE C#: es un lenguaje de programación diseñado a mediados de los años 1980 por Bjarne Stroustrup. La intención de su creación fue el extender al exitoso lenguaje de programación C con mecanismos que permitan la manipulación de objetos.

LENGUAJE DE PROGRAMACION: es un lenguaje formal diseñado para expresar procesos que pueden ser llevados a cabo por máquinas como las computadoras

LENGUAJE ORIENTADA A OBJETOS: Se le llama así a cualquier lenguaje de programación que implemente los conceptos definidos por la programación orientada a objetos.

LEY 115: Ley 115 de Febrero 8 de 1994; Por la cual se expide la ley general de educación, que regula la educación de la Republica de Colombia.

LEY 715: Por la cual se dictan normas orgánicas en materia de recursos y competencias de conformidad con los artículos 151, 288, 356 y 357 (Acto Legislativo 01 de 2001) de la Constitución Política y se dictan otras disposiciones para organizar la prestación de los servicios de educación y salud, entre otros.

MICROCAMARA: denominadas cámaras espías, capaces de detallar imágenes en tiempo real, utilizadas en diversas aplicaciones informáticas.

MODELADO 3D: se refiere a trabajos de arte gráfico que son creados con ayuda de computadoras y programas especiales.

17

MOTOR-VIDEO JUEGOS 3D: es un término que hace referencia a una serie de [rutinas de programación](https://es.wikipedia.org/wiki/Rutina_(inform%C3%A1tica)) que permiten el [diseño,](https://es.wikipedia.org/wiki/Dise%C3%B1o) la creación y la representación de un [videojuego.](https://es.wikipedia.org/wiki/Videojuego) Del mismo modo existen motores de juegos que operan tanto en consolas de videojuegos como en [sistemas operativos.](https://es.wikipedia.org/wiki/Sistemas_operativos)

MULTIPLATAFORMA: es un atributo conferido a [programas](https://es.wikipedia.org/wiki/Software) informáticos o métodos y conceptos de cómputo que son implementados e inter operan en múltiples [plataformas informáticas.](https://es.wikipedia.org/wiki/Plataforma_(inform%C3%A1tica))

NECESIDADES EDUCATIVAS ESPECIALES: Se definen como estudiantes con Necesidades Educativas Especiales (NEE) a aquellas personas con capacidades excepcionales, o con alguna discapacidad de orden sensorial, neurológico, cognitivo, comunicativo, psicológico o físico-motriz, y que puede expresarse en diferentes etapas del aprendizaje.

.NET: es el conjunto de nuevas tecnologías en las que Microsoft ha estado trabajando durante los últimos años -y cuyo lanzamiento definitivo es inminente.

OPEN SOURCE: código abierto es la expresión con la que se conoce al software distribuido y desarrollado libremente. Se focaliza en los beneficios prácticos que en cuestiones éticas o de libertad que tanto se destacan en el software libre.

PLATAFORMA DE DESARROLLO FLEXIBLE: es el entorno de software común en el cual se desenvuelve la programación de un grupo definido de aplicaciones.

PINTURA DIGITAL: es la pintura común y corriente y la encontramos en cualquier papelería o tienda. Es más líquida que las demás, no es tóxica y tampoco mancha la ropa.

PSICOMOTOR: es la adquisición de habilidades que los niños adquieren de forma progresiva desde que son bebés y durante toda la infancia. Este desarrollo se manifiesta con la maduración del sistema nervioso central, que le permitirá la interacción con su entorno.

PROGRAMACION: es el proceso de diseñar, codificar, [depurar](https://es.wikipedia.org/wiki/Depuraci%C3%B3n_de_programas) y mantener el [código fuente](https://es.wikipedia.org/wiki/C%C3%B3digo_fuente) de [programas computacionales.](https://es.wikipedia.org/wiki/Programas_inform%C3%A1ticos) El código fuente es escrito en un [lenguaje de programación.](https://es.wikipedia.org/wiki/Lenguaje_de_programaci%C3%B3n) El propósito de la programación es crear programas que exhiban un comportamiento deseado.

PROTOTIPO DE SOFTWARE: son una representación limitada de un producto, permite a las partes probarlo en situaciones reales o explorar su uso, creando así un [proceso de diseño de iteración](http://albertolacalle.com/diseno-iteracion.htm) que genera calidad.

RENDERIZAR: es un término usado en [jerga informática](https://es.wikipedia.org/wiki/Anexo:Jerga_inform%C3%A1tica) para referirse al proceso de generar una imagen o vídeo mediante el cálculo de iluminación GI partiendo de un modelo en 3D.

RETRASO MENTAL LEVE: tiene un compromiso con el [desarrollo](http://www.monografias.com/trabajos12/desorgan/desorgan.shtml) del [cerebro,](http://www.monografias.com/trabajos13/acerca/acerca.shtml) de una enfermedad o de una lesión cerebral que se produce durante o inmediatamente después del nacimiento, o es la consecuencia de un déficit en la maduración debido a que los estímulos ambientales provenientes de [fuentes](http://www.monografias.com/trabajos10/formulac/formulac.shtml#FUNC) familiares, sociales o culturales han sido insuficientes para estimularla. Se [muestra](http://www.monografias.com/trabajos11/tebas/tebas.shtml) como una incapacidad o limitación, tanto psíquica como social, y generalmente es descubierta en la [infancia.](http://www.monografias.com/trabajos16/comportamiento-humano/comportamiento-humano.shtml#infanc)

SCRIPT: archivo de órdenes, archivo de procesamiento por lotes o guiones un [programa](https://es.wikipedia.org/wiki/Programa_(inform%C3%A1tica)) usualmente simple, que por lo regular se almacena en un archivo de texto plano. Los script son casi siempre [interpretados,](https://es.wikipedia.org/wiki/Int%C3%A9rprete_inform%C3%A1tico) pero no todo programa interpretado es considerado un script.

19

SDK: Un kit de desarrollo de software o SDK es generalmente un conjunto de herramientas de desarrollo de software que le permite al programador crear aplicaciones para un sistema concreto, por ejemplo ciertos paquetes de software, frameworks, plataformas de hardware, computadoras, videoconsolas.

SENSORES: s un dispositivo capaz de detectar magnitudes físicas o químicas, llamadas variables de instrumentación, y transformarlas en variables eléctricas.

SIMULACIÓN: es el artificio contextual que referencia la [investigación](https://es.wikipedia.org/wiki/Investigaci%C3%B3n) de una hipótesis o un conjunto de [hipótesis de trabajo](https://es.wikipedia.org/wiki/Hip%C3%B3tesis_(m%C3%A9todo_cient%C3%ADfico)#Hip.C3.B3tesis_de_investigaci.C3.B3n) utilizando [modelos.](https://es.wikipedia.org/wiki/Modelo_cient%C3%ADfico)

SISTEMA EDUCATIVO: se refiere a la estructura general mediante la cual se organiza la enseñanza en un país.

TRANSTORNOS: referencia a una alteración leve de la [salud](http://definicion.de/salud) o a un estado de enajenación mental, por ejemplo. Trastorno es, por otra parte, la acción y efecto de trastornar (invertir el orden regular de algo o perturbar el sentido o la conducta de alguien).

UNITY: es un [motor de videojuego](https://es.wikipedia.org/wiki/Motor_de_videojuego) multiplataforma creado por Unity Technologies. Unity está disponible como plataforma de desarrollo para [Microsoft Windows](https://es.wikipedia.org/wiki/Microsoft_Windows) y [OS](https://es.wikipedia.org/wiki/OS_X)  [X,](https://es.wikipedia.org/wiki/OS_X) y permite crear juegos para Windows, OS X, [Linux,](https://es.wikipedia.org/wiki/Linux) [Xbox 360,](https://es.wikipedia.org/wiki/Xbox_360) [PlayStation](https://es.wikipedia.org/wiki/PlayStation_3)  [3](https://es.wikipedia.org/wiki/PlayStation_3)[,Playstation Vita,](https://es.wikipedia.org/wiki/PlayStation_Vita) [Wii,](https://es.wikipedia.org/wiki/Wii) [Wii U,](https://es.wikipedia.org/wiki/Wii_U) [iPad,](https://es.wikipedia.org/wiki/IPad) [iPhone,](https://es.wikipedia.org/wiki/IPhone) [Android](https://es.wikipedia.org/wiki/Android) y [Windows Phone.](https://es.wikipedia.org/wiki/Windows_Phone)

#### RESUMEN

La Educación Colombiana tiene hoy la real necesidad de introducir en sus principales líneas de aprendizajes de la población a la tecnología, ella debe por lo tanto llegar a todos y a todas, de alguna manera este proceso es incluyente, por tal razón "la tecnología al servicio de la inclusión", se convierte en una investigación oportuna y de actualidad en la vida educativa de toda la comunidad colombiana.

Las disposiciones normativas del país con la resolución 2565 de 2003, lleva a todos y cada uno de los niños y niñas con necesidades educativas especiales a las aulas y deja en manos de los docentes el aprendizaje de los mismos. No ha sido nada fácil para muchos docentes en el país y desde luego en nuestra región, atender la población mencionada por muchas razones, entre las más visibles esta la preparación académica de los educadores, el material apropiado para impartir el aprendizaje, la misma infraestructura no fue construida para atenderlos, en fin. Pese a todo, los maestros hacen lo posible para impartir el conocimiento.

Es real y evidente que la tecnología avanza a pasos agigantados, introduciendo en el mercado un sinnúmero de propuestas y aplicaciones para el aprendizaje, pero son contadas las que se realizan para poblaciones específicas como lo es la mencionada.

Facilitar una herramienta informática que atienda directamente una necesidad de aprendizaje de los niños y niñas con retraso mental leve se convierte en el reto para el grupo de semillero de investigación CUSMALINUX, del Instituto Tecnológico del Putumayo, noveno semestre de Ingeniería de Sistemas.

PALABRAS CLAVE: Software Didáctico, prototipo, aprestamiento matemático, retraso mental leve.

## 1. INTRODUCCIÓN

<span id="page-21-0"></span>"La Tecnología al servicio de la inclusión", es una tema propuesto por los futuros Ingenieros de Sistemas del Instituto Tecnológico del Putumayo, como propuesta de trabajo de grado, donde fácilmente se deja entrever que reafirman los principios y valores de la Institución de Educación a la cual representar; la proyección a la comunidad, la atención de problemas del entorno y con una proyección humana y ante todo solidaria.

El país hace considerables esfuerzos para que el uso de las tecnologías de la información y comunicación sea masivo, para que todos los miembros de la sociedad colombiana tengan acceso a las TIC, pero lamentablemente son muy reducidas las propuestas que se hacen exclusivamente para la población en situación de discapacidad o con Necesidades Educativas Especiales.

Cuando el Decreto 2082 de 1996 empieza a ser aplicado en las instituciones educativas estatales, inicia también la preocupación de muchos docentes que asumen el reto de educar a niños y niñas con limitaciones en su aprendizaje, con talento excepcionales o necesidades educativas especiales, la tarea no es fácil, máxime cuando no se cuenta con la formación y el profesional idóneo para la atención de mencionada población.

El estado normo, pero no formo, es la paradoja de este proceso. Es allí cuando algunos docentes inquietos inician procesos de cualificación, para atender a los niños, encontrando enormes obstáculos, tanto humanos como didácticos. Las aulas de clase no fueron diseñadas para atender a estos niños, por lo tanto la infraestructura debió también modificarse, algunos colegios aun no lo han realizado. Si vamos a la parte pedagógico, existen docentes, que tienen enormes dificultades para atender a los niños.

El trabajo pretende en su esencia, ser una alternativa didáctica que mejore el proceso de enseñanza aprendizaje de los niños y niñas con necesidades educativas especiales.

Para mejor desarrollo de la investigación y consolidación de los objetivos propuestos para este trabajo, se realiza este trabajo en dos fases. La primera fase que comprende el desarrollo total de los objetivos uno y dos, es aquí entonces donde se realiza el análisis y diseño (Blender) de la propuesta de intervención, la cual será liderada cuatro de los estudiantes auxiliares de investigación ( Eraide Córdoba, Jesús Albeiro Silva, Cristian Chindoy, Diego Cánchala). La segunda fase desarrolla los objetivos tres y cuatro, donde se realiza todo el desarrollo (Unity, Leap Motion) del software prototipo y la aplicación del mismo en la población objeto de estudio, liderada esta fase por cuatro auxiliares de investigación del semillero de investigación Cusmalinux (Johann Sebastián Saavedra, Edgar Ruiz, Miguel Villota Córdoba, Jorge Mora Santander).

En la fase uno se desarrolla con claridad el problema, donde se pone de manifiesto que en los niños y niñas con NEE, requieren de mayor inclusión en la tecnología.

Encontramos un desarrollo teórico muy acorde a las necesidades conceptuales que el trabajo requiere, para armonizar la teoría con la práctica.

La actividad investigativa con la población objeto de estudio se la realiza paso a paso, donde se destaca el trabajo y conocimiento del cual se debe apropiar el equipo investigador, para lograr el objetivo propuesto. Cabe mencionar que hay muchas situaciones en las que se generan dificultades en el trabajo y a las cuales el equipo investigador logra dar solución, esta situación induce al equipo a dejar constancia de las soluciones propuestas y para ello las ubica dentro de videos que se ubican en páginas de YouTube, para que otros investigadores en temas como los manejados en este trabajo, puedan encontrar soluciones rápidas.

Se hace un análisis de requerimientos del software prototipo, junto a la consolidación de la Storyboard, la cual da una idea global del software en diseño en 2d.

La apropiación total de Blender como aplicación para la creación de todos los personajes, objetos necesarios para el desarrollo del software prototipo hacen parte de esta fase.

La segunda fase, encontraremos una apropiación de la plataforma de motor de Video juegos Unity, con un amplio manejo del lenguaje de c# y programación del Leap Motion

La aplicación del software prototipo en la población objeto de estudio, da una idea clara, del avance real que tiene el software en la población de niños y niñas con NEE de la escuela Normal Superior del Putumayo.e evidencian resultados que pueden amoldarse a otras necesidades de aprendizaje, no solo de esta población sino de otros niños y niñas que se encuentran en las aulas de clase.

El semillero de investigación Cusmalinux presenta con altísimo orgullo el resultado final de una propuesta investigativa de más de un año de constante trabajo.

## 2. OBJETIVOS

## <span id="page-23-1"></span><span id="page-23-0"></span>2.1 OBJETIVO GENERAL

Desarrollar un software didáctico (prototipo de detección de movimiento-manos) sobre el aprestamiento matemático para niños con retraso mental leve en la Institución Educativa Normal Superior de Sibundoy Putumayo.

## <span id="page-23-2"></span>2.2 OBJETIVOS ESPECÍFICOS

- 1. Conocer el proceso enseñanza aprendizaje actual de la población objeto de estudio.
- 2. Realizar el proceso de diseño del software prototipo
- 3. Realizar el proceso de desarrollo de software didáctico.

4. Realizar pruebas con la población objeto de estudio del prototipo de software

## 3 PLANTEAMIENTO DEL PROBLEMA

## <span id="page-24-1"></span><span id="page-24-0"></span>3.1 DEFINICIÓN DEL PROBLEMA

¿Es posible mejorar con un software didáctico (prototipo de detección de movimiento-manos) el aprestamiento matemático para niños con retraso mental leve en la Institución Educativa Normal Superior del Putumayo?

Partimos que estamos inmersos en una sociedad que hace enormes esfuerzos por ser incluyente en todos los escenarios de la vida, esto no significa que lo logre de la mejor manera.

Muchos recordamos como hace algunos años se abrieron centros especializados para atender a niños, niñas que presentaban algunas discapacidades, las cuales se trataban en estos lugares. A partir del año 2003 por la resolución 2565 de octubre

24 de 2003 expedida por el Ministerio de Educación Nacional, expuso con claridad las razones por las cuales los niños y niñas con necesidades educativas especiales, debían estar dentro de los establecimiento educativos regulares, recibiendo la misma educación que los demás estudiantes, explayo además el concepto de inclusión, como uno de los lemas, para aplicación de la resolución.

Dentro de la resolución se especifica con claridad el acompañamiento que las secretarias de educación deben tener para con las instituciones que tengan dentro de sus aulas, estudiantes con estas características, de alguna manera, también especifico la necesidad de la capacitación para los docentes.

Quince años después de la aplicación de la resolución los educadores no han sido capacitados en discapacidades que ingresan a sus aulas de clase, fácilmente esto se puede verificar en las hojas de vida de los educadores colombianos, los cuales su campo de formación es en preescolar, primaria, o un área específica de la educación secundaria y media, pero lastimosamente en educación especial, para atender población con estas necesidades no se observan ampliamente.

Desde luego no podemos ser ajenos al proceso vulnerable que los gobiernos de turno históricamente han mostrado en lo concerniente a nuevas disposiciones educativas, ellos hacen las normas y luego ven cómo se puede cumplir, no hacen preparación para la aplicación de las mismas. Por lo tanto la improvisación está a la orden del día.

Frente a la inclusión se ha hecho mucha improvisación, llegando al extremo de que menores con algunas necesidades educativas especiales, estén atendidos por los menos expertos en el tema.

En el mercado de oferta académica de textos, software, también la diferencia es notoria, ya que no están fácil encontrar herramientas que particularicen las

26

necesidades de los menores con algunas necesidades especiales, por el contrario, el mercado también es limitado frente a propuestas para esta población.

Los conceptos de las comunidades científicas, también hacen que esta población de alguna manera también sea desatendida en su crecimiento cognitivo. Dentro de los diagnósticos de los niños y niñas con alguna discapacidad, es claro observar las anotaciones de los especialistas, que afirman que el estudiante no avanzara en su cognición, pero que puede aprender mucho en su proceso de socialización.

Con lo anotado, para algunos niños, la escuela se convierte en el espacio de socialización, de crecimiento en convivencia, pero nadie hace nada por mi aprendizaje.

El tema de la preparación del profesorado de educación ordinaria en materia de educación especial, hasta época muy reciente, ha estado fuera del interés de profesionales e instituciones de formación del profesorado, por considerarse que la educación de niños con discapacidades caía fuera de las competencias del profesor ordinario, siendo un aspecto restringido a un limitado número de especialistas (en Pedagogía Terapéutica o en Audición y Lenguaje), que se ocuparían de administrar una enseñanza específica mediante un sistema educativo paralelo y al margen del ordinario.

La educación ha de ser personalizada, acorde con los ritmos de cada alumno y basada en la cooperación entre los distintos profesionales interesados. Asimismo requiere un contacto regular con los padres. Estas son las condiciones idóneas para lograr una educación de calidad para todos los alumnos. Por consiguiente, es comprensible que cuando la escuela ordinaria trata de integrar a niños con necesidades especiales, tenga que plantearse al mismo tiempo un cambio en la prestación de educación a todos sus alumnos. Este cambio o reforma debe partir de los principios en que se fundamenta la educación especial

27

Algunas instituciones cuentan con el docente idóneo para la enseñanza de la población objeto de estudio, sin embargo ellos están limitados por la carencia de herramientas que pongan en igualdad de condiciones. Así por ejemplo encontramos múltiples aplicaciones para estudiantes que no presentan discapacidades, pero son reducidas las de esta población. Las aulas de informática se han convertido casi que exclusivas para los niños y niñas en condiciones regulares de aprendizaje, pero carecen de aplicaciones y disposiciones incluso de mobiliario adecuado para niños que requieren atención más personalizada como lo son los niños con necesidades educativas especiales.

Los estudiantes con retraso mental leve, tienen científicamente un desarrollo cognitivo lento pero posible, es además la población con mayor representatividad dentro de la institución a investigar, ellos están adquiriendo el conocimiento con grandes limitaciones didácticas, con un docente ampliamente formado, con capacidades excepcionales en formación, pero carente de material informático que contribuya en el proceso de enseñanza aprendizaje.

## <span id="page-27-0"></span>3.2 JUSTIFICACIÓN

La Educación inicial en el país es gratuita e incluyente, el estado la garantiza, así lo reza la constitución política de Colombia, carta de navegación de todo ciudadano de la nación colombiana. Pero lo escrito es grandioso, su ejecución casi una utopía, porque los niveles de inequidad cada vez abren una brecha tan grande, que para cerrarla habrá necesidad de transformar el sistema educativo del país.

Una resolución (2565 de 2003) que terminó con centros especializados de atención a niños y niñas en situaciones de discapacidad y los envió a las aulas regulares, seguramente con toda la razón pedagógica, pero sin ninguna preparación de quienes tienen que atender a los niños y niñas.

En las aulas donde los niños tuvieron que ingresar, no cuentan con la infraestructura adecuada para atender sus distintas limitaciones físicas, la escuela no tiene currículos flexibles que atiendan los avances y desempeños que deben alcanzar los niños. En fin la escuela improvisa la atención de estos estudiantes y el estado como siempre hizo promesas para apoyar a los menores en los establecimientos educativos y su incumplimiento es evidente.

La norma establece que las secretarias de educación debiesen proporcionar a las instituciones educativas de profesionales y aulas especializadas, pero la verdad es que estos estudiantes, están en las aulas regulares en condiciones de desventaja frente a los otros.

Por lo anterior pese al tiempo que ha pasado, las falencias siguen siendo amplias, y el estado no ofrece las mejores opciones para atender a esta población. Por lo anotado, las instituciones tienen que hacer "malabares", para ofrecer calidad educativa a los estudiantes en situación de discapacidad.

"La tecnología al servicio de la inclusión", es una alternativa investigativa, que busca fortalecer la enseñanza inicial a los niños y niñas con necesidades educativas especiales, para encontrar una alternativa informática que apoye el trabajo en el aula de muchos docentes que tienen que aportar sus conocimientos para impartir conocimientos duraderos y reales, a niños y niñas con discapacidades que están en sus aulas.

El poder diseñar un prototipo de aprestamiento lecto-matemático que busca mejorar el aprendizaje de las matemáticas de los niños y niñas con retraso mental leve, es una grandiosa oportunidad de colocar la tecnología al servicio de una población que requiere de ayuda para mejorar su calidad de vida, para empezar a cerrar la brecha

29

de la desigualdad y discriminación que no hemos podido minimizar en la educación en este tema.

Es además supremamente importante que la Universidad del Putumayo, haga proyección a la comunidad a través de sus estudiantes investigadores, que ponen todos sus conocimientos tanto tecnológicos como del ciclo profesional, para llevar soluciones reales a las comunidades de su entorno.

La educación es el campo, donde la tecnología debe apoyar el proceso de enseñanza aprendizaje, el semillero Cusmalinux que lleva algunos años realizando investigaciones en el campo tecnológico, están convencidos que la única manera de hacer conocer al ITP, es la investigación, donde los problemas tienen solución, y esa solución se hace con mucho compromiso y estudio acucioso de la teoría y gran evidencia de la práctica.

## 4. MARCO TEÓRICO

<span id="page-29-0"></span>En Colombia la educación se define como un proceso de formación permanente, personal cultural y social que se fundamenta en una concepción integral de la persona humana, de su dignidad, de sus derechos y de sus deberes.

En nuestra Constitución Política se dan las notas fundamentales de la naturaleza del servicio educativo. Allí se indica, por ejemplo, que se trata de un derecho de la persona, de un servicio público que tiene una función social y que corresponde al Estado regular y ejercer la suprema inspección y vigilancia respecto del servicio educativo con el fin de velar por su calidad, por el cumplimiento de sus fines y por la mejor formación moral, intelectual y física de los educandos. También se establece que se debe garantizar el adecuado cubrimiento del servicio y asegurar a los menores las condiciones necesarias para su acceso y permanencia en el sistema educativo.

El sistema educativo colombiano lo conforman: la educación inicial, la educación preescolar, la educación básica (primaria cinco grados y secundaria cuatro grados), la educación media (dos grados y culmina con el título de bachiller.), y la educación superior.

### <span id="page-30-0"></span>4.1 APRESTAMIENTO EN EDUCACION.

Aprestamiento es preparar a los niños para el aprendizaje de la escritura, la lectura y el cálculo. Esto supone que una finalidad del Nivel Inicial es preparar a los niños para la primaria. Todo nivel educativo que cumple con sus finalidades propias permite a los sujetos lograr aprendizajes que les darán mayores posibilidades para transitar otros niveles, pero lo importante es reconocer la finalidad propia de cada nivel y no organizar su propuesta en función de facilitar el acceso al nivel siguiente.

#### <span id="page-30-1"></span>4.2 NECESIDADES EDUCATIVAS ESPECIALES.

[Necesidades Educativas Especiales,](http://es.wikipedia.org/wiki/Necesidades_educativas_especiales) son el conjunto de medidas pedagógicas que se ponen en marcha para compensar las dificultades que presenta un alumno al acceder al currículo que le corresponde por edad.

Se definen como estudiantes con Necesidades Educativas Especiales (NEE) a aquellas personas con capacidades excepcionales, o con alguna discapacidad de orden sensorial, neurológico, cognitivo, comunicativo, psicológico o físico-motriz, y que puede expresarse en diferentes etapas del aprendizaje.

Se entiende por estudiante con discapacidad a aquel que presenta limitaciones en su desempeño dentro del contexto escolar y que tiene una clara desventaja frente a los demás, por las barreras físicas, ambientales, culturales, comunicativas,

lingüísticas y sociales que se encuentran en su entorno (artículo 2° del [Decreto 366](http://www.mineducacion.gov.co/1621/article-182816.html)  [del 2009\)](http://www.mineducacion.gov.co/1621/article-182816.html).

<span id="page-31-0"></span>4.3 TIPOS DE DISCAPACIDADES PRESENTES EN ESTUDIANTES NEE.

- DISCAPACIDAD MOTORA. Los niños presentan encefalopatías no progresivas, que pueden tener su comienzo antes del parto o durante él, esto impide que en la infancia no cuente con un desarrollo motor normal. Tienen una serie de características físicas, derivadas directa o indirectamente de su alteración neurológica. Logran ciertas habilidades motrices en forma más lenta e incluso es posible que no las adquieran. Además pueden tener otras alteraciones del Sistema Nervioso Central que originen convulsiones, comprometan sus sentidos especiales, su capacidad de aprendizaje y razonamiento, su conducta y sus relaciones interpersonales.
- DISCAPACIDAD AUDITIVA Es un déficit total o parcial en la percepción auditiva que puede ser unilateral o bilateral. Las personas que sufren esta discapacidad tendrán problemas para oír y se verá afectada su la capacidad de comunicación. Se detecta a través de una prueba de audiometría para percibir los problemas de intensidad y frecuencia con la que se detectan los sonidos. La discapacidad auditiva puede ser un rasgo hereditario, consecuencia de un traumatismo, una enfermedad, una larga exposición al ruido o por la ingesta de medicamentos demasiados agresivos para el nervio auditivo.
- DISCAPACIDAD VISUAL.

Quienes presentan esta discapacidad pueden ser ciegos o tener una cierta pérdida que les impida distinguir colores, no tolerar la iluminación o no percibir la totalidad del ambiente. Las causas pueden ser hereditarias,

congénitas, adquiridas por accidentes, toxicas/ tumorales La discapacidad visual se encuentra en el primer lugar de las NEE.

### DISCAPACIDAD INTELECTUAL.

La discapacidad intelectual se refiere a limitaciones sustanciales en el funcionamiento intelectual. Se caracteriza por un funcionamiento intelectual inferior a la media, que coexiste junto a limitaciones en dos o más de las siguientes áreas de habilidades de adaptación: comunicación, cuidado propio, vida en el hogar, habilidades sociales, uso de la comunidad, autodirección, salud y seguridad, contenidos escolares funcionales, ocio y trabajo. La discapacidad intelectual se ha de manifestar antes de los 18 años. Va siendo modificada por el crecimiento y desarrollo, en una interacción constante y permanente entre el sujeto y su ambiente.

## TRASTORNOS DE LA COMUNICACIÓN.

Inscriben dentro de un concepto más amplio llamado TRASTORNOS DEL DESARROLLO, que son una categoría de los problemas de salud mental que comprende a los niños que tienen dificultades para alcanzar las funciones tempranas del desarrollo, como por ejemplo las habilidades del lenguaje, de la comunicación, de la socialización y motoras. Generalmente, el tratamiento de los trastornos del desarrollo incluye la medicación y la capacitación especializada Existen muchos tipos diferentes de trastornos de la comunicación, entre las que se incluyen: los trastornos del lenguaje expresivo y los trastornos del lengreceptivo – expresivo.

TEL.

Los trastornos del habla y del lenguaje son una patología relativamente frecuente en la infancia, y que preocupa a padres y profesionales de la salud.

Tienen una prevalencia cercana al 5-8% en preescolares y a un 4% en escolares; y su mayor importancia radica en el hecho que alteran la capacidad de comunicación del niño con sus padres y pares, estos trastornos suelen presentar un curso crónico; así, sin un diagnóstico y tratamiento adecuados, la patología persiste en el 40 - 60% de los casos. El origen de los trastornos del lenguaje puede ser variado. En general, cuándo la causa puede localizarse en una lesión o disfunción cerebral o del sistema nervioso, se emplea el término orgánico, y, si no es posible descubrir causas similares a las mencionadas, se consideran trastornos funcionales.

DISLEXIA.

Se le llama dislexia a la dificultad en la lectura que imposibilita su comprensión correcta. Aunque convencionalmente el término se aplique también a la dificultad para una correcta escritura, en este caso el término médico apropiado es el de digrafía. En términos más técnicos, en psicología y psiquiatría se define la dislexia como una discrepancia entre el potencial de aprendizaje y el nivel de rendimiento de un sujeto, sin que existan cualquier tipo de problema, ya sea sensorial, físico, motor o deficiencia educativa.

#### DISGRAFIA.

Se utiliza para designar el trastorno de la escritura que afecta niños que no presentan problemas intelectuales, neurológicos, sensoriales, motores, afectivos o sociales. Como características disgráficas se señalan dos tipos de síntomas relacionados. Los primeros, denominados signos secundarios globales, comprenden la postura inadecuada, soporte incorrecto del instrumento (lápiz, bolígrafo, etc.), mala presión del mismo o velocidad de escritura excesivamente rápida o lenta. Por otra parte, los síntomas específicos, ponen su atención en elementos del propio grafismo como gran tamaño de las letras, letras inclinadas, deformes, excesivo espaciado entre retraso muy apiñadas, enlaces indebidos entre grafemas, letras irreconocibles y, en definitiva, texto.

#### DISCALCULIAS.

Término que hace referencia a un amplio rango de problemas relacionados con el aprendizaje de las habilidades matemáticas. No existe una única forma de trastorno del aprendizaje de las matemáticas y las dificultades que se presentan varían de persona a persona y afectan de modo diferente en cada momento del ciclo vital de las personas.

#### <span id="page-34-0"></span>4.4 DECRETO 366 DE FEBRERO 9 DE 2009

"Por medio del cual se reglamenta la organización del servicio de apoyo pedagógico para la atención de los estudiantes con discapacidad y con capacidades o con talentos excepcionales, en el marco de la educación inclusiva."

#### <span id="page-34-1"></span>4.5 RETRASO MENTAL LEVE.

Llamado también debilidad mental, subnormalidad mental leve, oligofrenia leve, morón. Se considera que un coeficiente intelectual (C.I) de 50 a 69 corresponde a un retraso mental leve. Son pacientes que adquieren tarde [el lenguaje,](http://www.monografias.com/trabajos16/desarrollo-del-lenguaje/desarrollo-del-lenguaje.shtml) aunque son capaces de mantener una conversación y, por lo tanto, de expresarse en la vida cotidiana. Una gran parte llega a alcanzar una [independencia](http://www.monografias.com/trabajos/indephispa/indephispa.shtml) para el cuidado de su [persona](http://www.monografias.com/trabajos7/perde/perde.shtml) (comer, lavarse, vestirse y controlar los esfínteres). Las mayores dificultades se presentan en las actividades escolares, sobre todo en [la lectura](http://www.monografias.com/trabajos16/metodo-lecto-escritura/metodo-lecto-escritura.shtml) y la [escritura.](http://www.monografias.com/trabajos16/metodo-lecto-escritura/metodo-lecto-escritura.shtml) Pueden desempeñarse en labores prácticas, más frecuentemente en trabajos [manuales](http://www.monografias.com/trabajos6/maca/maca.shtml) semicualificados. Pueden comunicarse haciendo uso del [lenguaje](http://www.monografias.com/trabajos35/concepto-de-lenguaje/concepto-de-lenguaje.shtml) tanto oralmente como por escrito, si bien, presentarán déficits específicos o problemas (dislalias) en alguna área que precisará de refuerzo. Con

los adecuados soportes pueden llegar a la Formación Profesional o incluso a Secundaria. En cuanto a aspectos de [la personalidad](http://www.monografias.com/trabajos14/personalidad/personalidad.shtml) suelen ser obstinados, tercos, muchas veces, como forma de reaccionar a su limitada capacidad de análisis y razonamiento. La voluntad puede ser escasa y pueden ser fácilmente manejables e influenciados por otras personas con pocos escrúpulos y, por tanto, inducidos a cometer actos hostiles. Como se siente rechazado, con frecuencia prefieren relacionarse con los de menor edad a los que pueden dominar. Los de mejor nivel intelectual, al ser más conscientes de sus limitaciones, se sienten acomplejados, tristes y huraños. En la vida adulta pueden manejarse con cierta independencia, trabajando en diferentes oficios con buen rendimiento en las tareas manuales

#### <span id="page-35-0"></span>4.6 SOFTWARE EDUCATIVO.

.

Es un programa informático que se emplea para educar al usuario. Esto quiere decir que el software educativo es una herramienta pedagógica o de enseñanza que, por sus características, ayuda a la adquisición de [conocimientos](http://definicion.de/conocimiento/) y al desarrollo de habilidades.

Existen diferentes clases de software educativo. Algunos de estos programas son diseñados como apoyo al docente. De esta manera, el maestro o el profesor acuden al software para ofrecer sus lecciones o para reforzar una clase. Otros tipos de software educativo, en cambio, se orientan directamente al alumno, ofreciéndole un [entorno](http://definicion.de/entorno/) en el cual puede aprender por su propia cuenta.

#### <span id="page-35-1"></span>4.7 ANALISIS DE LOS REQUISITOS DEL SOFTWARE.

El proceso de reunión de requisitos se intensifica y se centra especialmente en el software. Dentro del proceso de análisis es fundamental que a través de una colección de requerimientos funcionales y no funcionales, el desarrollador o
desarrolladores del software comprendan completamente la naturaleza de los programas que deben construirse para desarrollar la aplicación, la función requerida, comportamiento, rendimiento e interconexión. En el caso de este proyecto, el proceso de análisis y de obtención de requerimientos se lleva a cabo a través de trabajar conjuntamente con la especialista, quien proporciona los parámetros bajo los cuales la aplicación debe desarrollarse para poder de esta manera cumplir con los objetivos de este proyecto.

# 4.8 DISEÑO DE SOFTWARE

Según Pressman, el diseño del software es realmente un proceso de muchos pasos pero que se clasifican dentro de uno mismo. En general, la actividad del diseño se refiere al establecimiento de las estructuras de datos, la arquitectura general del software, representaciones de interfaz y algoritmos. El proceso de diseño traduce requisitos en una representación de software

### 4.9 DESARROLLO DEL SOFTWARE

Cuando se va desarrollar un software intervienen muchas personas como lo es el cliente que es el que tiene el problema en su empresa y desea que sea solucionado, para esto existe el Analista de Sistema que es el encargado de hacerle llegar todos los requerimientos y necesidades que tiene el cliente a los programadores que son las personas encargadas de realizar lo que es la codificación y diseño del sistema para después probarlo y lo instalan al cliente. Es así como intervienen varias personas ya que una sola persona no podría determinar todo lo necesario lo más seguro que le haga falta algún requerimiento o alguna parte del nuevo sistema y entre más estén involucradas mejor para cubrir con todos los requerimientos del sistema. Vinculado a este concepto tenemos:

**3D:** En computación, las tres dimensiones son el largo, el ancho y la profundidad de una imagen. Técnicamente hablando el único mundo en 3D es el real, la computadora sólo simula gráficos en 3D, pues, en definitiva toda imagen de computadora sólo tiene dos dimensiones, alto y ancho (resolución).

En la computación se utilizan los gráficos en 3D para crear animaciones, gráficos, películas, juegos, realidad virtual, diseño, etc.

### MODELADO EN 3D

El modelado 3D es el proceso de desarrollar una representación matemática de cualquier objeto [tridimensional](https://es.wikipedia.org/wiki/Tridimensional) (ya sea inanimado o vivo) a través de un [software](https://es.wikipedia.org/wiki/Software_de_gr%C3%A1ficos_3D)  [especializado.](https://es.wikipedia.org/wiki/Software_de_gr%C3%A1ficos_3D) Al producto se le llama modelo 3D. Se puede visualizar como una imagen [bidimensional](https://es.wikipedia.org/wiki/Bidimensional) mediante un proceso llamado [renderizado](https://es.wikipedia.org/wiki/Renderizaci%C3%B3n) 3D o utilizar en una [simulación por computadora](https://es.wikipedia.org/wiki/Simulaci%C3%B3n_por_computadora) de fenómenos físicos. El modelo también se puede crear físicamente usando dispositivos de [impresión 3D.](https://es.wikipedia.org/wiki/Impresi%C3%B3n_3D)

### 4.10 BLENDER.

Es un [programa informático](https://es.wikipedia.org/wiki/Programa_inform%C3%A1tico) [multi plataforma,](https://es.wikipedia.org/wiki/Multi_plataforma) dedicado especialmente al modelado, iluminación, renderizado, animación y creación de gráficos [tridimensionales.](https://es.wikipedia.org/wiki/Tridimensional) También de composición digital utilizando la técnica procesal de nodos, edición de vídeo, escultura (incluye topología dinámica) y pintura digital. En Blender, además, se puede desarrollar vídeo juegos ya que posee un motor de juegos interno.

El programa fue inicialmente distribuido de forma gratuita pero sin el [código fuente,](https://es.wikipedia.org/wiki/C%C3%B3digo_fuente) con un manual disponible para la venta, aunque posteriormente pasó a ser [software](https://es.wikipedia.org/wiki/Software_libre)  [libre.](https://es.wikipedia.org/wiki/Software_libre) Actualmente es compatible con todas las versiones de [Windows,](https://es.wikipedia.org/wiki/Windows) [Mac OS](https://es.wikipedia.org/wiki/Mac_OS_X)  [X,](https://es.wikipedia.org/wiki/Mac_OS_X) [GNU/Linux,](https://es.wikipedia.org/wiki/GNU/Linux) [Solaris,](https://es.wikipedia.org/wiki/Solaris_(sistema_operativo)) [FreeBSD](https://es.wikipedia.org/wiki/FreeBSD) e [IRIX.](https://es.wikipedia.org/wiki/IRIX)

38

### VENTAJAS DE BLENDER.

- Blender es multi plataforma: Existe una versión nativa para cada uno de los principales sistemas operativos. Windows, Mac OS y Linux. Funciona excelente en las 3 plataformas y no dependes del sistema.
- Pesa poco: Es una característica que se ha perdido en los "monstruosos" programas de hoy en día. Sobre todo se ha incrementado en los programas 3d principales para producción de **Autodesk**. Con una conexión sencilla a internet tienes acceso antes a Blender.
- Blender es también escultura digital: Blender a pesar de su reducido tamaño incluye la capacidad de [escultura](http://www.digital-rebel.com/escultura-digital-con-topologia-dinamica-video/) digital con unos resultados comparables a paquetes comerciales como Zbrush o Mudbox. Tiene algunas limitaciones, respecto de los antes mencionados pero cumple con creces frente a 3dsmax. En 3dsmax las herramientas que hay de sculpt no se pensaron para escultura digital y no tienen la misma capacidad.
- Blender es editor de video y composición: Blender es un paquete multipropósito con el que se pretende ofrecer un software que cubra todas las áreas de una producción.
- La velocidad de desarrollo en Blender es mayor: La condición de software tipo "opensource" permite la implementación de nuevas tecnologías rápidamente. También hay una predisposición a incorporar mejoras y nuevas ideas. Como fue el caso de la escultura digital y concretamente con el detalle localizado dinámico (al estilo de Sculptris o Dynamesh).
- Respuesta a los reportes de bugs y propuestas de mejoras: Hay un acceso a los desarrolladores mucho más directo. Si estás en medio de una

producción y encuentras un bug, muchas veces el reporte es atendido e incluso solucionado en unas horas durante el mismo día. La respuesta es bastante inmediata.

- Programación en Blender con Phyton: A diferencia de 3dsmax, en Blender puedes usar el lenguaje estándar Phyton para acceder a cualquier funcionalidad del programa. Programar cualquier funcionalidad o plugin (addon). Si eres programador o desarrollador con phyton crear herramientas en Blender no se diferencia tanto de hacerlo para maya o XSI.
- Blender es libre para uso comercial: Este es el último punto lo he dejado para el final. Se arranca siempre como principal ventaja que incita a probar Blender. Pero realmente hay muchas otras que importan sin las que este software sería inútil. El nivel de calidad profesional es un punto que va a la par e indispensable.

#### 4.11 UNITY 3D.

Unity es una plataforma de desarrollo flexible y poderoso para crear juegos y experiencias interactivos 3D y 2D multiplataforma. Es un ecosistema completo para todo aquel que busque desarrollar un software a partir de la creación de contenido de alta gama. Unity puede usarse junto con [3ds Max,](https://es.wikipedia.org/wiki/3ds_Max) [Maya,](https://es.wikipedia.org/wiki/Maya_(programa)) [Softimage,](https://es.wikipedia.org/wiki/Softimage) [Blender,](https://es.wikipedia.org/wiki/Blender) Modo, [ZBrush,](https://es.wikipedia.org/wiki/ZBrush) [Cinema 4D,](https://es.wikipedia.org/wiki/Cinema_4D) Cheetah3D, [Adobe Photoshop,](https://es.wikipedia.org/wiki/Adobe_Photoshop) [Adobe Fireworks](https://es.wikipedia.org/wiki/Adobe_Fireworks) y Allegorithmic Substance. Los cambios realizados a los objetos creados con estos productos se actualizan automáticamente en todas las instancias de ese objeto durante todo el proyecto sin necesidad de volver a importar manualmente.

El motor gráfico utiliza [Direct3D](https://es.wikipedia.org/wiki/Direct3D) (en Windows), [OpenGL](https://es.wikipedia.org/wiki/OpenGL) (en Mac y Linux), [OpenGL](https://es.wikipedia.org/wiki/OpenGL_ES)  [ES](https://es.wikipedia.org/wiki/OpenGL_ES) (en Android y iOS), e [interfaces](https://es.wikipedia.org/wiki/Interfaz_de_programaci%C3%B3n_de_aplicaciones) propietarias (Wii). Tiene soporte para [mapeado](https://es.wikipedia.org/wiki/Mapeado_topol%C3%B3gico)  [de relieve,](https://es.wikipedia.org/wiki/Mapeado_topol%C3%B3gico) reflexión de mapeado, [mapeado por paralaje,](https://es.wikipedia.org/wiki/Mapeado_por_paralaje) pantalla de espacio

40

oclusión ambiental (SSAO), sombras dinámicas utilizando mapas de sombras, render a textura y efectos de post-procesamiento de pantalla completa.

Se usa ShaderLab lenguaje para el uso de shaders, soporta tanto programación declarativa de los programas de función fija de tuberías y shader GLSL o escritas en Cg. Un shader puede incluir múltiples variantes y una especificación declarativa de reserva, lo que permite a Unity detectar la mejor variante para la tarjeta de vídeo actual y si no son compatibles, recurrir a un shader alternativo que puede sacrificar características para una mayor compatibilidad.

El soporte integrado para [Nvidia](https://es.wikipedia.org/wiki/Nvidia) (antes Ageia), el motor de física [PhysX,](https://es.wikipedia.org/wiki/PhysX) (a partir de Unity 3.0) con soporte en tiempo real para mallas arbitrarias y sin piel, ray casts gruesos, y las capas de colisión.

El scripting viene a través de [Mono.](https://es.wikipedia.org/wiki/MonoDevelop) El script se basa en Mono, la implementación de código abierto de [.NET Framework.](https://es.wikipedia.org/wiki/.NET_Framework) Los programadores pueden utilizar UnityScript (un lenguaje personalizado inspirado en la sintaxis [ECMAScript\)](https://es.wikipedia.org/wiki/ECMAScript), [C#](https://es.wikipedia.org/wiki/C) o [Boo](https://es.wikipedia.org/wiki/Boo_(programaci%C3%B3n)) (que tiene una sintaxis inspirada en [Python\)](https://es.wikipedia.org/wiki/Python). A partir de la versión 3.0 añade una versión personalizada de [MonoDevelop](https://es.wikipedia.org/wiki/MonoDevelop) para la depuración de scripts.

Unity también incluye Unity Asset Server - una solución de control de versiones para todos los assets de juego y scripts, utilizando [PostgreSQL](https://es.wikipedia.org/wiki/PostgreSQL) como backend, un sistema de audio construido con la biblioteca FMOD, con capacidad para reproducir audio comprimido [Ogg Vorbis,](https://es.wikipedia.org/wiki/Ogg_Vorbis) reproducción de vídeo con códec [Theora,](https://es.wikipedia.org/wiki/Theora) un motor de terreno y vegetación , con árboles con soporte de billboarding, [determinación de](https://es.wikipedia.org/wiki/Determinaci%C3%B3n_de_cara_oculta)  [cara oculta](https://es.wikipedia.org/wiki/Determinaci%C3%B3n_de_cara_oculta) con Umbra, una función de iluminación lightmapping y global con Beast, redes multijugador RakNet y una función de búsqueda de caminos en mallas de navegación.

#### 4.12 LENGUAJE C#

41

(pronunciado si sharp en inglés) es un [lenguaje de programación](https://es.wikipedia.org/wiki/Lenguaje_de_programaci%C3%B3n) [orientado a](https://es.wikipedia.org/wiki/Programaci%C3%B3n_orientada_a_objetos)  [objetos](https://es.wikipedia.org/wiki/Programaci%C3%B3n_orientada_a_objetos) desarrollado y estandarizado por [Microsoft](https://es.wikipedia.org/wiki/Microsoft) como parte de su plataforma [.NET,](https://es.wikipedia.org/wiki/Microsoft_.NET) que después fue aprobado como un estándar por la [ECMA](https://es.wikipedia.org/wiki/Ecma_International) (ECMA-334) e [ISO](https://es.wikipedia.org/wiki/Organizaci%C3%B3n_Internacional_de_Normalizaci%C3%B3n) (ISO/IEC 23270). C# es uno de los lenguajes de programación diseñados para la [infraestructura de lenguaje común.](https://es.wikipedia.org/wiki/Infraestructura_de_lenguaje_com%C3%BAn) Su sintaxis básica deriva de [C/](https://es.wikipedia.org/wiki/C_(lenguaje_de_programaci%C3%B3n))[C++](https://es.wikipedia.org/wiki/C%2B%2B) y utiliza el modelo de objetos de la plataforma .NET, similar al de [Java,](https://es.wikipedia.org/wiki/Java_(lenguaje_de_programaci%C3%B3n)) aunque incluye mejoras derivadas de otros lenguajes.

### 4.13 SCRUM

Scrum es el nombre con el que se denomina a los marcos de desarrollo ágiles caracterizados por:

- Adoptar una estrategia de desarrollo incremental, en lugar de la planificación y ejecución completa del producto.
- Basar la calidad del resultado más en el conocimiento tácito de las personas en equipos auto organizados, que en la calidad de los procesos empleados.
- Solapamiento de las diferentes fases del desarrollo, en lugar de realizar una tras otra en un ciclo secuencial o de cascada.

## CARACTERÍSTICAS DE SCRUM

SCRUM es un modelo de referencia que define un conjunto de prácticas y roles, y que puede tomarse como punto de partida para definir el proceso de desarrollo que se ejecutará durante un proyecto. Los roles principales en Scrum son el ScrumMaster, que procura facilitar la aplicación de scrum y gestionar cambios, el ProductOwner, que representa a los stakeholders (interesados externos o internos), y el Team que ejecuta el desarrollo y demás elementos relacionados con él. Durante

cada sprint, un periodo entre una y cuatro semanas (la magnitud es definida por el equipo y debe ser lo más corta posible), el equipo crea un incremento de software potencialmente entregable (utilizable). El conjunto de características que forma parte de cada sprint viene del Product Backlog, que es un conjunto de requisitos de alto nivel priorizados que definen el trabajo a realizar (PBI, Product Backlog Item). Los elementos del Product Backlog que forman parte del sprint se determinan durante la reunión de Sprint Planning. Durante esta reunión, el Product Owner identifica los elementos del Product Backlog que quiere ver completados y los hace del conocimiento del equipo. Entonces, el equipo conversa con el Product Owner buscando claridad y magnitud adecuadas (Cumpliendo el INVEST) para luego determinar la cantidad de ese trabajo que puede comprometerse a completar durante el siguiente sprint.1 Durante el sprint, nadie puede cambiar el Sprint Backlog, lo que significa que los requisitos están congelados durante el sprint.

Scrum permite la creación de equipos auto organizado impulsando la colocalización de todos los miembros del equipo, y la comunicación verbal entre todos los miembros y disciplinas involucrados en el proyecto.

Un principio clave de Scrum es el reconocimiento de que durante un proyecto los clientes pueden cambiar de idea sobre lo que quieren y necesitan (a menudo llamado requirements churn), y que los desafíos impredecibles no pueden ser fácilmente enfrentados de una forma predictiva y planificada. Por lo tanto, Scrum adopta una aproximación pragmática, aceptando que el problema no puede ser completamente entendido o definido, y centrándose en maximizar la capacidad del equipo de entregar rápidamente y responder a requisitos emergentes.

Las características más marcadas que se logran notar en Scrum serían: gestión regular de las expectativas del cliente, resultados anticipados, flexibilidad y adaptación, retorno de inversión, mitigación de riesgos, productividad y calidad, alineamiento entre cliente y equipo, por último equipo motivado. Cada uno de estos puntos mencionados hace que el Scrum sea utilizado de manera regular en un

43

conjunto de buenas prácticas para el trabajo en equipo y de esa manera obtener resultados posibles.

Existen varias implementaciones de sistemas para gestionar el proceso de Scrum, que van desde notas amarillas "post-it" y pizarras hasta paquetes de software. Una de las mayores ventajas de Scrum es que es muy fácil de aprender, y requiere muy poco esfuerzo para comenzarse a utilizar.

### ROLES EN SCRUM

- Product Owner: El Product Owner representa la voz del cliente. Se asegura de que el equipo Scrum trabaje de forma adecuada desde la perspectiva del negocio. El Product Owner escribe historias de usuario, las prioriza, y las coloca en el Product Backlog.
- ScrumMaster (o Facilitador): El Scrum es facilitado por un ScrumMaster, cuyo trabajo primario es eliminar los obstáculos que impiden que el equipo alcance el objetivo del sprint. El ScrumMaster no es el líder del equipo (porque ellos se auto-organizan), sino que actúa como una protección entre el equipo y cualquier influencia que le distraiga. El ScrumMaster se asegura de que el proceso Scrum se utiliza como es debido. El ScrumMaster es el que hace que las reglas se cumplan.
- Equipo de desarrollo: El equipo tiene la responsabilidad de entregar el producto. Es recomendable un pequeño equipo de 3 a 9 personas con las habilidades transversales necesarias para realizar el trabajo (análisis, diseño, desarrollo, pruebas, documentación, etc.).
- Roles Auxiliares: Los roles auxiliares en los "equipos Scrums" son aquellos que no tienen un rol formal y no se involucran frecuentemente en el "proceso Scrum", sin embargo deben ser tomados en cuenta. Un aspecto importante de una aproximación ágil es la práctica de involucrar en el proceso a los usuarios, expertos del negocio y otros interesados (stakeholders). Es

importante que esa gente participe y entregue retroalimentación con respecto a la salida del proceso a fin de revisar y planear cada sprint.

- Stakeholders (Clientes, Proveedores, Vendedores, etc.): Se refiere a la gente que hace posible el proyecto y para quienes el proyecto producirá el beneficio acordado que justifica su producción. Sólo participan directamente durante las revisiones del sprint.
- Administradores (Managers): Es la gente que establece el ambiente para el desarrollo del producto.

## REUNIONES EN SCRUM

Daily Scrum o Stand-up meetingCada día de un sprint, se realiza la reunión sobre el estado de un proyecto. Esto se llama daily standup o Stand-up meeting. El scrum tiene unas guías específicas:

- La reunión comienza puntualmente a su hora.
- Todos son bienvenidos, pero sólo los involucrados en el proyecto pueden hablar.
- La reunión tiene una duración fija de 15 minutos, de forma independiente del tamaño del equipo.
- La reunión debe ocurrir en la misma ubicación y a la misma hora todos los días.
- Durante la reunión, cada miembro del equipo contesta a tres preguntas:2
- ¿Qué has hecho desde ayer?
- ¿Qué es lo que harás para mañana?
- ¿Has tenido algún problema que te haya impedido alcanzar tu objetivo? (Es el papel del ScrumMaster recordar estos impedimentos).

## SCRUM DE SCRUM

Estas reuniones por lo general se realizan cuando en la organización existan varios equipos Scrum, y les permiten discutir su trabajo, enfocándose especialmente en áreas de solapamiento e integración. Se hace normalmente cada día normalmente después del "Daily Scrum" o máximo cada dos días. Asiste una persona asignada por cada equipo Scrum.

La agenda será la misma que la del Daily Scrum, añadiendo además las siguientes cuatro preguntas:

- ¿Qué ha hecho tu equipo desde nuestra última reunión?
- ¿Qué hará tu equipo antes que nos volvamos a reunir?
- *i* Hay algo que demora o estorba a tu equipo?
- ¿Estás a punto de poner algo en el camino del otro equipo?

# REUNIÓN DE PLANIFICACIÓN DEL SPRINT (SPRINT PLANNING MEETING)

Al inicio de cada ciclo de Sprint (cada 15 o 30 días), se lleva a cabo una reunión de planificación del Sprint. Se pretende:

- Seleccionar qué trabajo se hará.
- Preparar, con el equipo completo, el Sprint Backlog que detalla el tiempo que llevará hacer el trabajo.
- Identificar y comunicar cuánto del trabajo es probable que se realice durante el actual Sprint.
- Realizarse esta planificación en ocho horas como tiempo límite.

Al final del ciclo Sprint se hacen dos reuniones más: la reunión de revisión del Sprint y la retrospectiva del Sprint.

REUNIÓN DE REVISIÓN DEL SPRINT (SPRINT REVIEW MEETING)

- Revisar el trabajo que fue completado y no completado
- Presentar el trabajo completado a los interesados (alias "demo")
- El trabajo incompleto no puede ser demostrado
- Cuatro horas como límite

# RETROSPECTIVA DEL SPRINT

Después de cada sprint, se lleva a cabo una retrospectiva del sprint, en la cual todos los miembros del equipo dejan sus impresiones sobre el sprint recién superado. El propósito de la retrospectiva es realizar una mejora continua del proceso. Esta reunión tiene un tiempo fijo de cuatro horas.

# **SPRINT**

El Sprint es el período en el cual se lleva a cabo el trabajo en sí. Es recomendado que la duración de los sprints sea constante y definida por el equipo con base en su propia experiencia. Se puede comenzar con una duración de sprint en particular (2 o 3 semanas) e ir ajustándolo con base en el ritmo del equipo, aunque sin relajarlo demasiado. Al final de cada sprint, el equipo deberá presentar los avances logrados, y el resultado obtenido es un producto potencialmente entregable al cliente. Asimismo, se recomienda no agregar objetivos al sprint o sprint backlog a menos que la falta de estos objetivos amenace al éxito del proyecto. La constancia permite la concentración y mejora la productividad del equipo de trabajo.

# BENEFICIOS DE SCRUM

 Flexibilidad a cambios. Gran capacidad de reacción ante los cambiantes requerimientos generados por las necesidades del cliente o la evolución del mercado. El marco de trabajo está diseñado para adecuarse a las nuevas exigencias que implican proyectos complejos.

- Reducción del Time to Market. El cliente puede empezar a utilizar las características más importantes del proyecto antes de que esté completamente terminado.
- Mayor calidad del software. El trabajo metódico y la necesidad de obtener una versión de trabajo funcional después de cada iteración, ayuda a la obtención de un software de alta calidad.
- Mayor productividad. Se logra, entre otras razones, debido a la eliminación de la burocracia y la motivación del equipo proporcionado por el hecho de que pueden estructurarse de manera autónoma.
- Maximiza el retorno de la inversión (ROI). Creación de software solamente con las prestaciones que contribuyen a un mayor valor de negocio gracias a la priorización por retorno de inversión.
- Predicciones de tiempos. A través de este marco de trabajo se conoce la velocidad media del equipo por sprint, con lo que es posible estimar de manera fácil cuando se podrá hacer uso de una determinada funcionalidad que todavía está en el Backlog.
- Reducción de riesgos El hecho de llevar a cabo las funcionalidades de mayor valor en primer lugar y de saber la velocidad a la que el equipo avanza en el proyecto, permite despejar riesgos efectivamente de manera anticipada.3

## 4.14 SDK.

Kit de desarrollo de software o SDK (siglas en inglés de software development kit) es generalmente un conjunto de herramientas de [desarrollo de software](https://es.wikipedia.org/wiki/Desarrollo_de_software) que le permite al [programador](https://es.wikipedia.org/wiki/Programador) o [desarrollador de software](https://es.wikipedia.org/wiki/Desarrollador_de_software) crear [aplicaciones](https://es.wikipedia.org/wiki/Aplicaci%C3%B3n_(inform%C3%A1tica)) para un sistema concreto, por ejemplo ciertos paquetes de [software,](https://es.wikipedia.org/wiki/Software) [frameworks,](https://es.wikipedia.org/wiki/Framework) plataformas de [hardware,](https://es.wikipedia.org/wiki/Hardware) [computadoras,](https://es.wikipedia.org/wiki/Computadora) [videoconsolas,](https://es.wikipedia.org/wiki/Videoconsola) [sistemas operativos,](https://es.wikipedia.org/wiki/Sistemas_operativos) etcétera.

Es algo tan sencillo como una [interfaz de programación de aplicaciones](https://es.wikipedia.org/wiki/Interfaz_de_programaci%C3%B3n_de_aplicaciones) o API (del inglés application programing interface) creada para permitir el uso de cierto [lenguaje de programación,](https://es.wikipedia.org/wiki/Lenguaje_de_programaci%C3%B3n) o puede, también, incluir hardware sofisticado para comunicarse con un determinado [sistema embebido.](https://es.wikipedia.org/wiki/Sistema_embebido) Las herramientas de desarrollo de software más comunes inscluyen soporte para la detección de errores de programación como un [entorno de desarrollo integrado](https://es.wikipedia.org/wiki/Entorno_de_desarrollo_integrado) o IDE (del inglés Integrated Development Environment) y otras [utilidades.](https://es.wikipedia.org/wiki/Utilidad_(inform%C3%A1tica)) Los SDK frecuentemente también incluyen códigos de ejemplo y notas técnicas de soporte u otra documentación de soporte para ayudar a clarificar ciertos puntos del material de referencia primario.

# 5. MATERIALES Y MÉTODOS

### 5.1 MATERIALES

### ANALISIS DE REQUERIMIENTOS:

Encuestas al personal docente.

Agendas para toma de notas.

DISEÑO

Cartulinas para dibujar escenarios y la plantilla del juego.

DESARROLLO

Adobe illustrator: software para el desarrollo en 2D de imágenes y texturas.

Blender 3D: software para el modelado

En el proceso de desarrollo de software se utilizaran software como illustrator, Blender y Unity 3d.

Para lograr la detección de movimiento se utilizara el sensor con micro cámaras Leap Motion.

## 5.2 METODOLOGÍA

Durante la investigación se trabajara con estudiantes de la institución educativa normal superior del putumayo, en donde se elegirá una población de 10 niños que según un diagnostico medico cuenten con retraso mental leve. Una vez identificados los alumnos con una previa autorización de los padres de familia.

Se realizara un proceso de acercamiento y apropiación de los métodos de enseñanza utilizados en el aula por parte de la docente (aprestamiento), lecto – matemático en la población objeto de estudio (observación directa).

En paralelo se realizaran encuestas al personal docente de la institución con el fin de obtener información que pueda ser relevante para la investigación, además se programaran reuniones y entrevistas con la especialista de la institución encargada de los niños con NEE (necesidades educativas especiales) con el fin de saber el estado que tiene cada estudiante en el aprestamiento lecto-matemático.

El grupo investigador una vez haya identificado las necesidades y requerimientos procederá a realizar con el acompañamiento de la docente especialista en NEE el contenido temático que será desarrollado en la aplicación; se elegirá que tipo de software sería el más adecuado para el aprendizaje (tutorial, entrenador, juego o conjunción de éstos) y se planteara el diseño en papel (storyboard) de como funcionaria el software prototipo en detección de movimiento (manos).

Contando ya con un diseño del software (papel) en el que se plasme como se quiere que quede el aplicativo y con la información recolectada tanto con los estudiantes

objeto de estudio como la docente encargada los investigadores se dividirán en cuatro grupos de trabajo:

- Grupo de diseño: conformado por 6 personas encargadas de modelar, iluminar, animar y renderizar objetos, escenarios y personajes en 3D, para ello contaran con la herramienta blender 3D que proporciona un entorno amigable, intuitivo y muy profesional permitiendo diseños de alta calidad; Este grupo tendrá que ir haciendo entrega de cada uno de los objetos desarrollados al grupo de programación.
- Grupo de programación: será conformado por 4 personas las cuales estarán encargados de armar los escenarios finales según la storyboard con los objetos proporcionados por el grupo de diseño, establecer características y acciones propias de un objeto mediante scripts e integrar la detección de movimiento en manos al software educativo. Para ello el grupo trabajara con el motor para desarrollo de videojuegos y aplicativos unity 3D este software proporciona un entorno de desarrollo muy completo en cuanto a manipulación de objetos, es compatible con el lenguaje c# el cual es necesario para trabajar con el sensor de movimiento leap Motion, además permite la integración del sdk de leap Motion logrando que el sensor de movimiento externo trabaje de una excelente manera.

Este grupo a medida que vaya desarrollando el aplicativo entregara avances al grupo betatester

 Grupo betatester: estará conformado por dos personas las cuales también hacen parte del grupo de diseño. Este grupo será el encargado de poner a prueba cada uno de los avances proporcionados por los programadores es decir harán la identificación de posibles errores en el software para que puedan ser corregidos en poco tiempo o en su defecto si no se encuentran errores darán el visto bueno para que el programa pueda ser puesto en práctica con los niños objeto de estudio.

 Grupo de campo: Este grupo se encargara de aplicar con los niños objeto de estudio los avances que hayan sido depurados y aprobados por los betatester´s con el fin de observar como el niño asimila el software e identificar que se está haciendo bien o que se está haciendo mal y así realizar propuestas a los diferentes grupos para que se hagan correcciones que ayuden a la mejor relación de software-niño

Los grupos de trabajo emplearan la metodología ágil para el desarrollo de software scrum.

Una vez finalizado el software se lo aplicara en los niños y se analizaran en conjunto con la docente los resultados sobre la influencia del software educativo en el aprendizaje de los estudiantes con retraso mental leve.

# 6. DESARROLLO DEL PROYECTO

## 6.1 ANÁLISIS DEL DESARROLLO DEL PROYECTO

Presentación del desarrollo del proyecto de grado denominado: "DESARROLLO DE SOFTWARE DIDÁCTICO (PROTOTIPO DE DETECCIÓN DE MOVIMIENTO-MANOS) SOBRE EL APRESTAMIENTO MATEMÁTICO PARA NIÑOS CON RETRASO MENTAL LEVE EN LA INSTITUCIÓN EDUCATIVA NORMAL SUPERIOR DE SIBUNDOY PUTUMAYO".

## 6.1.1 FASE DE ANÁLISIS

Para mostrar cada uno de los avances nos referenciamos en cada uno de los objetivos específicos, por ello iniciamos con el objetivo específico número 1,

"Conocer el proceso enseñanza aprendizaje actual de la población objeto de estudio".

Se hacen acercamientos con la docente encargada de la atención de los niños y niñas que presentan necesidades educativas especiales Magister Irma Lolay Silva, docente de la Escuela Normal Superior del Putumayo, que posee la preparación académica adecuada para la atención de esta población de estudiantes.

Se acuerdan con la docente algunas sesiones con los estudiantes y con el grupo de investigación con el propósito de conocer la propuesta pedagógica que desarrolla con los estudiantes:

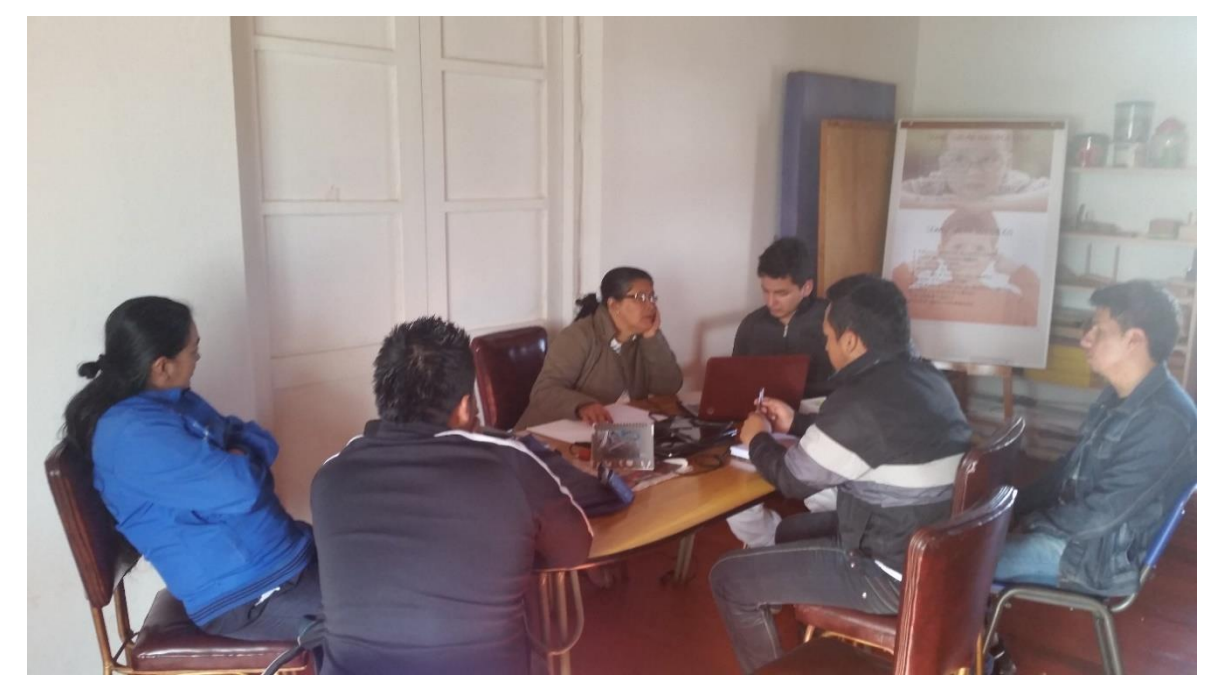

SESION 1: Se le presenta a la docente encargada la propuesta investigativa.

Fotografía 1. Grupo de Investigación con Docente de Educación Especial, Escuela Normal Superior del Putumayo

La docente muestra interés en el trabajo propuesto, exaltando la importancia de la tecnología para el aprendizaje de los niños y niñas con necesidades educativas especiales.

En un segundo encuentro con la docente, se recogen los datos de la población a estudiar:

Es necesario anotar, que se referenciaran solo como niño 1, 2… por razones de protección a los datos de cada uno de los niños.

NIÑO 1: Diagnosticado por los profesionales como niños con retardo mental leve, con hipoacusia.

- NIÑA 2: Su diagnóstico es retardo mental leve
- NIÑO 3: Síndrome de Dows con retardo mental leve
- NIÑO 4: Retardo mental leve.
- NIÑO 5: Estudiante con hipoacusia y retardo mental leve
- NINO 6: Estudiante con hiperactividad y retardo mental leve
- NIÑO 7 Retardo mental leve
- NIÑO 8: Retardo mental con síndrome de dows
- NIÑO 9: Retardo mental leve
- NIÑO 10: Retardo mental leve.

Los anteriores 10 niños se convierten en la población muestra que se toma para la propuesta de intervención.

Los demás niños se han caracterizado en las siguientes discapacidades: Retardo mental moderado, síndrome de dows… siendo la población más alta presente en la escuela normal superior del Putumayo, el retardo mental leve.

Se acuerda realizar horario de visita pedagógico, por los estudiantes del ITP investigadores y los estudiantes con necesidades educativas especiales determinados, con el propósito de conocer como están aprendiendo en la actualidad además familiarizarse con las destrezas requeridas para trabajar con los estudiantes objeto de estudio.

6.1.1.1 OBSERVACIONES DIRECTAS: Como una herramienta fundamental en la recolección de información, los estudiantes en horario laboral, acompañan el trabajo pedagógico de los niños y niñas junto a la docente.

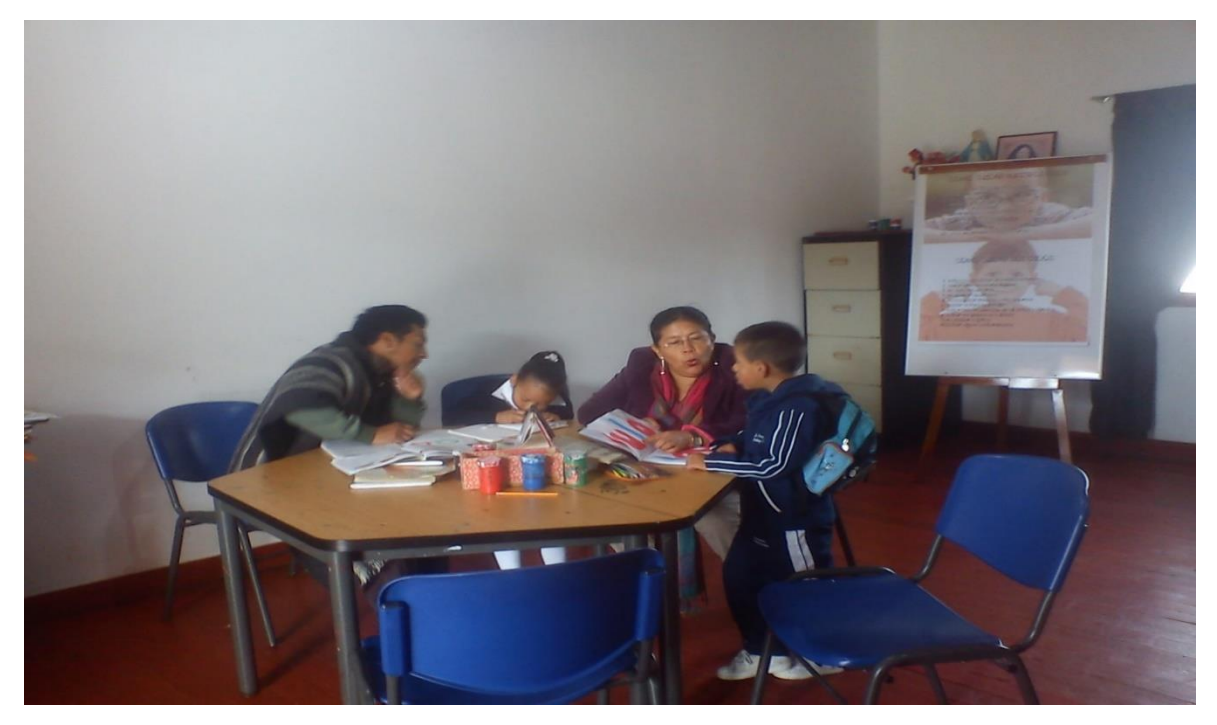

Fotografía 2. Niños Especiales realizando ejercicios de repetición.

El estudiante aprende por repetición permanente, los gráficos que se utilizan para ellos son grandes y muy coloridos.

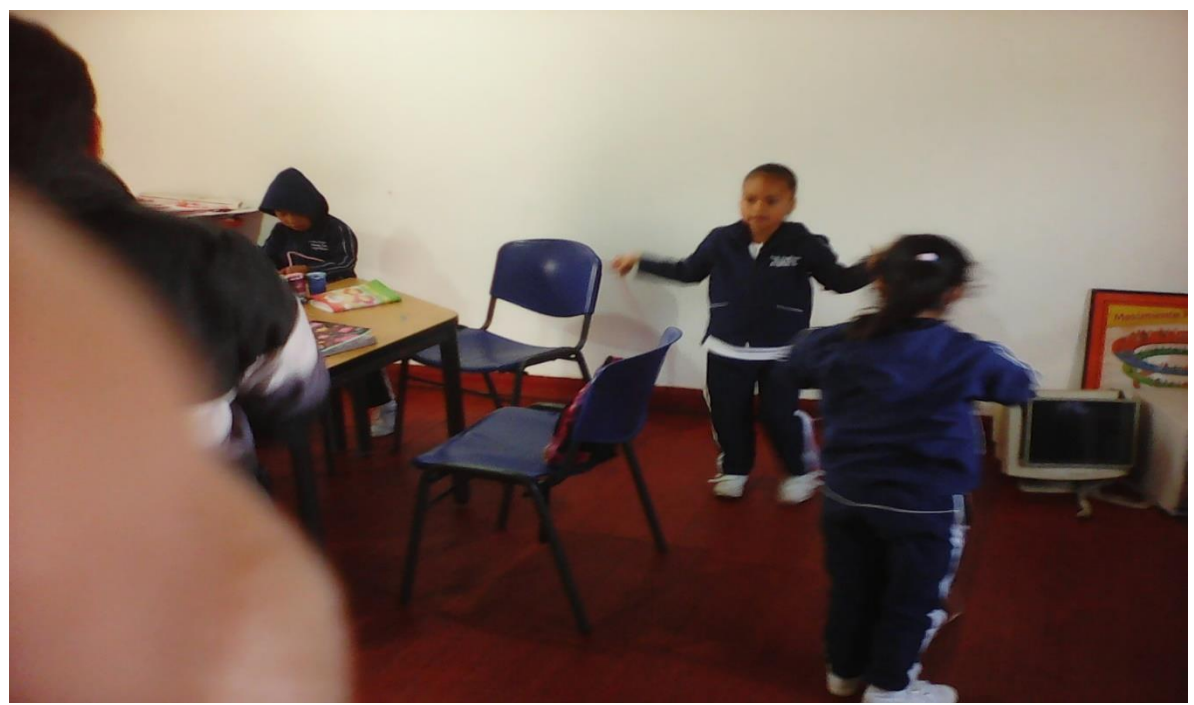

Fotografía 3. Niños Especiales realizando ejercicios de cuerda. Los niños realizan algunas actividades para el control de su cuerpo, antes de iniciar las actividades del día.

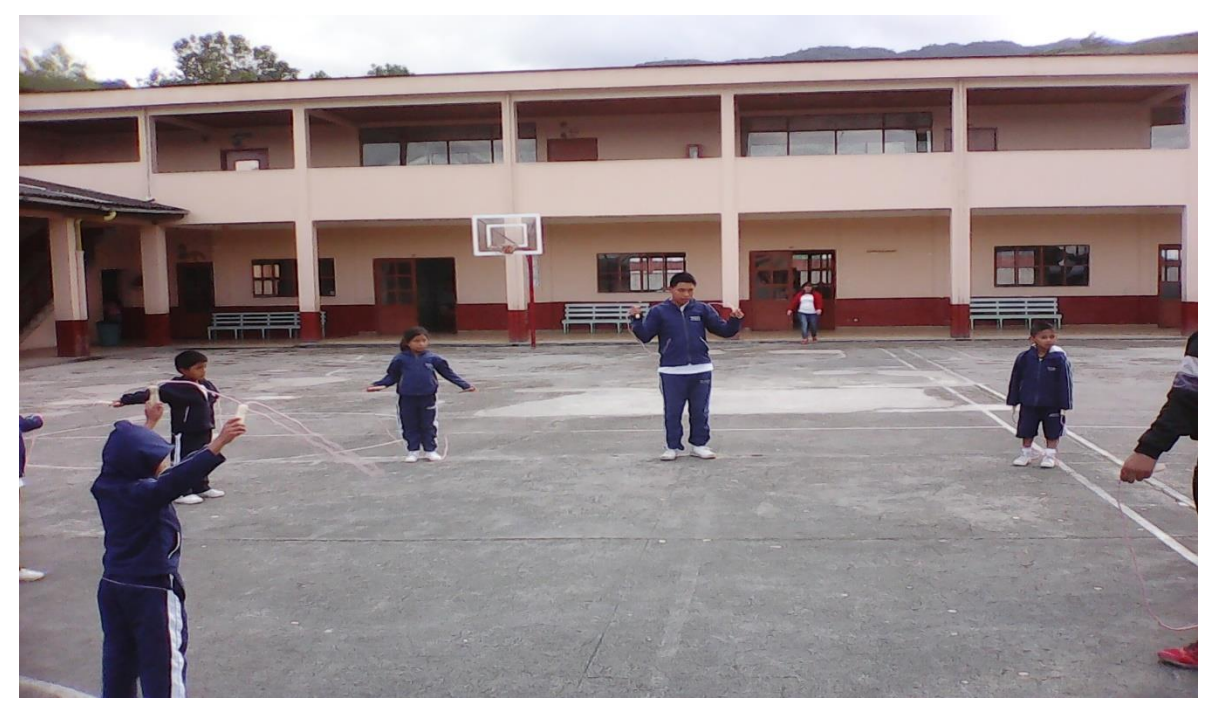

Fotografía 3. Niños especiales realizando ejercicios de imitación

El niños aprende observando al docente lo que enseña, por lo tanto el debe ser el primero en realizar las acciones. Se observa torpeza en la ejecución de sus movimientos, en algunos más que en otros estudiantes.

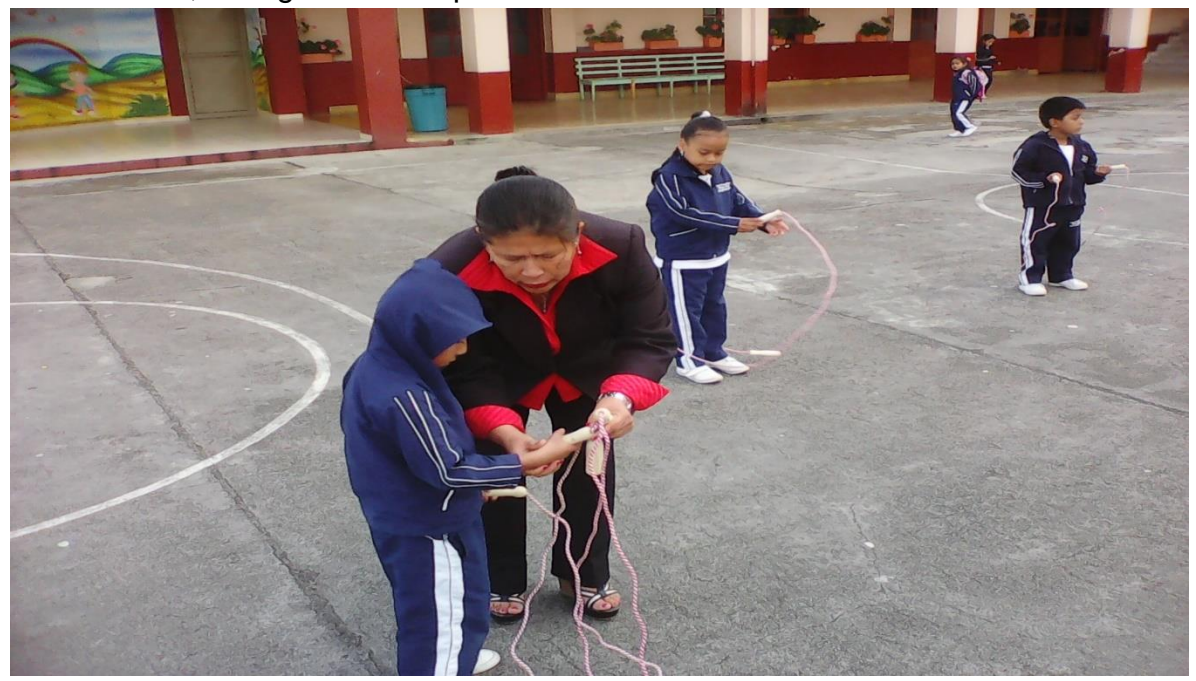

Fotografía 5. Orientación a niños y niñas con NEE.

Es necesaria la conexión ojo\_mano para que el estudiante pueda desarrollar su aprendizaje. El docente ayuda a tomar los elementos de manera adecuada para darle seguridad al estudiante y pueda ejecutar el ejercicio correspondiente.

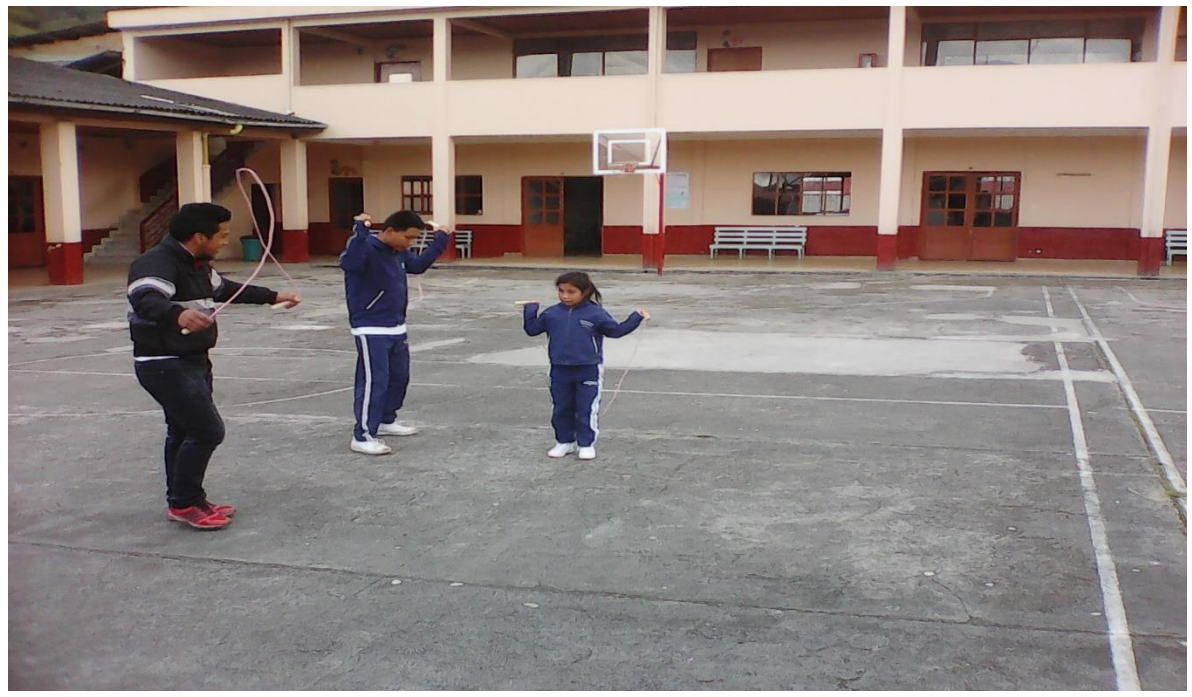

Fotografía 6. Se aprende observando, niños con NEE.

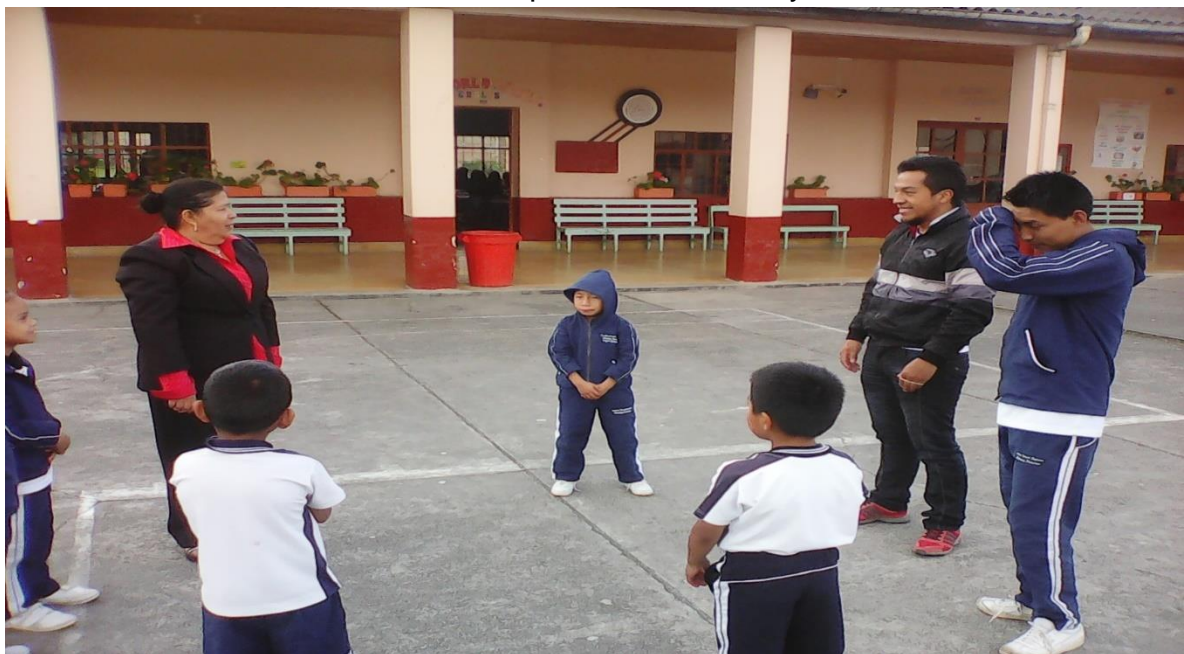

El menor observa detenidamente lo que hace el adulto y lo imita.

Fotografía 7. Orientación de docente en metodología para NEE.

La docente orienta al estudiante del ITP para que las actividades con los estudiantes sean en términos de amistad, ya que los niños con necesidades educativas especiales son 100% cariñosos y requieren que quienes estén a u alrededor tengan las mismas características (la metodología utilizada por la maestra es la pedagogía del amor).

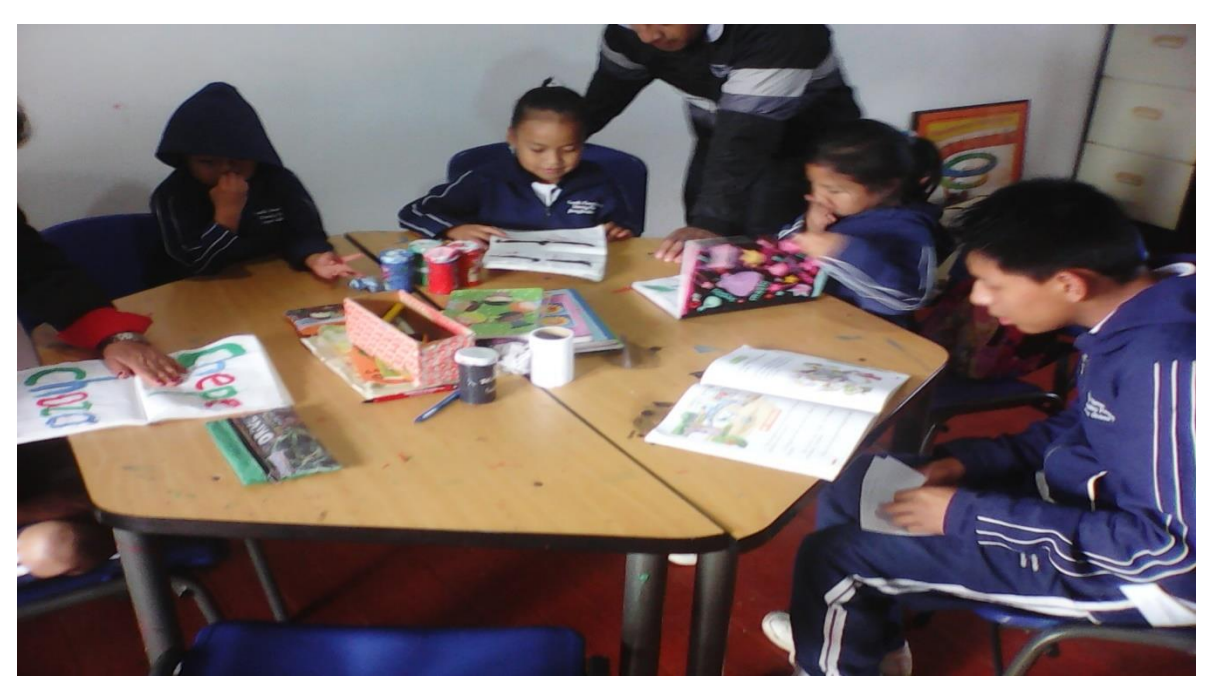

Fotografía 8. Trabajo en cuaderno con estudiantes de NEE.

Los trazos realizados por los estudiantes son muy grandes y coloridos, resaltando los colores primarios, y el verde.

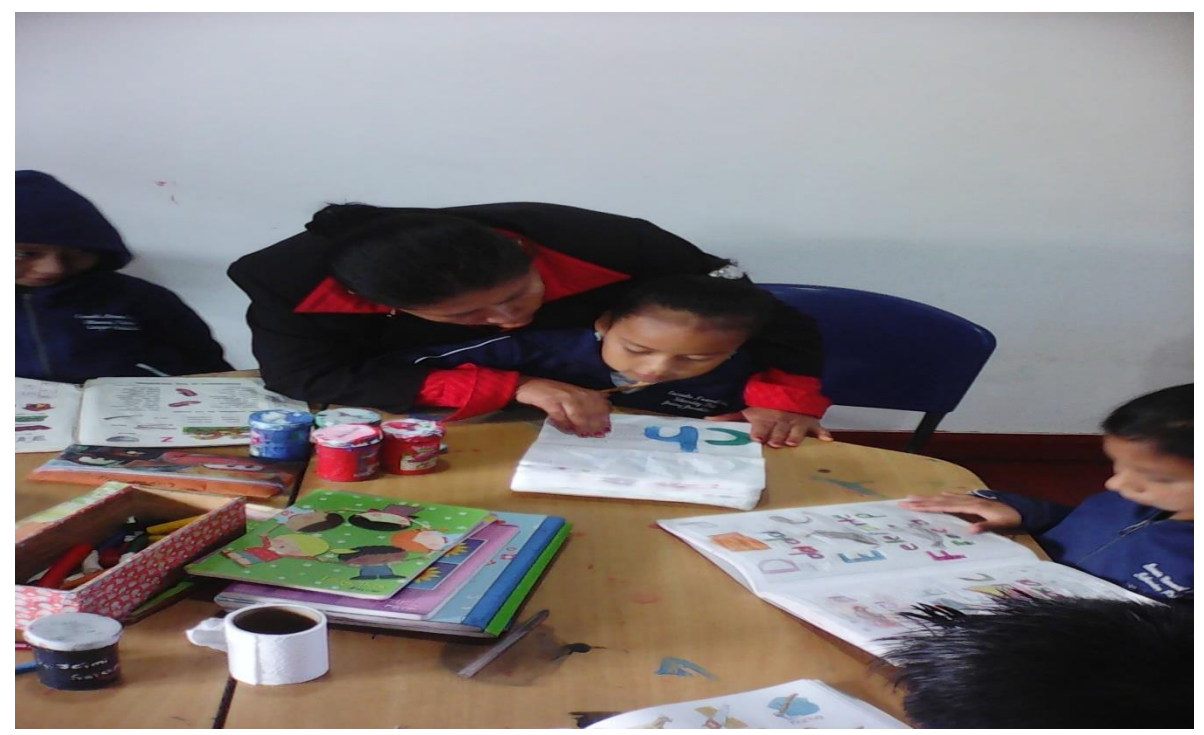

Fotografía 8. Pronunciación permanente en el proceso de enseñanza a NEE. El aprendizaje es acompañado por la pronunciación permanente de la actividad, con modelado constante.

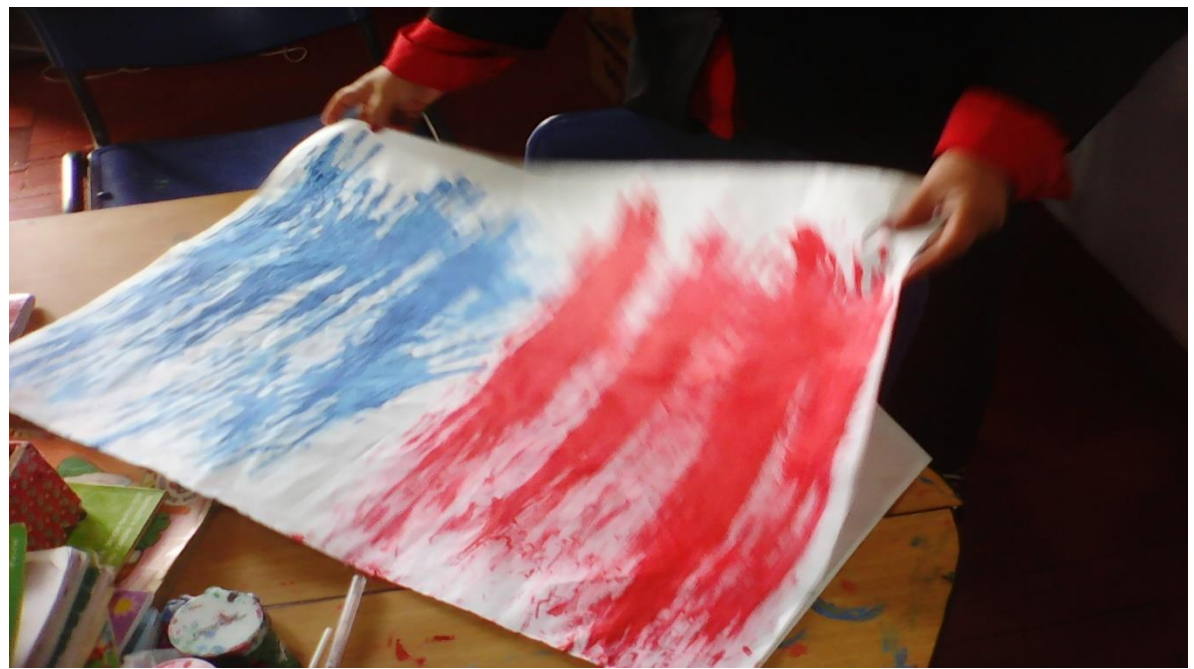

Fotografía 9. Primero trazos de niños con NEE.

Estos son los primeros trazos de los estudiantes, cuando inician el proceso de pre\_matemaicas.

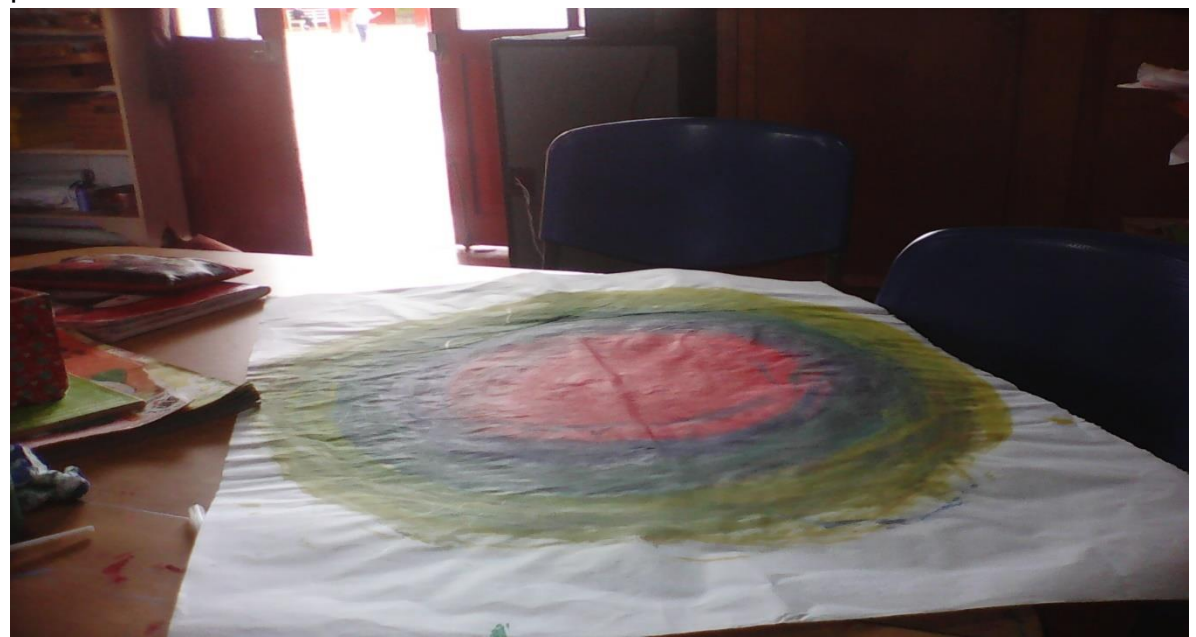

Fotografía 10. Figuras grandes de niños con NEE.

Los primeros trabajos son de gran tamaño, donde enfatizan en el uso dactilar, la maestra se esfuerza en que el estudiante tenga dominio de su mano, explica la necesidad de conectar la mano con el cerebro del estudiante, para poder avanzar en los trazos pequeños.

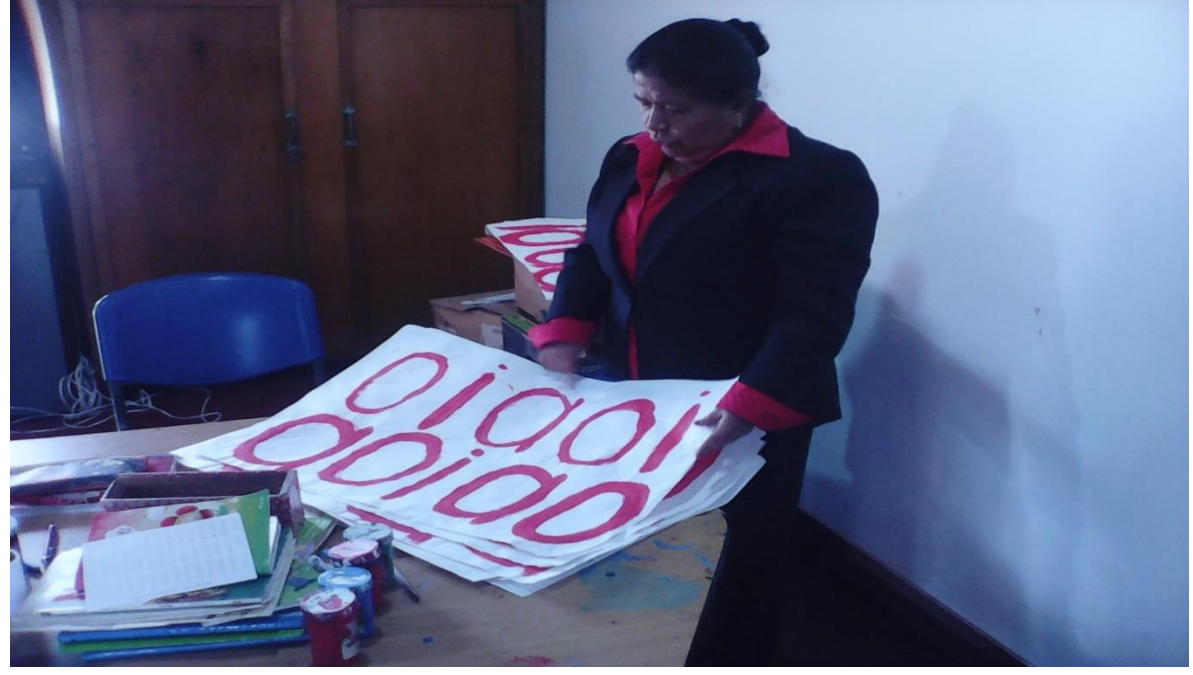

Fotografía 11. Trazos y grandes y coloridos.

Los gráficos realizados por los estudiantes son grandes y con colores muy fuertes, es relevante como la docente hace esfuerzo pedagógico para que el estudiante maneje su tacto de manera adecuada, y pueda conectar su trabajo de la mejor manera y avance a los niveles de lectura, escritura formal.

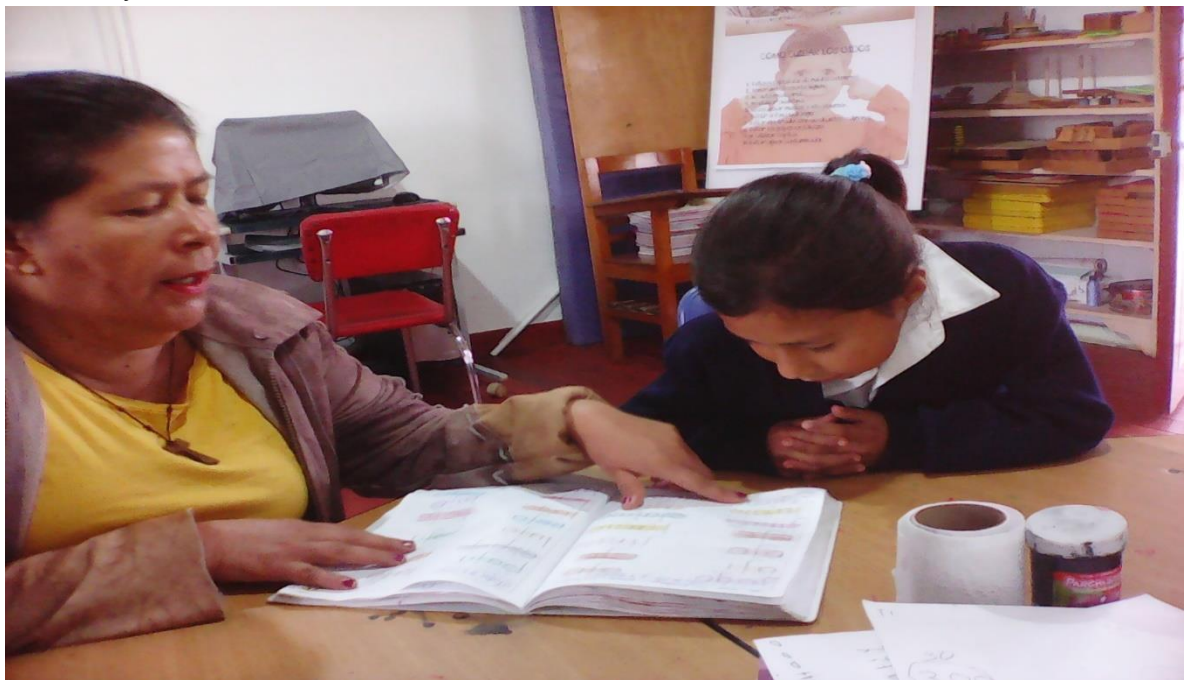

Fotografía 12. Repaso constante de los avances a niños con NEE.

Repetición constante de los avances, hacen parte del trabajo diario de la docente con los estudiantes.

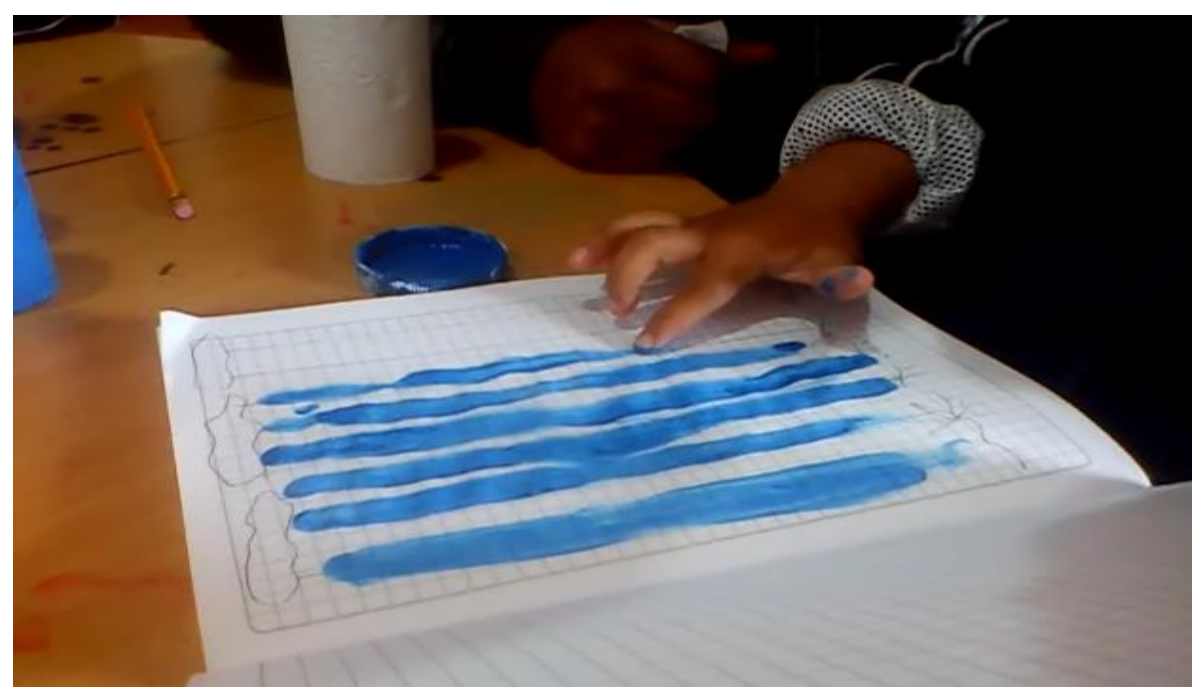

Fotografía 13. Línea verticales en niños con NEE. Los estudiantes realizan líneas tanto horizontales como verticales, permanentemente, para el dominio de la parte dactilar y lograr en el estudiante la conexión con el cerebro y la mano.

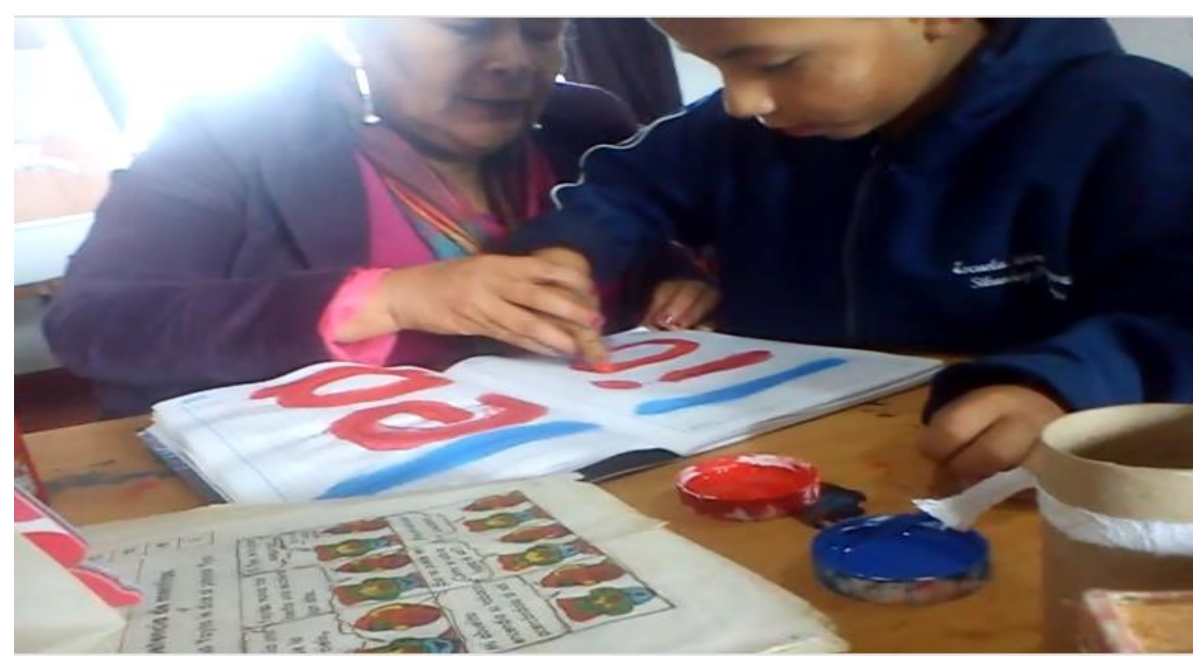

Fotografía 14. Acompañamiento de los trazos a niños con NEE.

La docente hace un proceso de acompañamiento al estudiante mediante la ayuda en los trazos, para que luego el estudiante los haga por su cuenta.

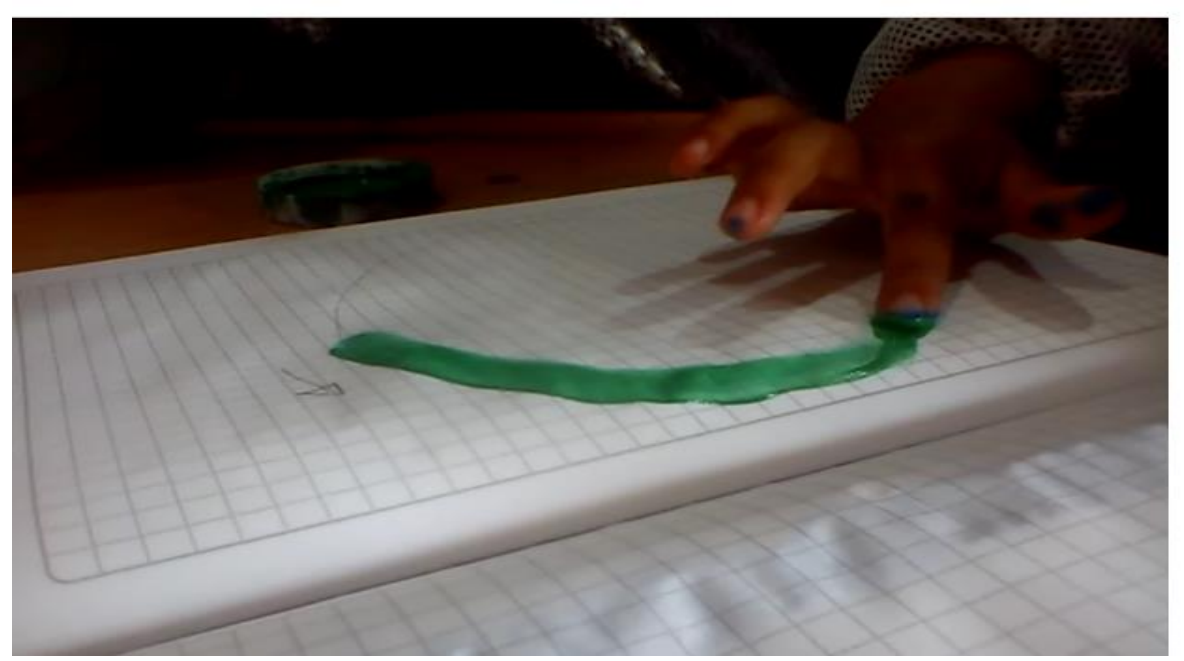

Fotografía 15. Imitación en el aprendizaje de niños con NEE.

Al estudiante se le coloca la guía, para que él pueda seguirla, se hace uso de colores fuertes que son los ideales para que el estudiante conecte su mano con el cerebro, según indicaciones de la docente.

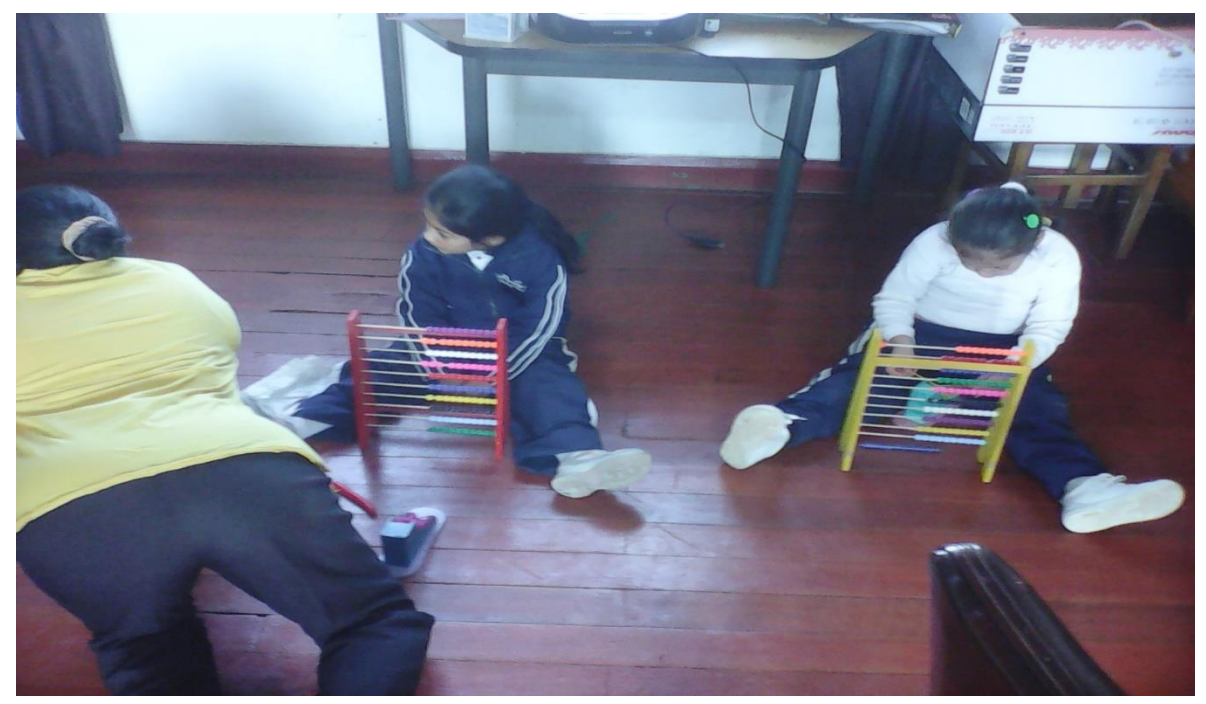

Fotografía 16. Juegos con niños de NEE.

El juego es una herramienta que la docente utiliza para enseñar pequeños conteos a los estudiantes. Se observa que una de las estudiantes intenta realizar la actividad por sí sola, sin esperar que la docente le haga el modelado. Da una gran posibilidad de entender que el juego puede ser la herramienta de aprendizaje que vuelva más independiente al estudiante, y empiece a explorar por sí solo, sin esperar el modelado.

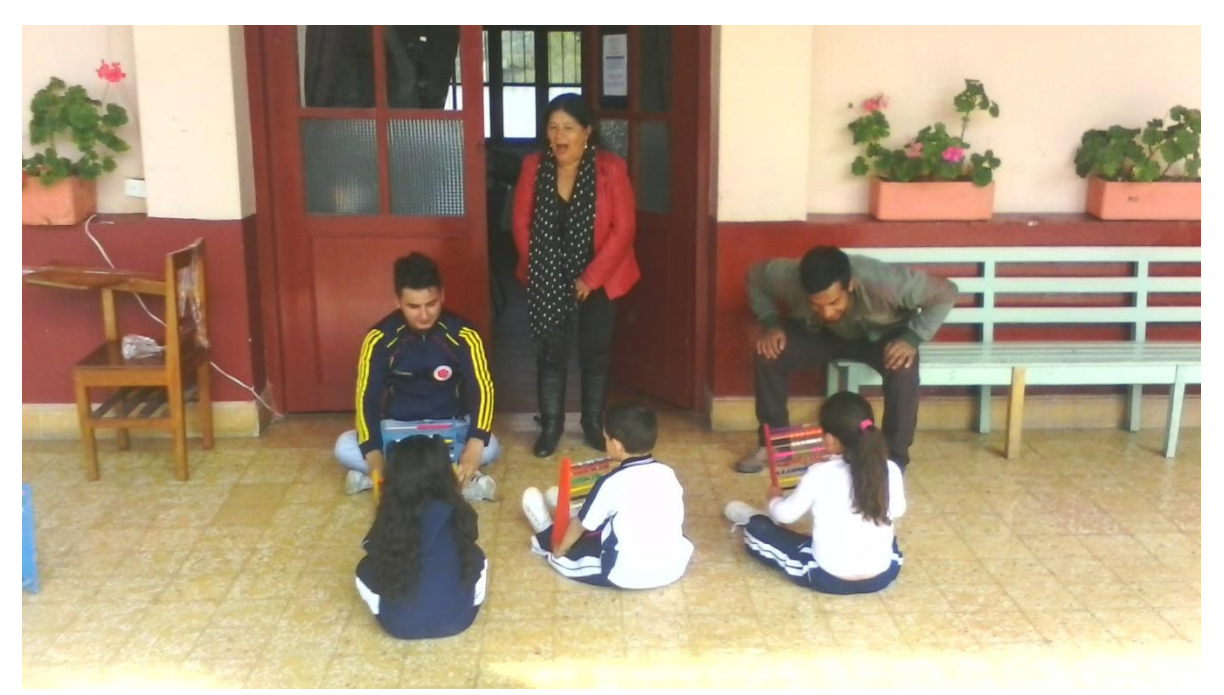

Fotografía 17. Trabajo personalizado con los niños de NEE.

El trabajo con los niños se hace personalizado, se nota alta concentración cuando se trata de juegos matemáticos.

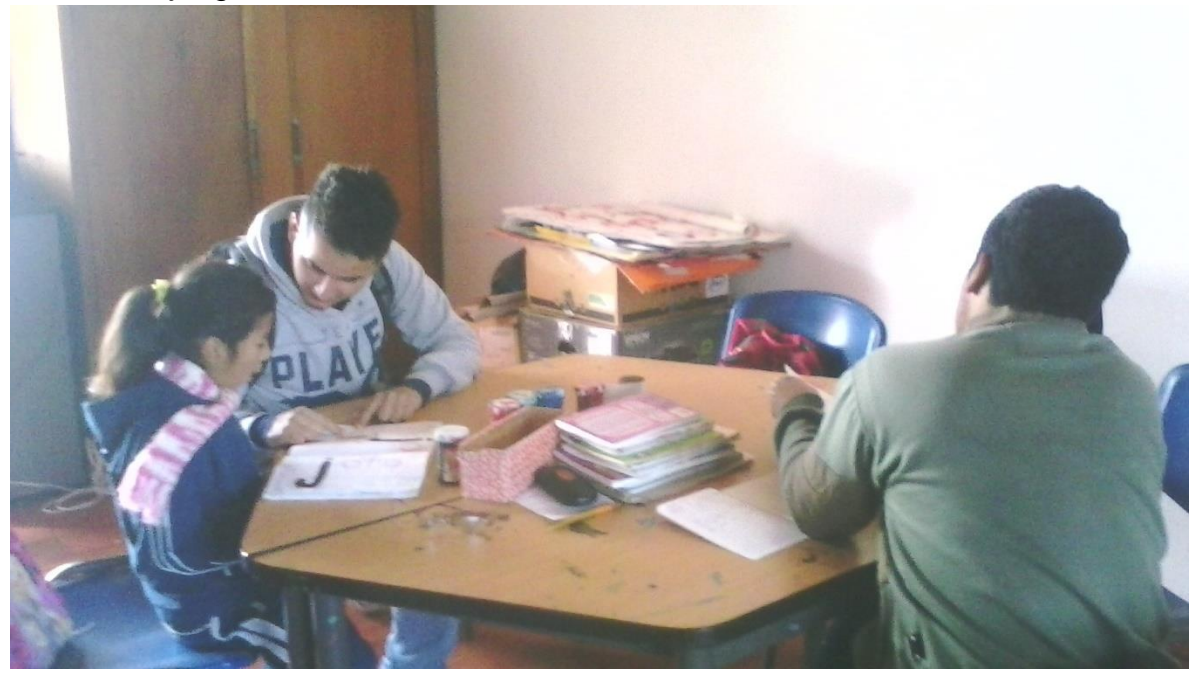

Fotografía 18. Pronunciación de aprendizajes con NEE.

La repitencia de procesos es muy importante, además que la pronunciación permanente de lo que se debe realizar es fundamental en los niños y niñas con NEE.

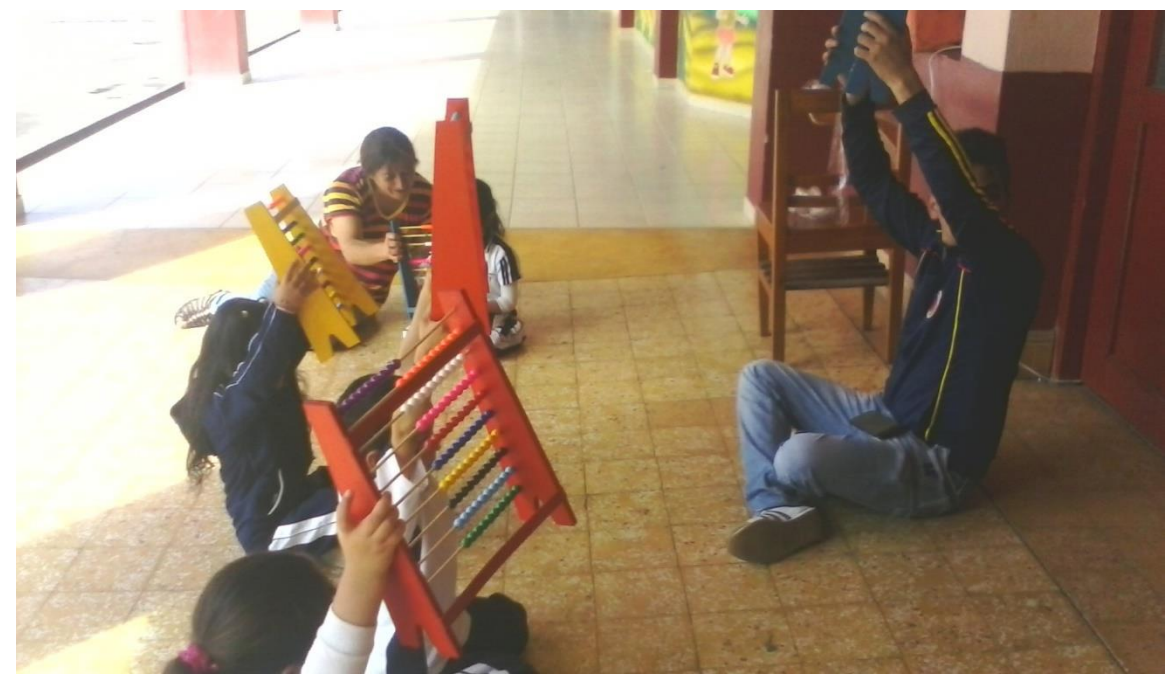

Fotografía 19. Recursos didácticos utilizados con Niños con NEE.

Los niños y niñas con NEE aprenden por imitación, hay la necesidad de un modelado permanente, para realizar las actividades. Pero algunos niños como la nena que esta con la madre, se le dificulta el proceso de socialización y a pesar de las multiplex actividades realizadas con ella durante todo el año lectivo 2015, no avanza en el proceso de trabajar con independencia.

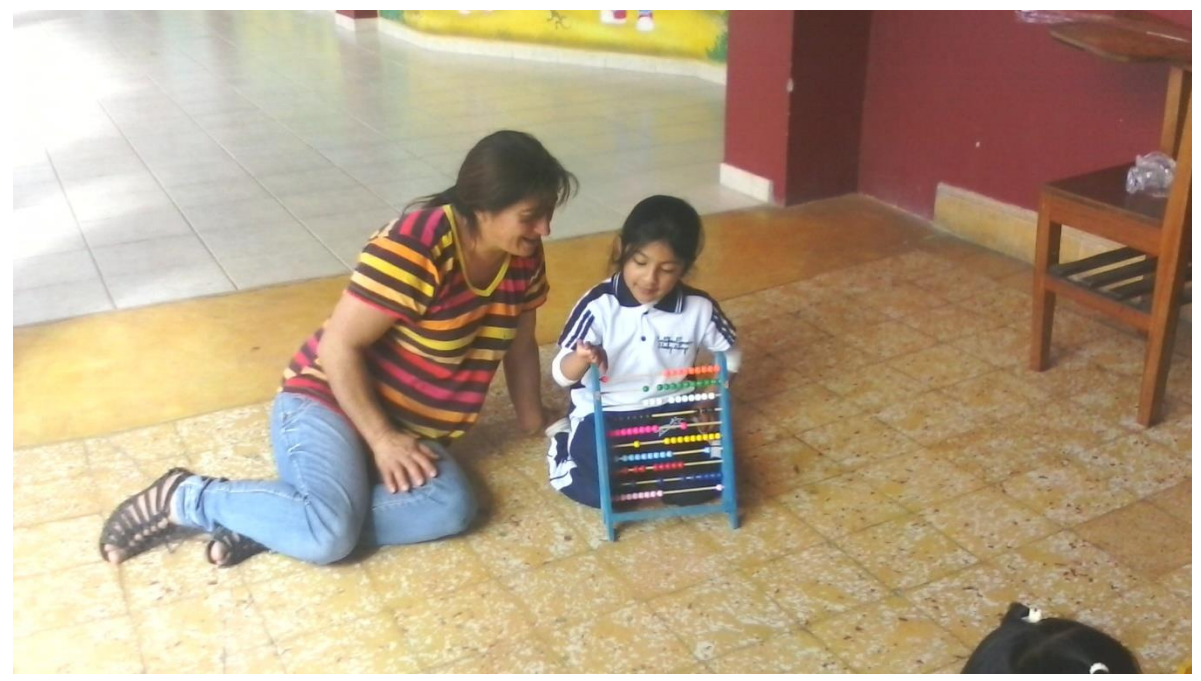

Fotografía 20. La familia apoyo para niños con NEE.

El apoyo de la familia tiene una importancia fundamental en el aprendizaje de los niños y niñas con NEE, de ello dependerá mucho los avances más placenteros de los estudiantes en el conocimiento formal de las áreas.

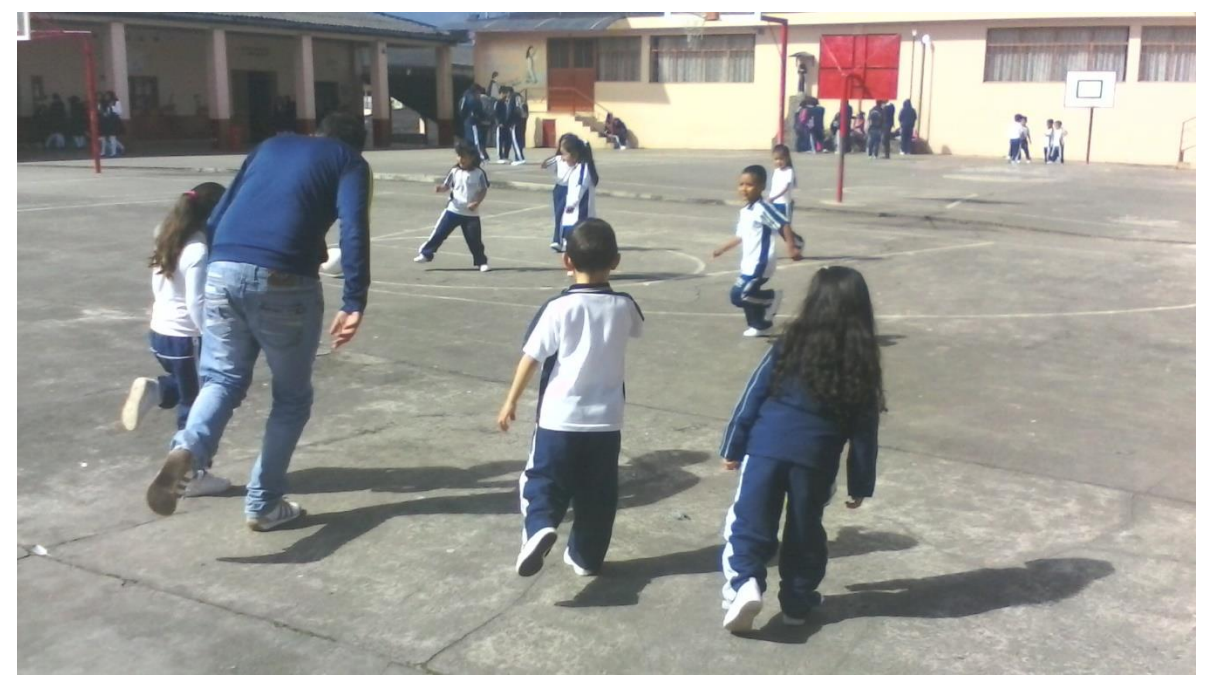

Fotografía 21. El ejercicio físico para niños con NEE.

Definitivo el estudiante aprende por imitación, el docente debe realizar las acciones para que los pequeños puedan imitar, algunos necesitan ayuda individual en el proceso, ya que se le dificulta especialmente el trabajo con su cuerpo y con su mano.

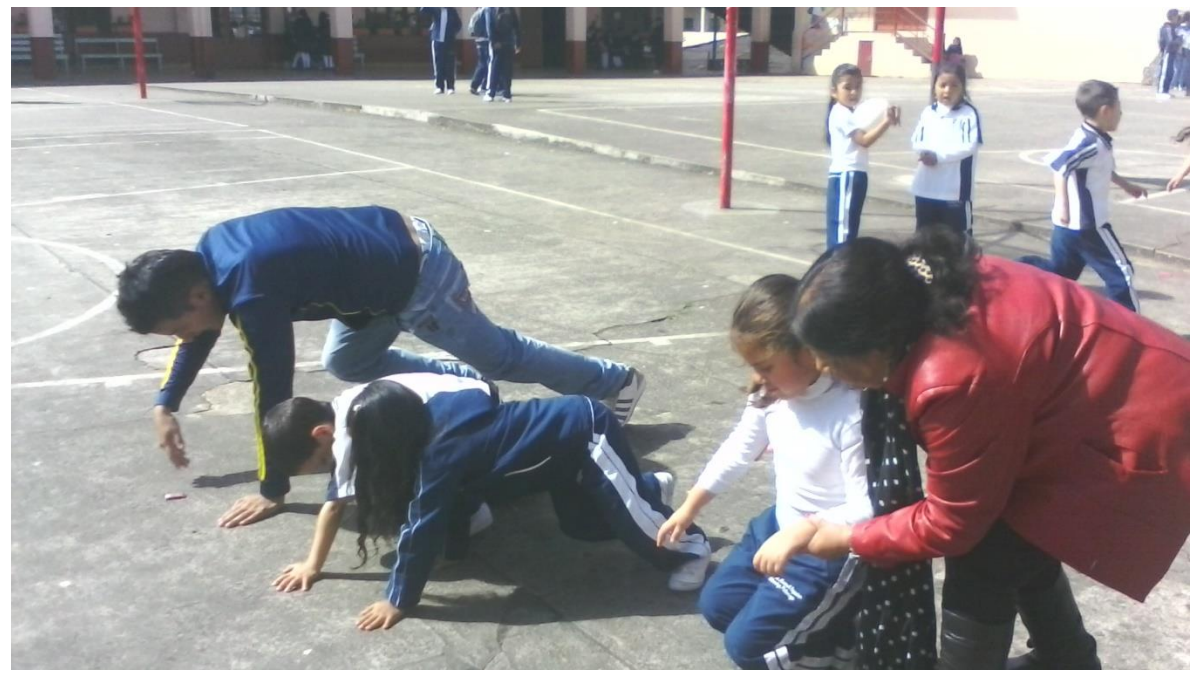

Fotografía 22. Ayuda para llegar a la meta con niños con NEE.

Es necesario la ayuda del docente para que algunos estudiantes puedan realizar los ejercicios físicos propuestos por el docente, cada niños con NEE es un mundo diferente, por ello son únicos y sus propuestas de aprendizaje deben ser únicos. Exige por ello mucha creatividad en el docente para poder realizar el proceso de enseñanza.

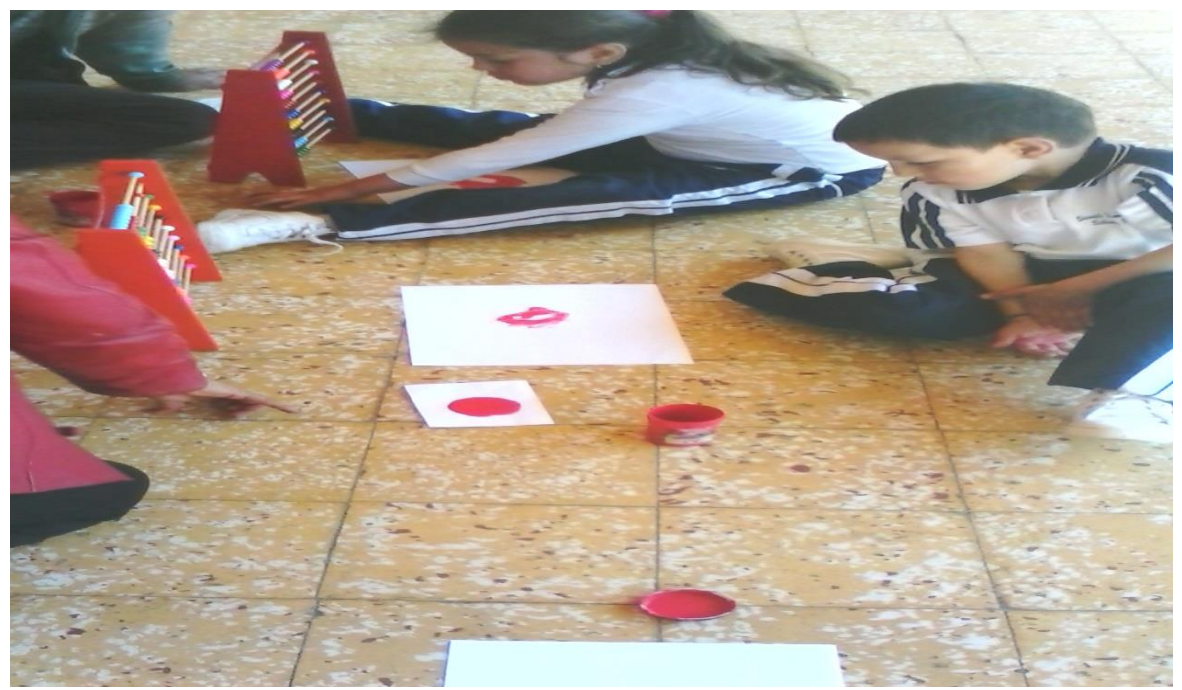

Fotografía 23. Uso dactilar para trabajar.

El niño hace uso de su dedo para realizar el modelo propuesto por la maestra, utilizando el color y la forma como parte del aprendizaje.

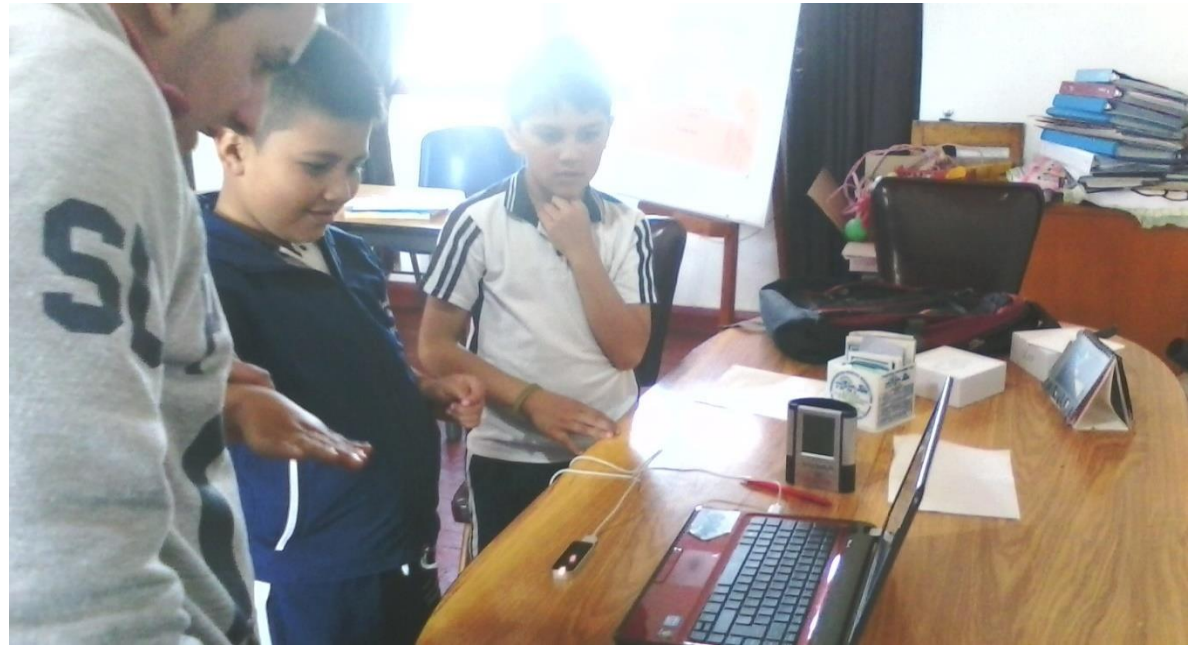

Fotografía 24. Leap Motion con niños NEE.

Los estudiantes frente a la herramientas informática, se nota en sus rostros alegría e incertidumbre en el otro. Empiezan a utilizar la mano para aprender.

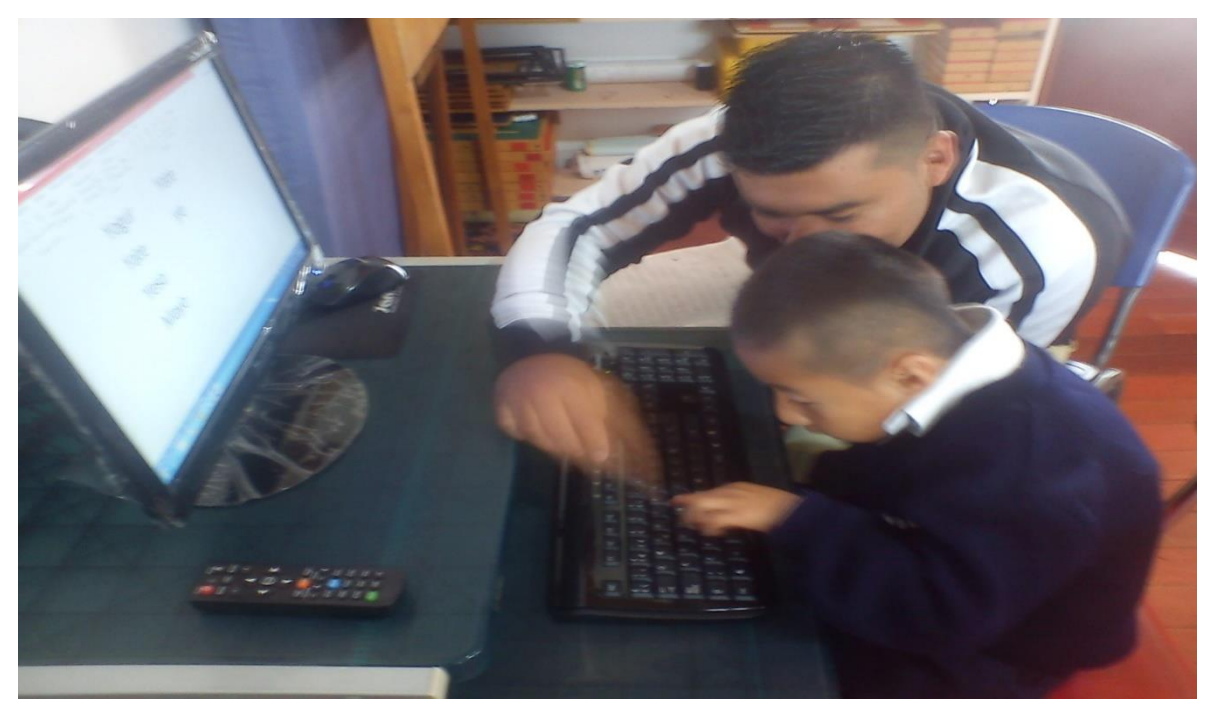

Fotografía 25. La Computadora y niño con NEE.

Se hace un acercamiento de los niños con la computadora, observando que mejora inmediatamente la concentración.

Se acompaña esta observación con una entrevista a los docentes de preescolar, los cuales son los encargados de recibir a la formación formal de los niños y niñas con necesidades educativas especiales.

6.1.1.2 ENCUESTA

DEPARTAMENTO DEL PUTUMAYO INSTITUTO TECNOLÓGICO DEL PUTUMAY MUNICIPIO DE SIBUNDOY

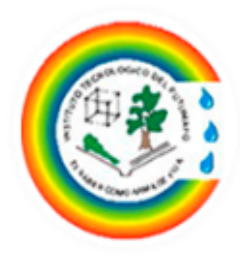

# ENCUESTA

PRÓPOSITO: Identificar los procesos de enseñanza aprendizaje iniciales, con los niños y niñas con necesidades educativas especiales que ingresan a las instituciones de educación formal del Valle de Sibundoy.

FECHA: 3 de Septiembre de 2015

\_\_\_\_\_\_\_\_\_\_\_\_\_\_\_\_\_\_\_\_\_\_\_\_

\_\_\_\_\_\_\_\_\_\_\_\_\_\_\_\_\_\_\_\_\_\_\_\_

INSTRUCCIONES: Lee con mucha atención cada uno de los ítems y responde de manera concisa.

- 1. Atenido dentro del aula de clase algún niño con retardo mental leve durante los 5 años anteriores: SI\_\_\_\_ NO\_\_\_\_ cuantas veces \_\_\_\_\_\_\_\_.
- 2. A recibido capacitación para atender niños con necesidades educativas especiales

SI\_\_\_\_ NO\_\_\_\_ NO\_\_\_\_ Cuales: \_\_\_\_\_\_\_\_\_\_\_\_\_\_\_\_\_\_\_\_\_\_\_\_\_\_\_\_\_\_\_\_\_\_\_\_\_\_\_\_\_\_\_\_\_\_\_\_\_\_\_\_\_\_\_\_\_\_\_\_ \_\_\_\_\_\_\_\_\_\_\_\_\_\_\_\_\_\_\_\_\_\_\_\_\_\_\_\_\_\_\_\_\_\_\_\_\_\_\_\_\_\_\_\_\_\_\_\_\_\_\_\_\_\_\_\_\_\_\_\_ \_\_\_\_\_\_\_\_\_\_\_\_\_\_\_\_\_\_\_\_\_\_\_\_\_\_\_\_\_\_\_\_\_\_\_\_\_\_\_\_\_\_\_\_\_\_\_\_\_\_\_\_\_\_\_\_\_\_\_\_ \_\_\_\_\_\_\_\_\_\_\_\_\_\_\_\_\_\_\_\_\_\_\_\_\_\_\_\_\_\_\_\_\_\_\_\_\_\_\_\_\_\_\_\_\_\_\_\_\_\_\_\_\_\_\_\_\_\_\_\_

3. Cuáles son los procesos iniciales de formación que reciben los niños con retardo mental leve en el  $aula$ ?:

\_\_\_\_\_\_\_\_\_\_\_\_\_\_\_\_\_\_\_\_\_\_\_\_\_\_\_\_\_\_\_\_\_\_\_\_\_\_\_\_\_\_\_\_\_\_\_\_\_\_\_\_\_\_\_\_\_\_\_\_ \_\_\_\_\_\_\_\_\_\_\_\_\_\_\_\_\_\_\_\_\_\_\_\_\_\_\_\_\_\_\_\_\_\_\_\_\_\_\_\_\_\_\_\_\_\_\_\_\_\_\_\_\_\_\_\_\_\_\_\_ \_\_\_\_\_\_\_\_\_\_\_\_\_\_\_\_\_\_\_\_\_\_\_\_\_\_\_\_\_\_\_\_\_\_\_\_\_\_\_\_\_\_\_\_\_\_\_\_\_\_\_\_\_\_\_\_\_\_\_\_ \_\_\_\_\_\_\_\_\_\_\_\_\_\_\_\_\_\_\_\_\_\_\_\_\_\_\_\_\_\_\_\_\_\_\_\_\_\_\_\_\_\_\_\_\_\_\_\_\_\_\_\_\_\_\_\_\_\_\_\_ \_\_\_\_\_\_\_\_\_\_\_\_\_\_\_\_\_\_\_\_\_\_\_\_\_\_\_\_\_\_\_\_\_\_\_\_\_\_\_\_\_\_\_\_\_\_\_\_\_\_\_\_\_\_\_\_\_\_\_\_ \_\_\_\_\_\_\_\_\_\_\_\_\_\_\_\_\_\_\_\_\_\_\_\_\_\_\_\_\_\_\_\_\_\_\_\_\_\_\_\_\_\_\_\_\_\_\_\_\_\_\_\_\_\_\_\_\_\_\_\_

\_\_\_\_\_\_\_\_\_\_\_\_\_\_\_\_\_\_\_\_\_\_\_\_\_\_\_\_\_\_\_\_\_\_\_\_\_\_\_\_\_\_\_\_\_\_\_\_\_\_\_\_\_\_\_\_

4. Cuáles son los logros o desempeños que han tenido los niños con retardo mental leve que han estado en el aula con su orientación?:

\_\_\_\_\_\_\_\_\_\_\_\_\_\_\_\_\_\_\_\_\_\_\_\_\_\_\_\_\_\_\_\_\_\_\_\_\_\_\_\_\_\_\_\_\_\_\_\_\_\_\_\_\_\_\_\_\_\_\_\_ \_\_\_\_\_\_\_\_\_\_\_\_\_\_\_\_\_\_\_\_\_\_\_\_\_\_\_\_\_\_\_\_\_\_\_\_\_\_\_\_\_\_\_\_\_\_\_\_\_\_\_\_\_\_\_\_\_\_\_\_ \_\_\_\_\_\_\_\_\_\_\_\_\_\_\_\_\_\_\_\_\_\_\_\_\_\_\_\_\_\_\_\_\_\_\_\_\_\_\_\_\_\_\_\_\_\_\_\_\_\_\_\_\_\_\_\_\_\_\_\_ \_\_\_\_\_\_\_\_\_\_\_\_\_\_\_\_\_\_\_\_\_\_\_\_\_\_\_\_\_\_\_\_\_\_\_\_\_\_\_\_\_\_\_\_\_\_\_\_\_\_\_\_\_\_\_\_\_\_\_\_ \_\_\_\_\_\_\_\_\_\_\_\_\_\_\_\_\_\_\_\_\_\_\_\_\_\_\_\_\_\_\_\_\_\_\_\_\_\_\_\_\_\_\_\_\_\_\_\_\_\_\_\_\_\_\_\_\_\_\_\_ \_\_\_\_\_\_\_\_\_\_\_\_\_\_\_\_\_\_\_\_\_\_\_\_\_\_\_\_\_\_\_\_\_\_\_\_\_\_\_\_\_\_\_\_\_\_\_\_\_\_\_\_\_\_\_\_\_\_\_\_ \_\_\_\_\_\_\_\_\_\_\_\_\_\_\_\_\_\_\_\_\_\_\_\_\_\_\_\_\_\_\_\_\_\_\_\_\_\_\_\_\_\_\_\_\_\_\_\_\_\_\_\_\_\_\_\_\_\_\_\_

5. Cuáles sería las recomendaciones para trabajar con los niños con retardo mental leve en el campo pedagógico? :
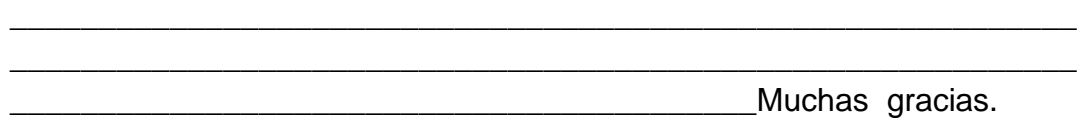

\_\_\_\_\_\_\_\_\_\_\_\_\_\_\_\_\_\_\_\_\_\_\_\_\_\_\_\_\_\_\_\_\_\_\_\_\_\_\_\_\_\_\_\_\_\_\_\_\_\_\_\_\_\_\_\_\_\_\_\_

# RESULTADOS OBTENIDOS A LA ENCUESTA

La encuesta se aplicó a 5 docentes de los establecimientos educativos Institución Educativa Sucre, Fray Bartolomé de Igualada, Colegio Champagnat y escuela Normal Superior del Putumayo, quienes en la actualidad trabajan en el grado preescolar y llevan realizando esta labor aproximadamente más de 20 años de servicio en el grado mencionado:

SABANA DE RESULTADOS:

| <b>ITEMS</b>                                                                                                    | <b>RESPUESTA</b>                                                                                                    | <b>ANÁLISIS</b>                                                                                                    |
|----------------------------------------------------------------------------------------------------|----------------------------------------------------------------------------------------------------|----------------------------------------------------------------------------------------------------|
| del aula de<br>clase algún<br>niño<br>con<br>retardo mental<br>leve durante los<br>5 años<br>anteriores:<br>NO <sub>2</sub><br>cuantas veces | 1. A tenido dentro Respondieron: 5 docentes<br>$SI = 5$<br>Veces:<br>Docente 1= 1 niño<br>Docente 2= 3 niños<br>Docente 3= 4 niños<br>Docente 4= 2 niños<br>Docente 5= 1 niño | NIÑOS NEE ULTIMOS<br>5 AÑOS<br>5<br>3<br>DOCENTE'S CENTES OCENTEES OF GENTLES<br>Si<br>durante los 5<br>años<br>anteriores cinco docentes de<br>diferentes instituciones<br>educativas, reciben<br>aproximadamente<br>11<br>estudiantes, del total de la<br>población con NEE, estamos<br>ante la presencia de un<br>altísimo promedio de niños<br>con retardo mental leve que<br>ingresan a las instituciones<br>educativas<br>al<br>grado<br>preescolar. |

Tabla 1: Sábana de Resultado de Entrevistas profesores de Preescolar-2016

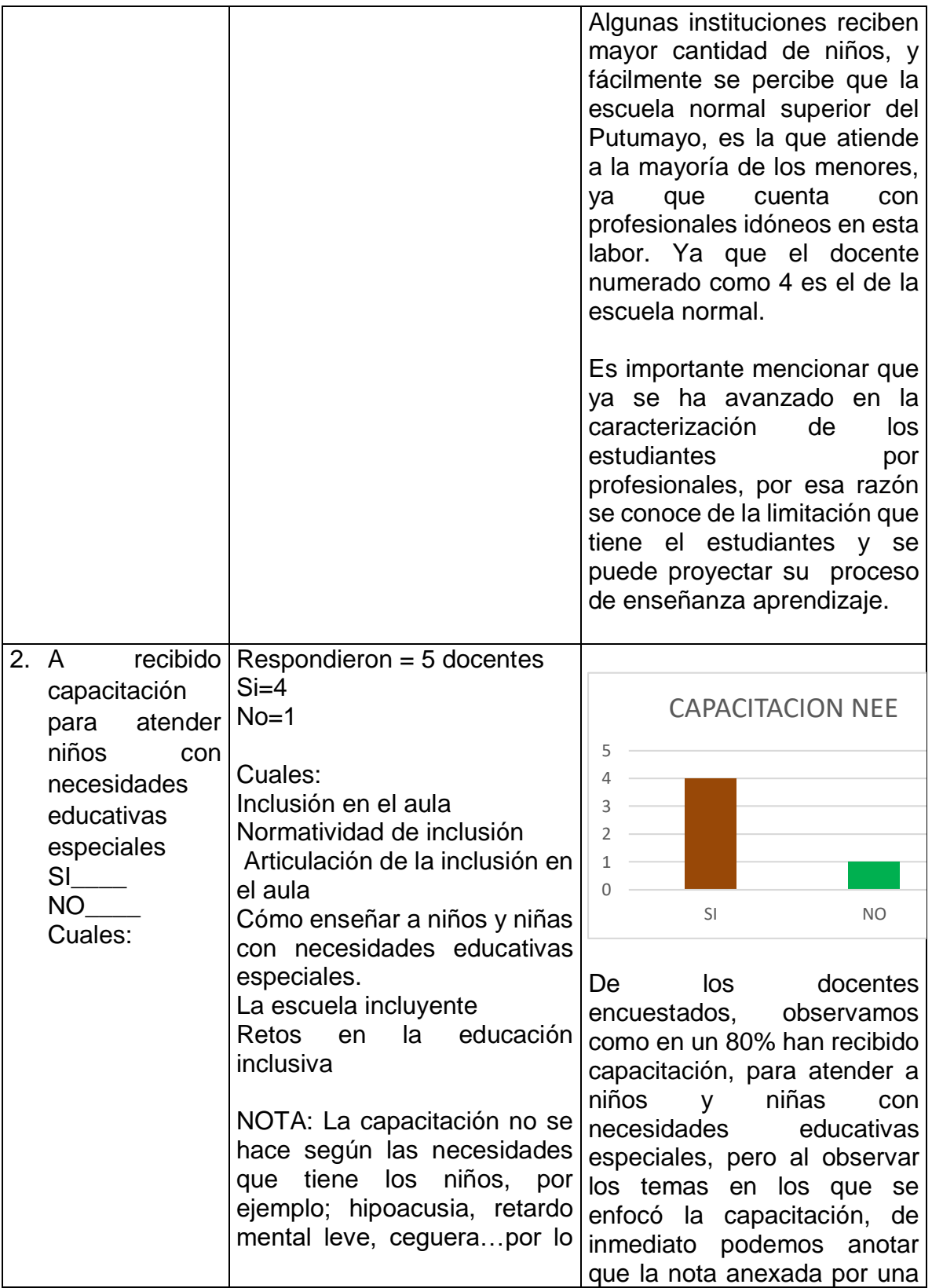

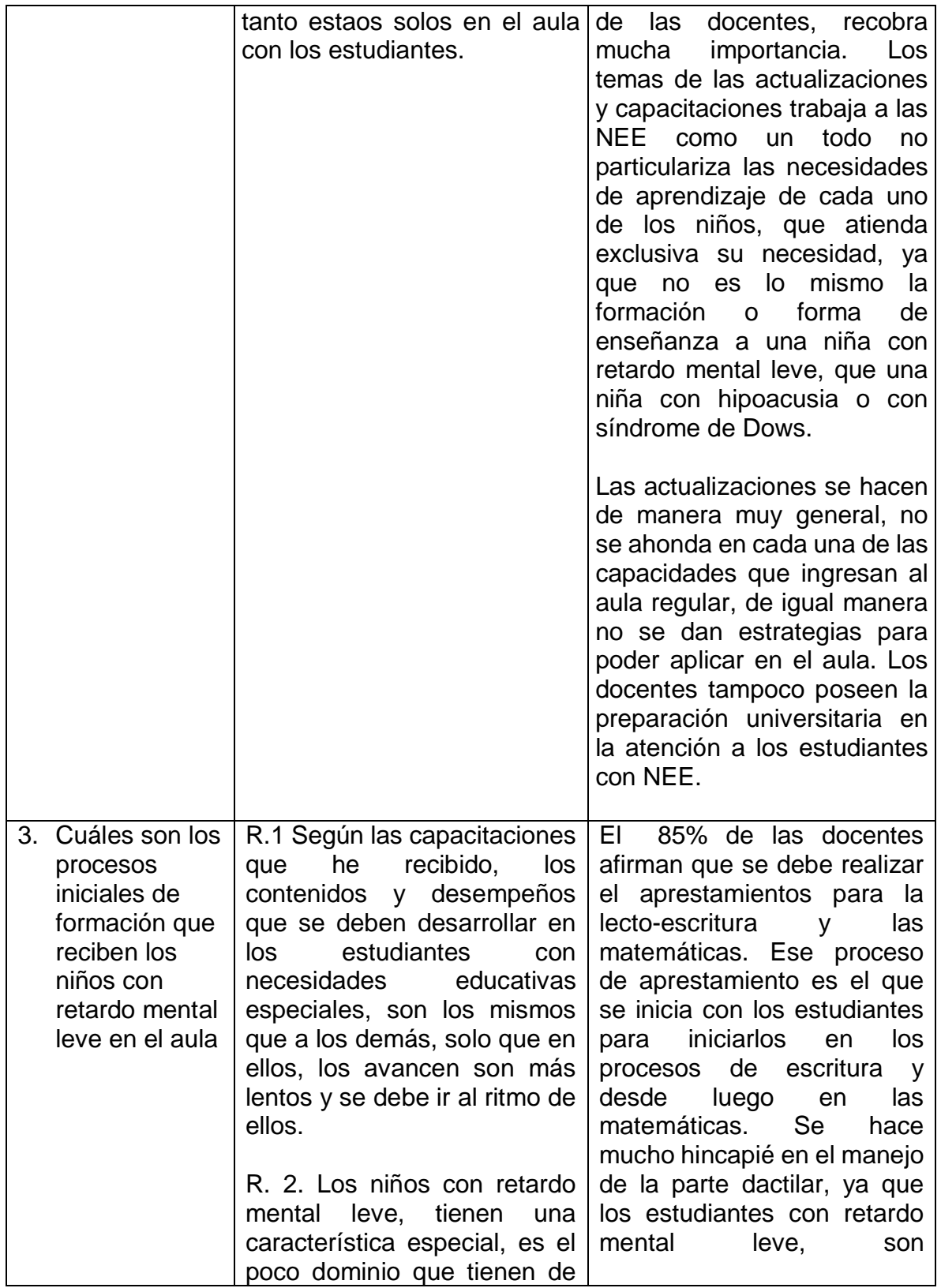

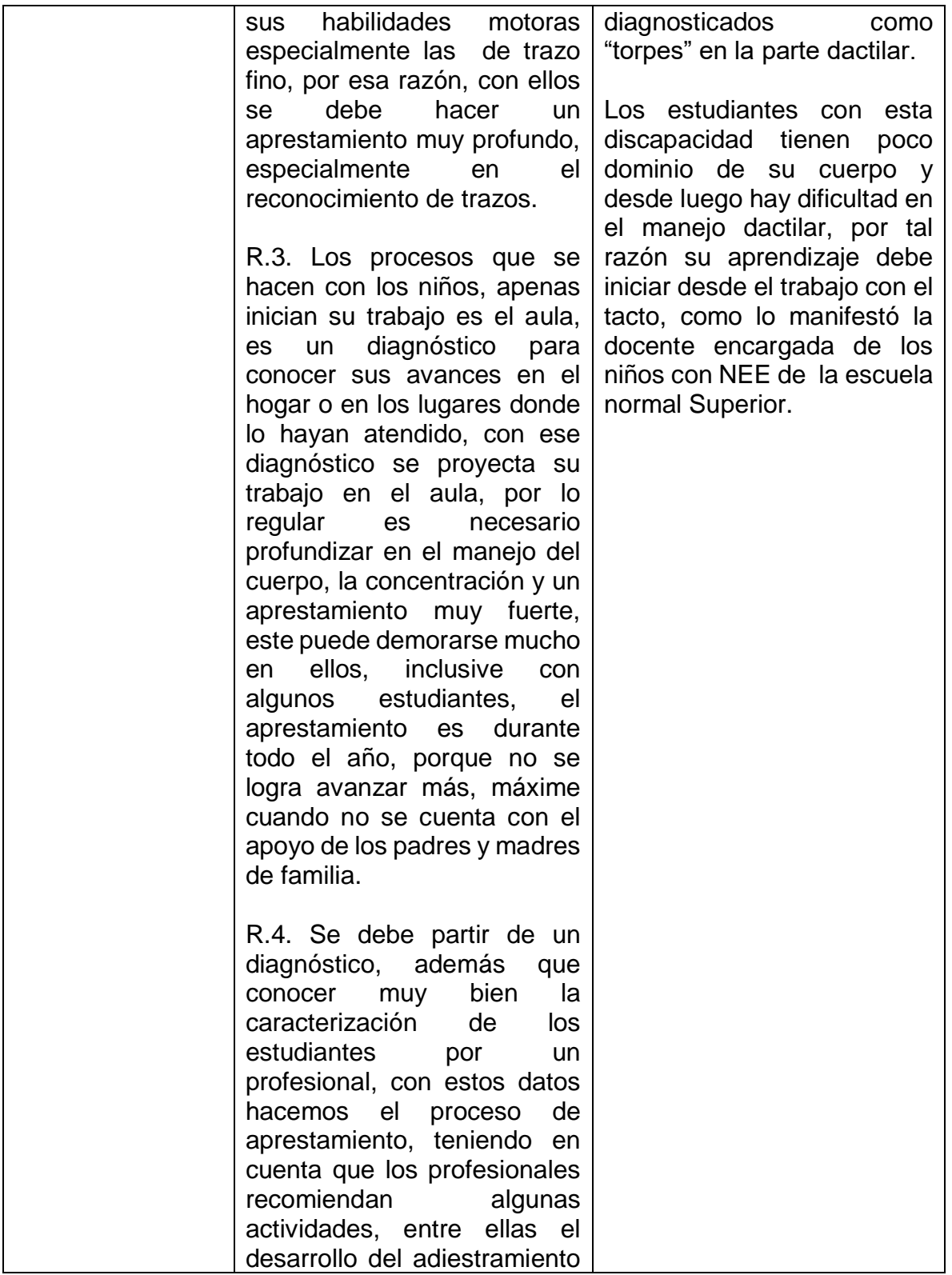

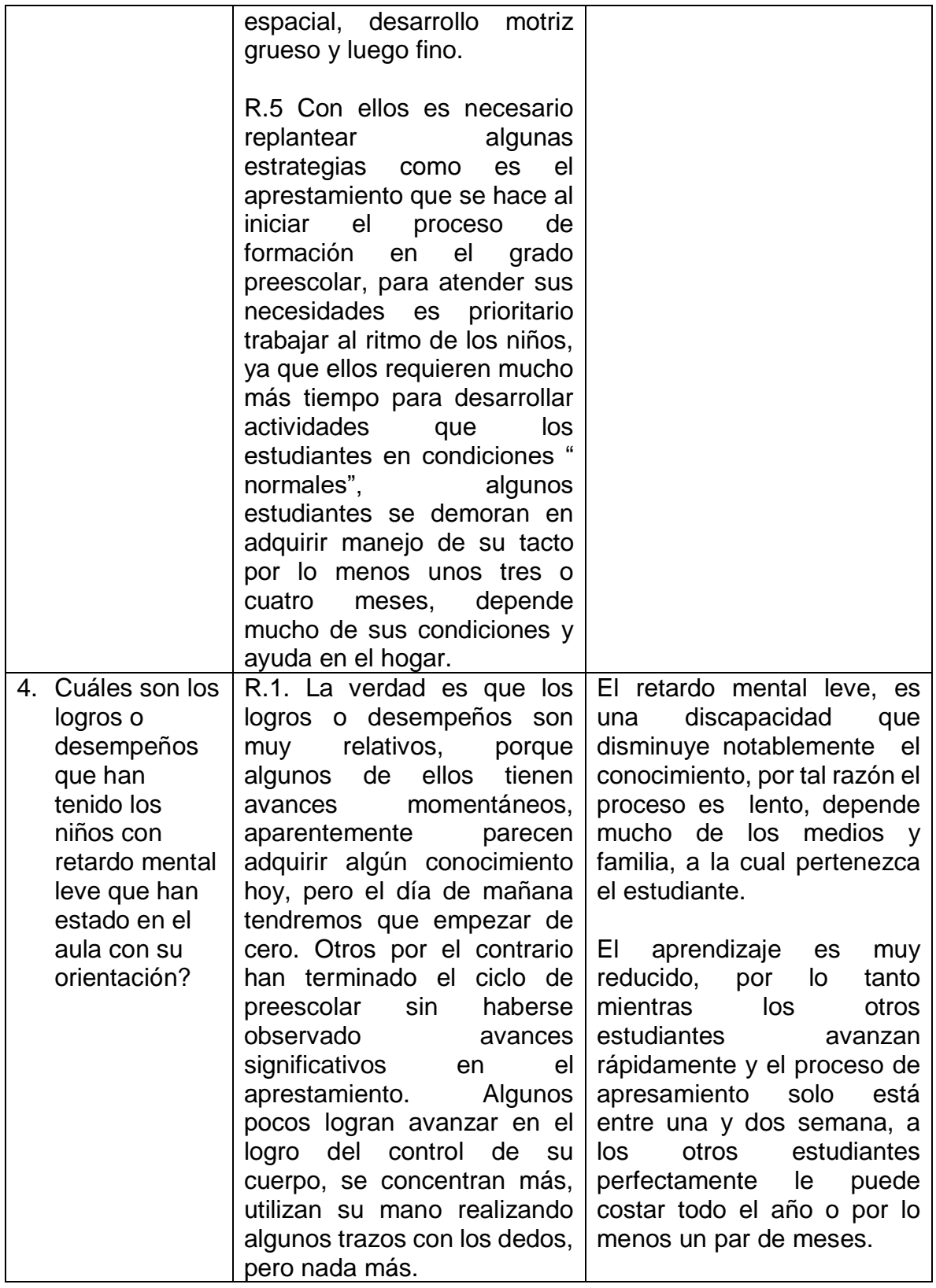

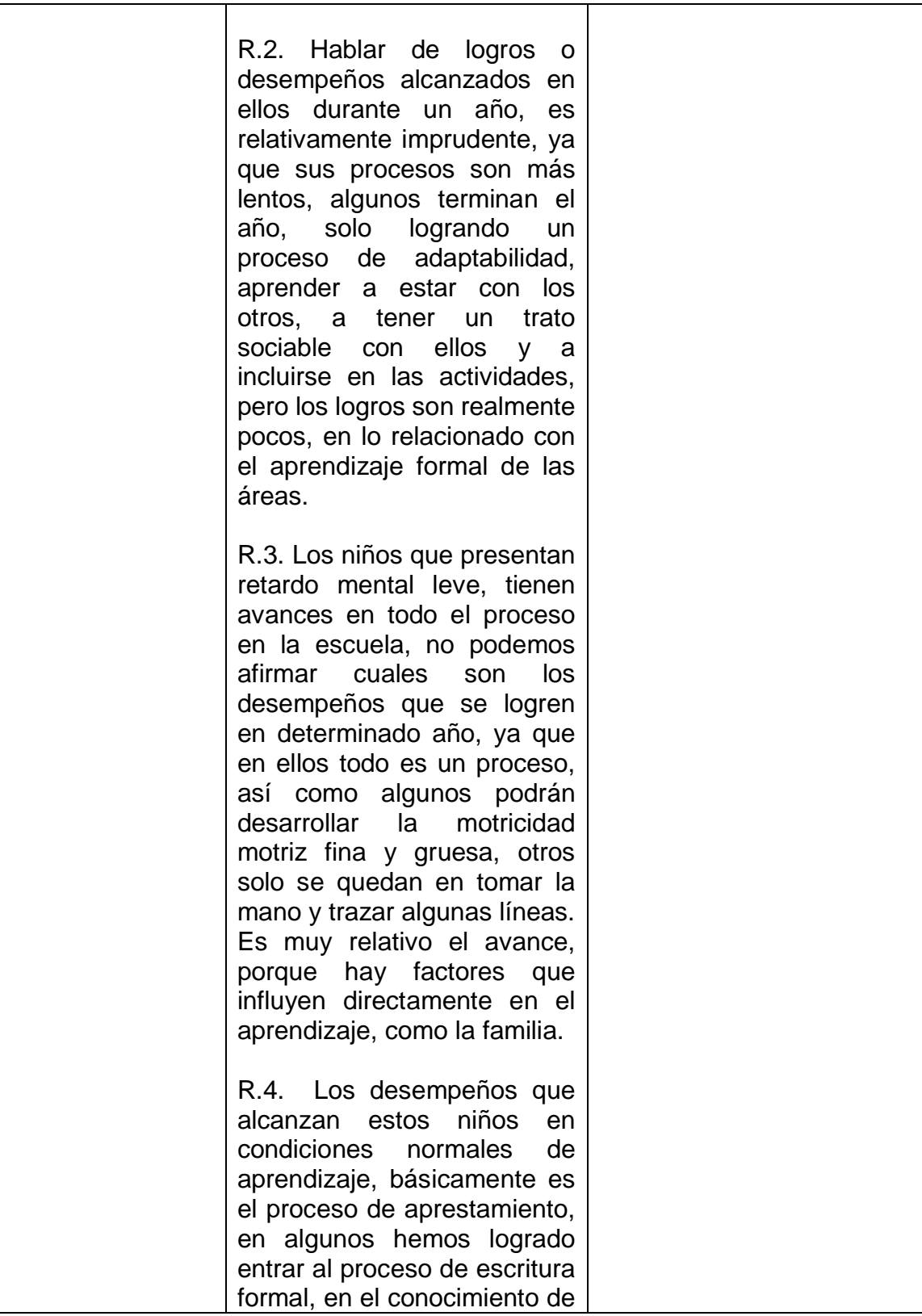

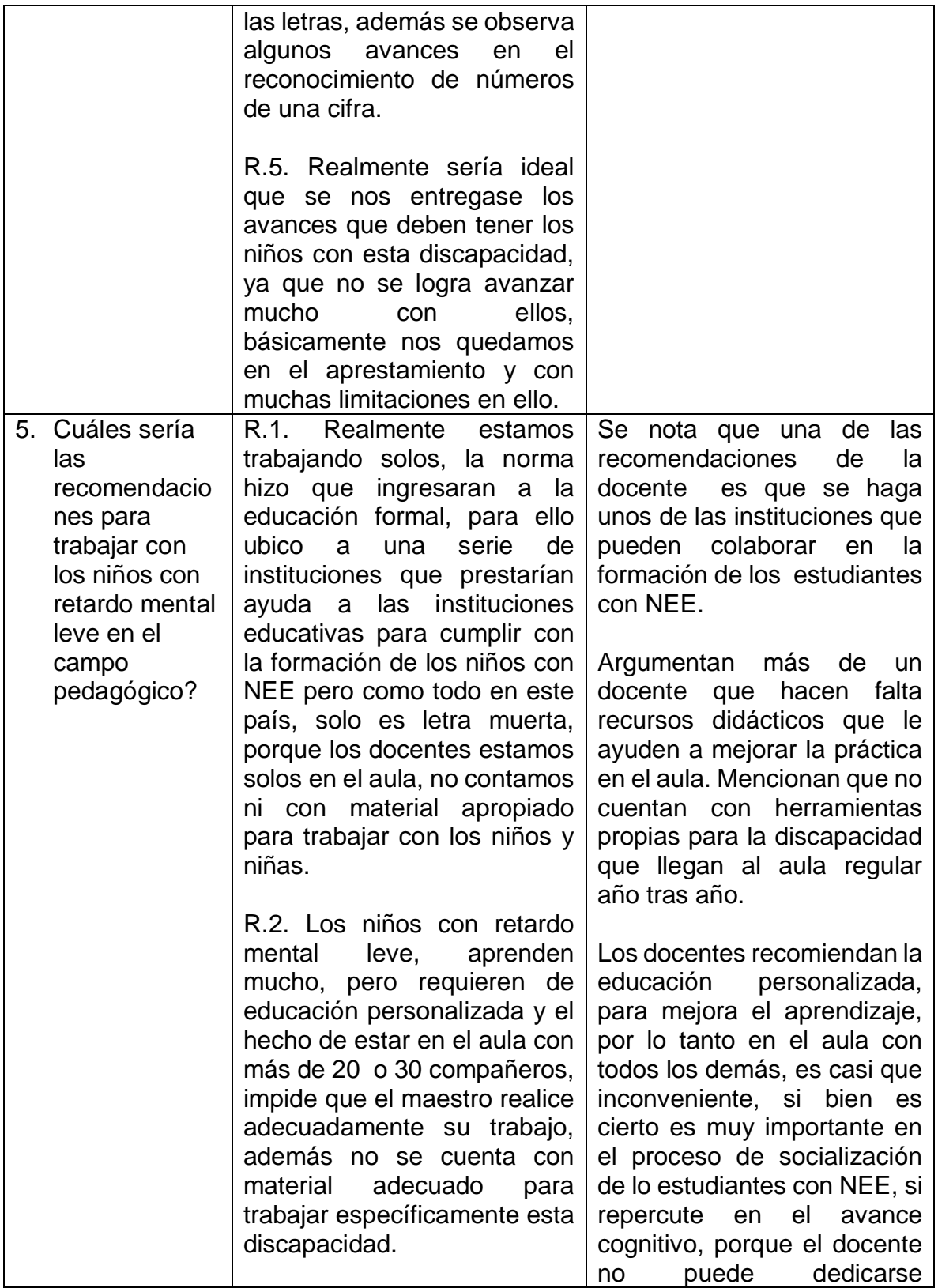

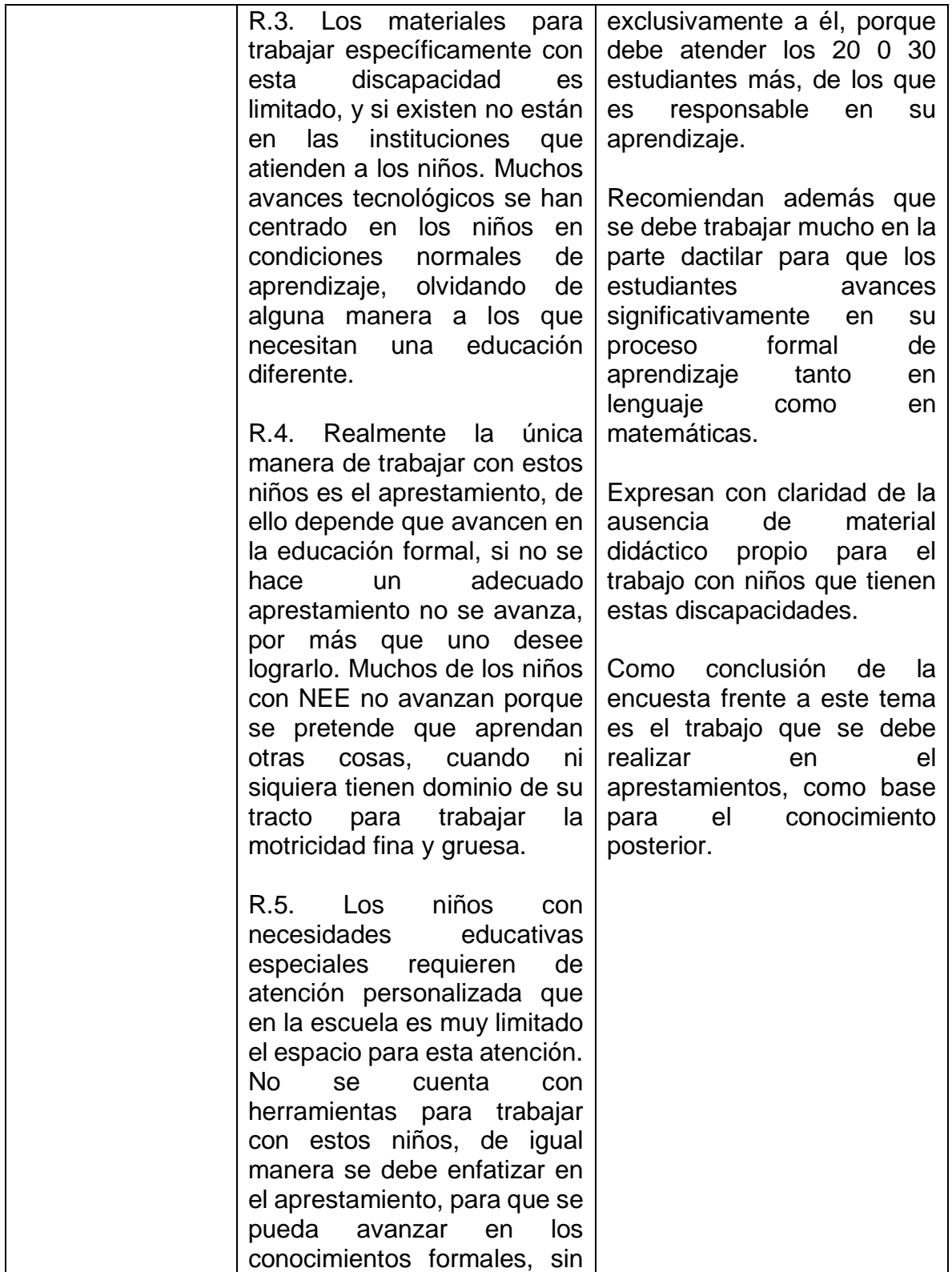

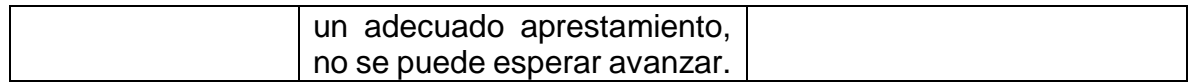

Podemos entonces interpretar de la información anterior lo siguiente:

A las instituciones educativas de los Municipios de Colón y Sibundoy, llegan aproximadamente un 10 % del total de la población con NEE que tienen retardo mental leve.

La capacitación que reciben los maestros, es de carácter general, pero no se enfatiza en las limitaciones que realmente el docente tiene en el aula. Por lo tanto el docente esta carente de información y se siente solo en el aula, solo tiene algunos elementos teóricos que ´puede consultar, pero también carece de herramientas propias en el aula que le ayuden en su labor académica.

Está completamente claro, que los educadores inician con un proceso de aprestamientos, que en los niños y niñas con NEE es más largo que en los otros. Que los avance en el aprestamiento dependen mucho de la colaboración de la familia y de igual manera de las actividades que se puedan realizar, para mejorar el proceso de concentración y manejo corpóreo de los niños, especialmente lo relacionado con el dominio de los trazos finos y gruesos.

Los desempeños y logros de los estudiantes se miden con algunas condiciones que el estudiante con NEE tenga en el hogar, la escuela y la convivencia con los demás, algunos estudiantes avanzan mucho en el aprestamiento, otros por el contrario requieren de muchos años escolarizados para lograrlo.

Las recomendaciones más urgentes que hacen los docentes es sobre la falta de recursos didácticos propios para el proceso de enseñanza aprendizaje de los estudiantes, que se hacen muchos adelantos tecnológicos, pero no se han especificado en las discapacidades de los estudiantes que lo requieren.

# 6.1.1.3 ENTREVISTA CON LA DOCENTE IRMA LOLAY SILVA

Para tener un visión más clara de lo que se requiere para que los estudiantes con NEE especiales sean atendidos adecuadamente en el aula, nos entrevistamos con la profesional idónea en el tema.

En la entrevista anexa a este trabajo en CD, se le hacen las siguientes preguntas a la docente:

- 1. Cuál es la discapacidad más abundante en las aulas escolares, según su experiencia en el área.
- 2. Que deben aprender los niños con esta discapacidad en el aula
- 3. Cuando ingresan a la educación formal, que es lo primero que deben aprender los menores.
- 4. Cuál considera la mejor manera de enseñarles a los niños y niñas con necesidades educativas especiales.
- 5. Cómo le enseña a sus estudiantes con NEE

Cuando se realizó la entrevista hubo la necesidad de hacer dos repreguntas

- a. ¿qué es el aprestamiento?
- b. ¿cuál es el apoyo de los padres y madre de familia a los avances de los niños y niñas con NEE?

De la entrevista hacemos un pequeño resumen a cada una de las preguntas que se le realiza a la docente y se hace un análisis a la luz de la teoría.

## PREGUNTA 1

Cuál es la discapacidad más abundante en las aulas escolares, según su experiencia en el área.

RESPUESTA: La docente afirma que son muchas las discapacidades que llegan a las aulas y que los docentes tienen que estar preparados para atender, también es consiente que el estado no ha avanzado mucho en proporcionar la formación adecuada a los docentes para atender a esta población. Menciona que la discapacidad más recurrente en sus más de 30 años de servicio educativo es el retardo mental leve de niños y niñas.

Esta discapacidad requiere de un tratamiento inicial de aprestamiento profundo en la parte dactilar, para que los estudiantes puedan iniciar el proceso de escritura y reconocimiento del sistema numérico.

Fue necesaria la repregunta

¿Qué es el aprestamiento?

El aprestamiento es todo el proceso inicial que se debe realizar en los estudiantes en el grado preescolar, el aprestamiento son actividades espaciales, donde el estudiante se pueda ubicar adecuadamente en el espacio donde se encuentra. En este proceso de aprestamiento debe quedar muy claro en los estudiantes lo siguiente:

- Vertical, horizontal…
- Izquierda derecha
- Delante detrás
- Arriba abajo
- Encima abajo
- Frente a, detrás de
- Mas, menos
- Redondo, triangular...
- Colores y otros

# PREGUNTA 2

Que deben aprender los niños con esta discapacidad en el aula

Los niños por ley deben aprender todo lo estipulado en los estándares de aprendizaje para todos los niños colombianos, porque de lo contrario se incurría en discriminación, solo se deben hacer estos procesos en el ritmo de cada uno de los estudiantes. Por tal razón a los niños con NEE se debe enseñarle todo lo que deben aprender los niños colombianos, lo único que es diferente es el tiempo en que logre los avances.

Si bien es cierto algunas discapacidades no permiten el avance cognitivo de los niños y niñas, la escuela le debe ofrecer el espacio de socialización que necesita, estar junto a los de su edad, compartir juegos con los otros, es parte de los aprendizajes sociales que deben tener.

## PREGUNTA 3

Cuando ingresan a la educación formal, que es lo primero que deben aprender los niños y niñas?.

Definitivamente los estudiantes deben iniciar con un proceso de aprestamiento, que va desde el proceso de socialización en el aula y en la escuela, hasta la lateralidad, la espacialidad… para iniciar luego el aprendizaje formal de las áreas del conocimiento.

## PREGUNTA 4

Cuál considera la mejor manera de enseñarles a los niños y niñas con necesidades educativas especiales.

Hoy en día se buscan diferentes estrategia, pero la más valiosa para niños con retardo mental leve, es la conexión que debe existir entre su mano y su cerebro que se reconozca, que tenga dominio de la parte dactilar, para ello se hacen diferentes ejercicios para que los niños dominen este proceso, para luego iniciarlos en el proceso de la motricidad fina y gruesa.

En la actualidad quisiéramos tener muchas herramientas que se encuentran en el mercado para atender a cada una de las limitaciones de aprendizaje que tienen nuestros niños, pero lastimosamente nadie piensa en dotar a las instituciones educativas de elementos específicos para los niños con necesidades educativas especiales, por ello nos encontramos en muchos lugares de trabajo, haciendo la labor con muchas limitaciones.

## PREGUNTA 5

Cómo les enseña a los estudiantes con NEE

Hago uso de muchas actividades, la mayoría de tipo dactilar, ya que con la experiencia que tengo, es la mejor manera de conectar al estudiante con su cerebro, para que pueda llegar al conocimiento de la escritura y las Matemáticas.

Tengo en cuenta la teoría de la pedagogía del amor, para la implementación de cada una de las clases, ese amor que da pero que también exige, de ese amor que ve en el otro, igualdad, habilidades y talentos para enfrentar cualesquier situación que se les presente.

Definitivamente al estudiante se le enseña lo mismo que a otros niños, lo único que tengo en cuenta es el tiempo, ya que con ellos se avanza un poco más lento, pero al final deben lograr todo lo que se les enseña a los demás.

Además se crean escenarios de socialización con los otros niños y niñas, para que su proceso afectivo sea muy recompensado en el paso por el aula de clase.

De las diferentes lecturas que a diario realizó reconozco que la tecnología es una de las oportunidades que tenemos en la actualidad para mejorar los procesos de aprendizaje de los niños con NEE, pero desafortunadamente no se cuenta con aplicaciones propias para ellos, las pocas que hay no satisfacen la necesidad de enseñanza que tiene el docente.

¿Cuál es el apoyo de los padres y madre de familia a los avances de los niños y niñas con NEE?

Tanto en los niños con NEE como en los demás estudiantes, el apoyo de la familia es definitivo, más para los niños en mención, ya que ellos por su situación especial son muy cariñosos, demuestran su cariño a todos los que lo rodean, necesitan que los otros los reconozcan y los aprendan a tratar, más su familia deben ser los primeros en ofrecer un trato armonioso de amor y exigencia, para que pueda aprender.

Los niños con NEE requieren de mayor atención y son sensibles ante la presencia de afecto por los padres, por ello; la familia debe ser la primera en apoyar a los niños para que puedan aprender y tener todas las herramientas educativas necesarias para que el niño o niña pueda mejorar su aprendizaje.

# 6.1.1.5 APOYO PROFESIONAL EN EL TRABAJO DE INVESTIGACION

Para la realización de este primer objetivo fue fundamental el apoyo del equipo de investigación del proyecto "DESARROLLO DE SOFTWARE DIDÁCTICO (PROTOTIPO DE DETECCIÓN DE MOVIMIENTO-MANOS) SOBRE EL APRESTAMIENTO MATEMÁTICO PARA NIÑOS CON RETRASO MENTAL LEVE

EN LA INSTITUCIÓN EDUCATIVA NORMAL SUPERIOR DE SIBUNDOY PUTUMAYO"

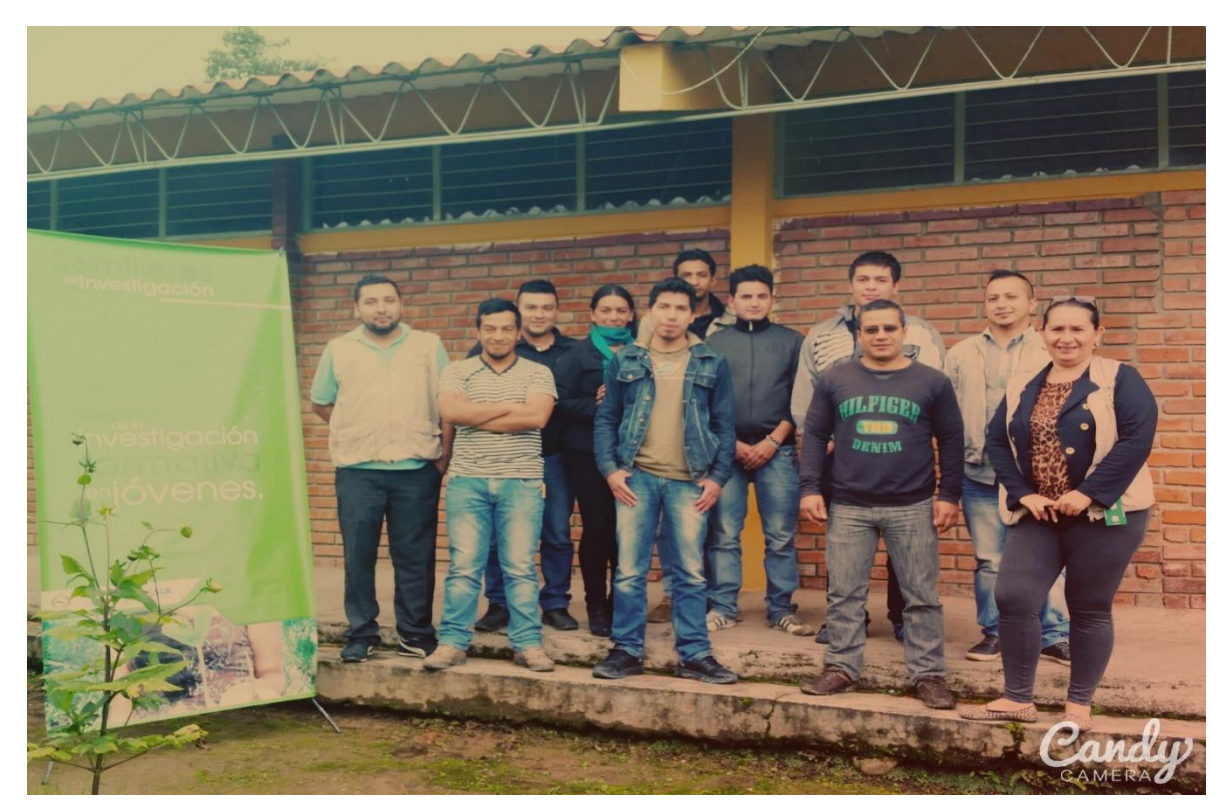

Fotografía 26. Grupo de investigación con CREPIC del Putumayo.

El ingeniero Álvaro Adrián Izquierdo, maestro líder de la investigación quien permanente motiva por indagar procesos y llevarlo a aplicaciones informáticas, Martín Murillo y Vivian Muriel Arciniegas representes del CREPIC en el campo de semilleros de investigación, constantes motivadores del trabajo, aportan la cualificación metodológica, para que el trabajo cumpla con todo lo reglamentario y se consolide como un trabajo de investigación profundo e innovador.

Desde luego el aporte del docente William Valentín Villota, docente de hora cátedra del Instituto Tecnológico del Putumayo, que se consolida como elemento importante en el diseño de la propuesta de intervención.

El apoyo desde el área de Gestión de Proyectos del Instituto Tecnológico del Putumayo, el Ing Mauricio Huertas Lucena, constante motivador y cualificador de la

metodología innovadora en investigación, con reconocida experiencia en trabajos de grado.

La constante motivación del equipo Centro de Investigación del ITP, crea en los estudiantes iniciativas de investigación, que permitan adentrarse dentro de las comunidades, percibir las necesidades y proyectar soluciones viables, que vayan impresas de profesionalismo con saberes adquiridos durante todos los ciclos de estudios, en el grandioso y alma mater del Putumayo ITP.

# 6.1.2 FASE DE DISEÑO

# 6.1.2.1 STORYBOARD DEL SOFTWARE PROTOTIPO

Para la realización de esta fase, se da inicio con la configuración de las storyboard, esta es una herramienta previa, visual, que permite visualizar una propuesta clara de lo que el prototipo de software realiza.

Los primeros inicios de estas storyboard r, se realizan con el teniendo en cuenta el análisis realizado en la fase anterior, además se hace usos de literatura fundamental como la de autores conocidos y reconocidos en el campo del aprendizaje de los niños y niñas con necesidades educativas especiales en el campo del retardo mental leve, si bien es cierto no se puede avanzar sin tener claro lo del retraso mental como un punto de partida así:

El "Retraso Mental" ha tenido diversas denominaciones a lo largo de la historia. Hasta el siglo XVIII predomino el término "idiotismo", referidos a una serie de trastornos deficitarios. Más tarde el psiquiatra Kraepelin introduce el término "oligofrenia" (poca – inteligencia). Desde entonces se han sucedido diferentes nombres: anormalidad, deficiencia, insuficiencia, subnormalidad, etc... Posteriormente, se intentó evitar aquellas denominaciones que pudieran interpretarse como peyorativas o discriminantes. Así se utilizó el término discapacidad intelectual y, en niños escolarizados, siguiendo las directrices señaladas en su momento por r la LOGSE (ley orgánica del sistema educativo), se englobaron dentro del colectivo de "alumnos con necesidades educativas especiales". Sin embargo, el término que siguió apareciendo en los diferentes sistemas clasificatorios (DSM-IV, CIE-10) y referido específicamente al nivel de competencia intelectual, fue el de Retraso Mental.

Actualmente, con los nuevos criterios del DSM-V(Manual diagnóstico y estadístico de los trastornos mentales), se da paso a la denominación de Trastornos del Desarrollo Intelectual (TDI) para referirse a los casos que anteriormente se definían como Retraso Mental.

La evolución del concepto de retraso mental, ha ido evolucionando según la necesidad de respeto e incorporación en una sociedad de inclusión, por lo tanto trabajaremos el concepto de retraso mental leve desde el criterio de DSM-V, los cuales lo definieron como:

TDI(El trastorno desintegrativo de la infancia) LEVE

Supone el 85% de todos los retrasados y son considerados como "educables". En la mayoría de los casos no existe un etiología orgánica, debiéndose a factores constitucionales y socioculturales, por lo que suelen pasar inadvertidos en los primeros años de vida ya que su aspecto físico suele ser normal aunque puede haber algún tipo de retraso psicomotor. El retraso, se pone de relieve coincidiendo con la etapa escolar donde las exigencias son mayores. Tienen capacidad para desarrollar los hábitos básicos como alimentación, vestido, control esfínteres, etc, salvo que la familia haya tenido una actitud muy sobreprotectora y no haya fomentado dichos hábitos.

Pueden comunicarse haciendo uso del lenguaje tanto oralmente como por escrito, si bien, presentarán déficits específicos o problemas (dislalias) en alguna área que precisará de refuerzo. Con los adecuados soportes pueden llegar a la Formación Profesional o incluso a Secundaria.

En cuanto a aspectos de la personalidad suelen ser obstinados, tercos, muchas veces, como forma de reaccionar a su limitada capacidad de análisis y razonamiento. La voluntad puede ser escasa y pueden ser fácilmente manejables e influenciados por otras personas con pocos escrúpulos y, por tanto, inducidos a cometer actos hostiles.

Como se siente rechazado, con frecuencia prefieren relacionarse con los de menor edad a los que pueden dominar. Los de mejor nivel intelectual, al ser más conscientes de sus limitaciones, se sienten acomplejados, tristes y huraños.

En la vida adulta pueden manejarse con cierta independencia, trabajando en diferentes oficios con buen rendimiento en las tareas manuales.

El equipo de investigación asume la literatura de quienes hayan ahondado en propuestas pedagógicas exitosas de procesos de enseñanza aprendizaje para niños y niñas con NEE, para ellos se apropia de los conceptos de la Universidad de Valencia, quien tiene algunos años de experiencia en esta limitación, donde se destaca la imagen de presentación de su página web:

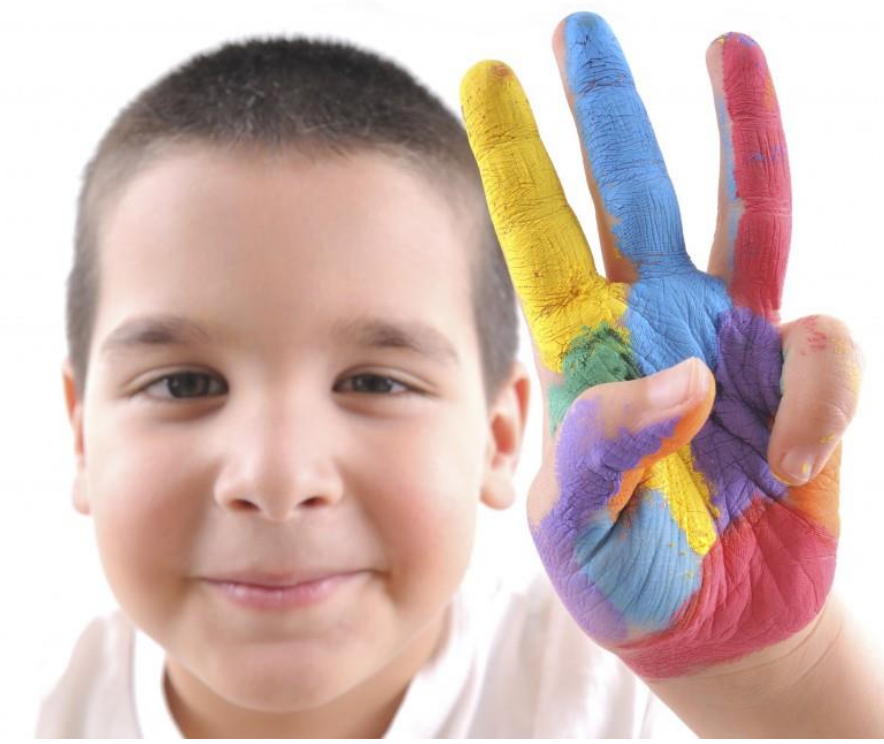

Figura 1. Niños con Condiciones Especiales de Aprendizaje

La Dra. María Eulalia Torras Virgili, de la Universidad internacional de Valencia, recrea a través de cartillas el proceso que se debe realizar para trabajar con los estudiantes que tienen estas condiciones especiales (aquí podemos ampliar los conocimientos de la Doctora María Eulalia [https://cdn2.hubspot.net\)](https://cdn2.hubspot.net/). Dentro de todo lo mencionado, se destaca el análisis que la doctora hace sobre la educación inicial de los estudiantes con NEE, en las cuales se destaca la mano pintada, donde hace hincapié en la urgencia de trabajar en esta población, el desarrollo dactilar con colores fuertes, como lo ilustra en la imagen que sobresale en la página web de promoción.

Con la información encontrada el equipo investigador concluye, que el software debe mejorar la parte de motricidad gruesa y fina como parte del aprestamiento, además que en todas las encuestas y entrevista con la profesional de la rama, han sido recurrentes en mencionar que lo fundamental es el desarrollo táctil de los niños y niñas, para la conexión con el cerebro y así se pueda mejorar el aprendizaje en sus conocimientos formales, ratificado ampliamente por la doctora María Eulalia Torras.

Información exquisita para iniciar el proceso del diseño, para ello se inicia con las storyboard o guion gráfico, entendiendo esta como: un conjunto de ilustraciones mostradas en secuencia con el objetivo de servir de guía para entender una historia, pre-visualizar una animación o seguir la estructura de una película antes de realizarse o filmarse. El storyboard es el modo de pre-visualización que constituye el modo habitual de pre-producción en la industria fílmica.

El proceso de storyboard, en la forma que se conoce hoy, fue desarrollado en el estudio de Walt Disney durante principios de los años 1930, después de varios años de procesos similares que fueron empleados en Disney y en otros estudios de animación. El storyboard se hizo popular en la producción de películas de acción viva durante principios de los años 1940. En el tema de referencia las storyboard hacen parte de la metodología Scrum, dentro de las metodologías ágiles, que hoy hacen parte de la construcción de software, que los desarrolladores prefieren por su versatilidad e ingenio.

El equipo investigador realiza la siguiente storyboard donde se refirman los conceptos fundamentales que se desarrollaran en el aprestamiento en los niños y niñas con necesidades educativas especiales:

DERECHA, IZQUIERDA

Ter 3 LINEA MELIONAL CENARIO Elementos construcion de una corca 1. Conreta En Coso Error: una Mano hacendo recorndo Un Audio (vol) dendo onina poro intertarlo En casa bien: Manos Aploudiendo, un avololunti diciondo may bien las lineas y el objeto von ha estor  $h +$ londo.  $P$ La Antariares Poro tadas las scenos En Cu da Estación el portonge veolizo uno acción este caso zono tonondo Agua. En maio Estación que digo Izquierda, derecho Al llegar case el clemento correta y se regreso. En cada estación you dige devecho I aprovido En cada estación que digo antenari primor que<br>vaya al plancho y que houja una exercín que I de Herste tal 1 Rancho. Suby Ammación que entre al Roncho.

Grafico 1. Derecha e izquierda

El equipo investigador diseña en papel el inicio del juego mostrando e indicando claramente lo que el sistema debe realizar, para mayor comprensión del trabajo se realiza una presentación en power point donde se muestra con mayor claridad el diseño de este aspecto así:

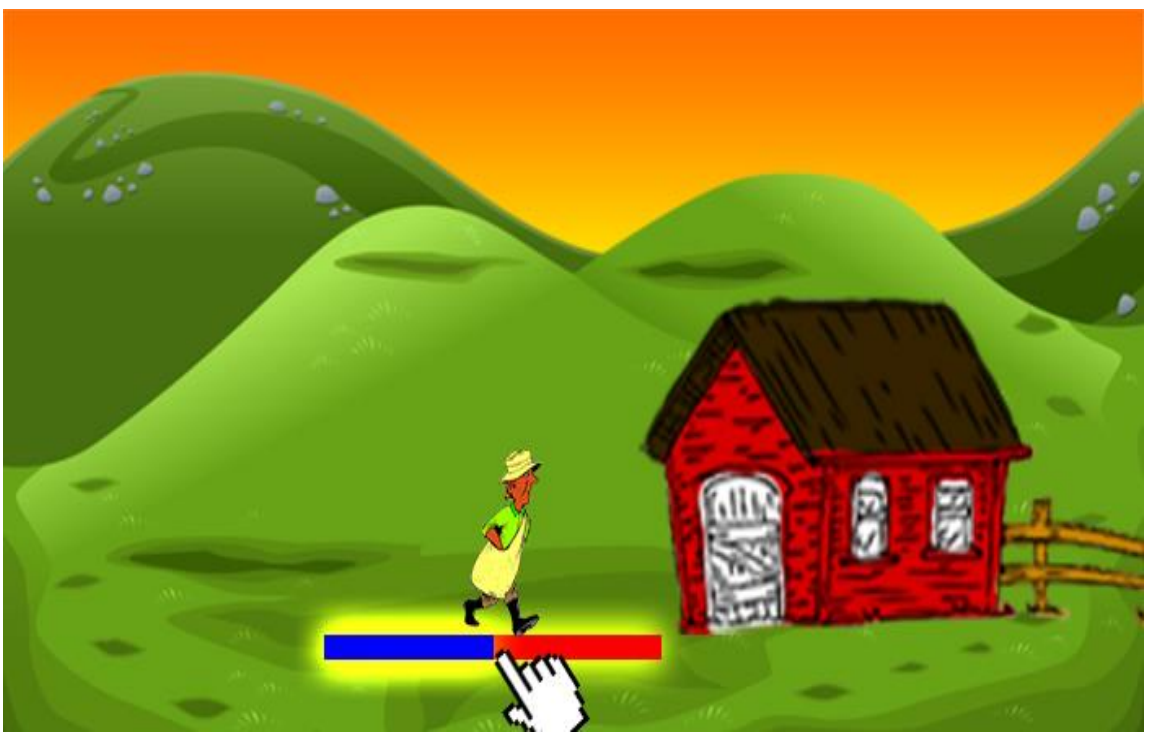

Figura 2. Derecha izquierda

Inicia el proceso de aprestamiento de los niños y niñas con NEE, para lo cual se trabaja el trazo de izquierda a derecha y línea recta. En el escenario se podrá observar la línea recta con un color fuerte y resplandeciendo luz, para que los niños la puedan observar fácilmente.

Cuando el menor se equivoque o se salga del trazo mostrado, la aplicación le hará una demostración de lo que tienen que realizar, se escucha un audio que lo invita a realizarlo adecuadamente, vuelve a intentar.

Si el estudiante acierta el trazo, manos aplaudiendo y un audio diciendo muy bien.

Es importante mencionar que el niño inicia su primer trazo partiendo de la casa, de allí se maneja la relación derecha a izquierda, igual que en la otra relación, el niños seguirá la línea iluminada y volverá al lugar de origen si se sale de la línea señalada.

El manejo que los niños puedan dar al desarrollo de su cerebro con la conexión de conceptos de derecha a izquierda conocido como proceso de lateralidad es valioso porque; la lateralidad es una etapa muy importante y característica del ser humano. Es un estadio superior de organización del funcionamiento del Sistema Nervioso. Es la función que hace posible que nos orientemos en el tiempo y en espacio, por tanto nos permite entender y manejar los códigos escritos (letras y números), uno de los primeros pasos fundamentales en el desarrollo del aprestamiento hacía el aprendizaje de las Matemáticas.

#### LINEAS VERTICALES

Terminado el primer paso del juego, pasamos a un segundo momento, así lo visualizó el equipo de investigación la primera vez:

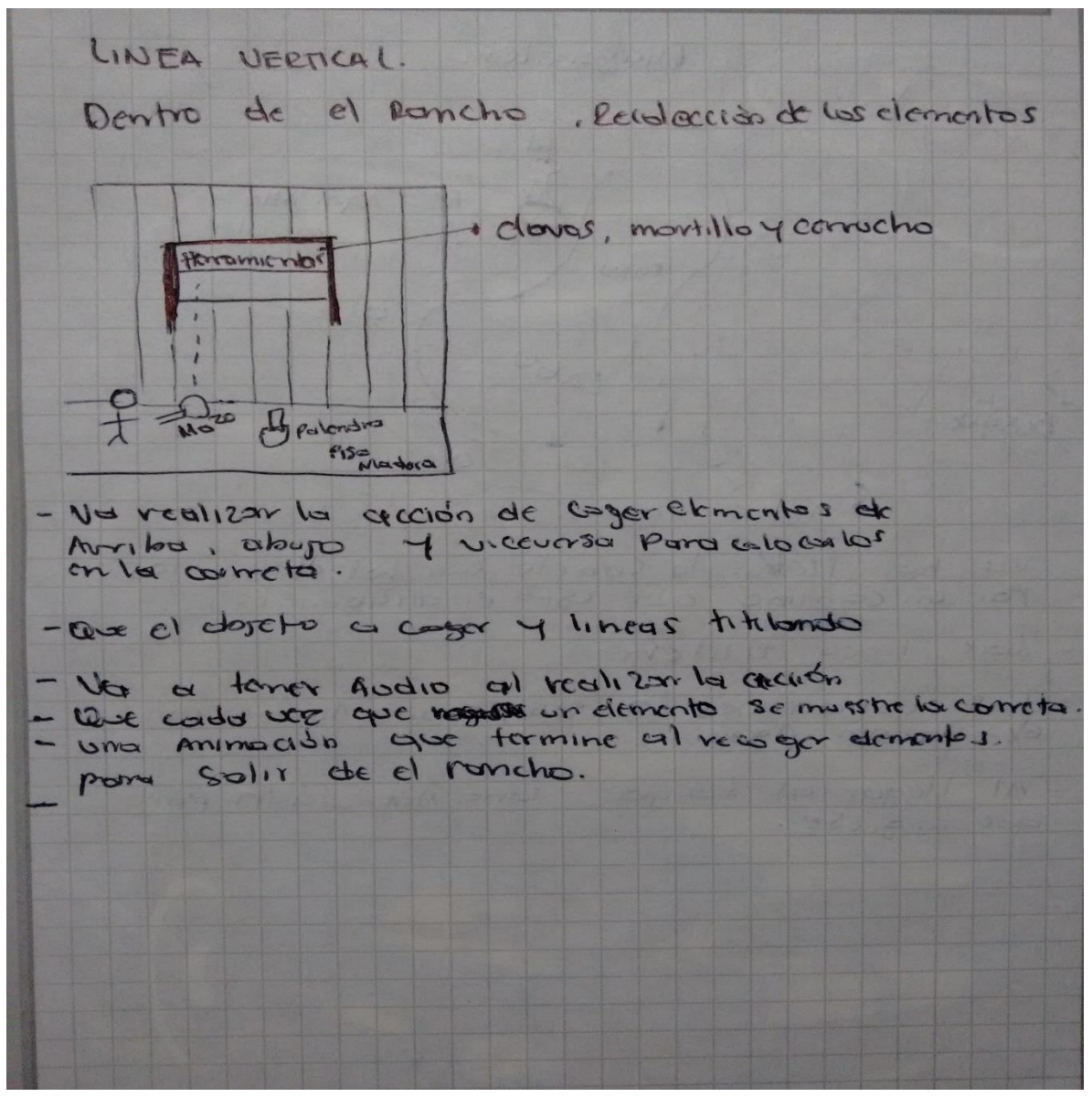

Grafico 2. Línea vertical

En este parte del juego, se pretende que el estudiante se encuentre con el concepto de línea vertical, además junto a él, el desarrollo de los conceptos de arriba abajo. Así observamos mejor la intencionalidad del juego

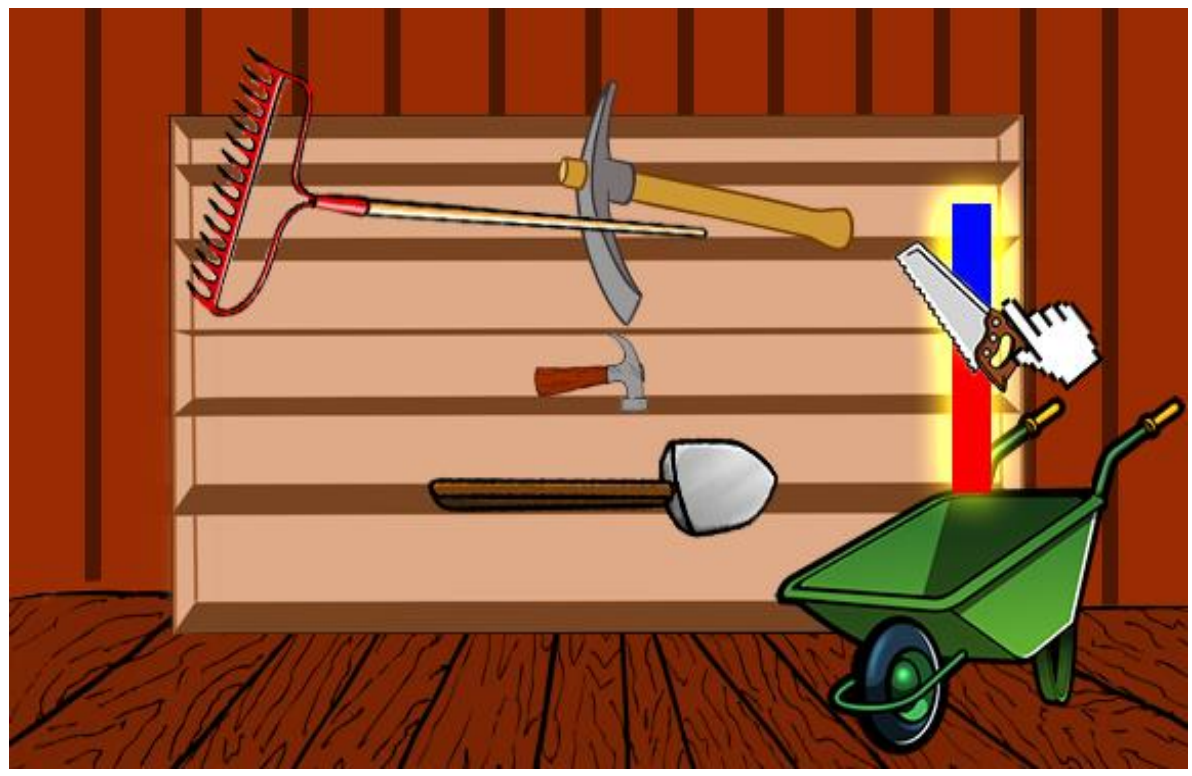

Figura 3. Línea vertical

El niños con ayuda de la carreta, debe llenar objetos que le ayudaran a construir cercas, aquí mientas entra a la casa y encuentra un estante lleno de objeto, estarán titilando las líneas verticales, por donde debe subir para alcanzar un objeto de los que está en este estante. Cuando lo haya alcanzado, deberá bajar. Mientras el niño está realizando estas acciones, un audio se escucha, repitiéndole varias veces línea vertical, al igual que el concepto de arriba y abajo, para que los niños se vaya familiarizando con estos términos. Si en cualquiera de los pasos se equivoca, el juego lo regresa al punto de inicio, seguramente la repetición le ayudara a afianzar mejor sus conocimientos.

El concepto de verticalidad es importante en el estudiante, para el posterior desarrollo de escritura de números y letras.

## LINEAS DIAGONALES Y ONDULADAS

Terminado este proceso, el niño pasa a la otra etapa del juego pensada así inicialmente:

 $I$  Bring Diagonoles. Agost Alla ¥Z. Animales tatal  $\overline{C}$ LA60 Ò K vo ha lleVar la correta con les elementas for un camino que esta en diagonal. Las linea titilen Las estaciones la) veulle una Animación of Horror Agua. Al lleger of boyque una Announcian para que in grese.

Gráfico 3 línea onduladas

El niño ha recogido algunos elementos en la carreta, ahora debe llevarlos a través de un camino que esta trazado en líneas onduladas, donde pasará cerca de un lago, las líneas titilaran, para que el niño pueda pasar realizando líneas onduladas. Si se sale de las líneas onduladas, caerá y se observa la acción de flotar. Este proceso se visualiza mejor en esta imagen mejorada.

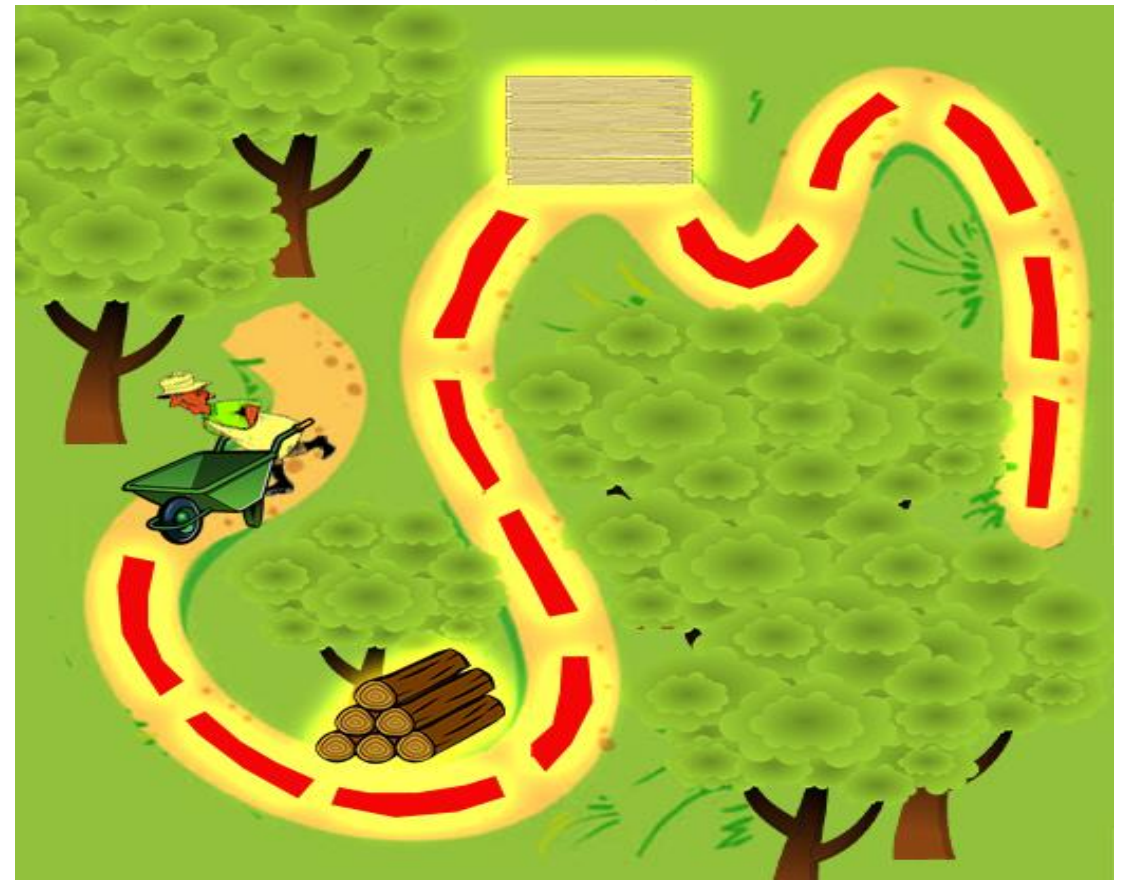

Figura 4. Líneas onduladas

Debe regresar cada vez que se salga de la línea, para reafirmar el concepto de la línea que se está aprendiendo en el momento.

Las líneas onduladas son parte importante del aprestamiento porque permite en el niño la mejora en el movimiento de las manos. La práctica es muy buena para la eliminación de la rigidez en las manos. La rigidez es un gran obstáculo en la elaboración de gráficos de los niños. La línea ondulada es básica para la realización de formas en las letras y los números, al igual que se convierte en parte fundamental en el aprestamiento de los dibujos formales.

LINEAS CURVAS

Es hora entonces de llamar a escena en este juego a las líneas curvas, para ello así se diseña en el primer momento:

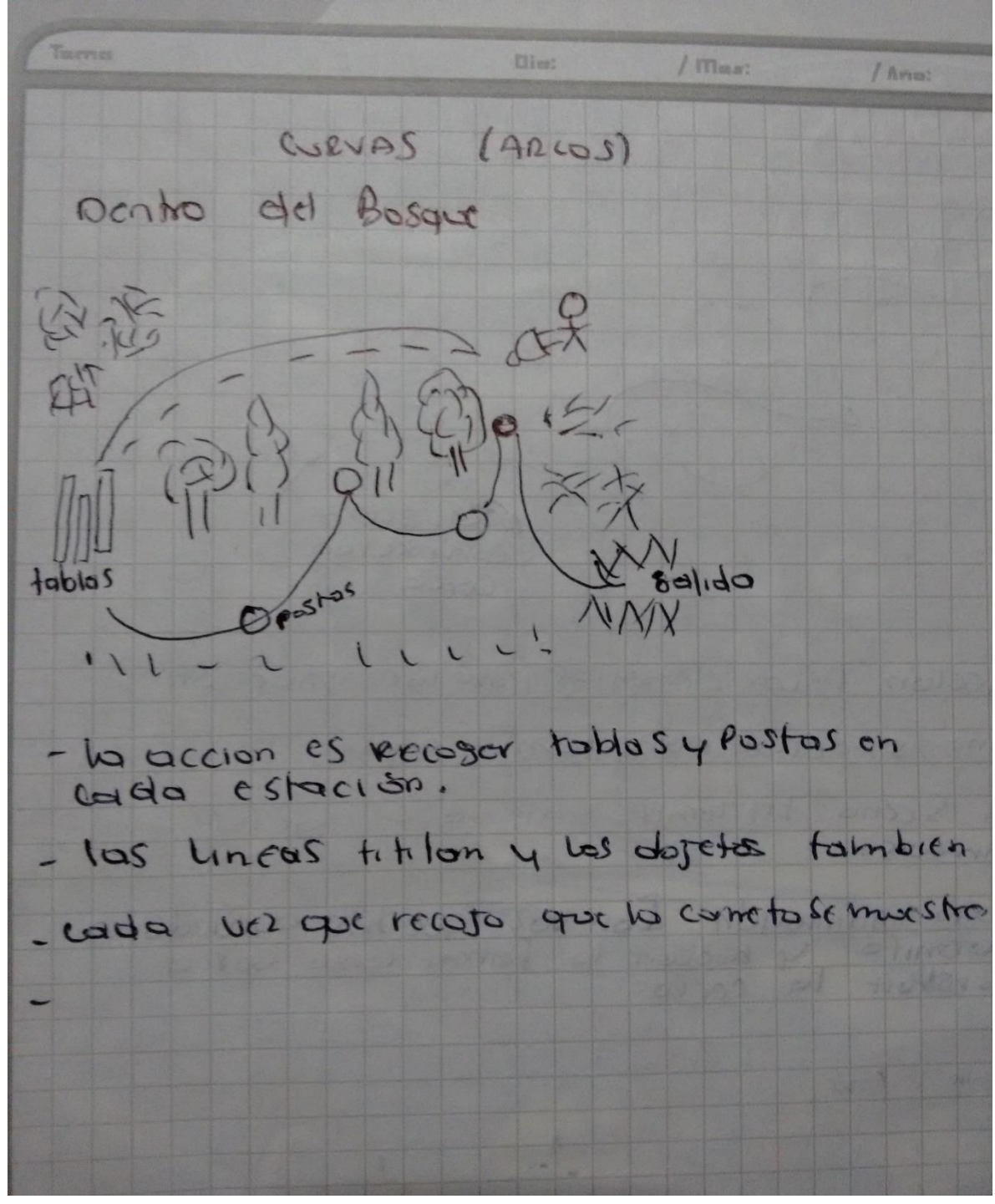

Grafica 4. Líneas curvas

El niño deberá seguir un camino curvo, el cual se encuentra titilando, cono se observa en el gráfico de la storyboard, visto de manera más completa: IMAGEN DE JORGE

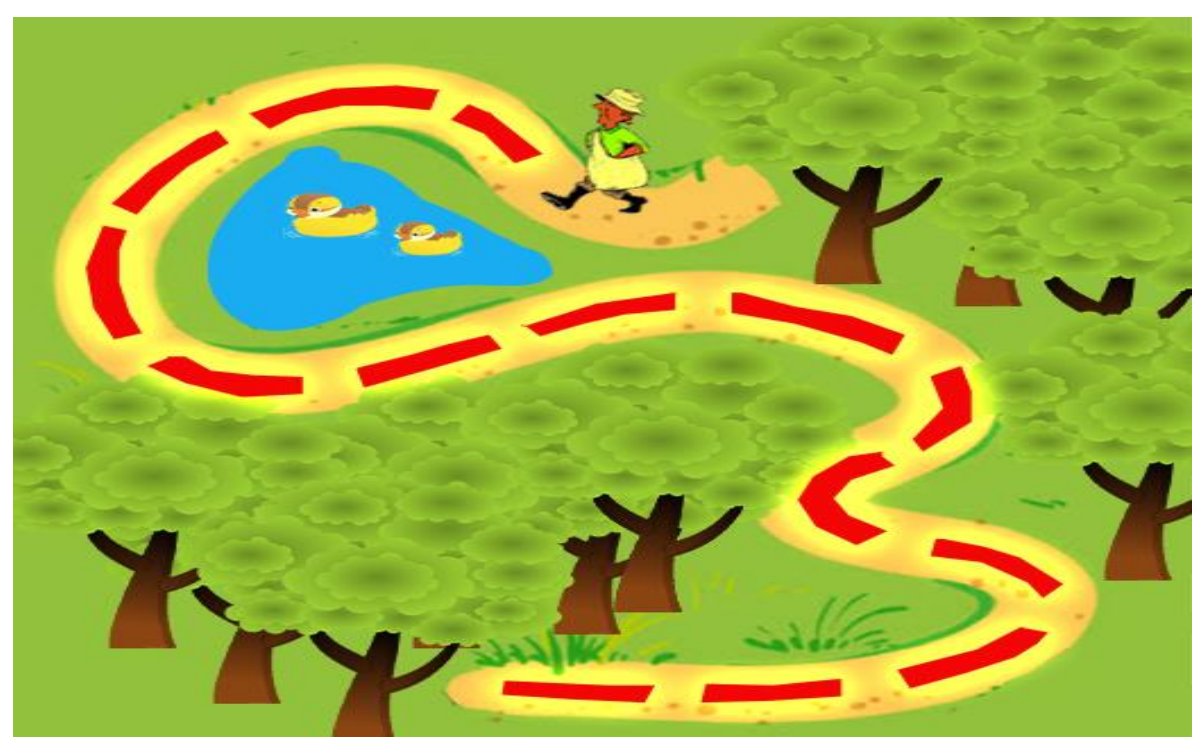

Figura 4. Líneas curvas

El camino irá encontrando algunos objetos que debe recoger en la carreta, como postes y tablas, el audio, le indica que debe ir recogiendo todos los postes o tablas, si no lo hace, se devuelve al punto de inicio de este nivel de juego. De igual manera que en todos los demás niveles, cuando acierte habrán manos aplaudiendo, o por el contrario saldrá la carita triste, que le indica que debe volver a empezar. El audio de igual manera, el audio motiva al estudiante a intentarlo, las veces que sea necesario para aprender.

## LINEAS QUEBRADAS

Para el desarrollo de estas líneas se piensa inicialmente así el desarrollo de esta:

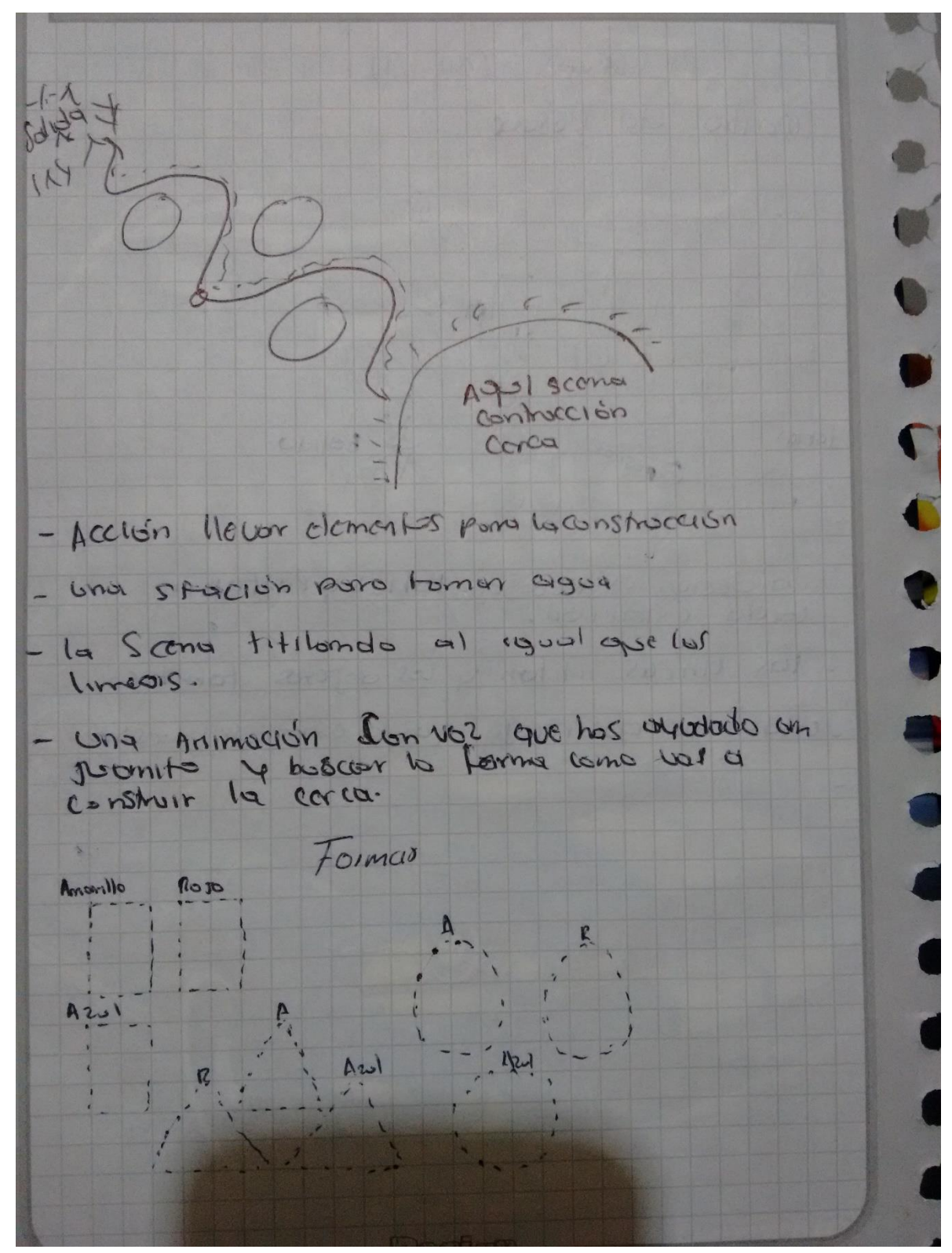

Gráfica 5. Líneas quebradas

En este gráfico se muestra las líneas onduladas que el niño debe recorrer para llegar a la meta, tanto las líneas onduladas como la meta se encuentran titilando, para que el estudiante se oriente en el trazo que debe realizar. Es importante recordar que si el trazo no es realizado de manera adecuada, debe iniciar el trazo desde punto de inicio del nivel.

La presentación de esta escena del juego se visualiza mejor aquí:

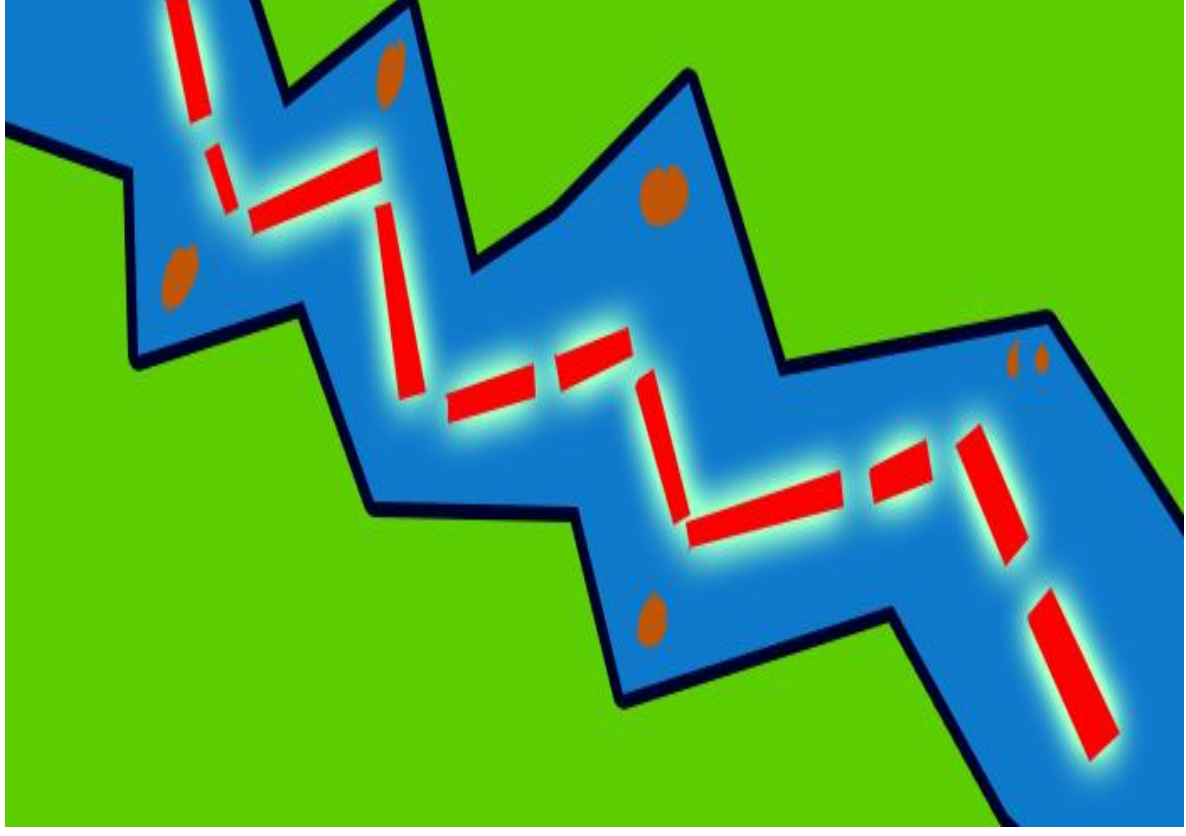

Figura 5. Líneas quebradas.

Las líneas onduladas son básicas para los estudiantes ya que les permite a ellos al igual que la línea curva, la preparación para el trazo de letras, números y dibujos.

# REALIZACION DE FIGURAS GEOMÉTRICAS

La storyboard pensada para el desarrollo de las figuras geométricas es la siguiente:

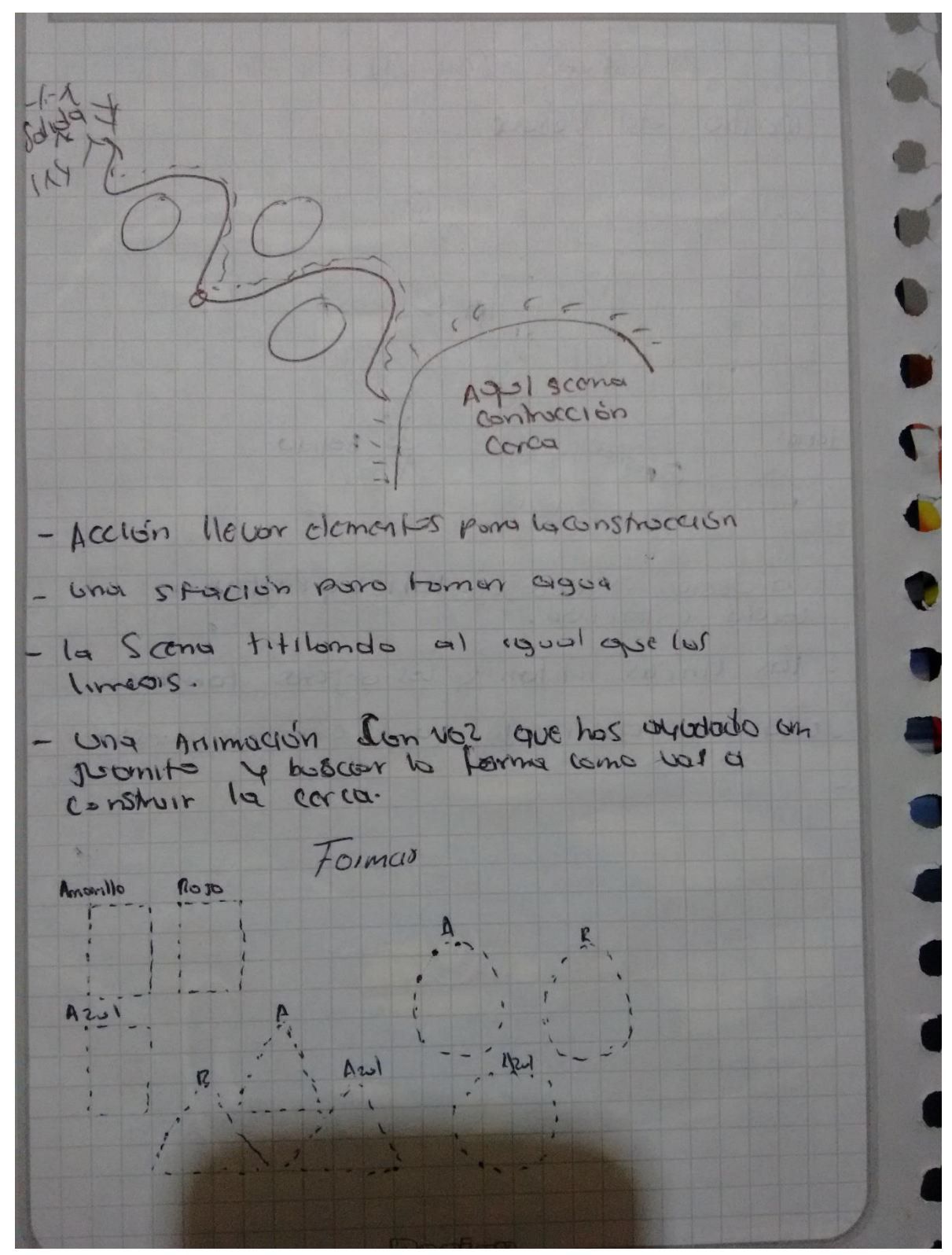

Gráfica 6. Figuras geométricas.

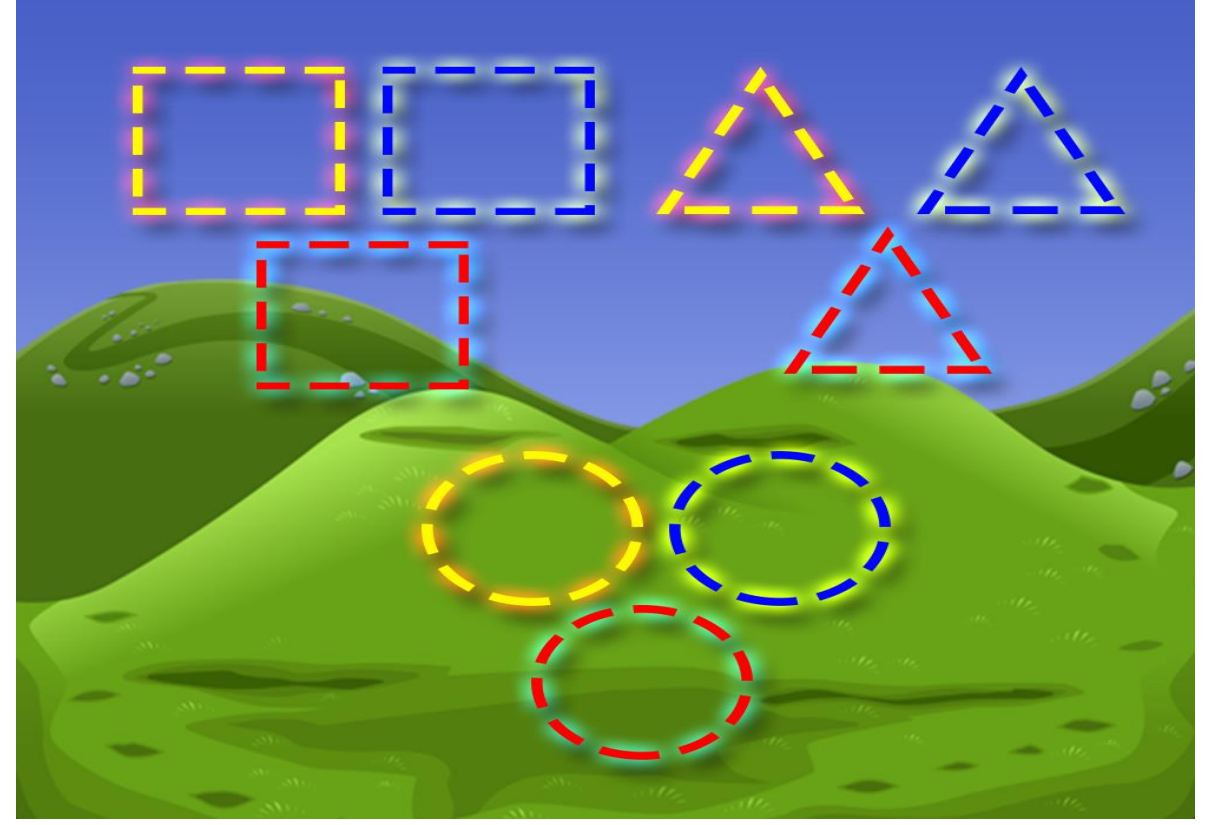

Como podemos observar, estas figuras las hemos ubicado junto a las de las líneas onduladas por ellos se separaron así:

Figura 6. Figuras geométricas

Aquí con ayuda de audio, se irá llevando a los estudiantes al desarrollo de cada una de las figuras, con las tablas y postes que recogió en la carreta, las figuras se iluminan a medida que el estudiante las desarrolla correctamente.

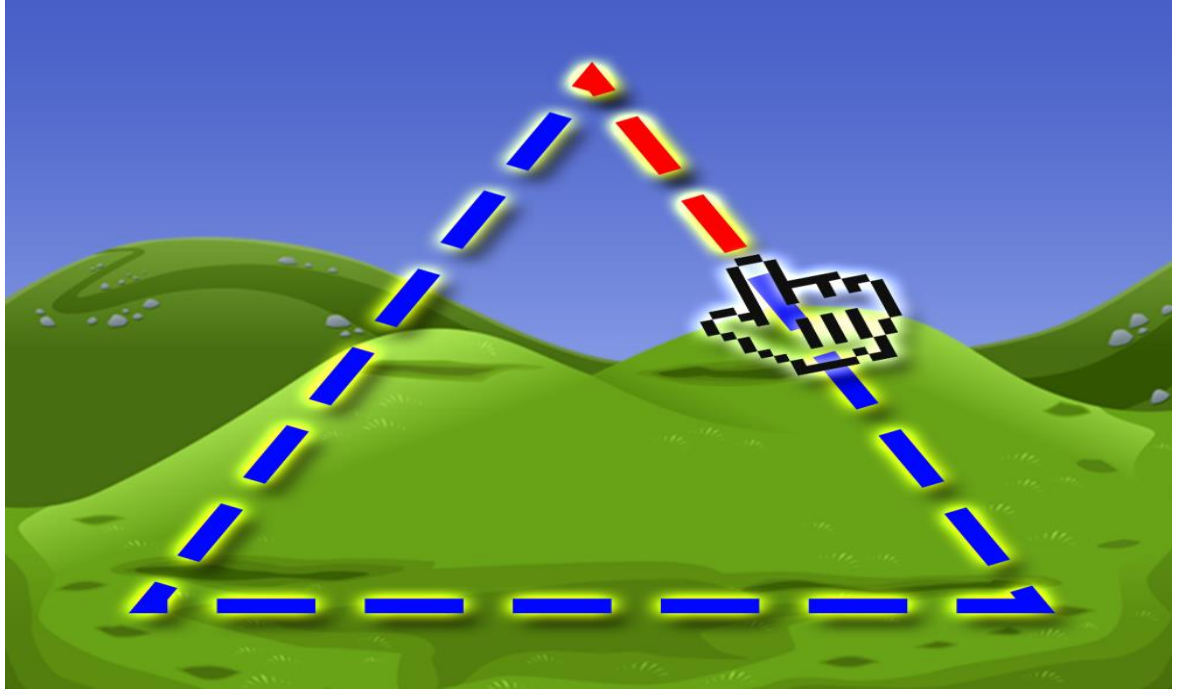

Figura 7. El triángulo

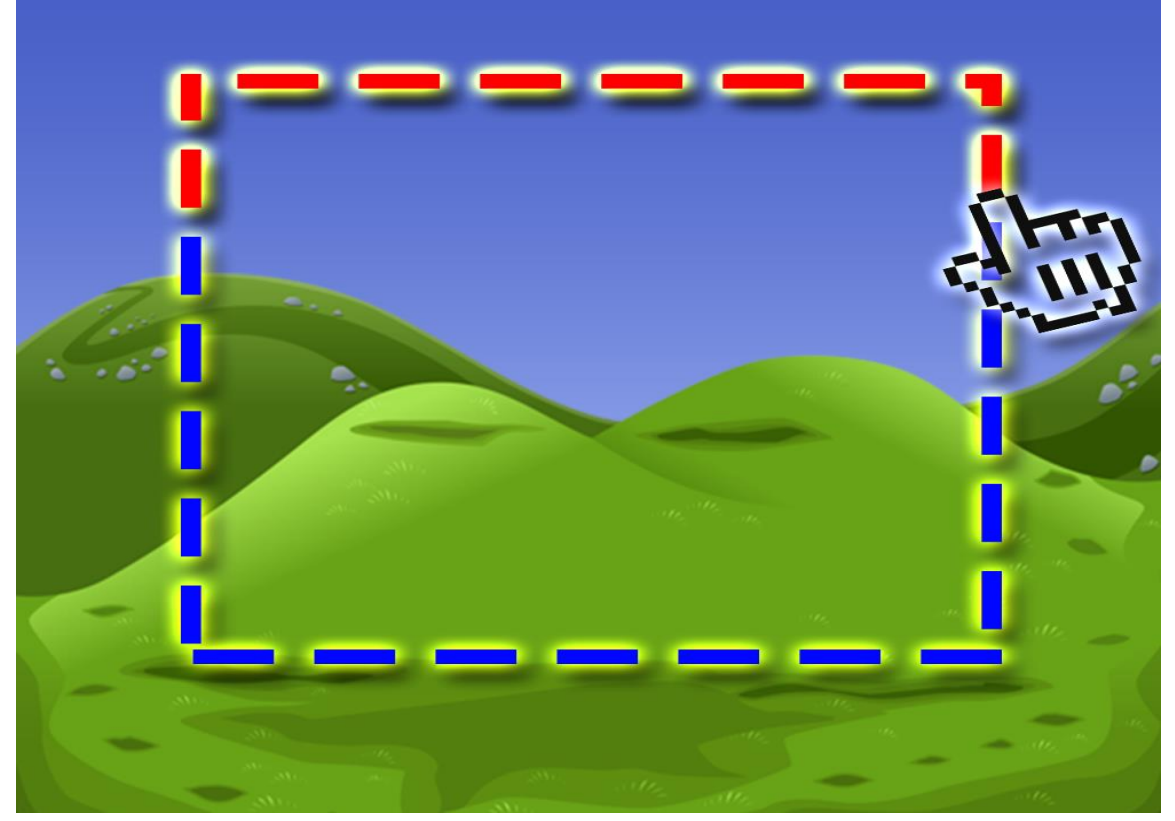

Figura 8. El cuadrado

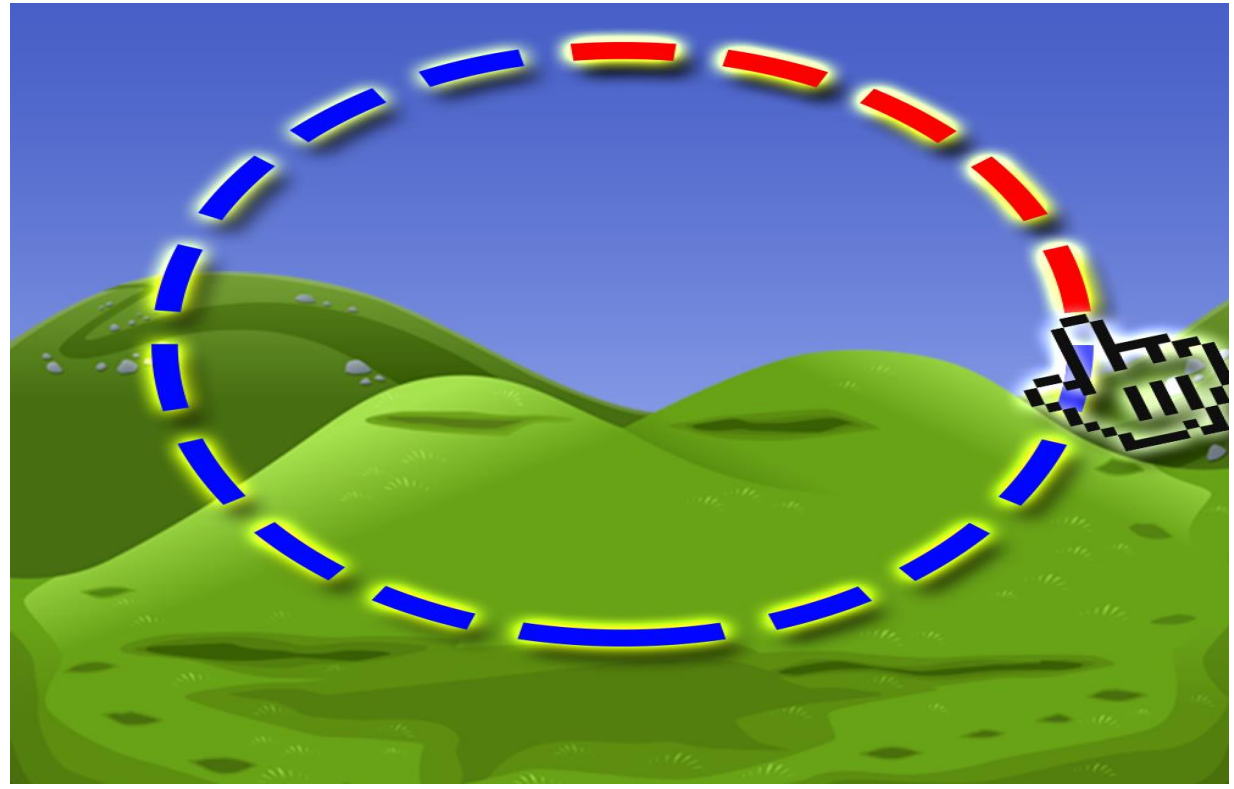

Figura 9. El circulo.

Las figuras están pintadas según el tamaño, por lo tanto el niño debe seguir el audio para no equivocarse, si escucha que debe rellenar el círculo pequeño, debe ir hasta donde esta figura y colocarle los postes como se le indica

La realización de las figuras geométricas constituye el paso previo al aprendizaje de geometría y el razonamiento espacial. Los estudiantes que incorporen las formas tempranamente, probablemente aprendan de manera más fácil en el futuro, por tener una base de aprendizaje geométrico. Llegamos entonces al aprestamiento de la geometría y el razonamiento espacial, tan importante en los niños y niñas para un mejor aprendizaje de procesos matemáticos.

# OTRAS NOCIONES ESPACIALES

En este momento, llevamos a los estudiantes a que identifiquen otras nociones espaciales así:

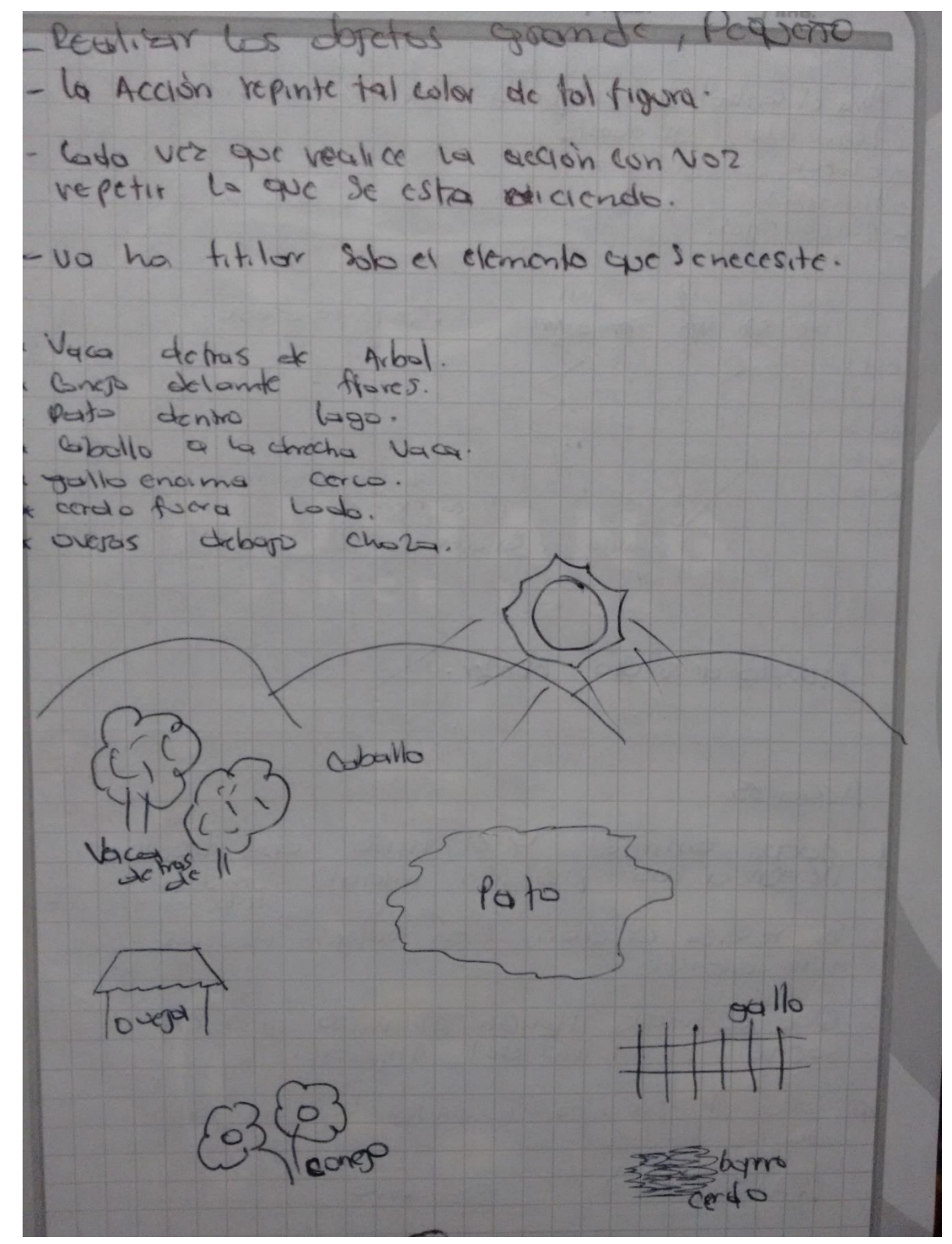

Gráfico 7. Nociones espaciales

En el escenario, encontramos diversos lugares, para que los niños sigan las instrucciones que se le darán desde el audio, por ejemplo, se le pedirá que coloque la vaca detrás del árbol, el niños debe tomar la vaca y colocarla en el lugar que se le solicita, si lo realiza adecuadamente, unas manos aplaudiendo, de lo contrario la carita triste que le pedirá que vuelva a intentarlo. Mejor graficado esta escena aquí

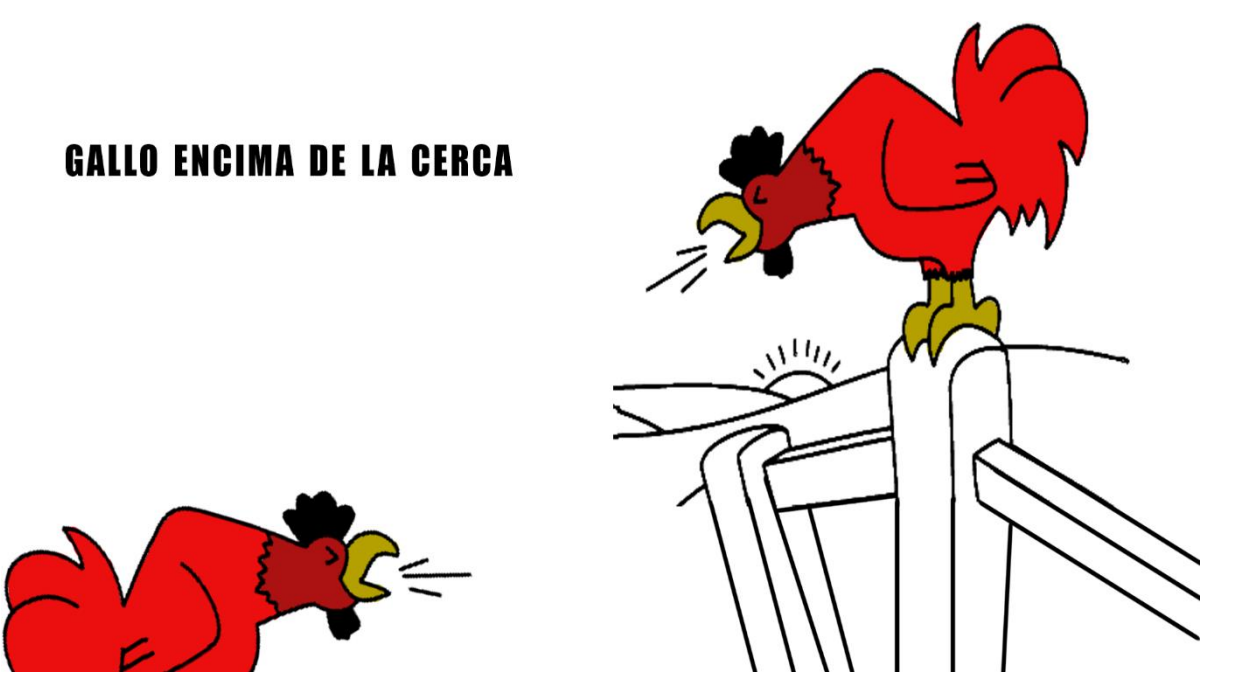

Figura 10. Nociones espaciales (encima)

Cuando se realiza la entrevista con las personas que manejan niños que ingresan a la educación formal, fueron reiterativas en el proceso de aprestamiento, dentro de él, es fundamental que los dicentes profundicen en conceptos como encima, debajo, permitiendo la ubicación espacial pertinente para adelantar procesos iniciales de Matemáticas y lectoescritura.

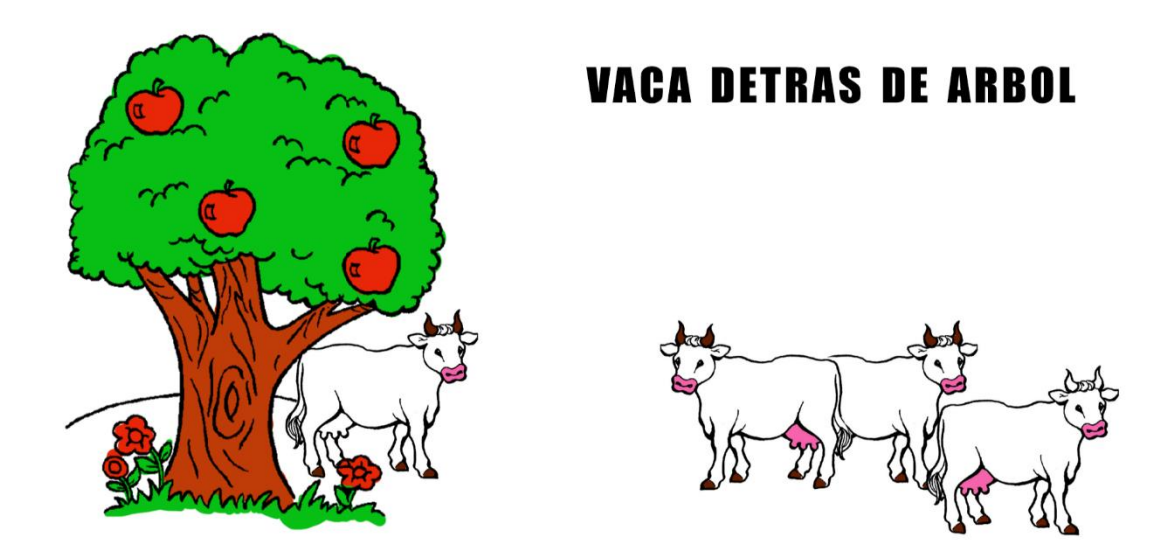

Figura 11. Nociones espaciales (detrás de).

Los estudiantes manejan ahora concepto de adelante y detrás, para ello se hace uso de la ubicación de las vacas en el escenario, para el desarrollo de este proceso de aprestamiento los estudiantes deben saberse ubicar hábilmente dentro del entorno gráfico que se le presenta en la computadora.

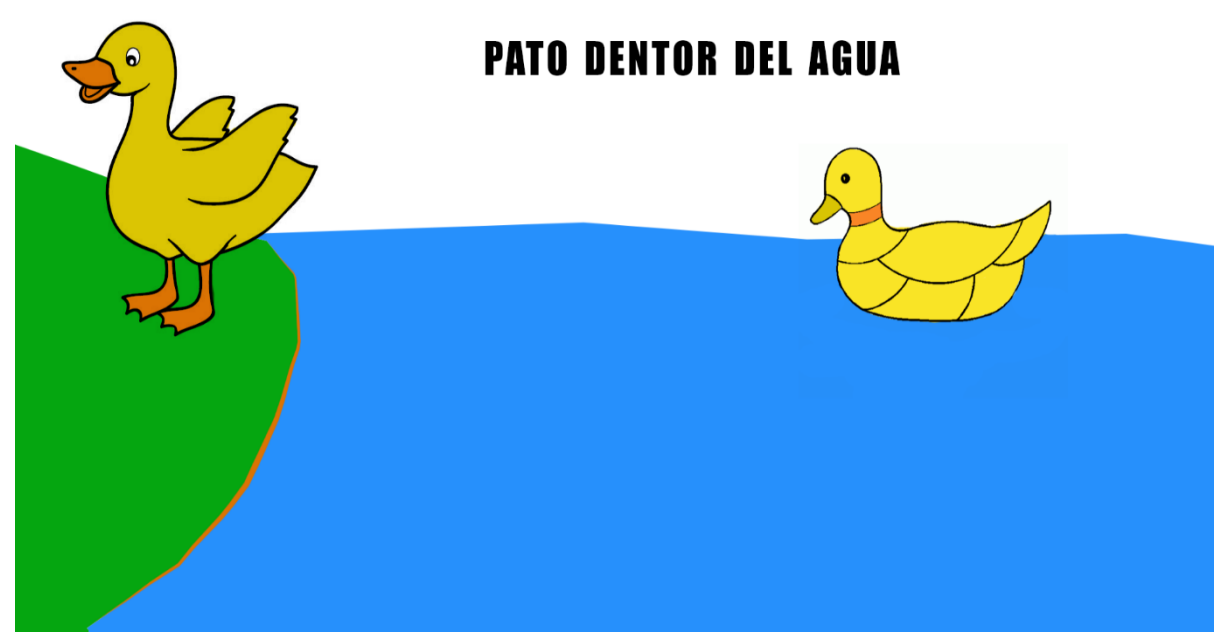

Figura 12. Nociones espaciales ( dentro de).
Para muchos educadores el refuerzo en conceptos de dentro fuera, no solo ubica dentro del espacio si no que reafirma trazos necesarios para la construcción de números y letras.

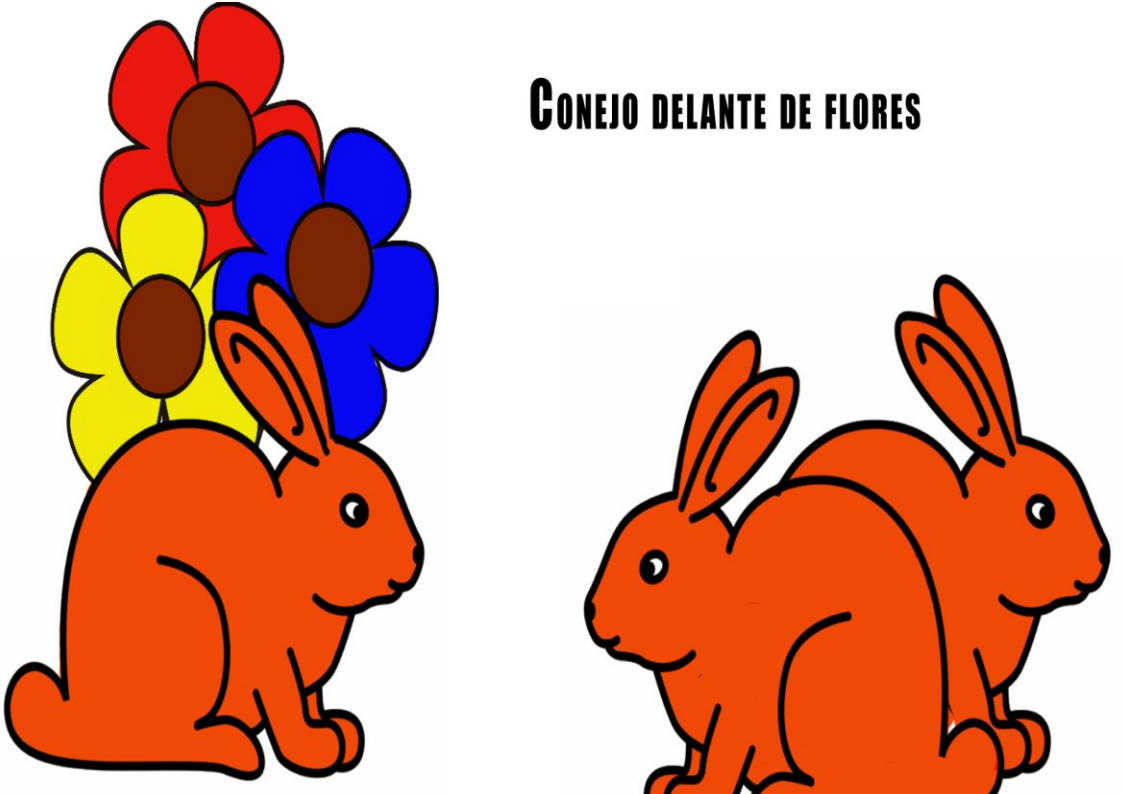

Figura 12. Nociones espaciales (delante de).

Delante, detrás, es una iniciativa directamente implicada en la construcción de seriaciones y reconocimiento de mayor > y menor <, conceptos matemáticos previos, necesarios para entrar al mundo maravilloso del concepto de número.

Terminado este nivel del juego el estudiante habrá avanzado en las siguientes nociones espaciales: dentro, fuera, cerca, lejos, arriba, abajo, delante, detrás, delante de, después de…

UBICACIÓN DE ELEMENTOS EN ESPACIOS SEÑALADOS

En esta escena los niños colocan los animales en las figuras geométricas aprendidas en la escena pasada.

Smimales. ACCORD. transaciones Sconario 400 las animales Wayah Hegendo Accions. 1 Anomales de han alcotorios maxima 2 Evanto llar les animales sonne el Ardio 3. Si te vecaliza bien la acción Solgenlos 4.000000 Hever un Animal de un

Gráfico 7. Ubicación de elementos en espacios señalados

Los niños y niñas deben seguir el audio, que les indica que deben llevar todas las vacas a la cerca que tiene la figura triangulas pequeña, o al círculo grande etc. Mejorada la presentación de esta escena aquí:

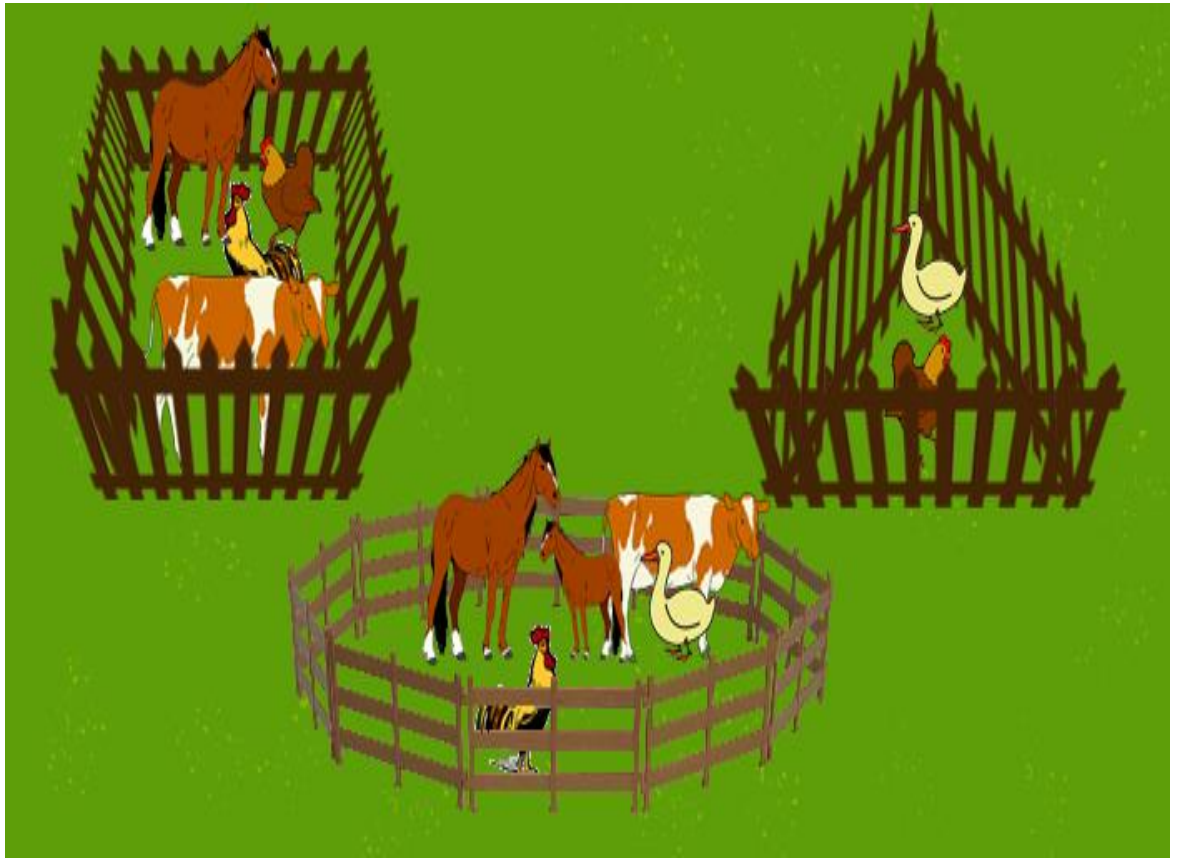

Figura 13. Ubicación de elementos en espacios señalados

Los estudiantes reafirman procesos de aprestamiento más cercanos al concepto de número.

Es necesario que estos ejercicios realizados se ejerciten permanentemente, para que se fijen en cada uno de los estudiantes de manera adecuada. El programa permite la repetición permanente de procesos, lo que se convierte en ideal para que se aprenda mejor estos conceptos de aprestamiento hacia el aprendizaje formal de las Matemáticas y desde luego también contribuyen al aprestamiento de la lectura y escritura.

Finalmente podemos observar así el escenario completo:

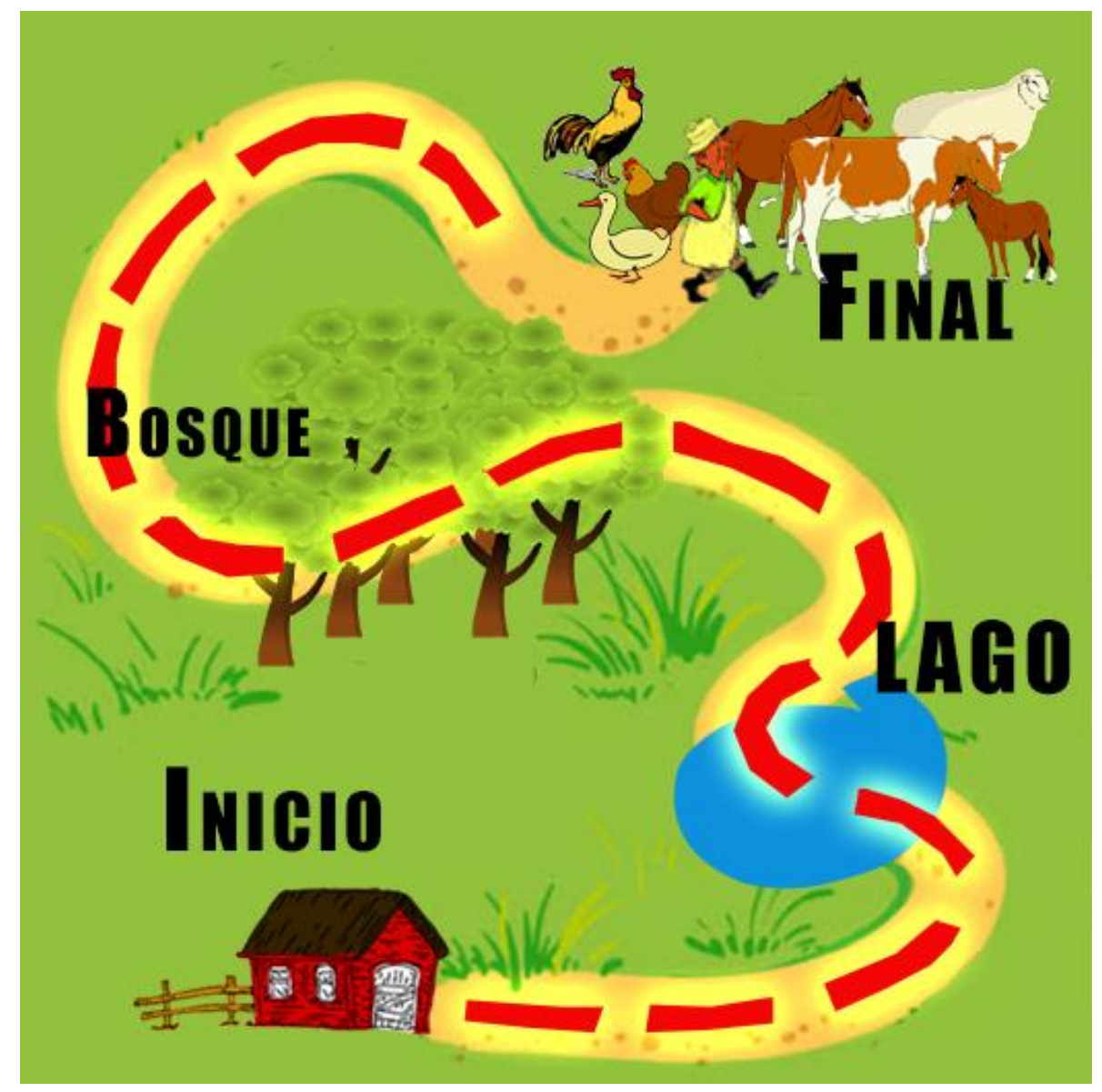

Figura 14. Escenario completo.

Donde cada uno de los elementos presentes en este juego de aprestamiento tendrán un tratamiento especial en herramientas que los perfeccionaran y estarán listos para que los niños y niñas con NEE, puedan recrearse visualmente.

Al contar con la storyboard completa, se reúne todo el equipo de trabajo, con los docentes que acompañan el proceso a fin de que el primer prototipo evidencie claramente la necesidad de aprendizaje inicial que tienen los estudiantes. Después de 8 horas de debate con todo el equipo de trabajo, bajo la realización de conclusiones, se logra determinar que esta responde a las necesidades de los estudiantes objeto de estudio, que lo más valioso es que es una historia que tienen un juego dentro de su desarrollo, que los niños se motivan cuando juegan y más si ello los lleva a aprender, se convierte en algo verdaderamente significativo.

Esta storyboard se la presenta a la docente Irma Lolay Silva, quien considera pertinente presentar algunos ajustes como son:

- Considera que pedagógicamente la estructura del juego es ideal para el desarrollo del aprestamiento inicial de los niños y niñas con necesidades educativas especiales.
- Menciona que los colores que deben estar dentro del juego deben ser colores primarios y máxime algunos secundarios porque en los niños tienen mejor atención con estos colores.
- Menciona que las figuras deben ser agradables y sencillas.
- Comenta que los recorridos no deben ser finos, deben ser con adecuado espacio, ya que una de las características de los niños con esta necesidad educativa especial, es el poco dominio de la motricidad fina y gruesa.
- Es muy reiterativa en mencionar que para aplicar una herramienta informática se debe tener cuidado con los equipos, ya que los niños y niñas no tienen adecuado manejo de lo espacial y fácilmente pueden dañar elementos informáticos.

Con las recomendaciones de la docente, se hacen los ajustes necesarios a la propuesta inicial.

### 6.1.2.2 LEAP MOTIONS HERRAMIENTA PARA AMISTAR AL ESTUDIANTE CON EL CONTROL Y MANEJO DACTILAR

Cuando se configura la storyboard completa, se inicia la búsqueda de la herramienta adecuada que permita a los estudiantes el desarrollo de la parte táctil y dactilar que son fundamentales en este proceso de aprestamiento.

Con ayuda de la Internet y a través de búsquedas acuciosa de información, se logra encontrar un elemento denominado LED MOTIONS, una herramienta que en la actualidad se está utilizando en algunos escenarios para:

Leap motions en la actualidad se está utilizando para mover el menú de Windows 8.

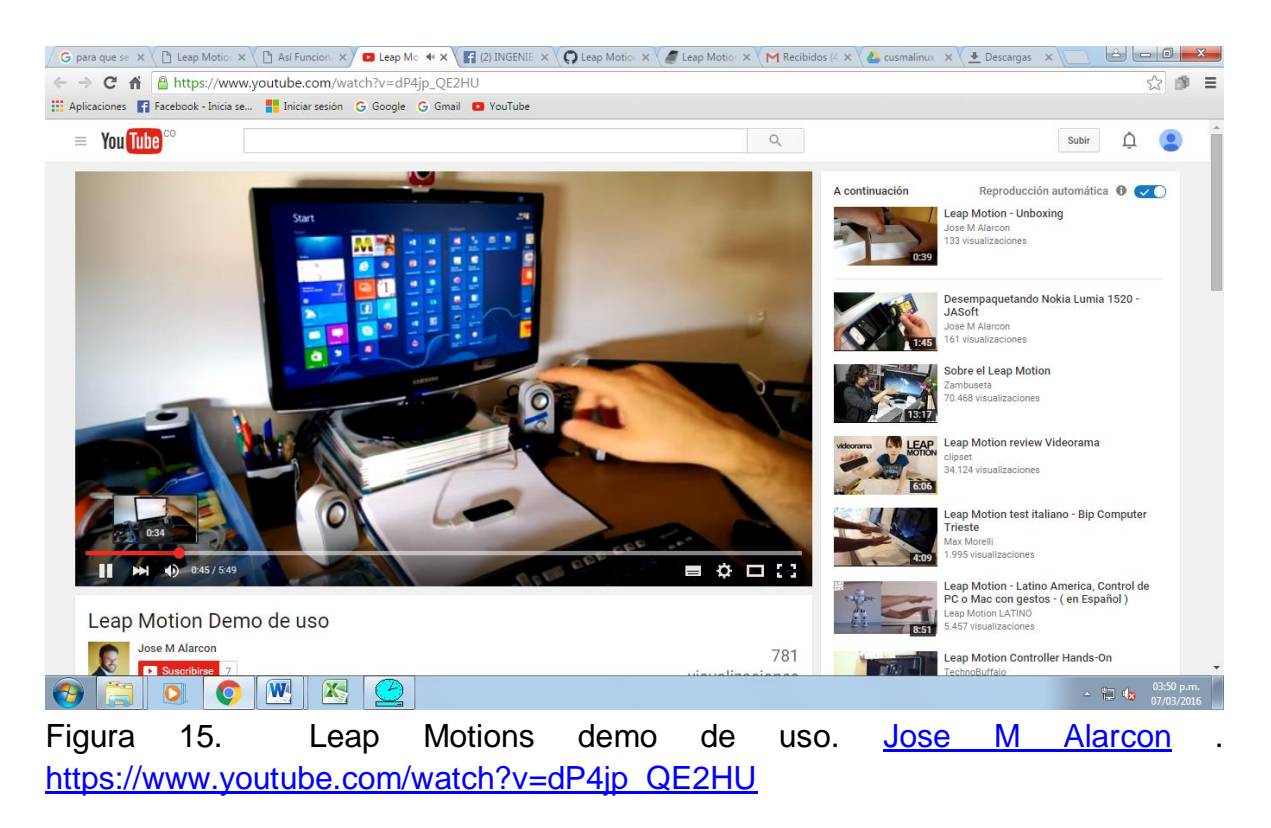

El cliente con el dedo, en este caso el índice puede mover el menú de inicio del sistema operativo Windows 8.

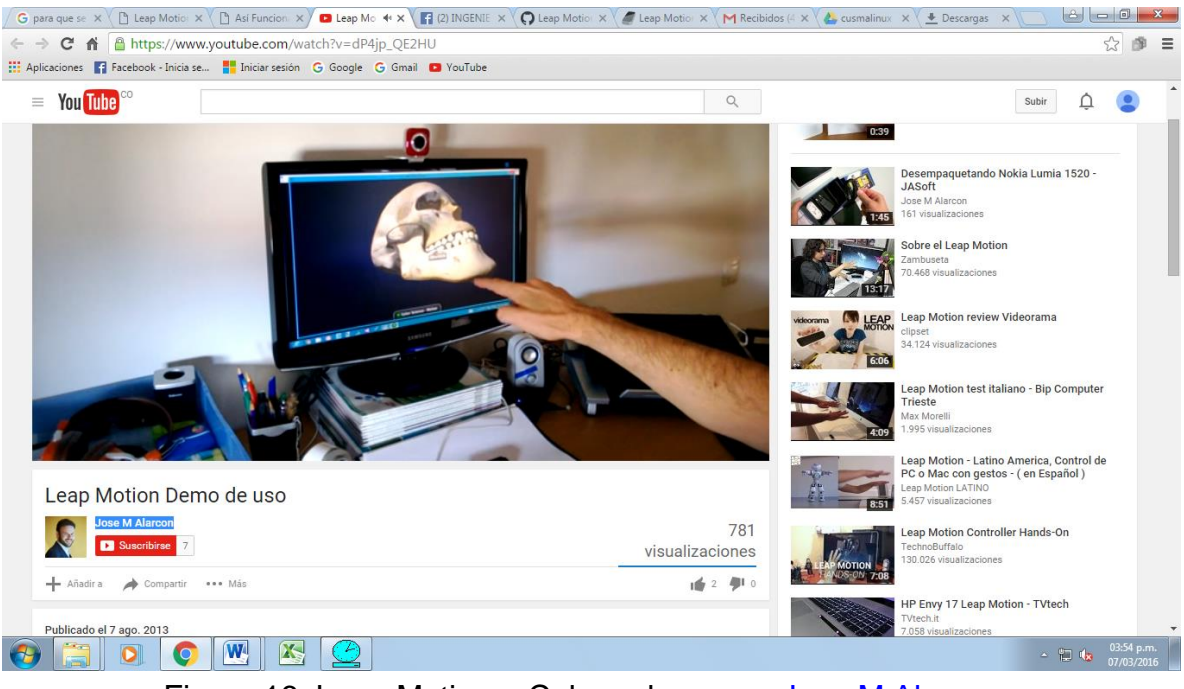

Figura 16. Leap Motions- Cabeza humana. Jose M [Alarcon](https://www.youtube.com/channel/UCYiyE3fj3Jk_w2IrGruO5aw). https://www.youtube.com/watch?v=dP4jp\_QE2HU

Se utiliza en objetos grandes para manipularlos, moverlos, identificar alguna de sus partes.

LEAP MOTION CONTROLLER HANDS-ON REVIEW (RETAIL CONSUMER VERSION)

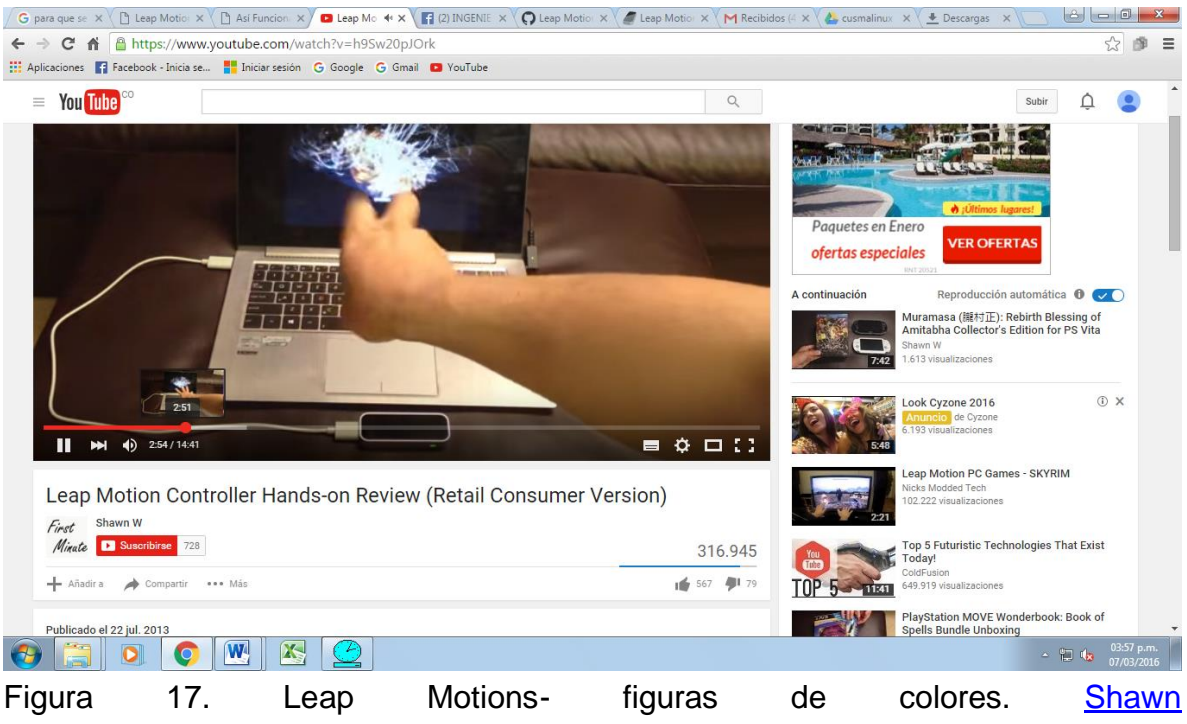

[Wh](https://www.youtube.com/channel/UC5yINEupOSHcf2OgdgmeBtg)ttps://www.youtube.com/watch?v=h9Sw20pJOrk

Con el uso de toda la mano, se pueden realizar figuras aleatorias en la pantalla de la computadora, figuras con variados colores, de diferentes trazos.

Como notamos en todas las aplicaciones, la mano es la protagonista, la paciencia y la conexión entre cerebro y tacto son fundamentales, por lo tanto es la herramienta que se había buscado para que responda a las necesidades de aprendizaje que tienen los niños y las niñas con necesidades educativas especiales.

En toda la literatura no encontramos juegos desarrollados con esta aplicación, por lo tanto se deduce fácilmente que es la herramienta informática ideal, para que los niños y niñas con NEE, puedan empezar a tener autocontrol de sus manos, que puedan jugar con ellas y aprender.

Se hacen los contactos necesarios ( el docente MARIO ANDRADE, quien maneja contactos de compras seguras en la web, es el contacto adecuado para la adquisición de esta herramienta) y es así como se logra traer al país esta herramienta desde San Francisco en los Estados Unidos, de alguna manera la experiencia de estas compras resulto muy interesante, fácilmente durante los quince días que tardo el equipo en estar en Colombia, en el Municipio de Sibundoy, en el Departamento del Putumayo, se realizó un seguimiento de los lugares a donde

llegó antes de entrar a Colombia, como la empresa encargada del transporte, se mantiene en contacto con el usuario de manera permanente, informando de los lugares donde está el equipo antes de ingresar al país y luego dentro de él. El tiempo para la espera del envió realmente corto, observando el lugar distante desde donde tuvo que salir.

Una vez llegó a Colombia, se lo recoge en la Ciudad de Pasto, y desde allí empieza la magnífica aventura de su reconocimiento, su funcionamiento y la aplicabilidad a la idea de juego pedagógico propuesto.

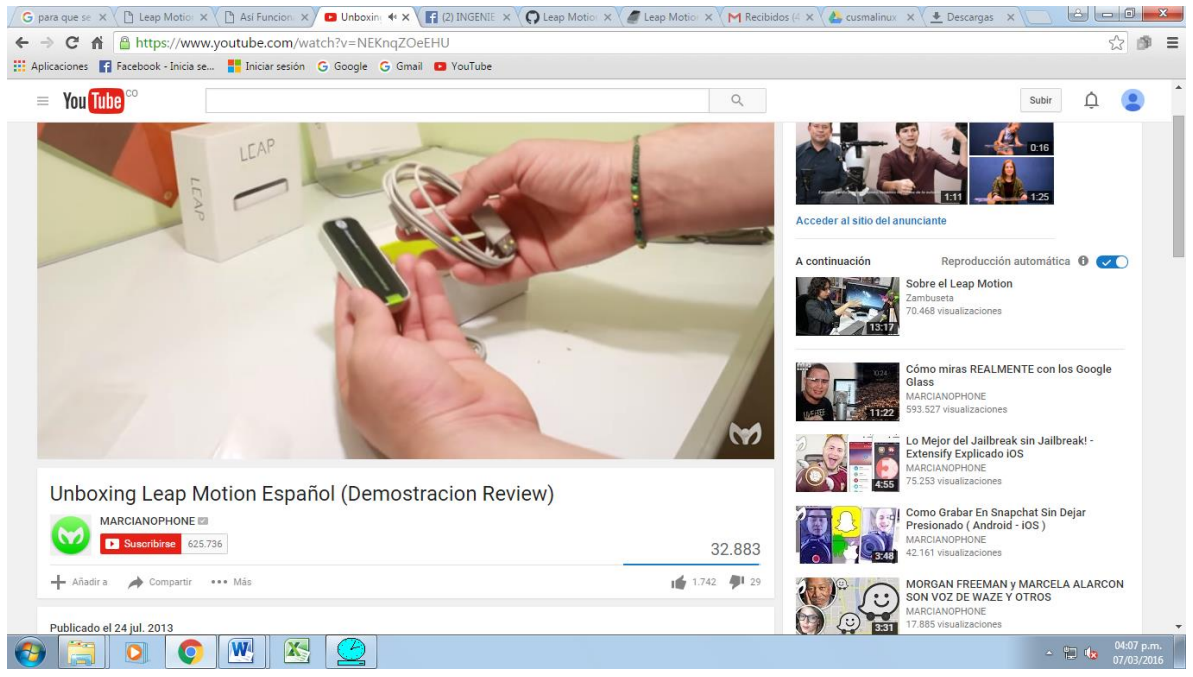

Figura 18. Componentes- leap motions.

Este equipo fue entregado en una caja, que contra del dispositivo como tal y un cable de conexión USB.

La mayor cantidad de información de este elementos, se encuentra en inglés, lo que dificulta un poco la literatura, a pesar de ello, los estudiantes se apropian de su funcionalidad e inicia un momento importante que es el estudio del lenguaje de programación necesario para configurar el Leap motions, para que se ajuste a las necesidades del equipo investigador.

Se hacen varias sesiones, donde se revisa material impreso, audio y videos, que hablen del lenguaje C#, que es el lenguaje de leap motions y la mayoría de los

estudiantes investigadores se aproximan al lenguaje de Java, afortunadamente son muy parecidos, tienen mucha similitud y el cambio de algunas librerías, y código como tal, tienen sinonimia en la interpretación.

Después de adquirir el conocimiento general, el grupo define a dos investigadores (docente adrián izquierdo y estudiante Sebastián Saavedra) los que profundizaran en la herramienta a fin de tener dominio en el manejo e integrar en él, otras herramientas que son necesarias en la configuración del juego prototipo para el aprestamiento.

## 6.1.2.3 BLENDER, HERRAMIENTA DE CREACION DE PERSONAJES DEL SOFTWARE PROTOTIPO

Solucionado de alguna manera la herramienta que atiende la conexión del cerebro con las manos, es hora de pensar en la realización de la storyboard en aplicaciones computacionales, donde se las pueda crear.

Con sesiones arduas de trabajo, donde se analizan diversas herramientas, donde para su selección se tienen en cuenta, que sean se software libre, que sean reconocidas, que sean profesionales y de sean de tecnología de punta, se logra concluir que la herramienta para la realización de cada uno de los personajes y elementos que hacen partes del escenario es BLENDER, en su versión 2.7 la cual cumple con los requerimientos adecuados de creación de personajes en 3d ideales para que impacten la visión de los niños y niñas objeto de estudio.

Blender es entonces el reto, su conocimiento profundo lleva a 5 compañeros a especializarse en esta herramienta (Jorge Mora, Miguel Villota, Diego Canchala, Albeiro Silva, Cristian Chindoy) ellos, con arduas jornadas de autoestudio avanzan en:

Modelado de animales Modelado de herramientas de la granja Movimiento de los objetos que lo requieran Modelado de figuras humanas

Para el aprendizaje de lo anterior se hace necesario profundizar en conceptos básicos de Blender, estos conceptos los facilita el desarrollador de Blender a través de videos tutoriales que fácilmente los estudiantes se pueden orientar para empezar a trabajar sus propias creaciones:

CONCEPTOS BÁSICOS DE BLENDER

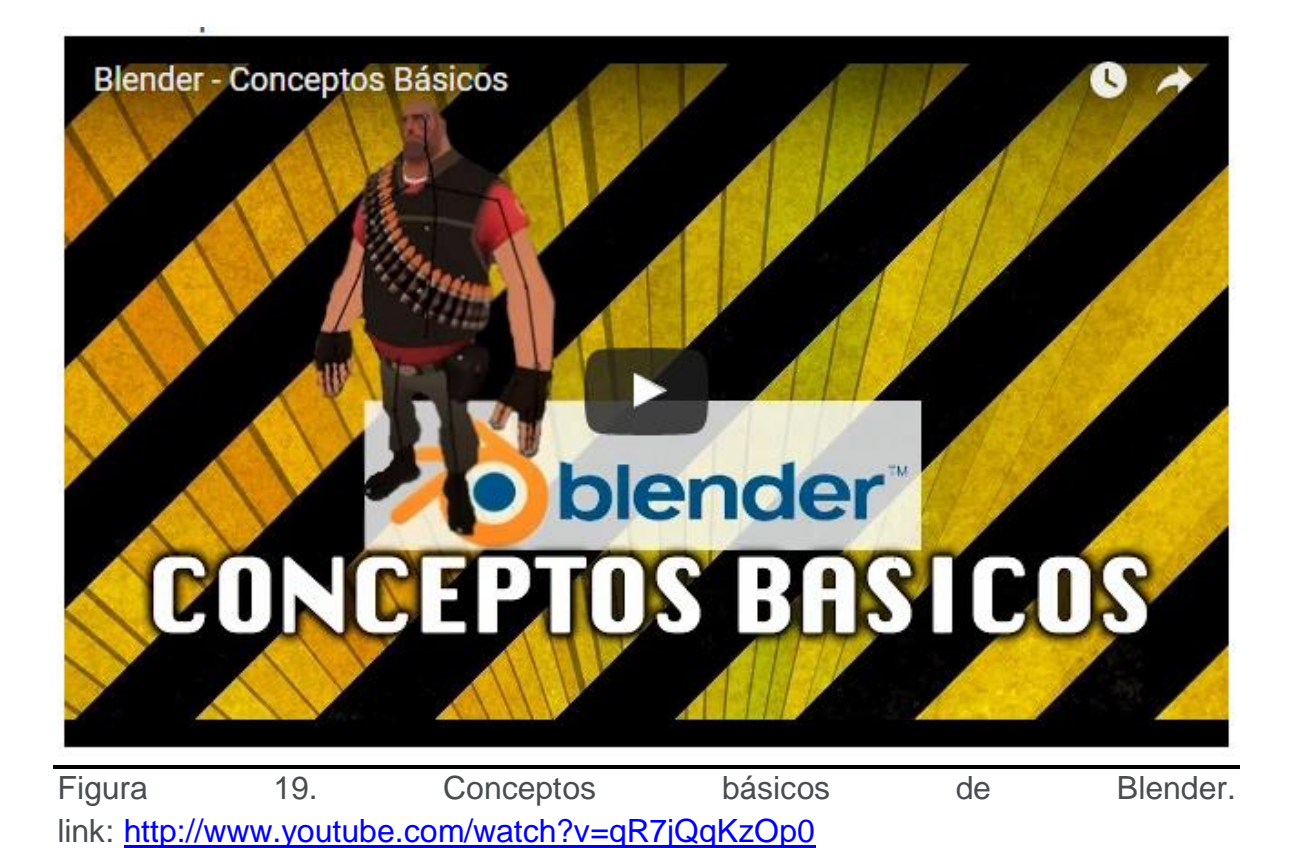

Blender trabaja sobre espacios 3D ( eje x, y, z), a los objetos no solo les trabaja la forma como tal, sino que se trabaja la luz, reflexiones, colores… detalles que hacen la diferencia a la hora de mostrar un trabajo en Blender.

Antes de iniciar a trabajar en el modelado, es necesario que se tenga imágenes de referencia, lo que se quiere hacer en Blender, para ello el equipo de trabajo parte de los bocetos de los personajes, para ello referenciamos aquí un ejemplo paso a paso de lo que se realiza con cada uno de los personajes del juego prototipo.

MODELADO DEL PERSONAJES (diseño del PATO)

Para la realización del pato, como primer personaje, se parte del diseño en 2D que el diseñador realizar, como parte de la guía a desarrollar.

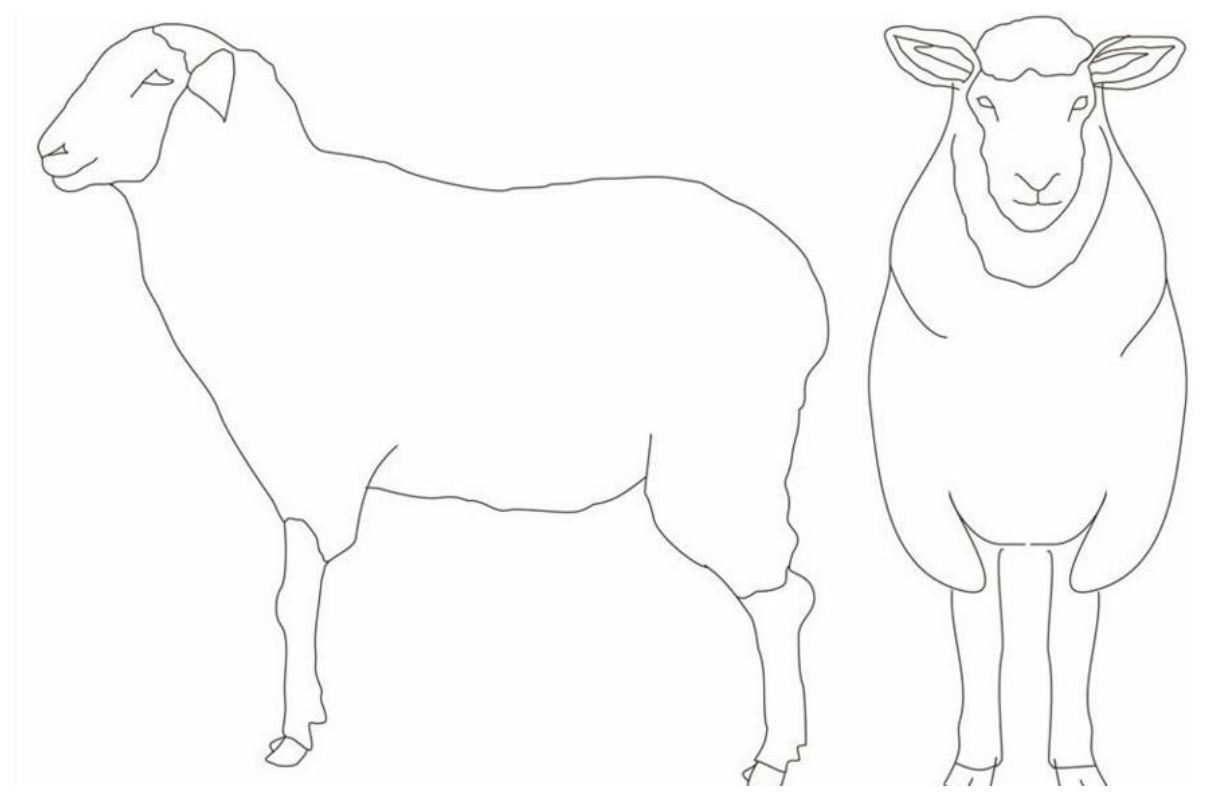

Grafico 8. Esquema de boceto para Blender.

Este boceto orienta al diseñador, para que estructure de la manera adecuada el personaje.

En la anterior figura observamos el boceto de la oveja, estos bocetos se realizan de cada uno de personajes que se requieren para el logotipo del software.

Cuando se cuenta con este boceto, estas imágenes son llamadas al programa, donde se empieza el modelado.

Se utiliza un Modelado poligonal o "Poly" es el proceso de crear un modelo 3D usando vértices, aristas y caras (elementos básicos de moldeado). Un vértice es un punto en el espacio tridimensional. Una arista es una línea que une dos vértices. Tres aristas juntas forman una cara triangular, mientras que cuatro forman una cara plana. Esos triángulos y planos del espacio son los polígonos.

MODELADO POLIGONAL

|                          | $\sim$                |                      |  |
|--------------------------|-----------------------|----------------------|--|
| $\sim$                   |                       | <b>i</b>             |  |
|                          |                       |                      |  |
|                          |                       |                      |  |
|                          |                       |                      |  |
| <b>Vertices Selected</b> | <b>Edges Selected</b> | <b>Face Selected</b> |  |
|                          |                       |                      |  |

Figura. 20: Un vértice, una arista y un plano.

Una de las principales ventajas del modelado poligonal sobre otros métodos es lo fácil que es añadir detalles en áreas específicas sin añadir una mayor complejidad al resto del modelo. Otra ventaja es la velocidad de renderizado en entornos en tiempo real y la relativa facilidad de aplicar texturas.

### CREACIÓN DE CUERPO DEL PATO

Cuando se empieza ya el trabajo de cada una de las partes del pato, lo llamamos modelado, en esta etapa, la idea que se tubo antes, será llevada a la herramienta Blender, para darle vida, el creador o diseñador, empieza el modelado según u habilidad, para este caso, el artística inicia con el cuerpo del pato.

MODELADO DEL CUERPO DEL PATO

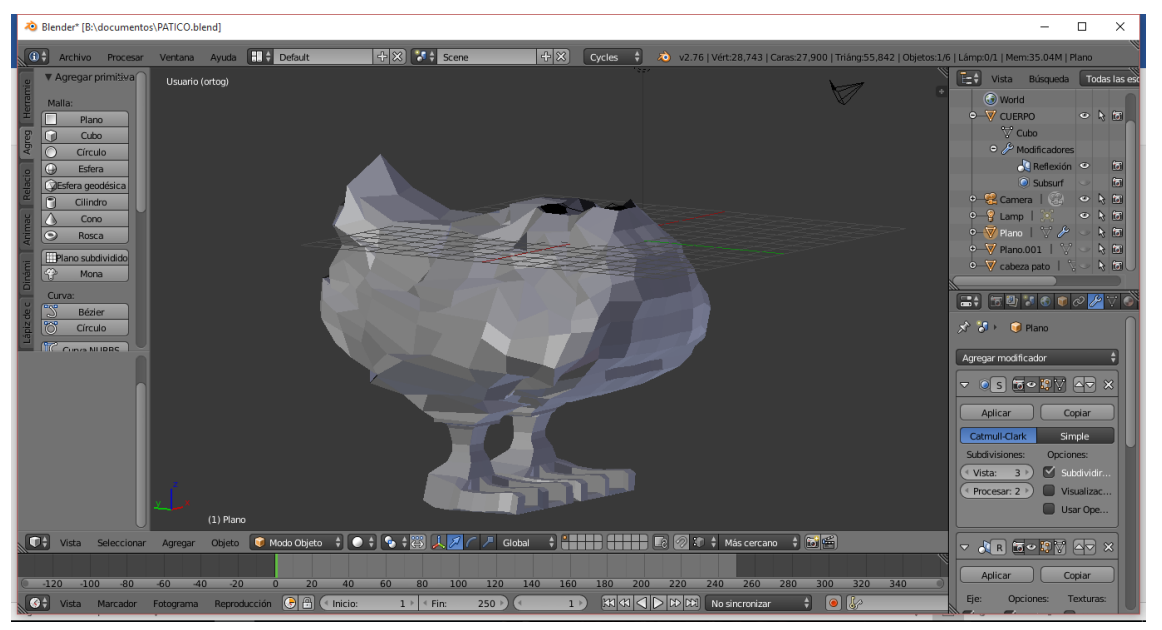

Figura 21. Modelado de cuerpo del pato

Para la realización de esta actividad, se ha dispuesto la herramienta de Blender para trabajar en sincronización de los dos frentes, eso quiere decir, que el artista trabajara solo una parte lateral y el programa le irá desarrollando simultáneamente la otra. Esto de alguna manera mejora el trabajo del modelador.

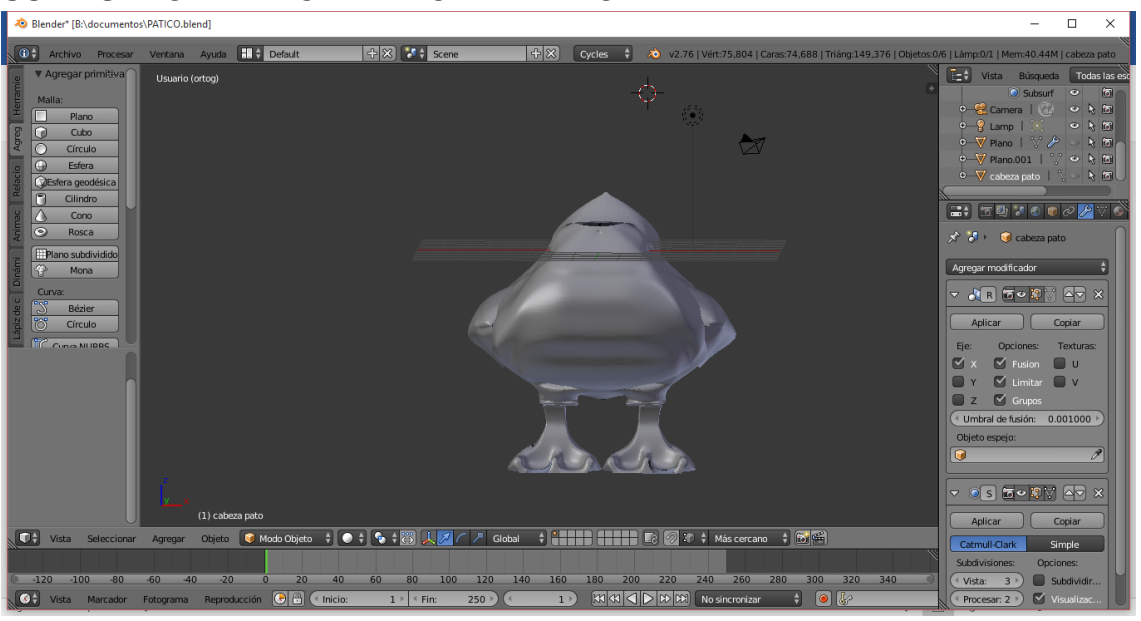

SUAVISADO DEL MODELADO DEL PATO

Figura 22. Modelado de frente del pato y suavisado

Cada una de las estructuras que se van desarrollando es necesario aplicar el proceso de suavizado para darle estética y autenticidad al dibujo que se está creando.

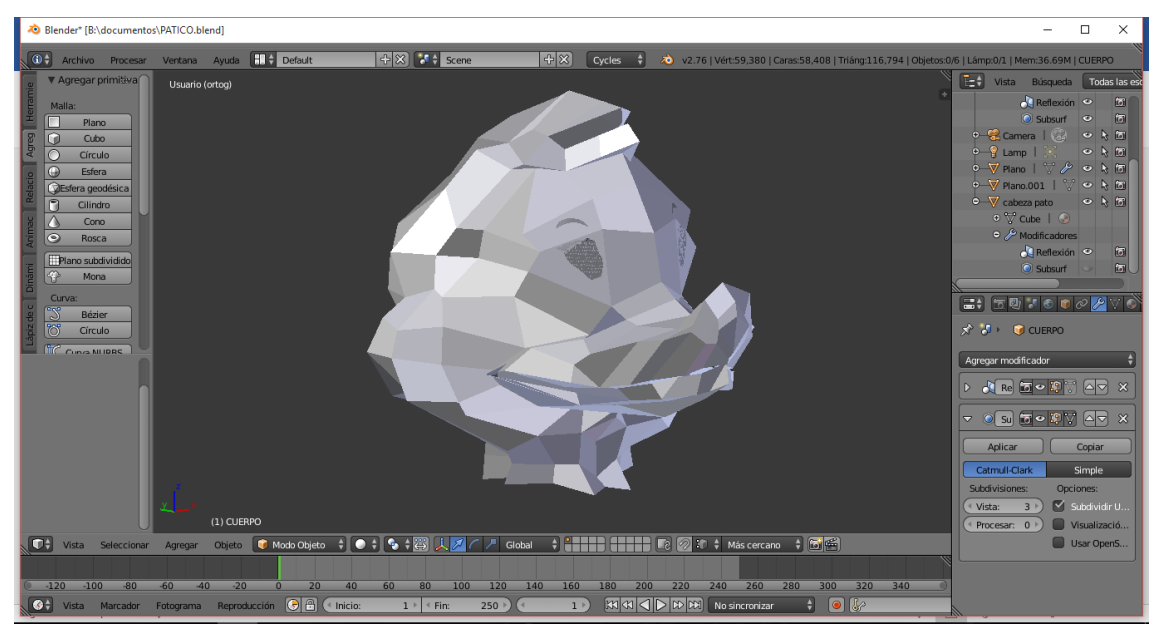

#### MODELADO DE LA CABEZA DEL PATO

Figura 23. Modelado de la cabeza del pato.

Igual que la realización del cuerpo del pato, es necesario que el artista de los delineados apropiados a cada parte del boceto, ya que la creación de la cabeza lleva muchos detalles que son fundamentales en la personalidad del personaje, como los ojos, el tamaño del pico…

SUAVISADO DE LA CABEZA DEL PATO

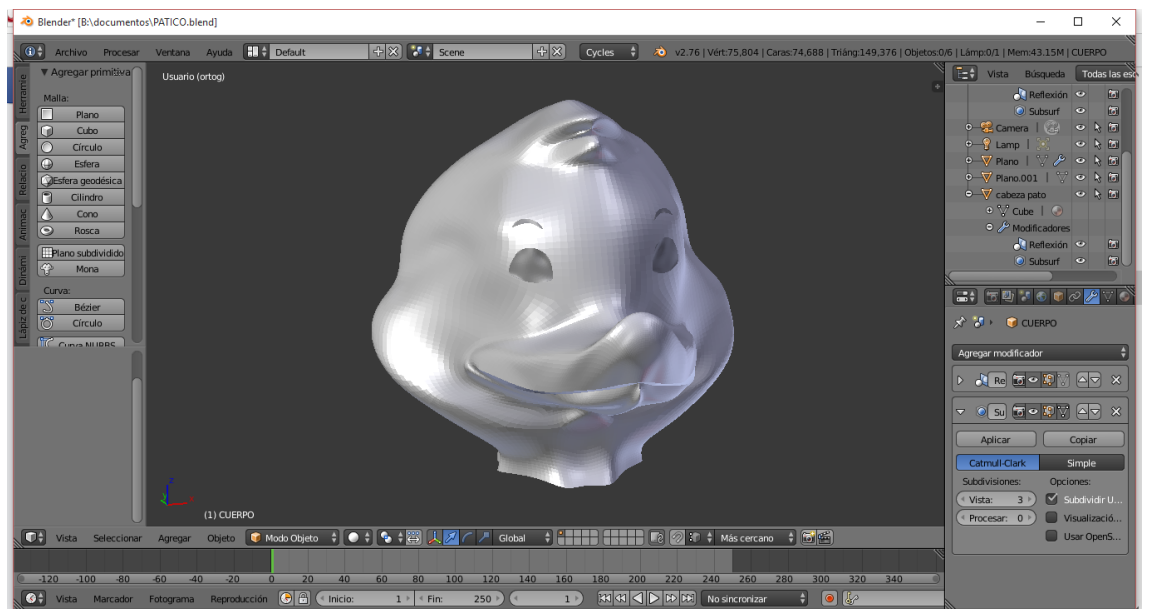

Figura 24. Suavizado de la cabeza del pato.

Es necesario darle un suavizado especial a la cabeza del pato, para que sea lo más llamativo posible para nuestros niños con necesidades Educativas especiales.

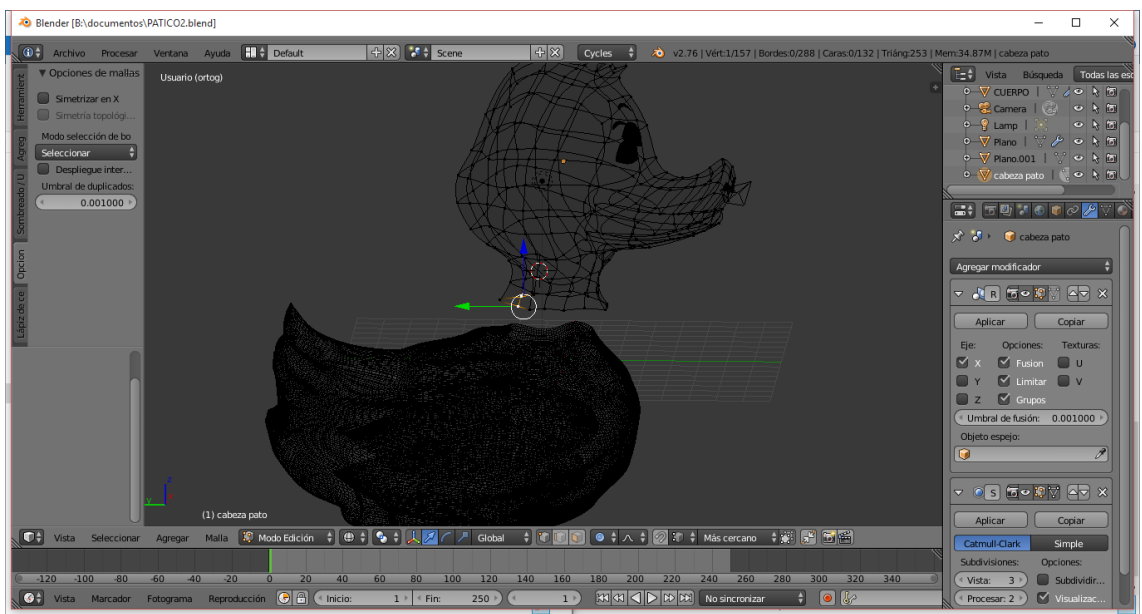

## MODELADO COMPLETO DEL PATO

Figura 25 Modelado completo del pato.

Cuando se han terminado cada una de las partes del pato, se pasa a un proceso de ensamblaje, desde luego estos procesos son diferentes según el artista que los desarrolle, ya que algunos optan por realizar el personaje completo, otros los desarrollan por partes muy reducidas, y otros lo hacen por partes grandes como es este caso.

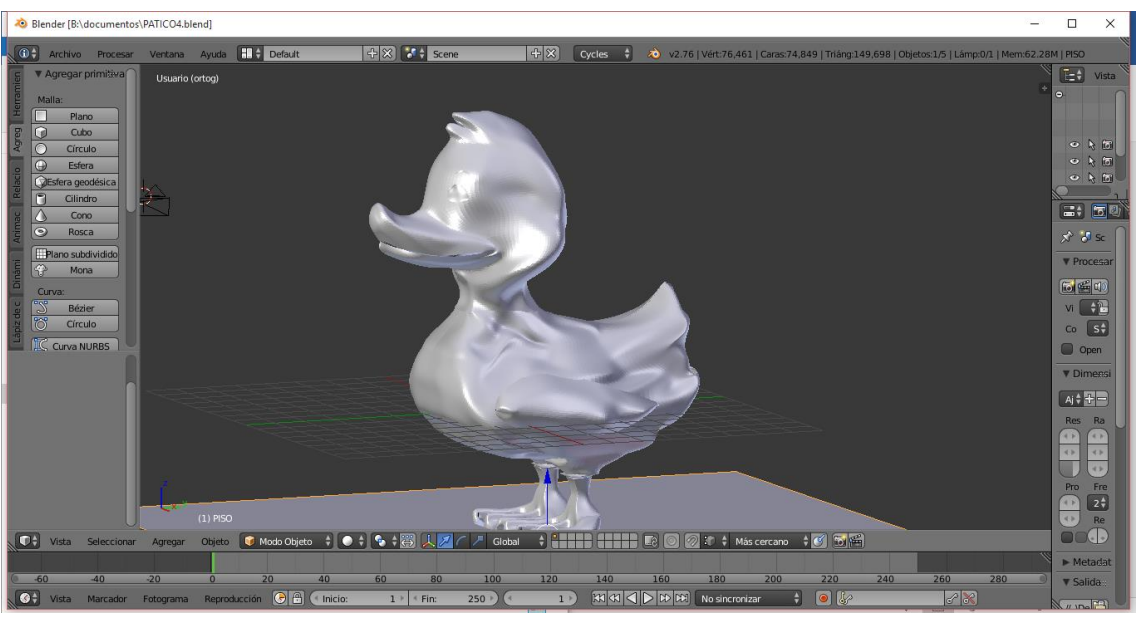

#### SUAVISADO DEL PATO

Figura 26. Suavizado completo del pato.

Cuando se han ensamblado las partes en su totalidad, se hace el proceso de suavizado general, para mejorar la presentación final del personaje. Pero como todos sabemos, no puede quedar así nuestro personaje hay necesidad de darle color y realismo.

#### TEXTURIZADO DEL PERSONAJE

Para iniciar el proceso de texturizado es necesario realizar la acción de mapeado UV es una manera de mapear texturas de tipo Imagen sobre modelos tridimensionales. Se puede usar para aplicar texturas a formas arbitrarias y complejas como cabezas humanas o animales. A menudo estas texturas son imágenes pintadas o dibujadas, creadas con programas como Gimp, Photoshop, o cualquiera que sea tu programa de dibujo favorito. Las texturas Procedurales, constituyen una buena manera de texturizar un modelo. Lo que es realmente bueno de este tipo de texturas es que siempre "calzan", se ajustan perfectamente al

modelo. Las imágenes 2D en cambio, no siempre se ajustarán tan bien. Crear texturas procedurales es relativamente sencillo, y ofrecen una manera rápida de obtener buenos resultados. Sin embargo, hay situaciones en las que este tipo de texturas no es suficiente. Por ejemplo, la piel de una cabeza humana nunca se verá lo suficientemente bien cuando es generada proceduralmente. Las arrugas en un rostro humano, o las saltaduras de pintura en un automóvil no aparecen en lugares al azar sino que dependen de la forma del modelo y de su uso.

Las imágenes pintadas manualmente le dan al artista control total sobre el resultado final. En lugar de andar jugando con deslizadores numéricos, los artistas pueden controlar cada píxel sobre la superficie. Esto comúnmente significa más trabajo, pero los resultados valdrán la pena. Un mapa UV es una forma de asignar la parte de una imagen a un polígono en el modelo. Cada vértice del polígono es asignado a un par de coordenadas 2D que definen que parte de la imagen es mapeada. Estas coordenadas 2D se llaman UVs (comparar con las coordenadas XYZ en 3D). La operación de crear estos mapas UV se conoce también como "despliegue" ("unwrap" en inglés), debido a que todo ocurre como si la malla fuera desenvuelta o desplegada sobre un plano 2D.

Lo anterior se puede observar así:

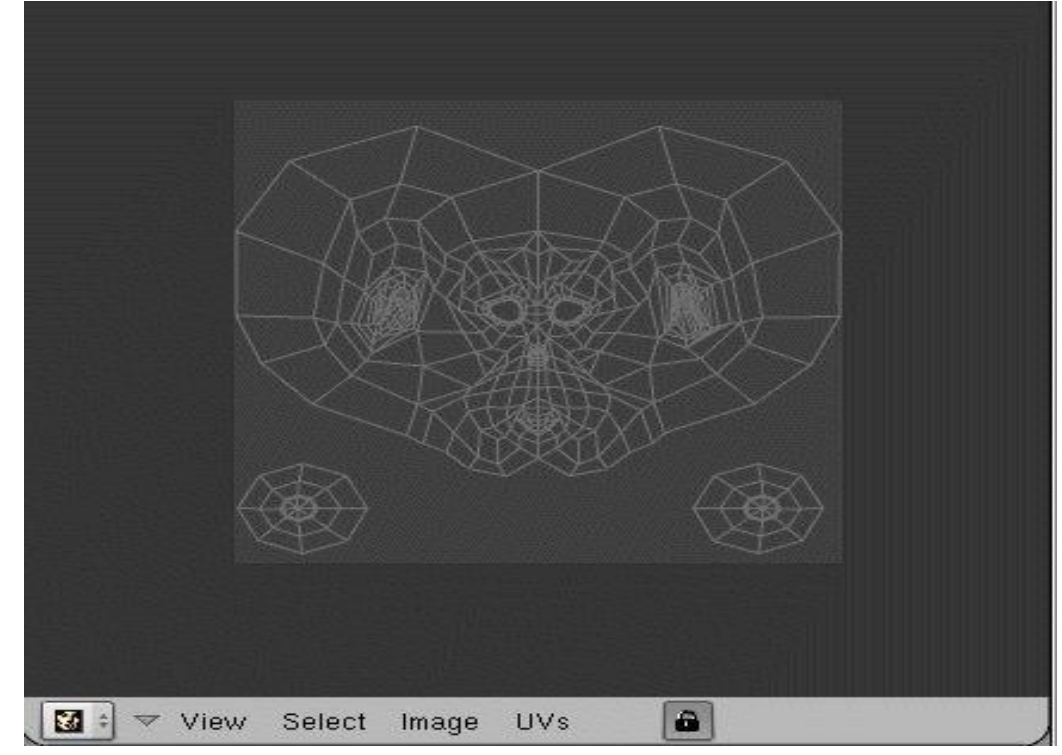

Figura 27. Mapa de textura en Blender.

En el figura observamos el mapa de una textura que se debe colorear para luego ser aplicada al modelo del pato.

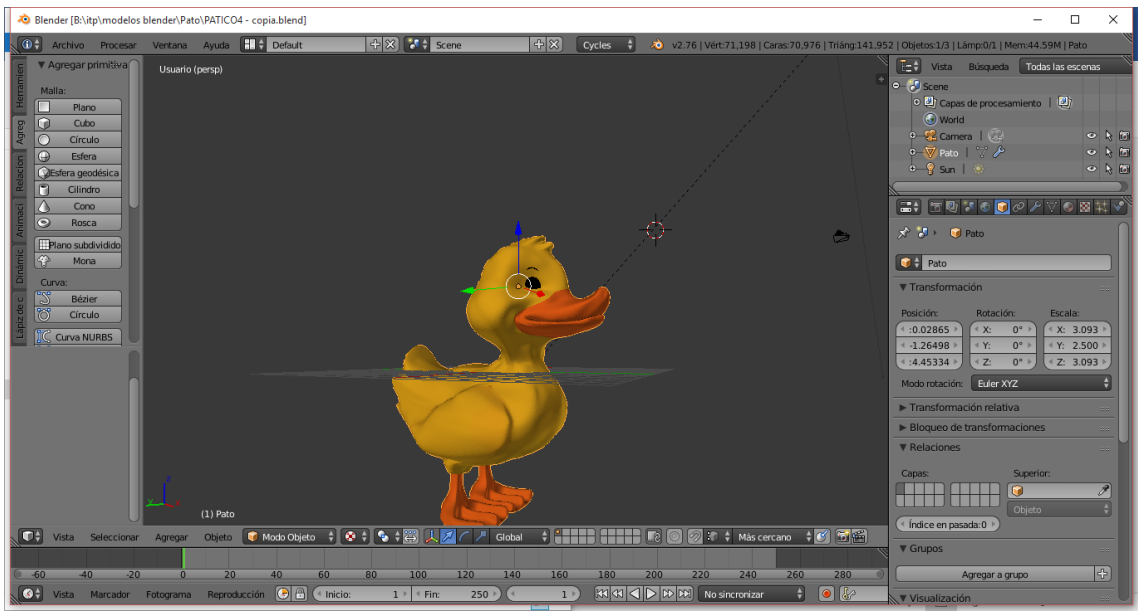

#### TEXTURIZADO DE PATO

Figura 28. Texturizado del pato.

Cuando hayas obtenido el mapeado del pato, le das color y lo aplicas al modelado del personaje, obtenido la figura que observaste anteriormente.

Pero desde luego el personaje dentro de un escenario dinámico no puede estar móvil para ello se hace necesaria la fase de darle movimiento.

#### RIGGEADO DE PERSONAJE

Rigging es el proceso de colocar un esqueleto a la malla de un personaje, lo que permite deformarlo y posicionarlo de diferentes formas. Deformar un objeto de esta manera no alterará esencialmente a su malla. Por tanto, los cambios podrán ser modificados o deshechos o combinados otra pose, fácilmente.

Para hacer reste proceso en el pato, fue necesario:

Agregar un esqueleto, comenzando por un hueso individual.

Agregar más huesos según sea necesario y vincularlos entre sí para formar "extremidades".

(Es posible realizar una extrusión de un hueso existente, lo que creará un nuevo hueso subordinado al anterior; o agregar primero nuevos huesos, para vincularlos luego.)

Editar los huesos de manera de darle proporciones adecuadas al esqueleto. Aplicar restricciones a los huesos. (p.ej. un codo humano es capaz de girar unos 170 grados en un solo plano) Definir una posición de 'reposo' (predefinida) al esqueleto. Enlazar una malla (cuerpo) al esqueleto (operación comúnmente llamada 'skinning') Definir cómo el movimiento del esqueleto afectará a la malla (Pliegues, flexiones, etc.) Dar poses al esqueleto.

(Existen varios métodos: Colocando cada hueso del esqueleto de forma manual, o copiando un esqueleto de ejemplo, o haciendo que los huesos sigan a una curva, o haciendo que el esqueleto siga a datos externos de captura de movimiento.) Verificar de qué manera el movimiento del esqueleto afecta a la malla y ajustar sus parámetros.

(Ajustar la topología de la malla para hacer que luzca más natural).

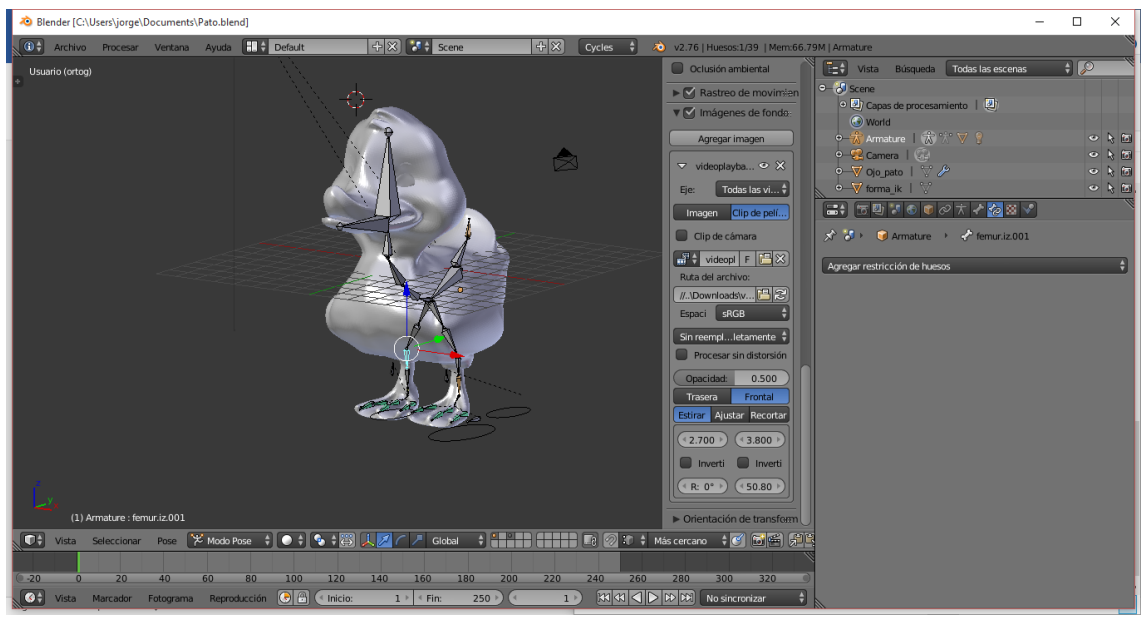

#### RIGGING AL PATO

Figura 29. Rigging al pato

#### ANIMACIÓN DE PERSONAJE

Cuando hablamos de animación nos referimos a los cambios en el tiempo sobre algunos aspectos de la escena. Ese cambio puede ser algo simple, tal como un cambio en la intensidad del color de una luz, o puede ser algo complicado como cambiar de forma y posición a todo un grupo de animales, mientras la cámara gira alrededor de la escena. Independientemente de los que pase en la escena, debe haber una forma de guardar esos cambios.

En Blender como en la mayoría de software de animación, esos cambios se guardan en " keyFrames" o acortando " keys". Una Key es solo una marca en el tiempo de algún estado, posición, valor y configuración.

El tiempo es fundamental a la hora de animar, el método más visual para hacerlo es usar líneas de tiempo, que puede ser encontrada en el centro de la ventana por defecto de animación, pero es accesible fácilmente desde cualquier tipo de ventana a través de un menú pop-up. Recuerda que para acceder a la ventana por defecto de animación, la escoges del menú " screens" situado en el topo de la cabecera de la ventana de Blender.

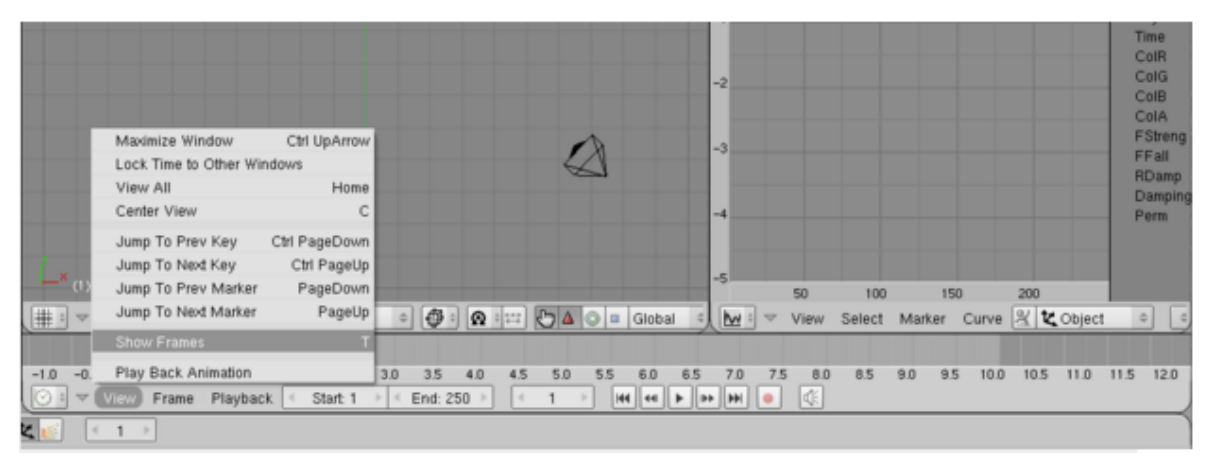

Figura 30. Línea de tiempo de animación de personaje en Blender.

La línea del tiempo puede visionarse en segundos o cuadros ( frames). Por defecto, Blender divide cada segundo en 25 cuadros, que es el estándar PAL. (Muchas películas de vídeo trabajan con 24 cuadros por segundo, mientras que en EEUU el estándar es el NTSC, y usa 30 Frames al segundo).

Para cambiar la forma en que se muestran en la línea del tiempo, puedes usar la cabecera del menú vista, o simplemente pulsar T mientras el ratón está encima de la línea temporal.

Puedes seleccionar cuadros o segundos, para cambiar la forma en la que se ve dicha línea, o bien usando la cambiando la configuración en el contador de Renderizado (shortcut|f10)

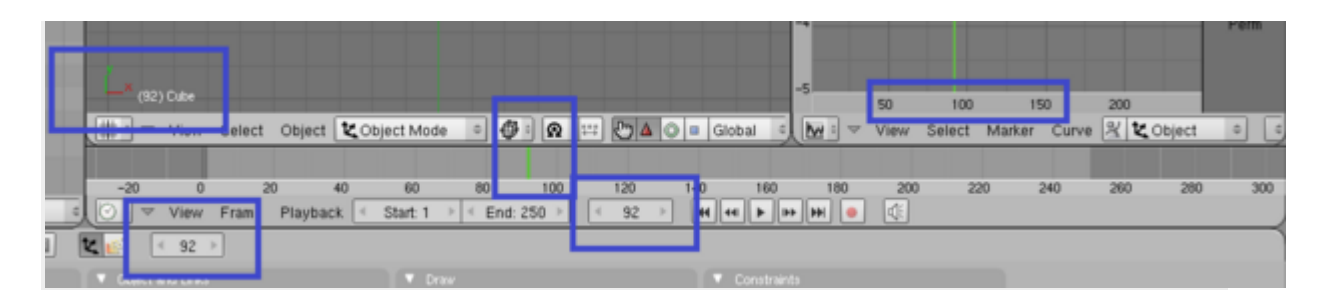

Figura 31: El frame actual puede ser consultado en muchos sitios en la ventana de animación.

La marca verde que hay en la línea temporal significa que ese el cuadro en el que se encuentra la animación. Usando LMB en la línea del tiempo puedes ajustar y marcar otro frame para que sea el actual. El cuadro exacto se puede consultar mirando algunos sitios, tal como en la propia barra, en la vista 3D (en la esquina inferior izquierda) o en la cabecera de los paneles

#### PERSONAJE ANIMADO

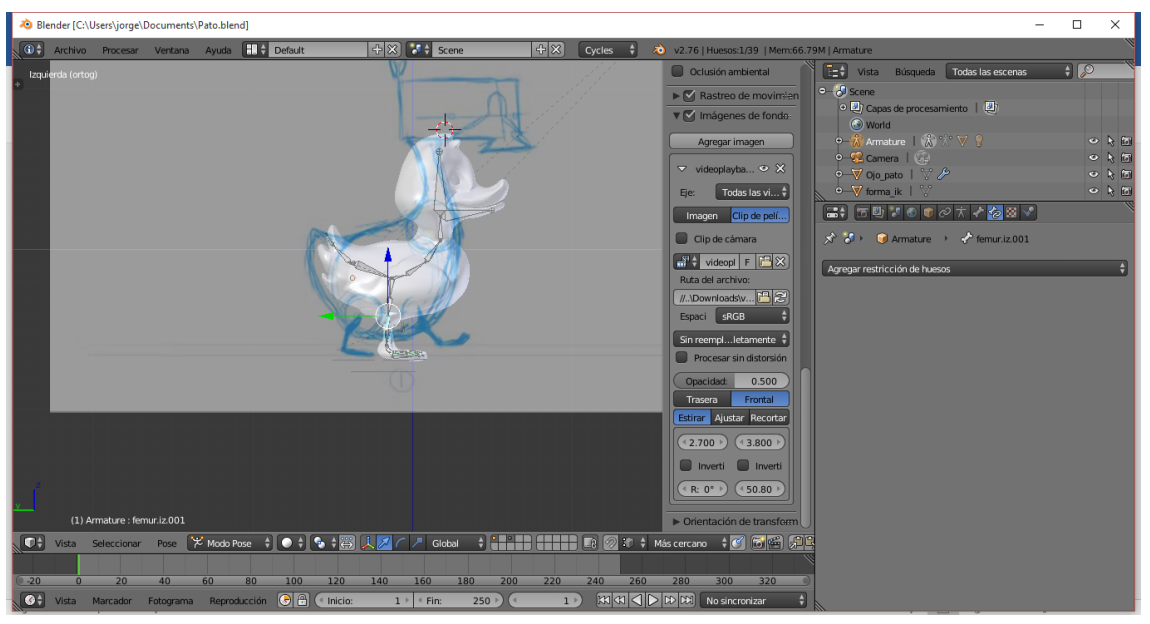

Figura 32. Pato animado.

En los videos anexos al trabajo se podrá observar los movimientos realizados para este personaje.

Fruto del trabajo a conciencia y de entrega de los diseñadores, se logra realizar un video, que estará en la red, con el propósito de ayudar a otros estudiantes que requieran del conocimiento, especialmente del movimiento, ya que dentro de la literatura hay mucha información pero no se ajusta a las necesidades de movimiento que tuvo el equipo investigador.

Este video lo encontramos en la página:

<https://www.youtube.com/watch?v=9aC7hwmAkvI&feature=youtu.be>

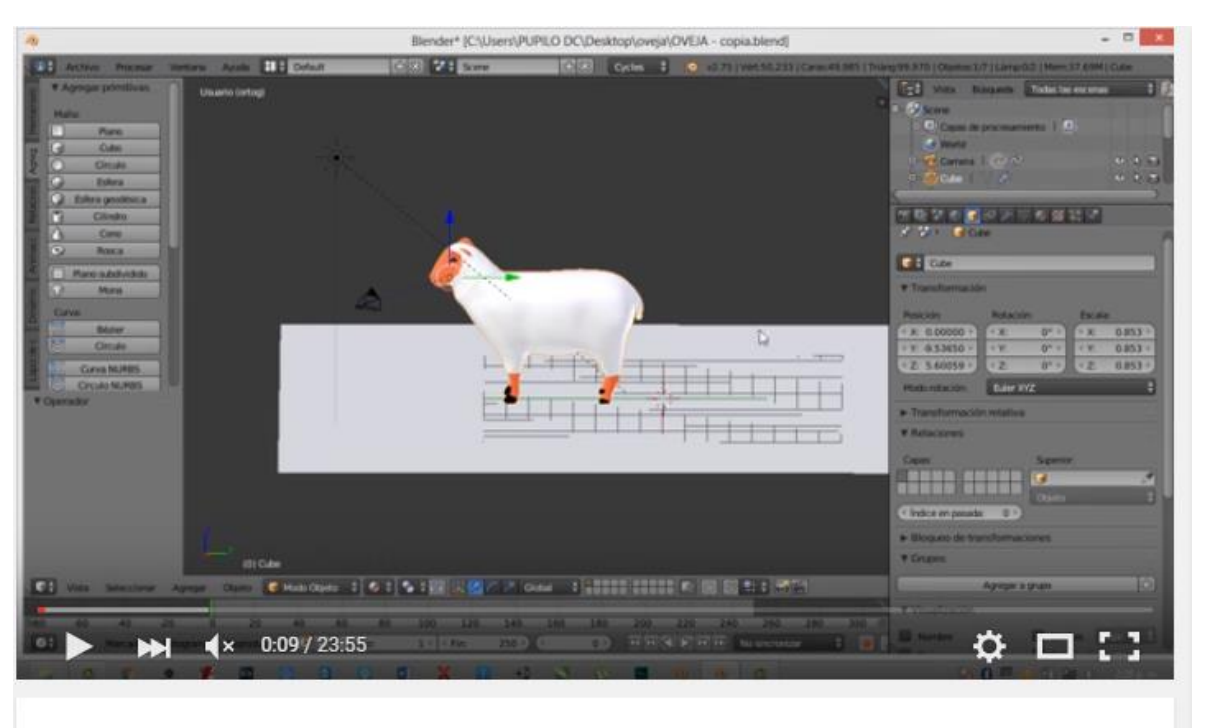

# SHEEP RIGGING, SHEEP ANIMATION BLENDER, SIBUSOFT CUSMALINUX

Figura 33. Video de animación de personaje en blender

Estos videos realizados de manera artesanal, son resultado del trabajo a conciencia de los animadores del equipo investigador, que resuelven problemas inmediatos y dan soluciones no solo para su grupo de trabajo, sino que lo ponen al servicio de otros.

Esto con el único propósito de solidificar la misión y visión que tiene el Instituto Tecnológico del Putumayo de proyección a la comunidad, en este caso a la comunidad de diseñadores, ya que la mentalidad del equipo de trabajo es la ideología de Linux, de libertad e independencia para que la codificación y avances en informática no esclavicen al hombre, si no por el contrario lo tornen libre y capaz de crear con los demás con entrega y dinamismo.

El proceso descrito a continuación se realiza con cada uno de los personajes que se requieren para para la creación de este software prototipo.

Cada personaje es revisado por la especialista en niños y niñas con NEE, de la escuela normal superior del Putumayo, quien da el visto bueno, considerando que se apega al afecto de los niños.

El equipo de diseño, realiza en total 12 animales, con su respectivo movimiento, aquí algunos ejemplos.

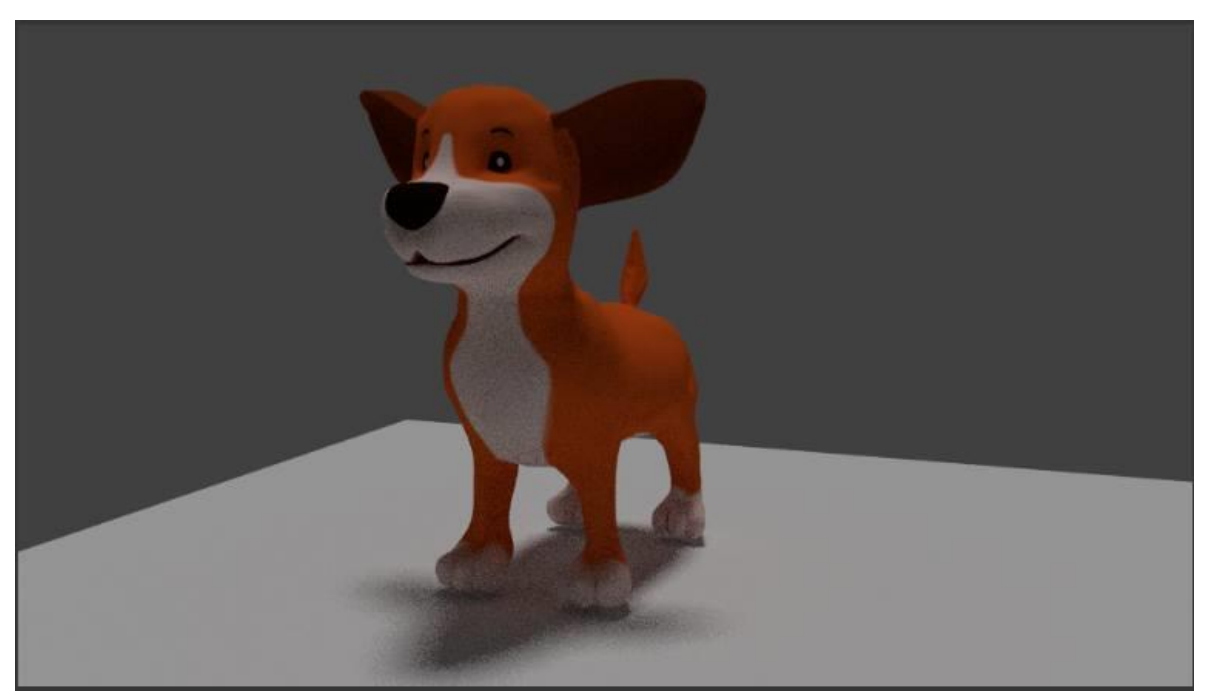

Figura 34. Perro (Modelado, texturizado). Equipo de investigación cusmalinux

El perro según estudios realizados Pedro Oropeza, del Instituto de Educación en Salud, se convierte en una de las mascotas más significativa en la vida de los niños, muchas terapias de recuperación para cantidad de discapacidades se hacen con algunas razas de perros, ellos representan la sintonía con la realidad y el afecto que requieren las personas para mejorar algunas condiciones propias de su limitación. El perro es sinónimo de cariño, juego y compañía lo que muchos de los estudiantes con NEE requieren para mejorar.

Por eso dentro del juego prototipo a desarrollar, el perro es un invitado de honor, para que el niño se identifique con él, y sienta el entorno del juego como familiar.

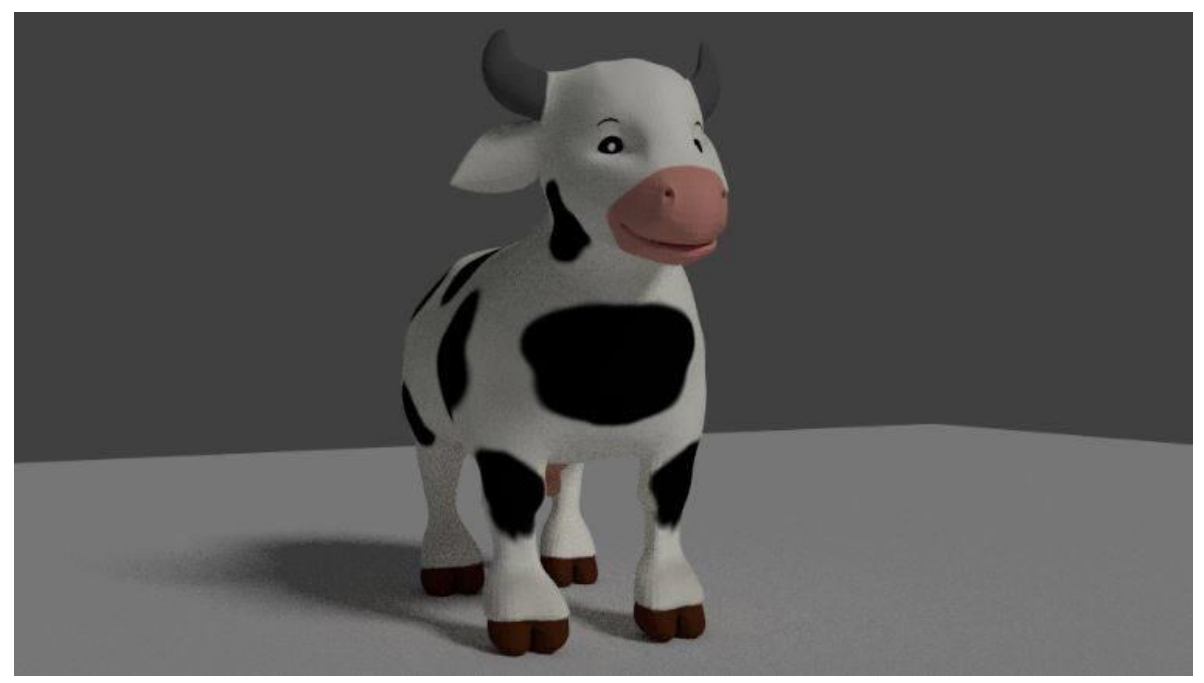

Figura 35. La vaca. Equipo de investigación cusmalinux

La vaca también es un animal fácilmente reconocido por los niños, ya que en nuestro entorno es muy fácil encontrarlos. Muchos de nuestros niños con NEE, son campesinos, que tienen en sus casas vacas, como parte de la economía familiar, se han relacionado con ellas muy cercanamente, y los que no lo han hecho tan cercano, la reconocen porque es parte de su medio.

Se la ha acompañado de los colores tradicionales, el blanco y negro, ya que en el contexto la raza Holsteins es la que prevalece y los colores significativos son estos.

PATO

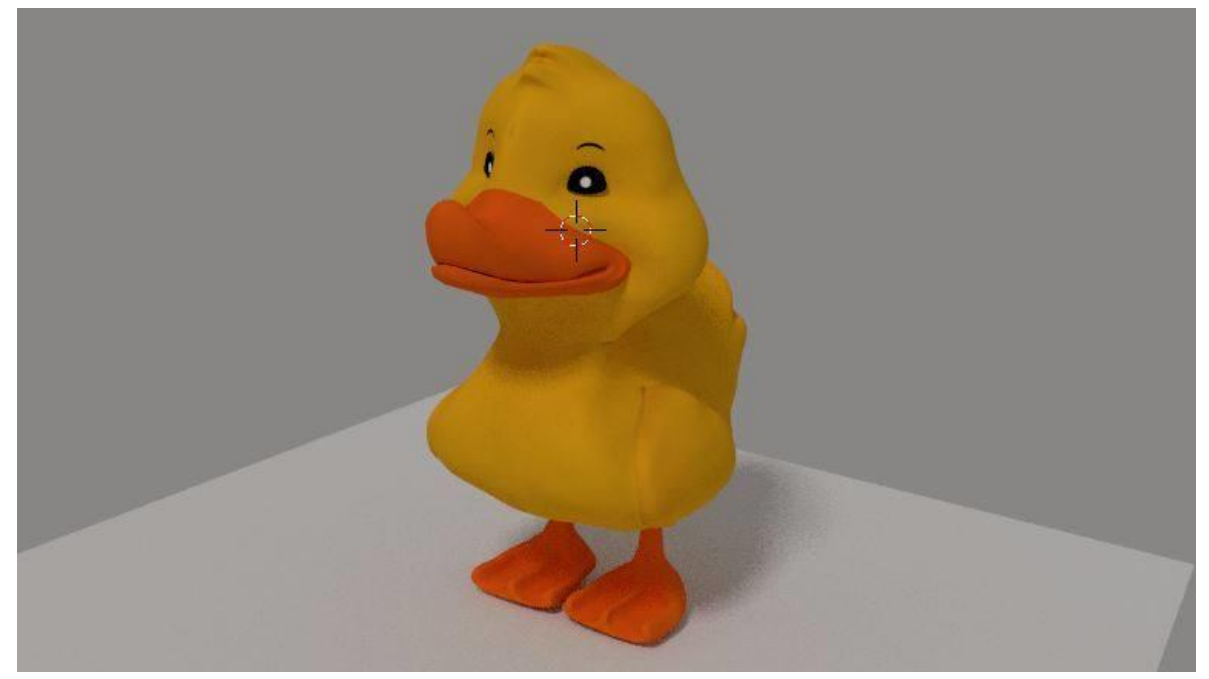

Figura 36. El pato. Equipo de investigación cusmalinux

El pato, para muchos es un ave muy especial, el hecho de estar siempre en agua, su graznido es significativo y peculiar, le da a la granja un color especial. Para la representación del pato se utiliza colores fuertes, recomendación de la profesional que acompaña el proceso.

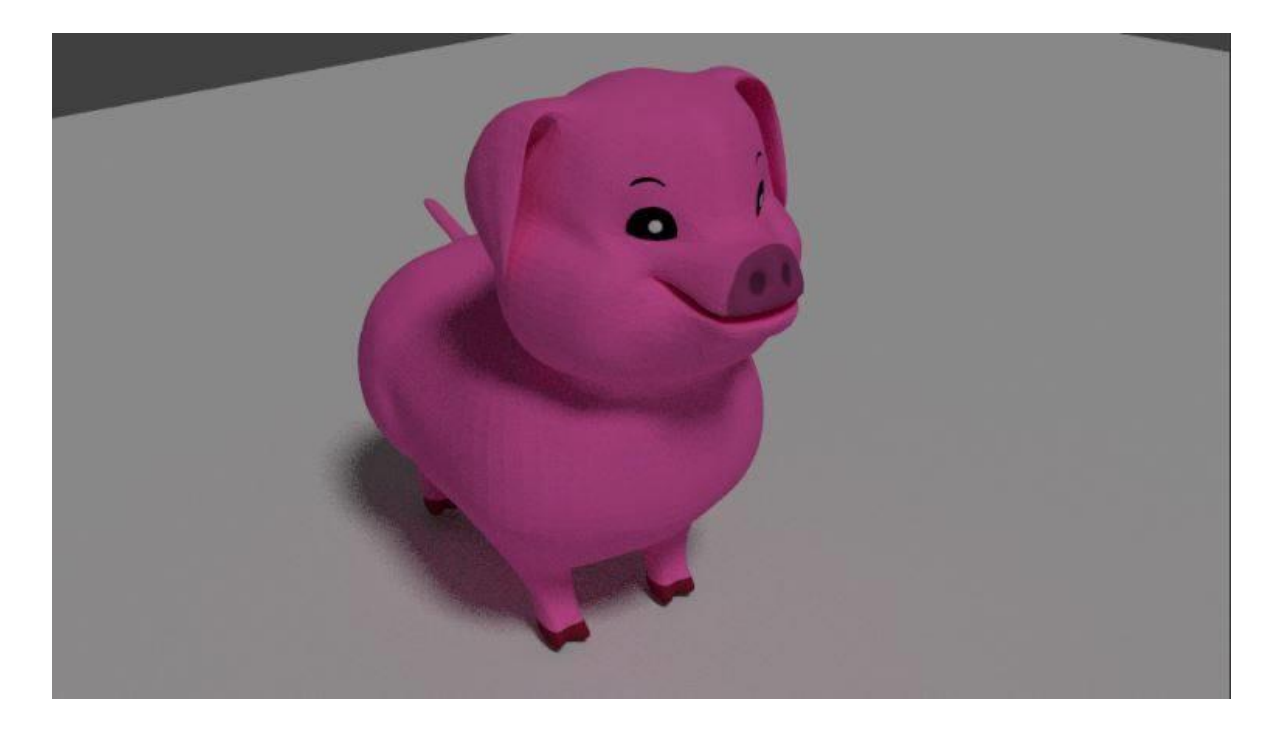

Figura 37. El cerdo. Equipo de investigación cusmalinux

El cerdo como parte de la granja es realmente significativo, el hecho de estar siempre a lado de otros animales, con su singular figura, lo hace imprescindible en una granja. El color se lo toma como parte de la recomendación del profesional acompañante del proceso.

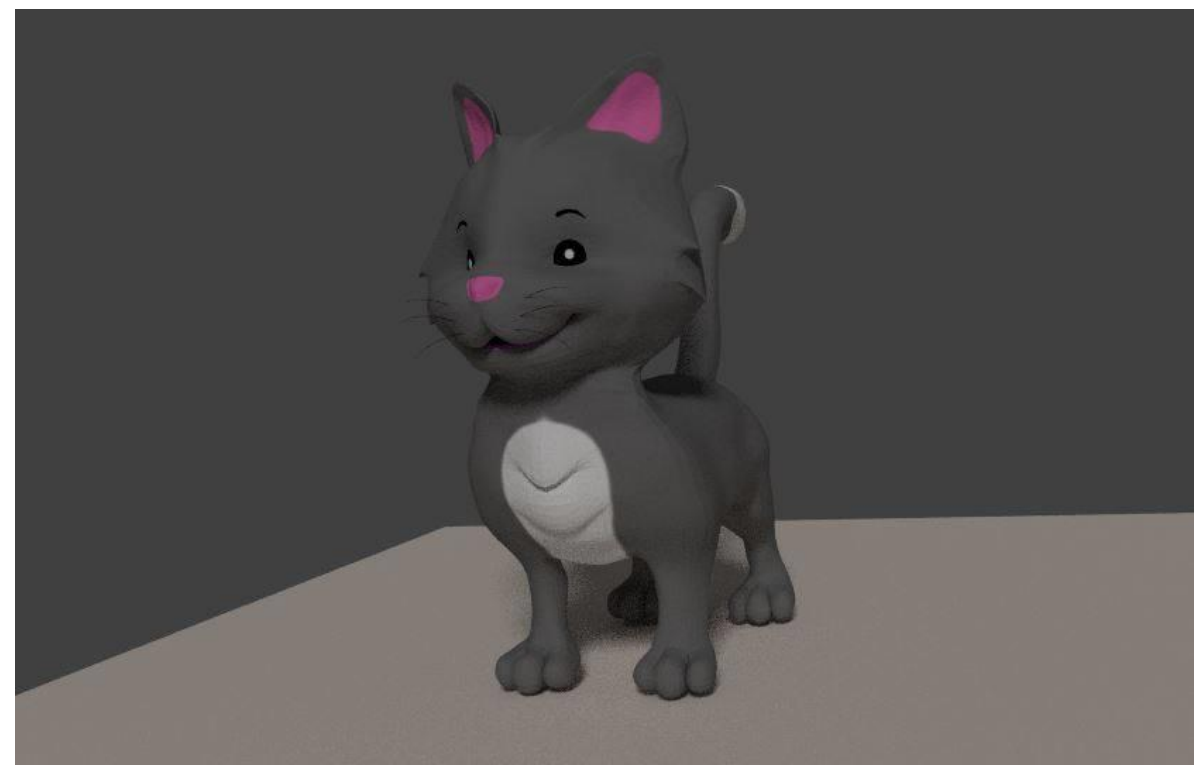

Figura 38. El gato. Equipo de investigación cusmalinux

Para nadie es un secreto que un 60% de los hogares del Valle de Sibundoy, está el gato como mascota, un animal muy referenciado por los niños, por lo tanto no puede faltar en la granja.

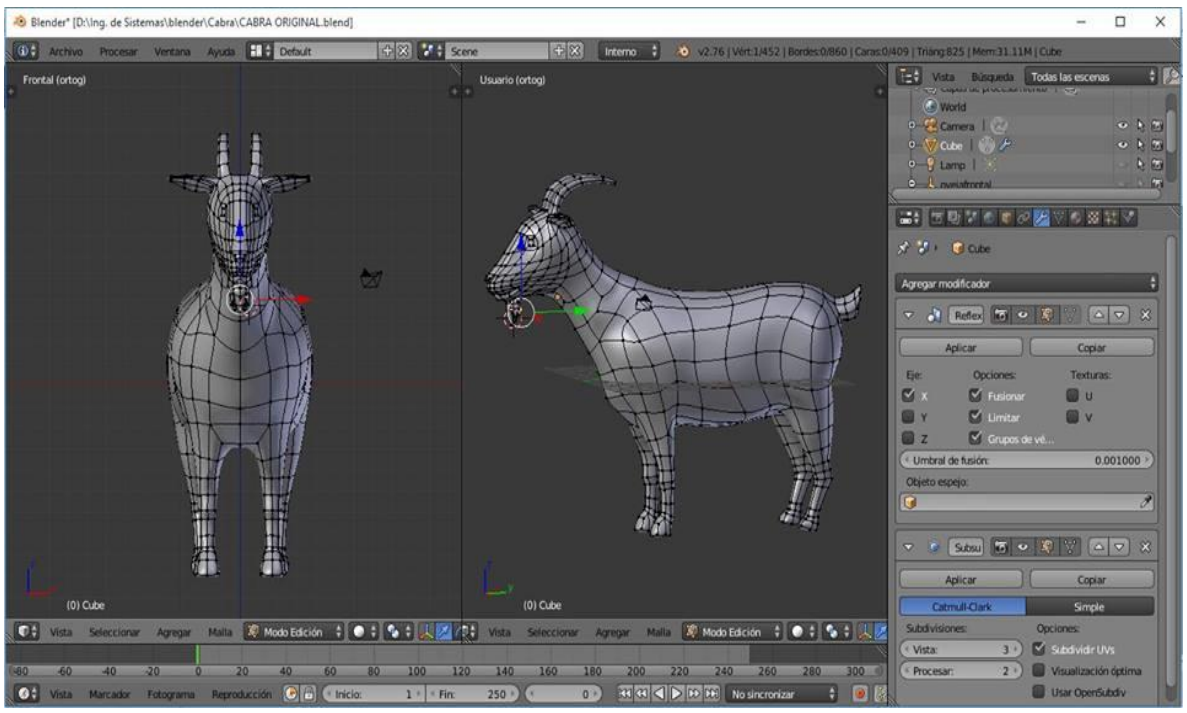

Figura 39. La cabra. Equipo de investigación cusmalinux.

La cabra es un animal que resulta especial para el estudiante, ya que dentro de todos los animales que estarán en la granja, este es el menos conocido para él, pero la verdad es que la cabra hace parte de la vida de los habitantes del Valle de Sibundoy hace mucho tiempo.

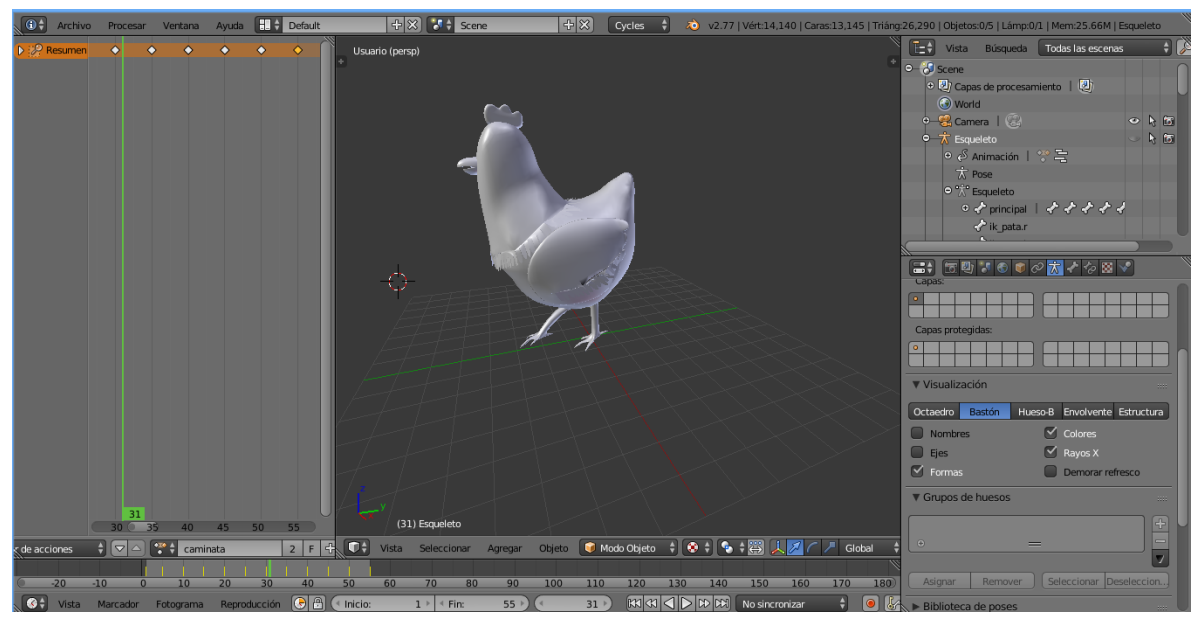

Figura 40. La gallina. Equipo de investigación cusmalinux

Sin lugar a dudas la gallina es el animal más común dentro de los hogares campesinos, su figura y sonido son altamente reconocidos por los niños y niñas. Desde luego también no apegamos a muchos estudios realizados con pollitos, lo cuales se utilizan para diversas terapias con niños, no solo con NEE si con la población en general, para respaldar procesos de desapegos, de vencer la tristeza profunda en fin.

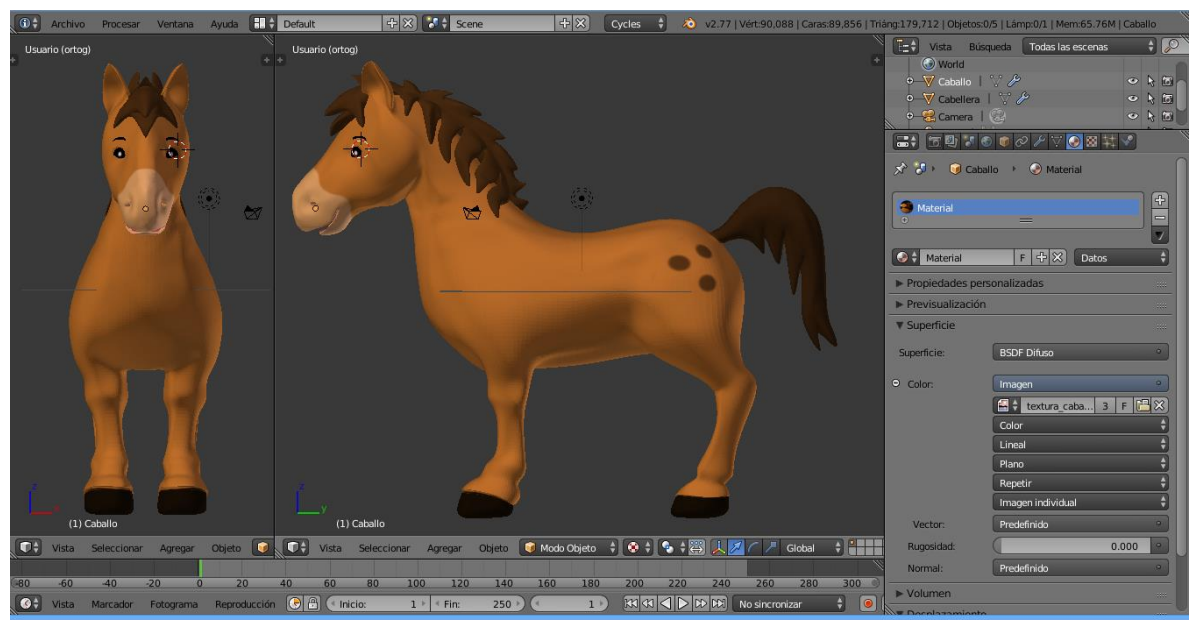

Figura 41. El caballo. Equipo de investigación cusmalinux

El caballo representa en el entorno, la fuerza de trabajo necesaria para muchas actividades en el campo, además es una animal muy conocido por los estudiantes.

OVEJA

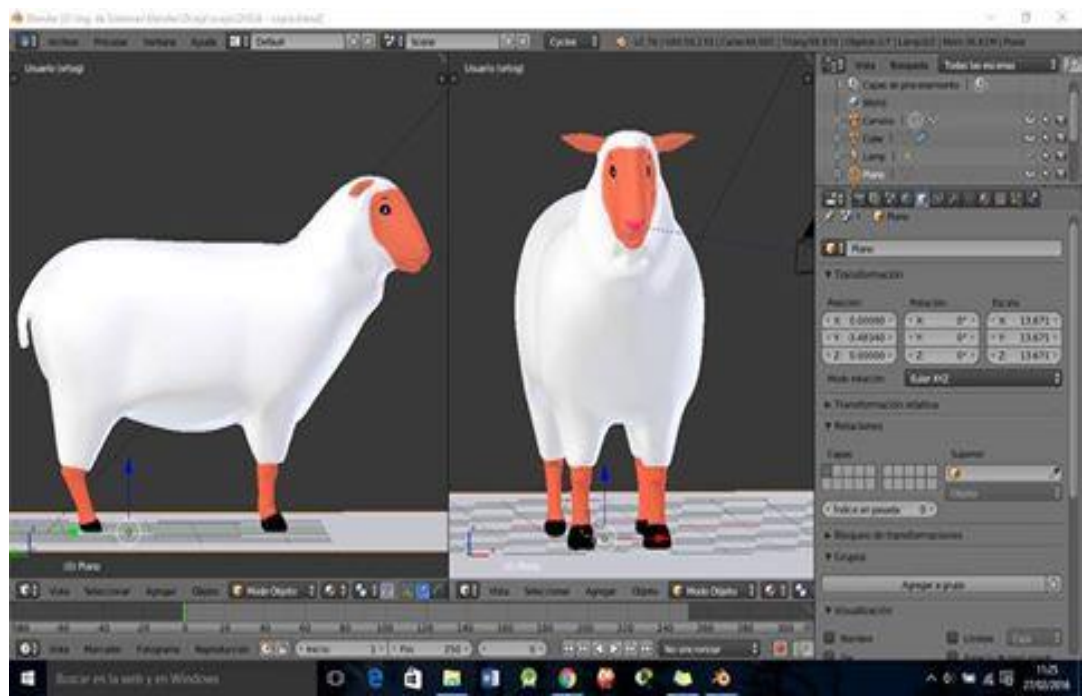

Figura 42. La oveja. Equipo de investigación cusmalinux.

La oveja es un animal de nuestro entorno, de la cual los habitantes del Valle de Sibundoy, conocen y les enseñan muchas cosas a sus hijos. Los niños la identifican claramente, al igual que conocen de su valor tanto nutricional como comercial.

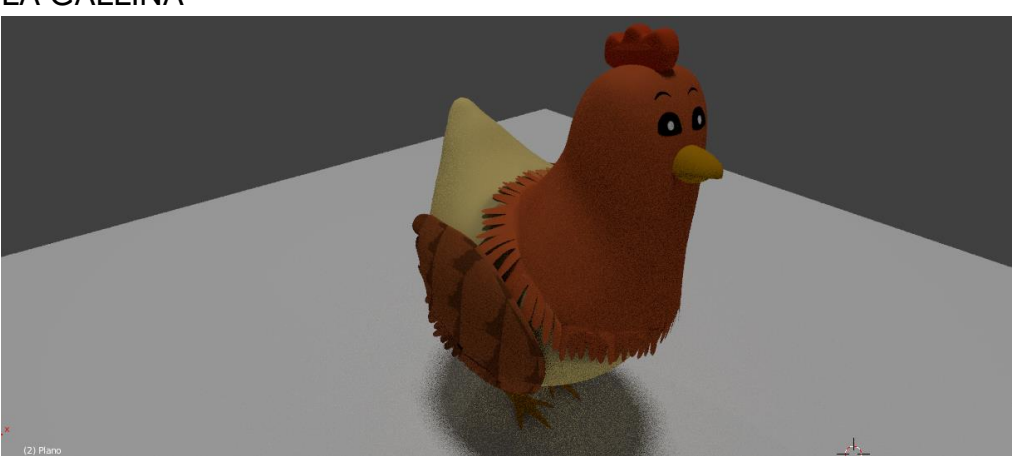

## LA GALLINA

Figura 43. La gallina con textura. Equipo de investigación cusmalinux.

Aquí mostramos a la gallina con textura.

Se convierte en un animal que genera confianza y agrado para los niños.

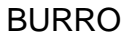

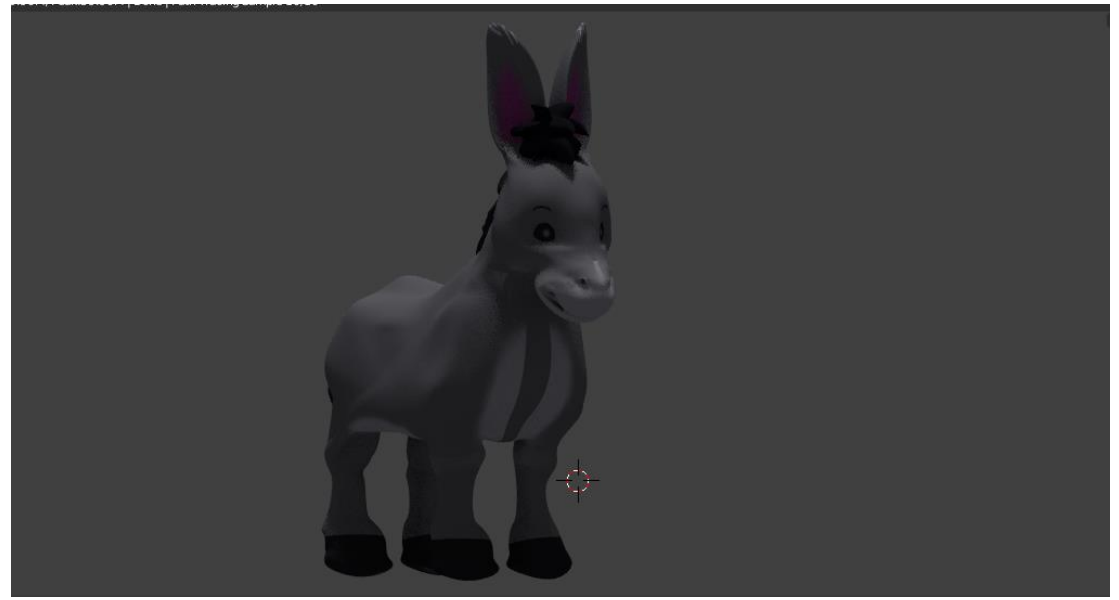

Figura 44. El burro. Equipo de investigación cusmalinux

Es uno de los animales que se relacionan mucho dentro de los personajes de cuentos, fabulas,… que el niño lo identifica con facilidad.

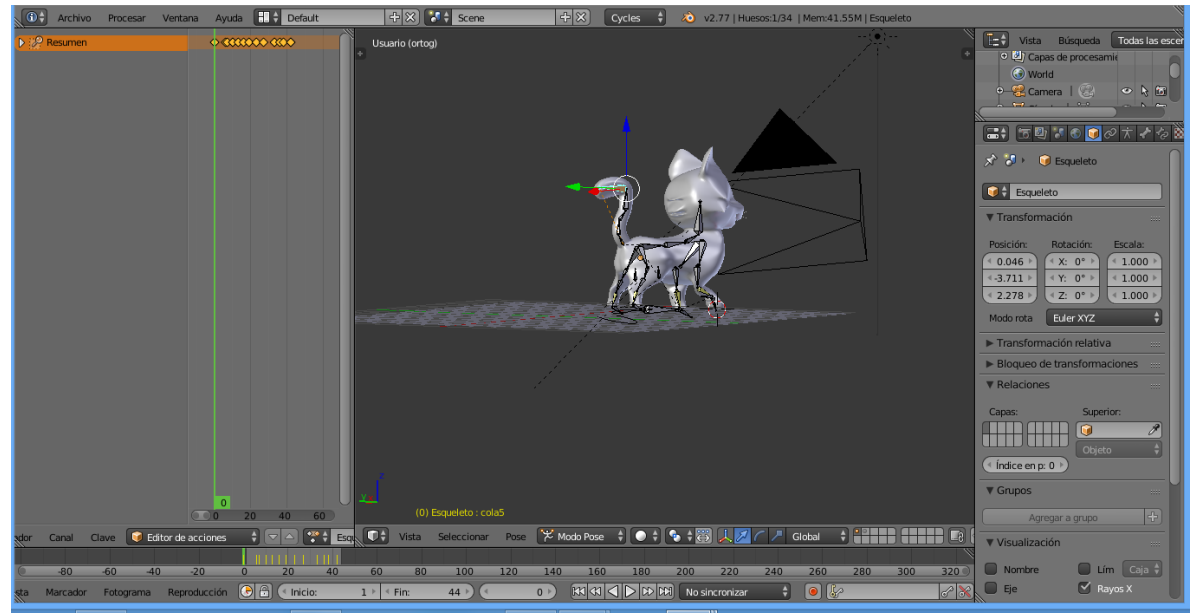

Ejemplos con la realización del movimiento de otros personajes:

Figura 45. Movimientos del gato. Equipo de investigación cusmalinux

En la anterior fotografía, podemos observar como los diseñadores, colocan el esqueleto a un perro, el cual será funcional para mover la cabeza, cola y caminar.

También se hace el diseño de algunos elementos propios de la granja como serruchos, palas, hachas, …

Los elementos se trabajan en Blender, donde se hace el modelado y texturizado, aquí un ejemplo:

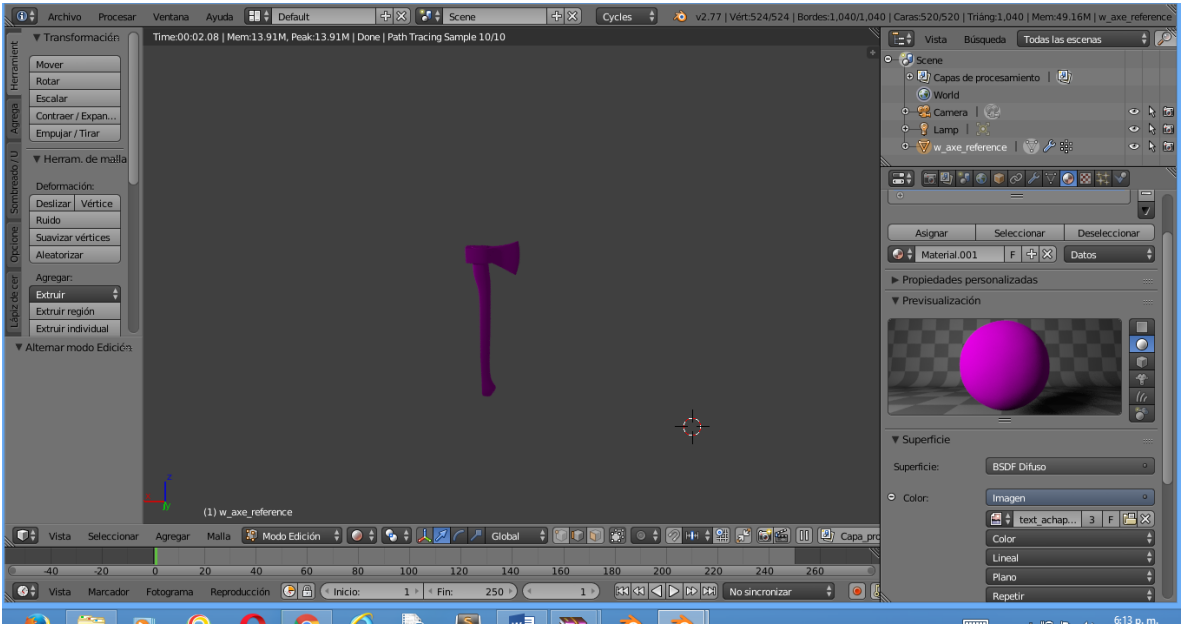

Figura 46. El hacha. Equipo de investigación cusmalinux

Podemos ver como se diseña en Blender un hacha, a la cual aún no se le ha aplicado la textura, este proceso como mencionamos anteriormente, se realiza después del modelado.

Fue importante realizar también un comedero, para que dé realce a la granja que se está creando

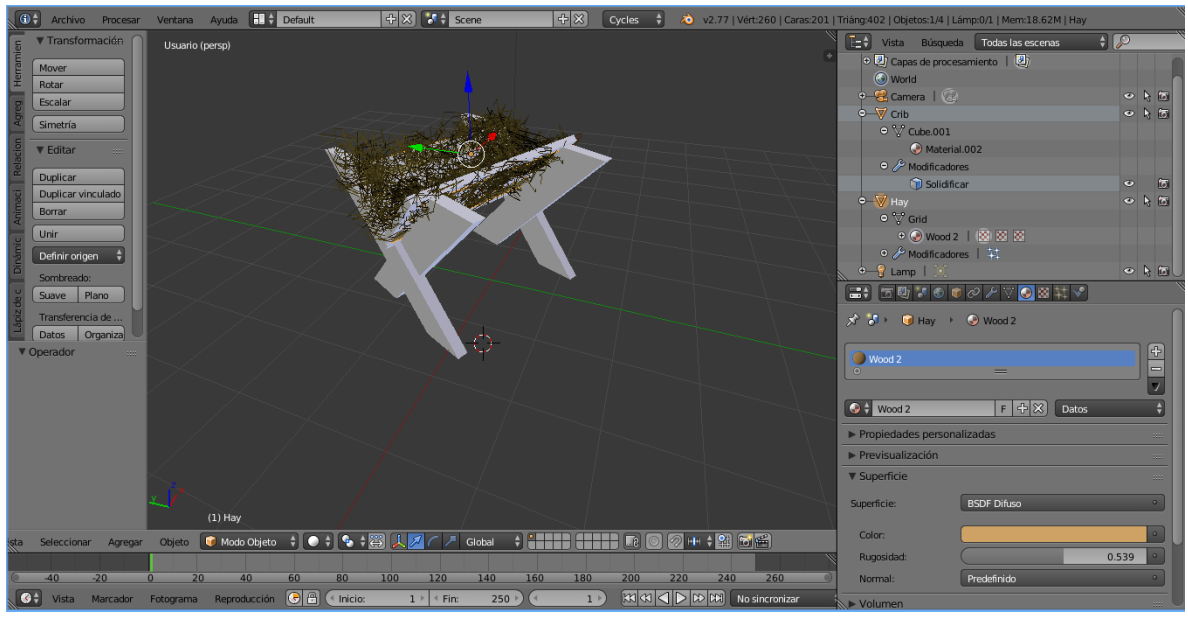

Figura 47. El comedero. Equipo de investigación cusmalinux

De igual manera es un trabajo que exige de creatividad para ubicar los elementos precisos para tener la sensación de ser un comedero que tiene hierba fresca para los animales.

La pica también es un elemento que los niños y niñas lo relacionan dentro de los materiales que hay en una granja

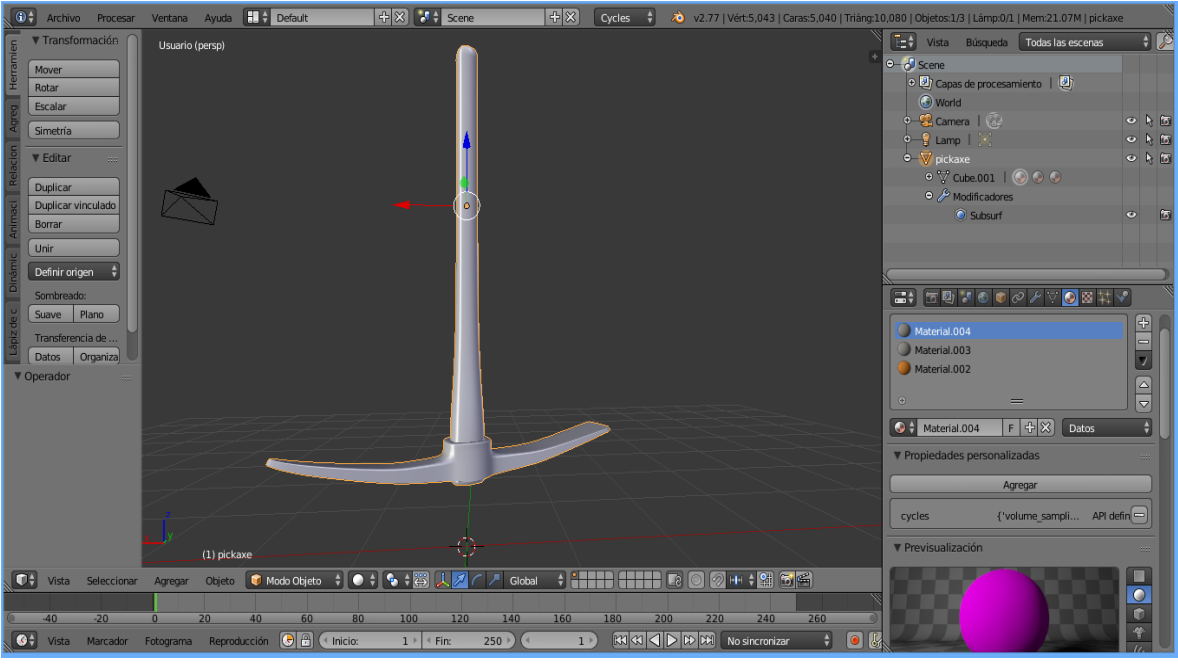

Figura 48. La pica. Equipo de investigación cusmalinux

Desde luego no podríamos dejar de lado el serrucho, elemento que no falta en una granja

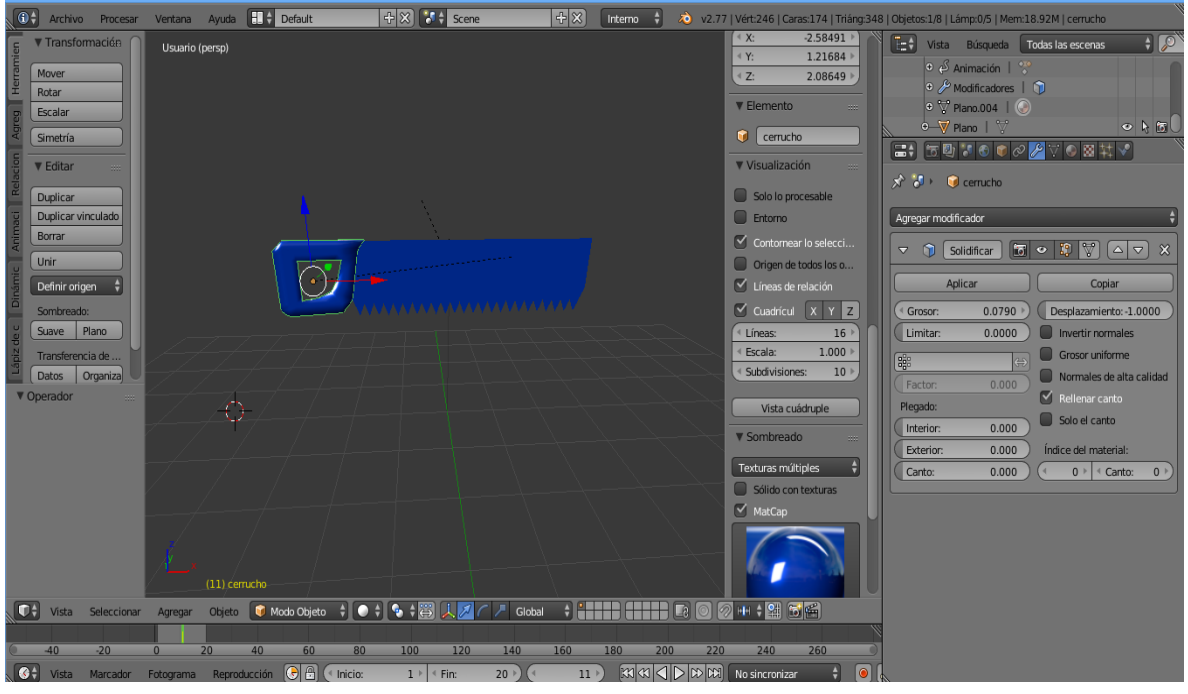

Figura 49. El serrucho. Equipo de investigación cusmalinux.

La casa que está dentro de la granja también se convierte en un elemento esencial dentro de la escena que tendrá el juego, esta se diseña en Blender así:

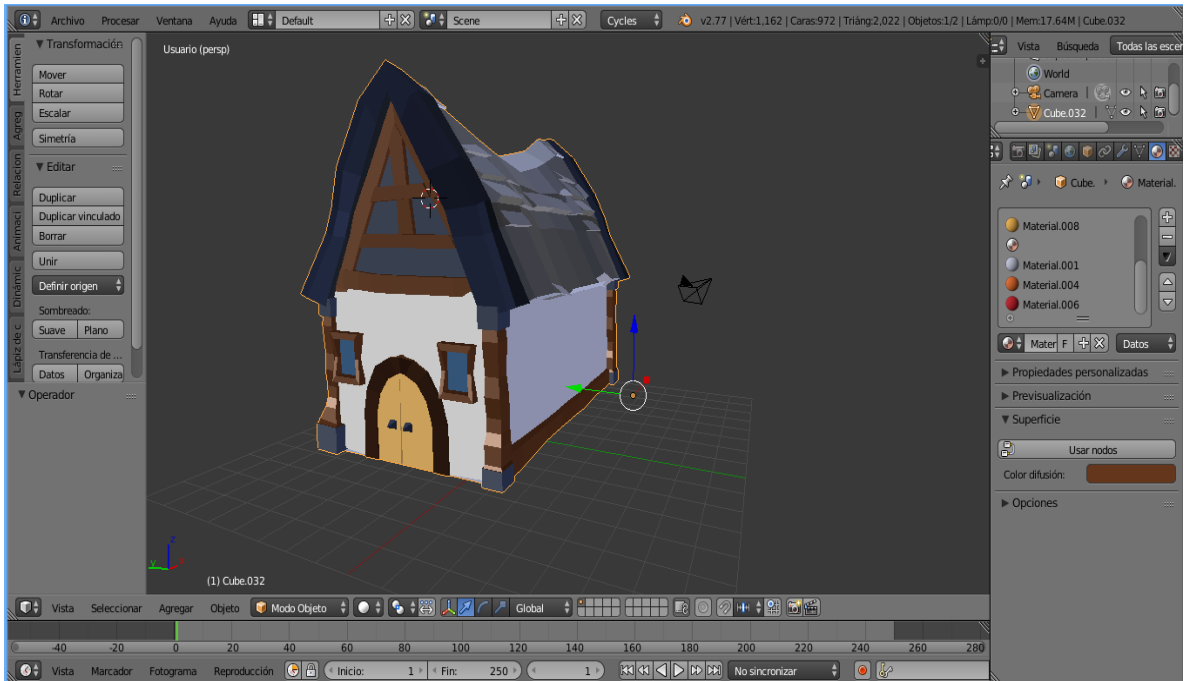

Figura 50. La casa. Equipo de investigación cusmalinux

Los diseñadores, presentan cada uno de los objetos, los cuales al ser visualizados por todo el equipo investigador recibe algunas indicaciones, ya sea de fondo o forma, al igual que se indica a los profesionales que orientan el trabajo para el visto bueno final, especialmente en lo relacionado a los colores y rasgos infantiles que deben tener, para ser agradable a los niños y niñas con necesidades educativas especiales.

Para obtener los elementos gráficos mostrados, ha sido necesario un tiempo significativo de trabajo, donde cada uno de los integrantes del equipo investigador, debe apropiar no solo la teoría si no la práctica para obtener los resultados esperados.

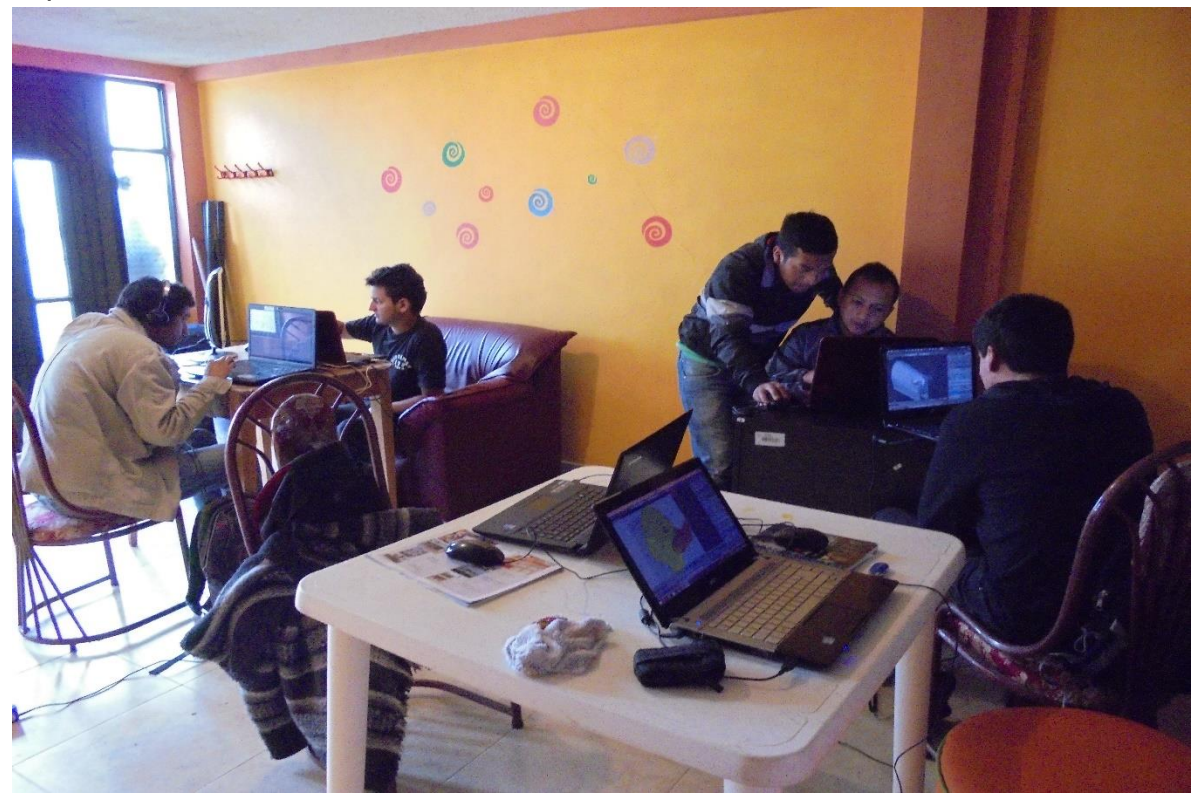

Fotografía 27. Jornadas de trabajo equipo investigador.

Las jornadas de trabajo, son espacios de auto colaboración, de ayuda para solucionar problemas que se puedan presentar en los diseños, en fin, un espacio para aprender de todos y fortalecer el trabajo en equipo.
## 6.1.2.4 UNITY, CREACION DEL JUEGO DE SOFTWARE PROTOTIPO

Una vez diseñados, no solo los animales si no todos los elementos de la granja, se realiza la apertura a Unity, una herramientas gratuita, que permite poner en escena todos los personajes desarrollados, es una plataforma muy amigable, de fácil manejo, lógicamente después de una serie de auto capacitación, para ello fue necesario varias sesiones, donde los estudiantes investigadores, realizaran varias jornadas tutoriales, para el conocimiento de cada una de las partes que tiene Unity. Unity es una aplicación utilizada principalmente para la creación de videojuegos, enfocado en el diseño y manejo de objetos en tercera dimensión. Es multiplataforma y el resultado puede funcionar tanto en computadores personales como consolas de última generación (Xbox 360, Play Station 3, Nintendo Wii), así como en los productos Ipad y Ipod de la Mac, y hasta en web browsers a través de la extensión "Unity Web Player".

Características de Unity.

- $\checkmark$  IDE fácil de manejar, en donde están los principales elementos de la aplicación.
- Funciona en múltiples plataformas.
- $\checkmark$  Assets compatibles con otras aplicaciones de modelado 3D, cómo la serie de Autodesk, Maya y 3ds Max.
- $\checkmark$  Soporta shaders que pueden ser programados o importados, así como el uso de texturas.
- $\checkmark$  Soporta el engine de movimientos físicos de Nvidia, PhysX.
- Creación de juegos multiplayer a través de LAN.
- $\checkmark$  Programación de scripts a través de UnityScript (muy similar a JavaScript), C# y Boo.

#### **ASSETS EN UNITY**

Los assets digitales son cualquier archivo gráfico, bidimensional o tridimensional, algún tipo de sonido o música, o la combinación de todos éstos que está ya prefabricado. También comprende código y cualquier otro elemento que es utilizable en el desarrollador.

Para el caso de nuestro software los assets a utilizar hacen parte del diseño del equipo investigador.

El concepto de assets se extiende hasta el punto de **prefabs**. Los prefabs son elementos mayormente descargados realizados por otros usuarios para nuestro caso son elementos elaborados desde Blender para Unity por parte del equipo investigador, pero que se utilizan en un proyecto de Unity.

### **DE LAS LICENCIAS.**

Actualmente existe una versión gratuita de Unity con las principales características y lo necesario para el desarrollo de aplicaciones utilizando la herramienta. Además Unity promociona la versión Educativa, la cual tiene como fin último la producción de aplicaciones para el sector educativo, dotada de las librerías, prefabs… Lo único es que al publicar juegos a través de servidores webs, se incluirá una "marca de agua digital". En las aplicaciones de escritorio es un "splash screen".

### **INTERFAZ DEL UNITY**

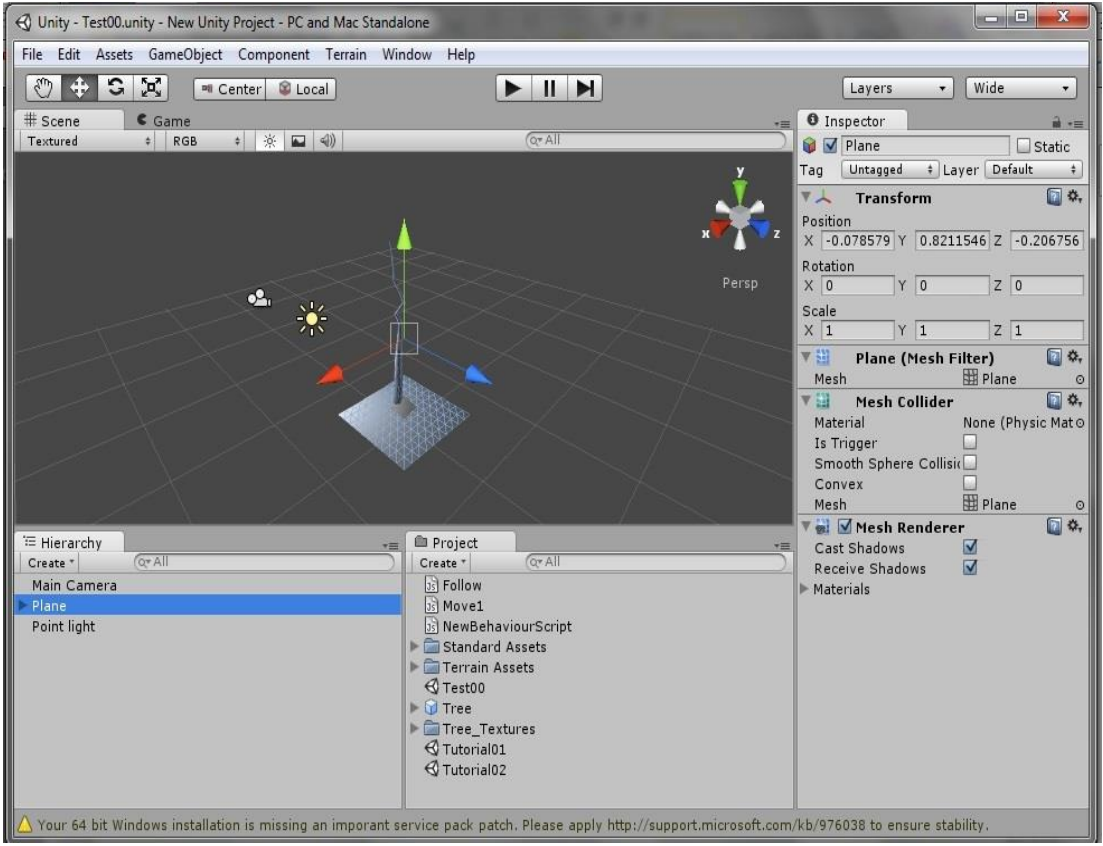

Figura 51. Interfaz de Unity.

Vemos que tenemos 5 regiones principales:

**Scene view**: La que utilizaremos para el diseño de una escena en especial; el lugar donde manejaremos el posicionamiento de los objetos.

**Game view**: Nos mostrará como se ve el juego cuando lo damos al botón de "play". Esta región depende de un objeto "cámara" que manejaremos más adelante.

**Inspector**: Que nos mostrará las propiedades de algún objeto que seleccionemos dentro del "scene view".

**Project view:** nos mostrará todos los "assets" que tenemos a nuestra disposición. **Hierachy view:** que nos da una lista de todos los objetos que se encuentran dentro de la "escena".

Los **assets** son cualquier data gráfica (imágenes, modelos 3D) que está ya "prefabricada" y que puede "instanciarse", en el caso de Unity, en la creación de una escena. La comparación más cerca posible, es cuando por ejemplo en Visual Studio.NET tenemos una paleta de "objetos" (botones, listbox, gridview) y los arrastramos a un formulario para luego escribir códigos en sus funciones. Dígamos que las "escenas" son los formularios y los "assets" los objetos. Los assets, si tenemos los derechos de autor necesarios, son modificables, o podemos crear algunos nuevos.

PRIMEROS PASOS EN UNITY

**1. CREAMOS UN PROYECTO NUEVO EN UNITY; LE DAMOS A "FILE" – "NEW PROJECT":**

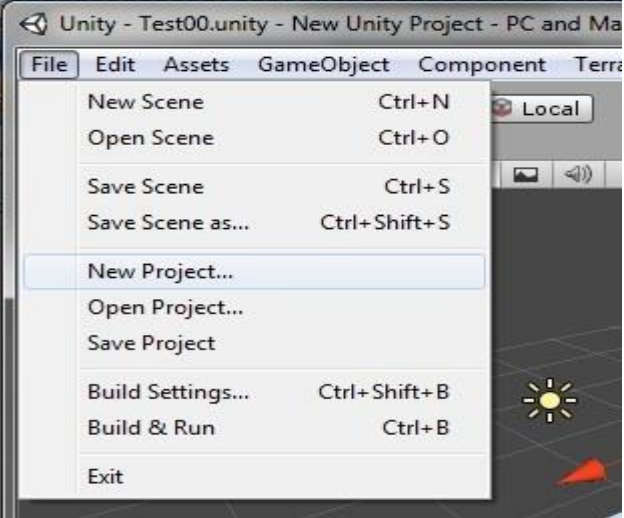

Figura 52. Creación de un proyecto nuevo en Unity

Luego nos saldrá una lista de paquetes que queramos utilizar. Por ahora es solo importante el de "Character Controller.unityPackage" para efectos de la práctica. Luego, sólo elijan la ubicación donde quieran guardar el proyecto en el cuadro de diálogo. Para el nombre del proyecto utilizaremos "Tutorial 00":

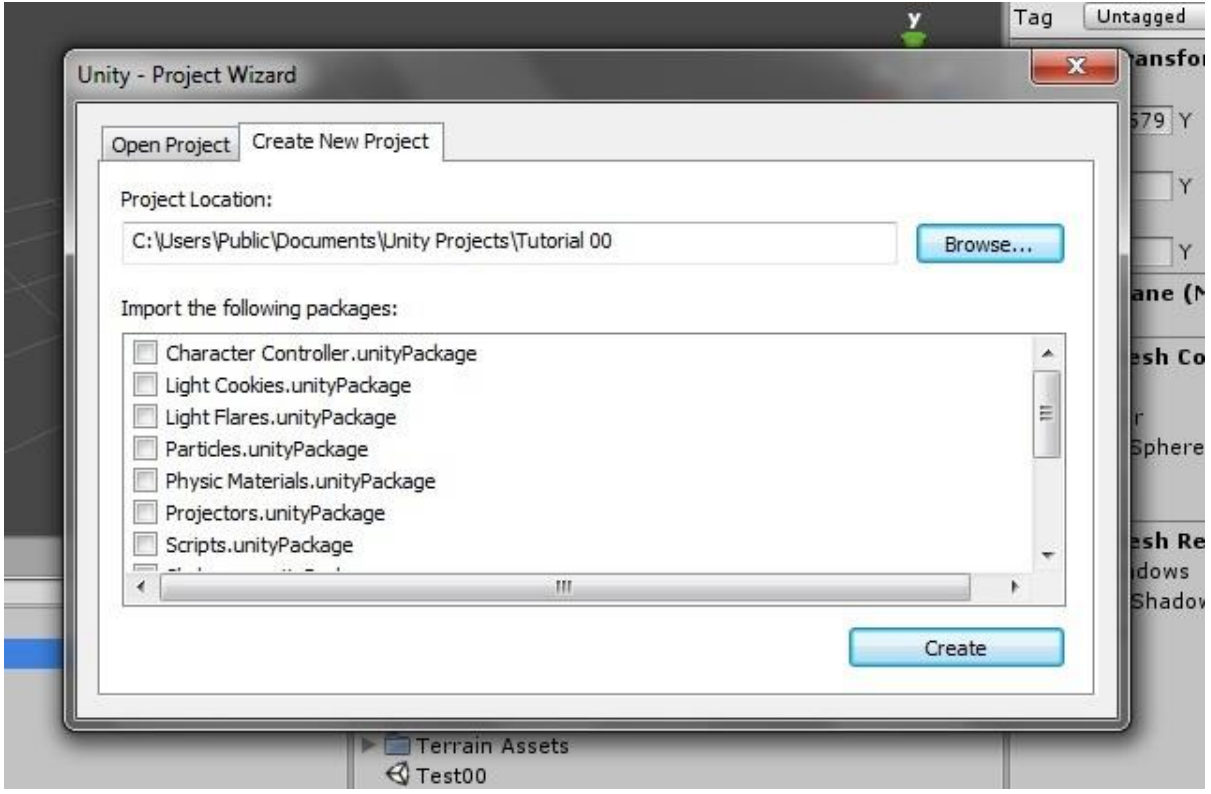

Figura 53. Paquetes que se cargan en Unity

Le damos a "Create", y empezaremos a crear nuestra primera escena. Le damos "File" – "New Scene". Y debería verse así ahora nuestro Unity:

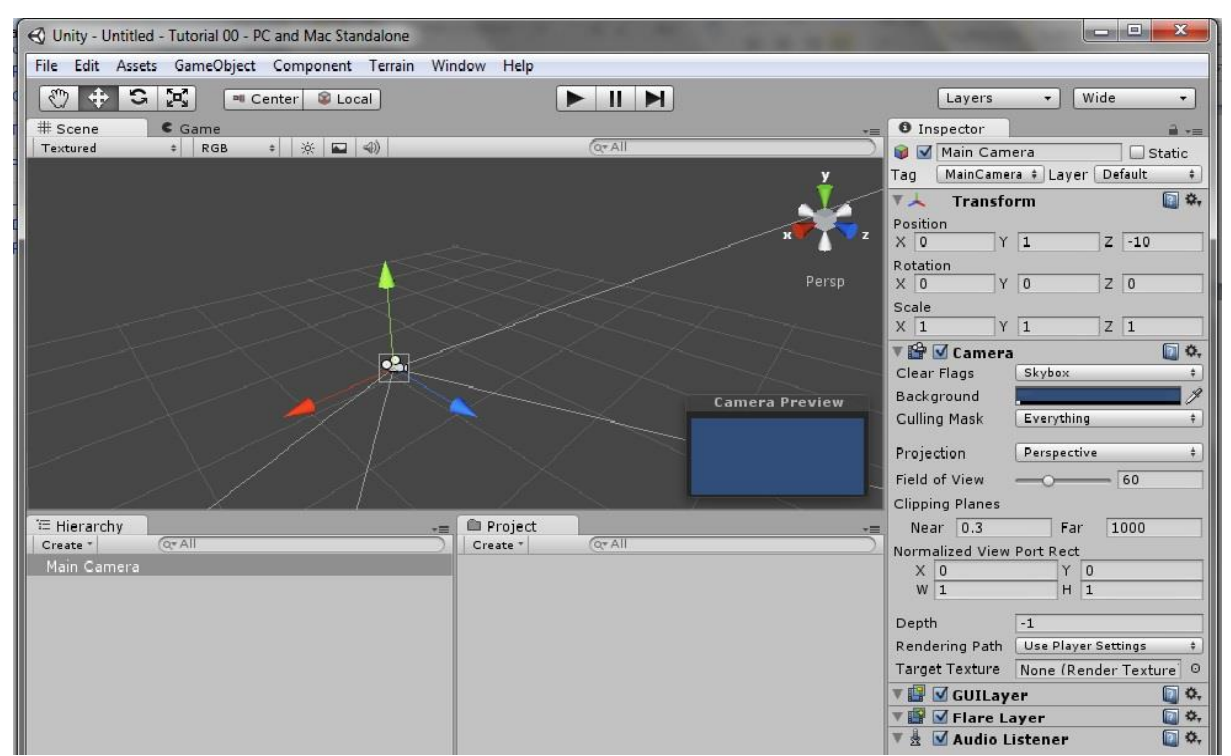

Figura 54. Primera escena en unity

## **2. CREACIÓN Y MANIPULACIÓN DE OBJETOS.**

Incluiremos algunos objetos para ver cómo es la forma en que los incluiremos en nuestro juego. De primero crearemos un **plano** que nos servirá como superficie para nuestro primer juego. Nos dirigimos al panel de arriba a donde dice "GameObject – Create Other – Plane". Inmediatamente veremos el plano ubicado en la escena que estamos utilizando. Vemos que el plano contiene unos ejes que salen del centro hacia 3 distintos sentidos que corresponden a los 3 ejes de un sistema cartesiano: siendo la flecha roja para el eje de las 'x', la verde para el eje de las 'y', y la azul para el eje de las 'z'. Para el movimiento del plano, y de todos los objetos en Unity, podemos utilizar esas flechas para ubicar los objetos en la escena, sirviendo 'x' para movimientos laterales, 'y' para movimientos verticales y 'z' para profundidad.

En caso de que no puedan mover el objeto en la escena, o lo que es igual, no ver las flechas, le dan click a cualquier parte de la escena y luego la tecla 'W'. De esta forma aparecerán las flechas y

Podemos mover el objeto:

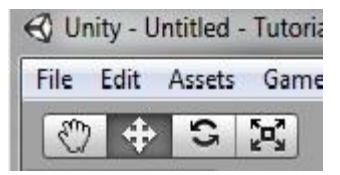

Figura 55. Mover objetos en Unity

Aquí tenemos 4 opciones que están relacionadas con el posicionamiento de los objetos y la vista que tenemos en la escena. Iremos de izquierda a derecha:

En el primer ícono

Para G р.

Muevan o roten el plano utilizando los botones, y verán cómo cambian los datos en el "Inspector". Desde el Inspector podemos manejar la posición, la rotación y el tamaño del objeto seleccionado. Si se pierden en el plano y no encuentran los objetos, pueden hacer doble click al objeto que quieran encontrar en la "hierarchy view".

Seguimos con la creación de objetos entonces, y para efectos del ejercicio presente, agregaremos los siguientes objetos:

"GameObject - Create Other – Cube": Esto es un objeto genérico en forma cúbica. "GameObject - Create Other – Point of Light": De este objeto hablaremos en el siguiente tema.

### **3. OBJETOS "CÁMARA" Y "POINT OF LIGHT".**

Para cuando tengan todos los objetos ya creados, ubíquenlos cercas colocando el plano por debajo de todo y el cubo por encima del plano, de modo que se vea algo así:

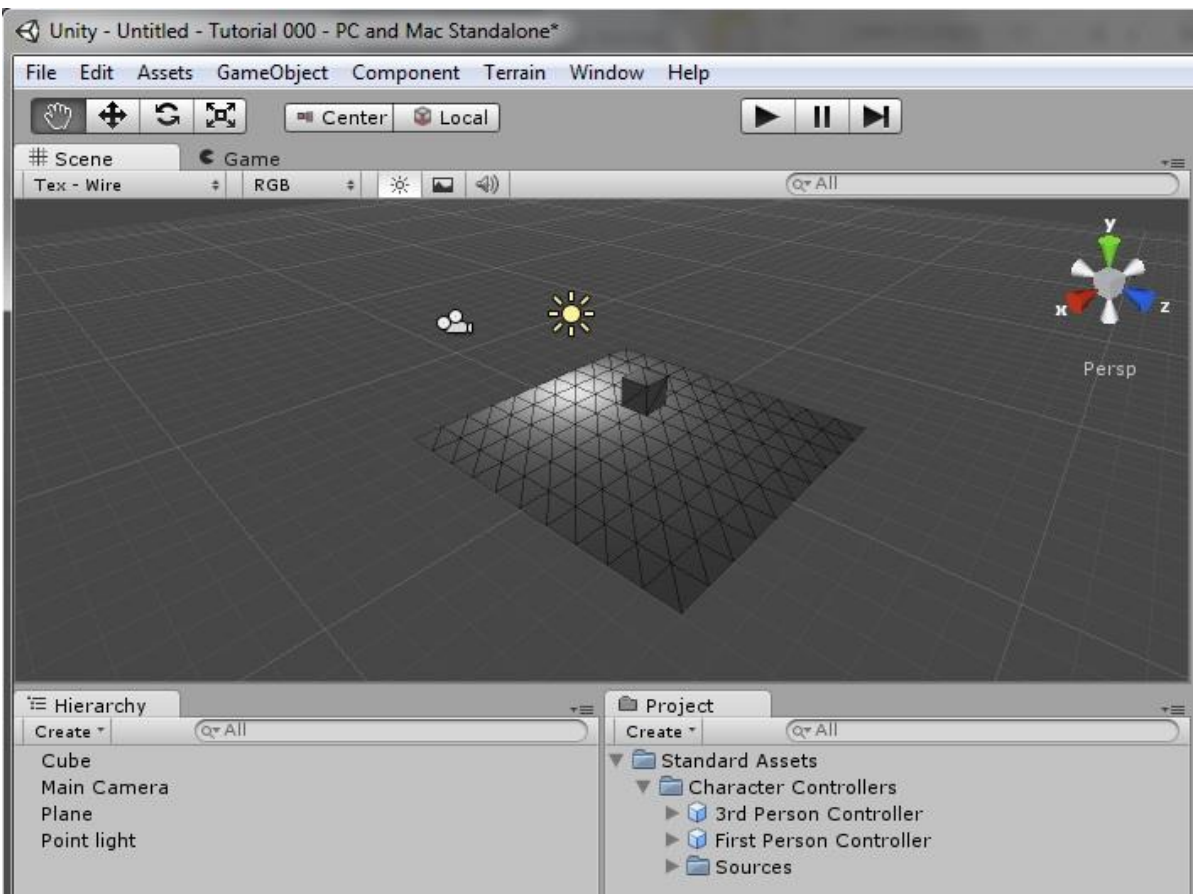

Figura 56. Manejo de cámaras en Unity.

Además del cubo y el plano, tenemos ahora dos otros objetos que tienen ciertas propiedades especiales. En el caso del "Point of Light", muévanlo a través del plano y verán que este objeto funciona como un foco de luz, y que dependiendo de dónde esté ubicado, emite luz y sombra en las superficies.

El caso de la "Main Camara", al seleccionarlo vemos que se abre una pequeña vista como la siguiente:

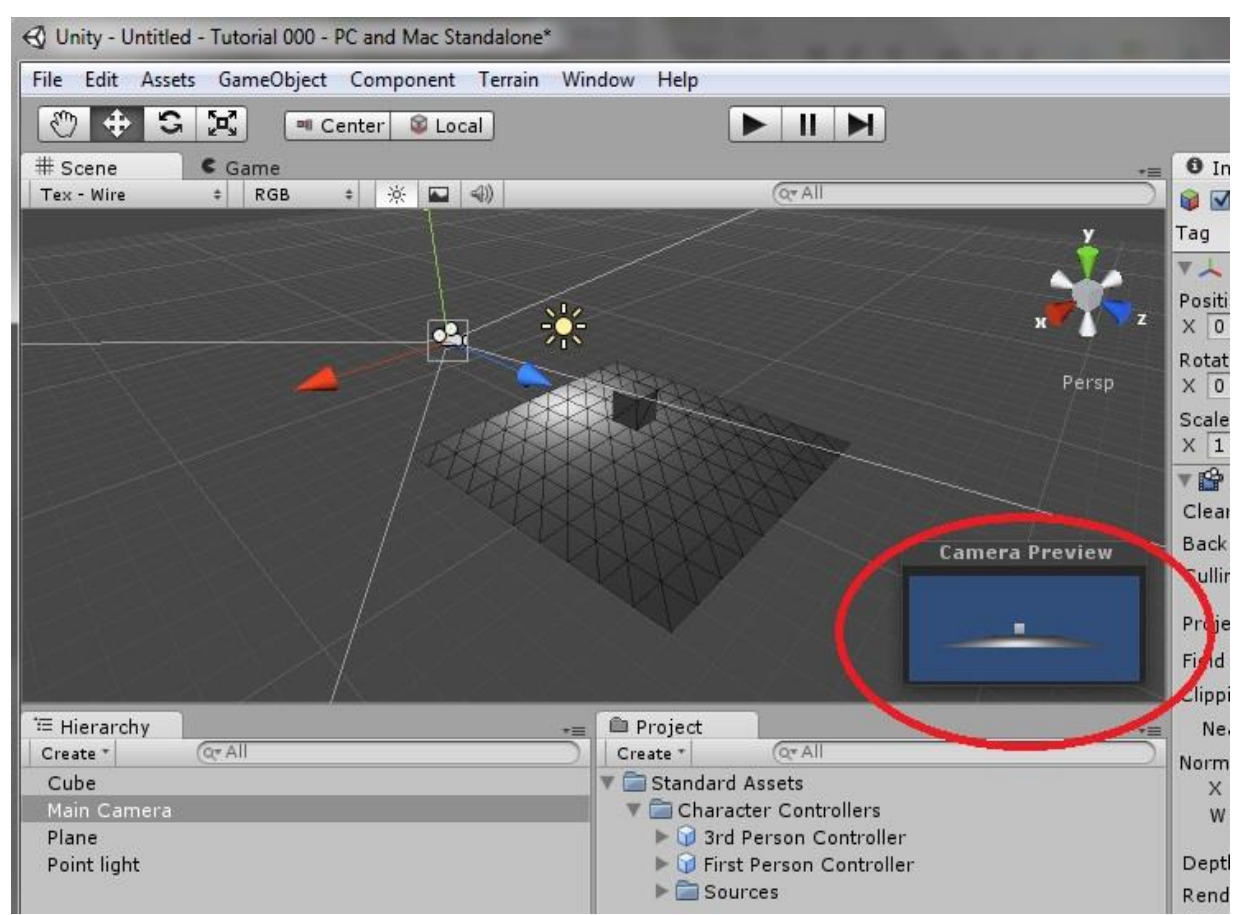

Figura 57. Configuración de cámaras en Unity.

El objeto cámara es uno de los más importantes. El que nos determina desde que ángulo se va a ver el juego, es decir, desde donde el usuario podrá observar el juego. Así como cualquier otro objeto, podemos moverlo y rotarlo, sólo que éste afectara en la vista del juego. La idea sería posicionarlo desde donde nosotros queramos que el usuario vea el juego, y más adelante podemos hacer que la cámara siga un patrón o un objeto que el usuario mueva, como puede ser el assets de un personaje bien modelado.

### **CENTRO DE EMPRENDIMIENTO DIGITAL Y TECNOLÓGICO DE PASTO**

Para profundizar el conocimiento de la herramienta de Unity el equipo investigador hacer uso de los diferentes propuestas de actualización que ofrece el entorno, para ello se logra asistir a un curso de videojuegos organizado por el CENTRO DE EMPRENDIMIENTO DIGITAL Y TECNOLÓGICO DE PASTO, en el Departamento de Nariño, por tres días, donde se afirmaron conceptos de la herramienta de UNITY, ideales para el desarrollo de la propuesta de intervención.

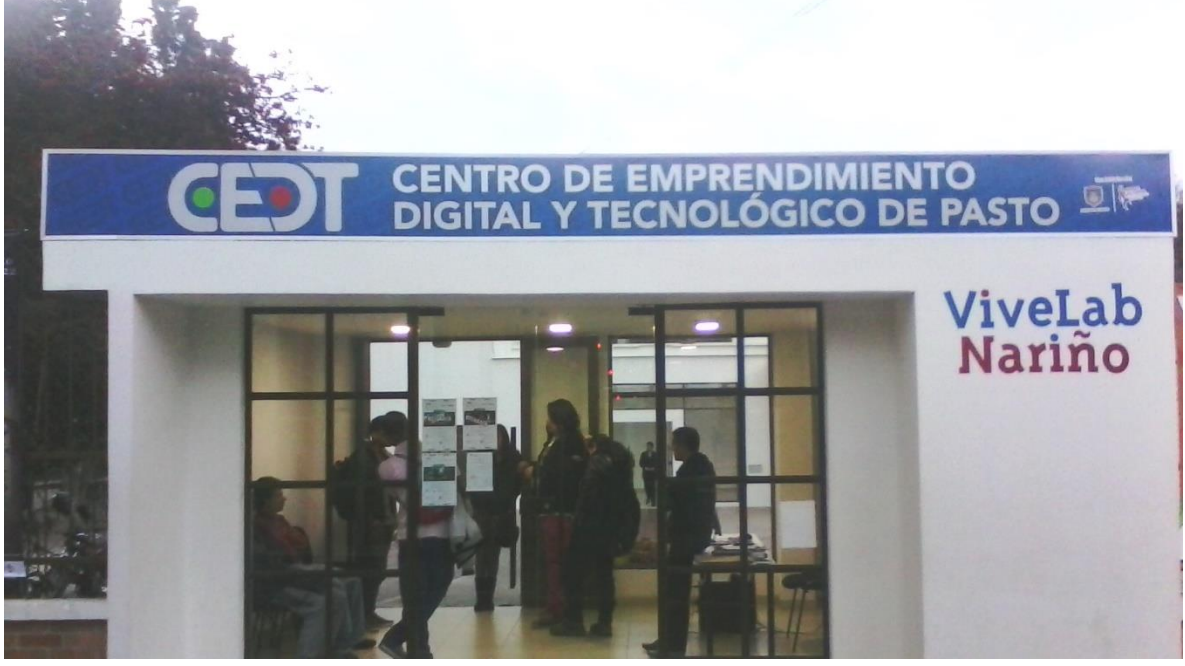

Fotografía 28. ViveLab Nariño. Curso en Unity.

Asisten a este curso los estudiantes: Johan Saavedra, Jorge Mora Santander, Miguel Villota y Diego Canchala, financiados con recursos propios del equipo investigador.

Termina la participación en tan grandiosos eventos con conceptos básicos del manejo de la herramienta de Unity, conceptos que se replican en lo demás miembros del equipo investigador.

Al finalizar el evento los estudiantes reciben la titulación así:

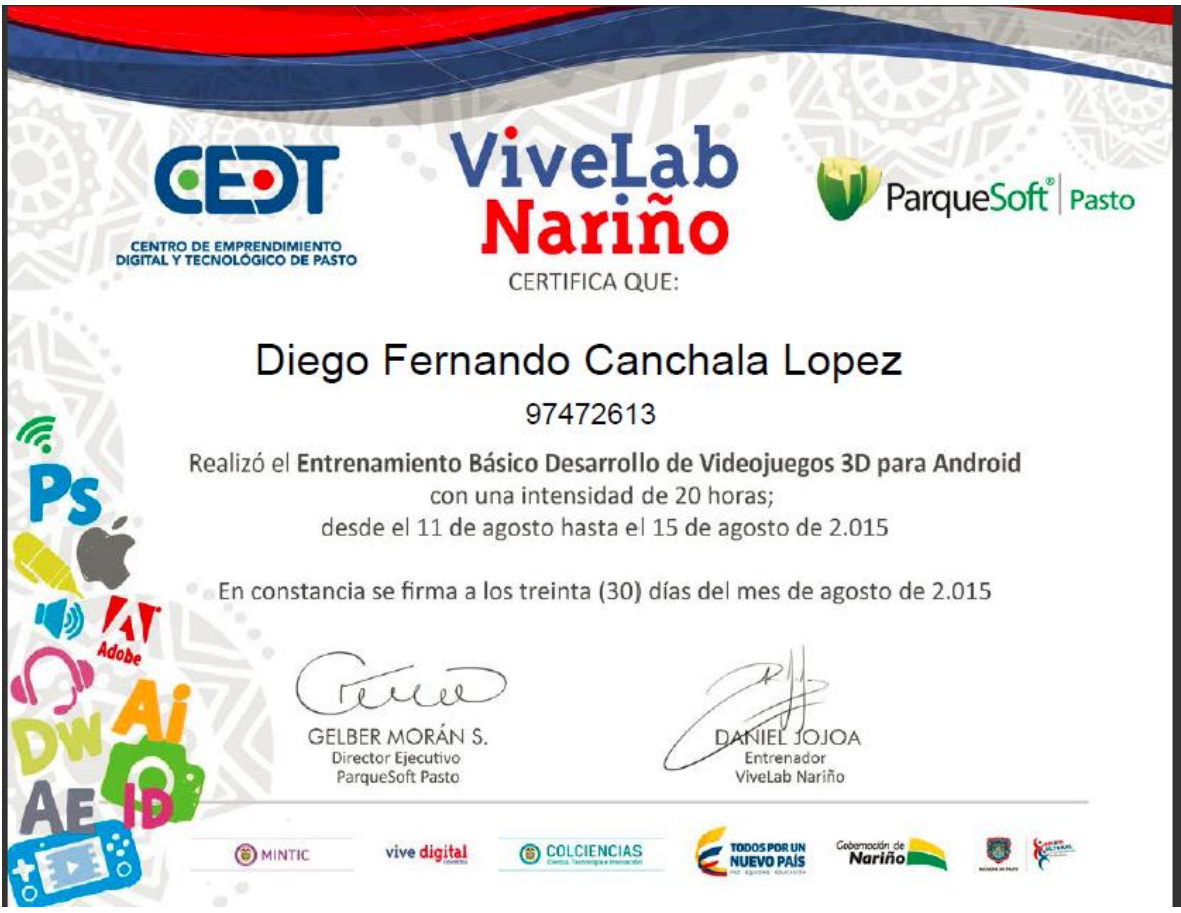

Figura 58. Diploma de Vivelab Nariño.

Diploma entregado a cada compañero que participo en el evento, este entrenamiento ha sido fundamental para tener las ideas claras que debe tener el videojuego, especialmente la posibilidad hacer empresa con aplicaciones como las que el equipo investigador tiene en desarrollo.

Quienes participan del evento, realzan la alta tecnología empleada para la capacitación realizada. Equipos de alta calidad con excelentes características para el diseño, seguramente este es uno de los factores muy significativos en el resultado final del juego, donde el equipo investigador debe trabajar con equipos del medio, con la capacidad muy reducida, con características seguramente no ideales para el trabajo de diseño, pero que pueden responder a la necesidad que tiene la propuesta de intervención.

## CLUSTER CREATIC

Se logra a través de la administración del Instituto Tecnológico del Putumayo la financiación de los cursos de Unity y angularjs realizado en la ciudad de Popayán, cuya temática involucra la parte del código para programar en Unity, esencial para la realización de la propuesta de prototipo del equipo investigador.

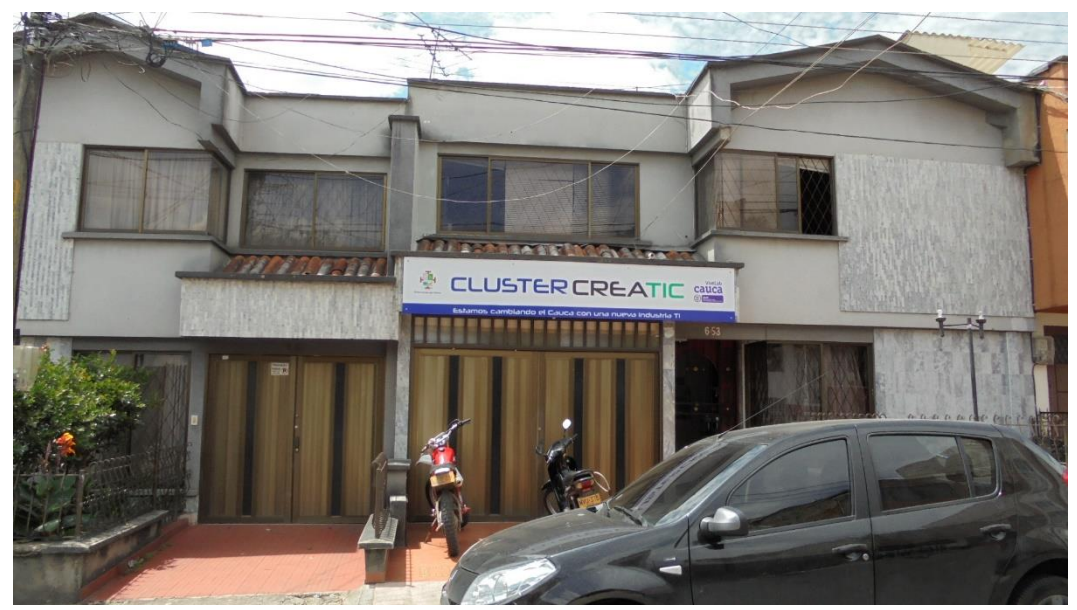

Fotografía 29. Clúster CreaTic Popayán.

Asisten a este proceso de cualificación los estudiantes: Miguel Villota Córdoba, Jesús Albeiro Silva, Edgar Ruiz Meléndez, y el docente Álvaro Adrián Izquierdo, donde se empoderan de teoría de programación en Unity, de esta capacitación de los compañeros se realiza un compartir con el resto del equipo investigador.

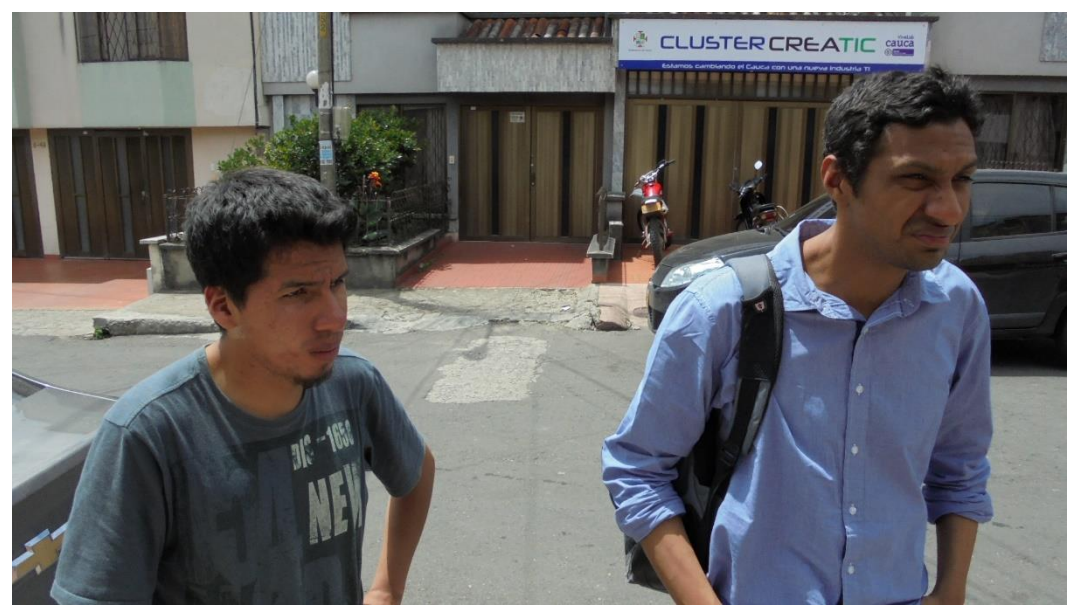

Fotografía 30. Miembros del equipo de investigación en Clúster CreaTic

Una vez terminado el curso los estudiantes se hacen acreedores al siguiente diploma:

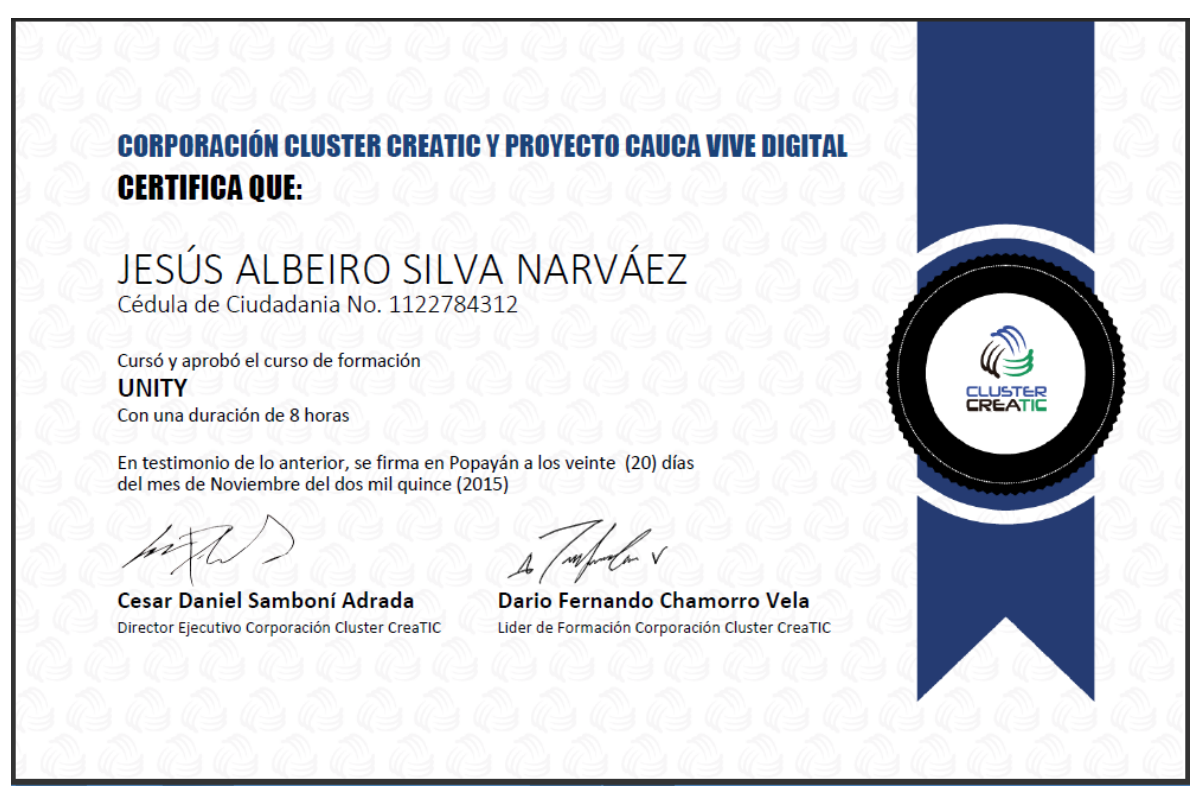

Figura 59. Diploma Clúster CreaTic. Unity

Donde se puede observar que los estudiantes fueron certificados en Unity, lo que permite tener mayor solidez teórica al grupo de investigación.

Además obtienen el diploma respectivo para angularisjs como parte del lenguaje de programación de Unity, complemento ideal para los investigadores.

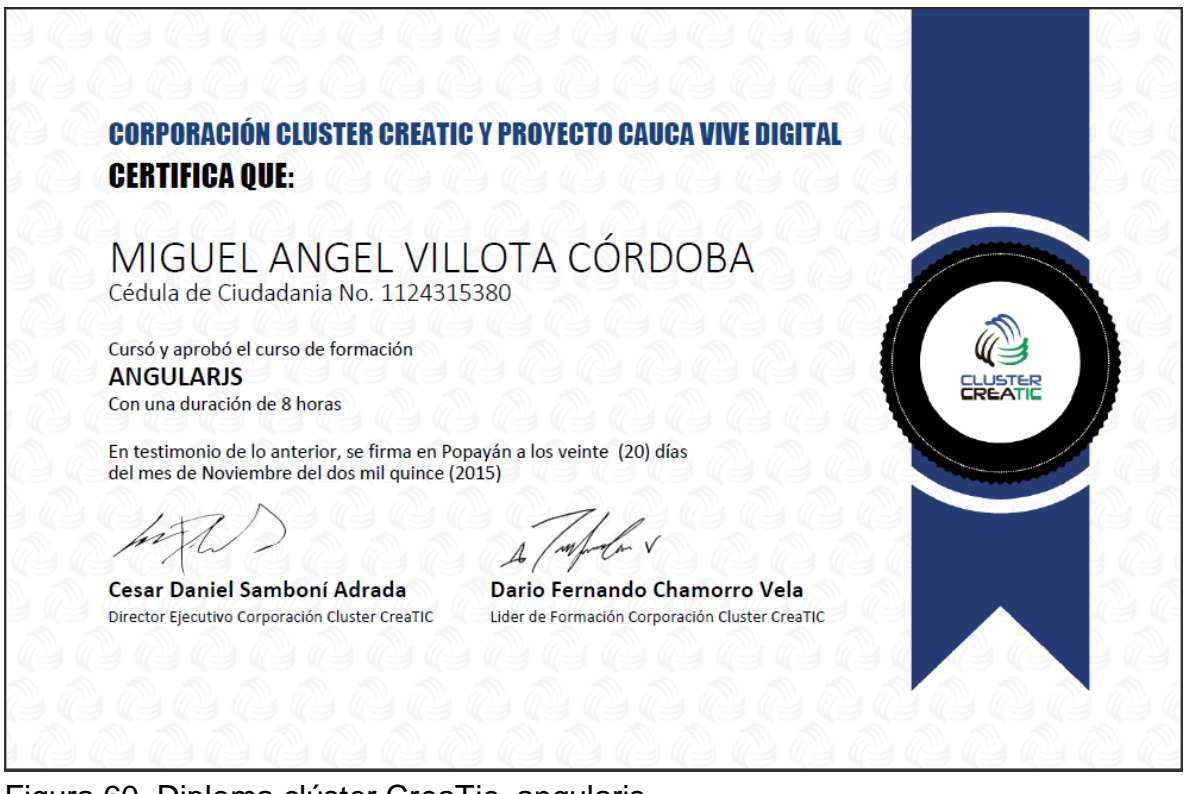

Figura 60. Diploma clúster CreaTic, angularjs.

De este proceso de cualificación se rescata conceptos básicos de programación en Unity como:

En primer lugar, la creación de scripts y que se puede ver en ellos. Para esto, deberán ir al menú Assets -> Create -> C# Script (o cualquiera de los scripts de otros lenguajes).

| Edit         | Assets | GameObject Component Terrain | Window | $He$ lp                 |  |
|--------------|--------|------------------------------|--------|-------------------------|--|
| $\bigoplus$  |        | Create<br>Þ.                 |        | Folder                  |  |
| ene:<br>ured |        | Show in Explorer<br>Open     |        | Javascript<br>C# Script |  |
|              |        |                              |        |                         |  |
|              |        | Import New Asset             |        | Shader                  |  |
|              |        | <b>Import Package</b><br>Þ.  |        | Compute Shader          |  |
|              |        | Export Package               |        | Prefab                  |  |
|              |        | _______                      |        |                         |  |

Figura 61. Creación de Script en Unity

Luego les aparecerá un script nuevo al cual le podrán cambiar el nombre en la ventana de Project, y en la ventana Inspector figurará el código que este assets tiene. Para ahora poder modificarlo le daremos click en el botón Open.. y se abrirá la ventana de MonoDevelop-Unity el editor de código por defecto que incluye Unity. En caso que a uno no le guste, se puede cambiar el editor con que se abrirán los scripts, pero en mi caso, me pareció un muy buen IDE que aparte de no tener ningún conflicto con Unity, posee herramientas de debug y autocompletado con todas las palabras reservadas para Unity.

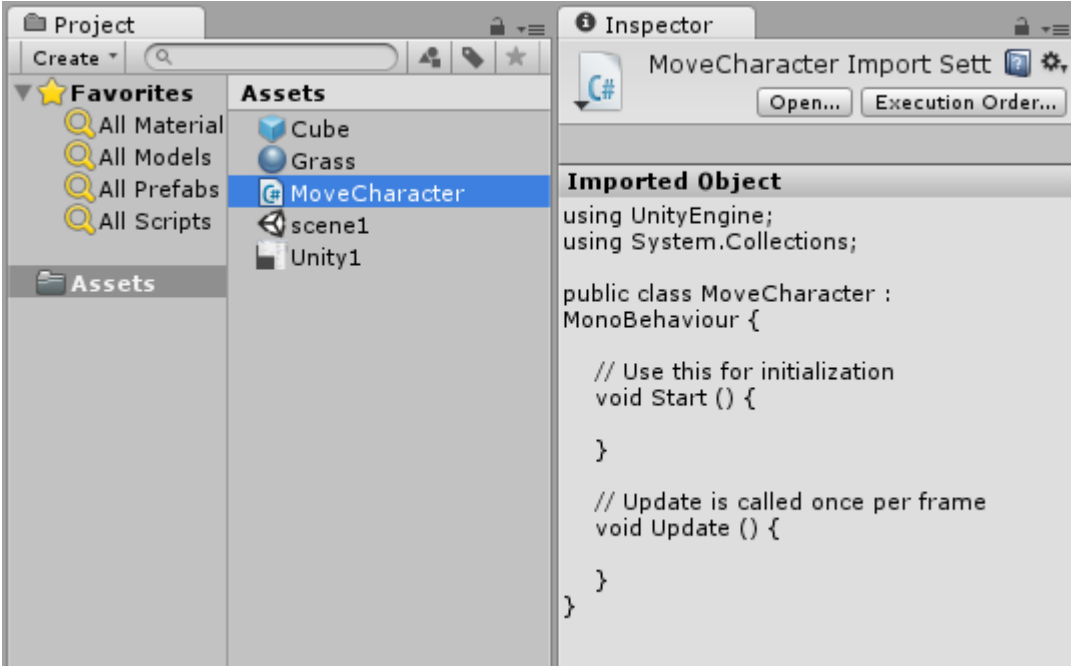

Figura 62. Ventana del script en Unity.

Una vez abierto el MonoDevelop podremos ver lo siguiente:

| $\vert$ $\vert$ $\vert$ $\vert$ $\vert$<br>Assembly-CSharp - Assets\MoveCharacter.cs - MonoDevelop-Unity                                                      |                                                                                                    |  |  |  |                                                                                |  |  |  |  |  |  |
|----------------------------------------------------------------------------------------------------|----------------------------------------------------------------------------------------------------|--|--|--|--------------------------------------------------------------------------------|--|--|--|--|--|--|
| File Edit View Search Project Build Run Version Control Tools Window Help                                                                                     |                                                                                                    |  |  |  |                                                                                |  |  |  |  |  |  |
| <b>GOIO A REDSA &amp; 2 B &amp; B</b><br>上海<br><b>E</b><br>$\mathbf{A}$ $\mathbf{A}$<br>$\mathbf{r}$<br>수<br>4 d<br><b>A</b> Debug<br>$\leq$<br>Solution<br>白 |                                                                                                    |  |  |  |                                                                                |  |  |  |  |  |  |
| Solution<br>$- x$<br><b>M</b> Unit Tests<br>□ Solution Unity<br><b>E</b> Assembly-CSharp<br><b>E References</b><br>□ Assets<br>MoveCharacter.cs               | MoveCharacter.cs ×<br>No selection<br>$1 \equiv$ using UnityEngine;<br>using System.Collections;<br>$2^+$<br>3<br>4 public class MoveCharacter : MonoBehaviour {<br>5<br>// Use this for initialization<br>6<br>void Start $()$ {<br>Æ<br>8<br>9<br>10<br>// Update is called once per frame<br>void Update () {<br>$12 -$<br>13<br>14<br>15<br>16 |  |  |  | $\overline{b}$<br>Toolbox<br><b>M</b> Properties<br><b>Li</b> Document Outline |  |  |  |  |  |  |

Figura 63. MonoDevelop en Unity

Aquí podemos observar una especie de código ya escrito que viene por defecto en los scripts de C#. Básicamente hace inclusión de las librerías que requiere para ser ejecutado el código en las primeras 2 líneas. Con estas 2 librerías no haría falta agregar ninguna otra librería a menos que necesitemos de funciones muy específicas.

Es realmente valiosos mencionar que algunos programadores, recurren a otros lectores de código como visual Studio, que realmente ayuda muchísimo en esta labor, la plataforma de Unity fácilmente es compatible con este lector de código para javascrip, c#...

Además tiene la declaración de la clase que se corresponde con el script que hereda de la clase padre MonoBehaviour. Esta declaración es obligatoria para que se pueda ejecutar correctamente el mismo. Dentro de ella tenemos 2 funciones que son opcionales que hacen lo mismo que su comentario dice, y además poseemos otra más que se no se incluye pero sirve para los mismos fines:

void Start() : ejecutará todo el código que haya dentro de ella al inicializarse el objeto, es decir en el momento en que el objeto se activa.

void Update() : se ejecutará en cada frame de ejecución, es decir, constantemente. void Awake() : se ejecuta al inicializarse el programa por más que el objeto no esté activo.

Con esto aclarado, programaremos el movimiento del cubo de la escena inicial para que este se pueda desplazar sobre el plano según toquemos las flechitas del teclado.

La idea entonces es, constantemente detectar si el usuario está presionando alguna tecla y dependiendo de qué tecla presione el cubito se moverá.

A continuación muestro el código requerido para ejecutar esta acción:

```
1<sup>[16]</sup> using UnityEngine;
 2 clusing System. Collections;
 4 public class MoveCharacter : MonoBehaviour {
 5
 6<sup>1</sup>public float speed;
 7<sup>1</sup>// Use this for initialization
 8^{\circ}9 -void Start () {
10<sup>1</sup>11<sup>1</sup>ł
12^{\circ}13
         // Update is called once per frame
14void Update () {
1516if(Input.GetKey(KeyCode.UpArrow))
                  this.transform.Translate(0f, 0f, speed * Time.deltaTime, Space.World);
17
18if(Input.GetKey(KeyCode.DownArrow))
19this.transform.Translate(0f, 0f, -speed * Time.deltaTime, Space.World);
202122if(Input.GetKey(KeyCode.RightArrow))
23this.transform.Translate(speed * Time.deltaTime, 0f, 0f, Space.World);
2425if(Input.GetKey(KeyCode.LeftArrow))
26this.transform.Translate(-speed * Time.deltaTime, 0f, 0f, Space.World);
27ł
2829 \frac{1}{2}30<sup>1</sup>
```
Figura 64. Código para mover objetos en Unity.

Allí se puede ver la estructura inicial con la que se parte en un script. Además de ello, podemos observar la declaración de una variable entre la función Start y el comienzo de la clase (línea 6). Esta variable al estar declarada fuera de las funciones tiene la característica de que puede ser utilizada en cualquier función dentro del script. El hecho de que tenga la etiqueta public al principio quiere decir que cualquier otro script o incluso en el mismo entorno de Unity, podremos ver esta variable y la podemos modificar. También las variables se pueden declarar private en el caso de que no sea necesario utilizarlas en otros scripts y no se quiera poder modificar en programa.

La variable speed entonces significará la velocidad a la que se moverá el cubo, mal dicho velocidad pues en realidad será el salto que pegará el cubito en cada cuadro de ejecución. Esta se encuentra pública pues por más que no requiera su uso en otros scripts, simplemente servirá para poder cambiar el valor dentro del software a la hora de ejecutar el juego.

Luego, lo que deberemos hacer es conocer cómo obtener el input del usuario para poder realizar algún cambio en la escena. Para ello tenemos la clase Input que posee varios métodos para obtener diferentes tipos de inputs por parte del usuario. Dentro de sí, tenemos el método GetKey que devuelve un booleano que en caso que el código de tecla presionada se corresponda con el argumento (KeyCode.UpArrow por ejemplo, que vendría a ser el código de la flechita hacia arriba) que se le pasó entonces retornará true y en caso contrario false. Entonces preguntamos dentro de la función Update del script si se presionó la tecla "flecha arriba" (línea 16) y si es correcto, entonces entrará al if, y realizará lo que allí dentro encuentre.

La línea 17, posee lo que hará en caso de que se haya presionado la tecla "flecha arriba". Esta línea lo que hace es:

this : en este objeto, el cual está llamando este script …

transform : modifica el componente Transform (que es el componente que posee la posición, rotación y escala del objeto) …

Translate : y aplica una traslación del objeto en las siguientes unidades …

(0f, 0f, speed \* Time.deltatime, Space.World) : 0 unidades en X, 0 unidades en Y y (speed \* Time.deltaTime) unidades en Z, y estas unidades se trasladará el objeto respecto de los ejes del espacio de la escena.

Time es una de las clases que controla el tiempo de las escenas, mientras que deltaTime es el tiempo transcurrido entre cada cuadro, por lo que el producto speed y Time.DeltaTime permite que la traslación del objeto sea lo más suave posible pues los FPS que corre un juego en diferentes PCs suelen ser diferentes (en algunas PCs más lentos y en otras más rápido) y esto se solventa gracias al uso de deltaTime logrando que la traslación pueda ser dependiente del rendimiento del juego en cada PC en particular.

El cuarto término del Translate sirve en este caso para que el objeto no se mueva con respecto a sus propios ejes (pues se encuentra rotado con respecto a la cámara) sino que su movimiento sea relativo a los ejes de la escena en sí. Si se quiere que se mueva sobre sus propios ejes, solamente se deberá suprimir el cuarto término dejando únicamente las 3 coordenadas.

Terminando la explicación de lo que hace el código, se puede ver que además se encuentran programadas las otras 3 flechitas. Cada cual con su correspondiente traslación hacia la parte del eje que le corresponda. Por ejemplo para la "flecha

abajo" la traslación será en el mismo eje Z pero en sentido opuesto y por ello es el signo "menos" que se puede ver en el código. Para las flechitas derecha e izquierda, ahora habrá que realizar la traslación en el eje X (pues es el eje que horizontal que se puede ver respecto de la cámara que capta la escena).

Ya con el código programado, bastará guardar los cambios y volver a Unity para poder observar los cambios. Para corroborar el funcionamiento de las flechas, entonces haremos lo siguiente, arrastraremos el script que acabamos de crear (que se puede encontrar en la ventana Project) al Inspector del objeto Cube o podemos presionar donde dice Add Component y buscar allí el script, o si no podemos estando con el objeto cubo seleccionado ir al menú Component -> Script -> (el script que acabamos de programar). Entonces ya tenemos el script cargado en nuestro objeto y ahora lo podemos ver dentro del Inspector.

Podemos ver en la imagen como se encuentra cargado en script dentro del objeto. Además se ve la variable que habíamos etiquetado como pública dentro del script y tocando en el número que aparece (por defecto 0), se puede modificar el valor. No quedará otra ahora que probar el script. Para ello pulsamos el botón Play que se encuentra en el centro de la pantalla apenas abajo de la barra de menús. Cualquier flechita que pulsemos, debería movernos nuestra caja hacia ese sentido de la pantalla.

Recordar que si se desea desactivar el script (el componente) para que no se ejecute, simplemente habrá que destildar la casilla que se encuentra, dentro del objeto en su Inspector, y se corresponde con el script.

Ya finalizado el tutorial, y por no querer dejarlo con tan pocas líneas de programación, pondré algunas líneas de código que me han resultado útiles para realizar algunas cosillas:

Una/s de las líneas claves para manejar a un objeto en el espacio es:

this.transform.Translate(0f,1f,0f);

this.transform.position = new Vector3(0f,1f,10f);

this.transform.Rotate(0f,90f,0f);

El translate como ya hemos mostrado sirve para trasladar el objeto en X,Y,Z unidades. El position, sirve para modificar la posición del objeto y al hacer esta asignación, el objeto pasará a estar en dicha posición. El rotate por otro lado, sirve para rotar el objeto, en este caso 90 grados respecto al eje Y. Entonces podemos ver que modificanco algunas cosillas del componente transform podemos mover el objeto, rotarlo o incluso modificar su escala con el método localScale.

La siguiente línea, sirve para tener un objeto ya existente en la escena a mano. Basta con declarar una variable de tipo GameObject y asignarle a la misma el la búsqueda de el objeto que estamos deseando, GameObject.Find("X\_objeto")

#### GameObject objeto = GameObject.Find("Objeto2

Esta otra línea, sirve para modificar u obtener datos de otros componentes/scripts que posea el objeto el cual está ejecutando el script. Para ello, utilizamos el método GetComponent<componente\_deseado>().metodo\_variable y en donde dice componente\_deseado iría el nombre del script o del componente que estamos deseando obtener algún dato o cambiarlo, mientras que donde dice metodo\_variable se correspondería la variable que buscamos obtener o algún método que busquemos llamar. El caso que se presenta a continuación, lo que hace es activar la ejecución de ComponenteX, o sea, tildar el check box del componente (como unas líneas mas arriba lo he mostrado)

this.GetComponent<ComponenteX>().enabled = true;

La línea que viene, sirve para crear nuevos objetos en tiempo de ejecución. Es útil por ejemplo para dibujar una escena de manera programada, o para crear las balas de una pistola, etc. Para ello entonces utilizaremos la función Instantiate a la cual se le pasan como argumentos, el objeto que va a clonar, la posición donde se originará el clon, y la rotación que este posea. El Instantiate devuelve un objeto de tipo Object y por ello lo casteo con (GameObject) Instantiate … para entonces poder trabajarlo como tal, debido a las limitaciones de los Object.

GameObject nuevoObjeto = (GameObject)Instantiate(objeto, new Vector3(0f,1f,2f),Quaternion.identity);

Esta última línea sirve para cargar un nuevo nivel por ejemplo, o una pantalla de carga, o un menú, etc. Es tan simple como escribir Application.LoadLevel y pasarle como argumento el nombre de la escena a cargar.

#### Application.LoadLevel("Scene2");

Con todo lo descrito del proceso de codificación para que el juego corra en Unity, es importante mencionar que este aprendizaje se debe unificar con el lenguaje en el que trabaja leap motions, porque si bien es cierto el lenguaje c#, es el punto de encuentro entre Unity y Leap Motions, la fase de preparación del juego prototipo, se hace con fechas como se indica aquí, pero cuando se empieza a trabajar con Leap motions es necesario la codificación para que el código funcione con la mano.

### 6.1.2.5 LIBRERÍAS DURANTE EL DESARROLLO CON LEAP MOTIONS

Mientras estemos en desarrollo podemos colocar las librerías de .NET3.5 en la carpeta Assets de nuestro proyecto Unity y las librerías del Leap y LeapCSharp en la raíz del proyecto.

Por ejemplo, si tu proyecto Unity se llama UnicornSlam, entonces debes de usar la siguiente estructura Windows: UnicornSlam/ Assets/ LeapCSharp.NET3.5.dll OneMillionUnicorns.unity Scripts/ LeapControl.cs Library/ ProjectSettings/ Leap.dll LeapCSharp.dll

 msvcp100.dll msvcr100.dll

En Windows, usar solo las librerías de 32-bit en la carpeta x86 con el editor. Es de aclarar que cada programador utiliza los nombres de sus objetos a su criterio, de allí que en este ejemplo tomamos un nombre cualquiera para mostrar cómo se debe codificar para Unity con Leap Motions.

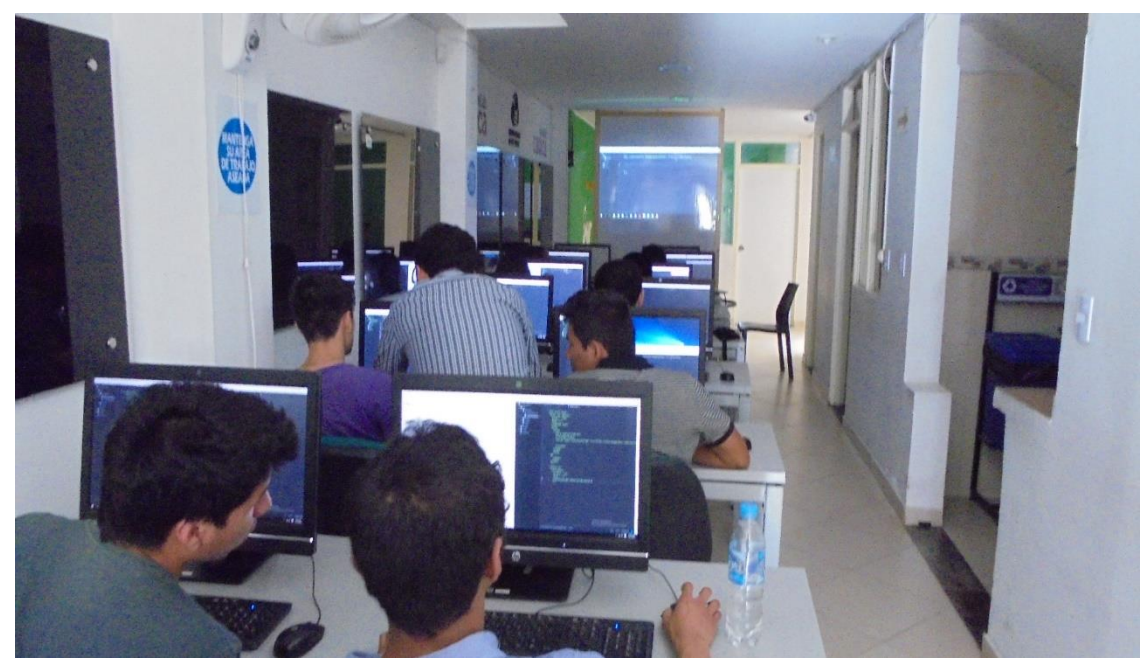

Fotografía 31. Realizando código en la ciudad de Popayán.

La actualización realizada en la ciudad de Popayán, ha sido significativa, en la medida que permitió fácilmente la codificación en Unity y hábilmente migrar a la codificación de C# para que Leap Motions pueda funcionar.

### 6.1.3 PROTOTIPO DE SOFTWARE

## 6.1.3.1 LOS PRIMEROS PASOS EN UNITY MUESTRAN CÓMO SE INSTALA EL ESCENARIO ASÍ:

También se realiza simultaneo al trabajo del modelado se designan otros estudiantes del equipo investigador para la indagación del código necesario para que la aplicación funciones, son los estudiantes Sebastián Saavedra, Edgar Ruíz y Eraide Córdoba, los cuales inician el trabajo, con elementos que serán luego reemplazados por los diseños pertinentes.

Es así que se desarrolla el código para mover un personaje en Unity, como esta herramienta fácilmente acepta código java, c#, se opta por trabajar con c#, ya que es el lenguaje de Leap Motions

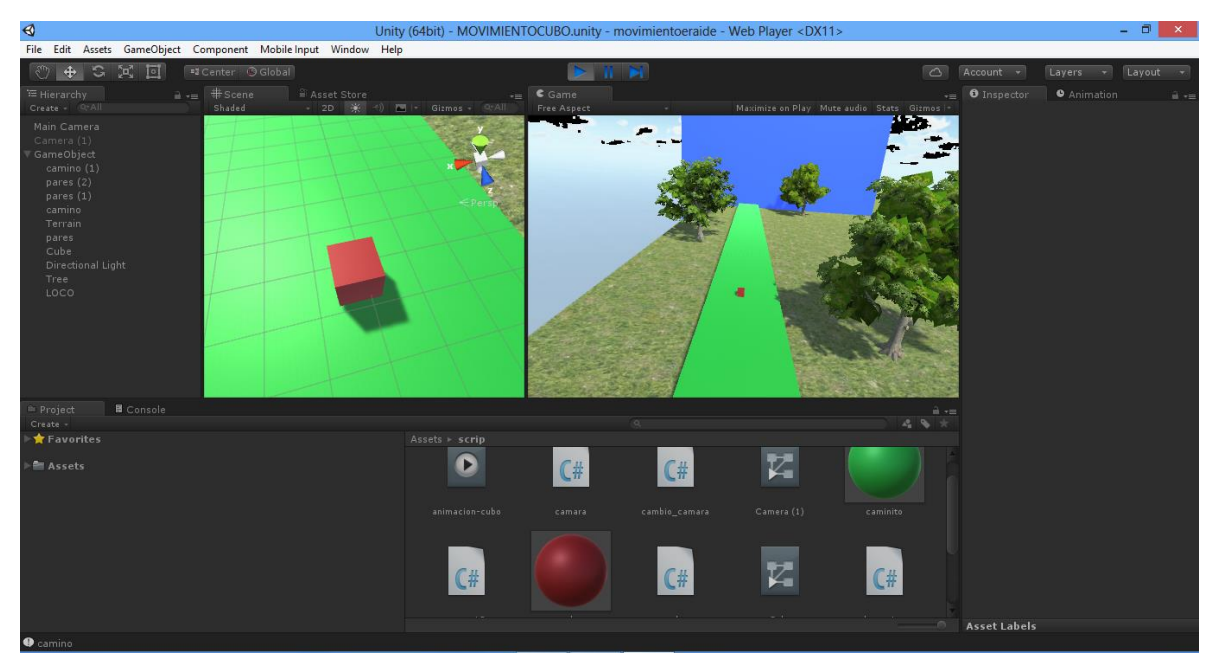

Figura 65. Personaje que se mueve en Unity. Equipo de investigación cusmalinux

En el grafico se observa el personaje principal el cual es un cubo, el cual se desplaza por letras del teclado, que posteriormente se reemplazan con el leap Motions que se desplazara a través de la mano.

Aquí mostramos algunos apartes del código que se emplea para este trabajo, desde luego nos reservamos el derecho de la publicación del código completo, por derechos de autor.

```
using UnityEngine;
using System.Collections;
public class Move : MonoBehaviour {
  float deltaRotation = 30f;
  float deltaMovement = 10f;
       // Use this for initialization
       void Start ()
   {
       }
       // Update is called once per frame
       void Update ()
   {
      Rotate();
      Movement();
```

```
}
 void Rotate()
 {
   if (Input.GetKey(KeyCode.Q))
      transform.Rotate(new Vector3(0f, -deltaRotation, 0f) * Time.deltaTime);
   else if (Input.GetKey(KeyCode.E))
      transform.Rotate(new Vector3(0f, deltaRotation, 0f) * Time.deltaTime);
 }
 void Movement()
 {
   if (Input.GetKey(KeyCode.W))
      transform.Translate(Vector3.forward * deltaMovement * Time.deltaTime);
   else if (Input.GetKey(KeyCode.S))
      transform.Translate(Vector3.back * deltaMovement * Time.deltaTime);
   else if (Input.GetKey(KeyCode.A))
      transform.Translate(Vector3.left * deltaMovement * Time.deltaTime);
   else if (Input.GetKey(KeyCode.D))
      transform.Translate(Vector3.right * deltaMovement * Time.deltaTime);
 }
 void OnCollisionEnter(Collision colision)
 {
   Debug.Log(colision.gameObject.name);
 }
```
Se torna interesante el manejo de cámaras que se deben hacer en esta aplicación, ya que son fundamentales para que la escena sea visible para el jugador, además se pueda realizar un recorrido general a la escena.

Se hace acercamientos a los personajes dentro de la aplicación de Unity, obteniendo algunos avances como estos:

### 6.1.3.2 COLOCAR IMÁGENES DE UNITY 3D

}

Cada uno de los personajes creados en Blender, ahora se ubican en Unity, así se visualizan:

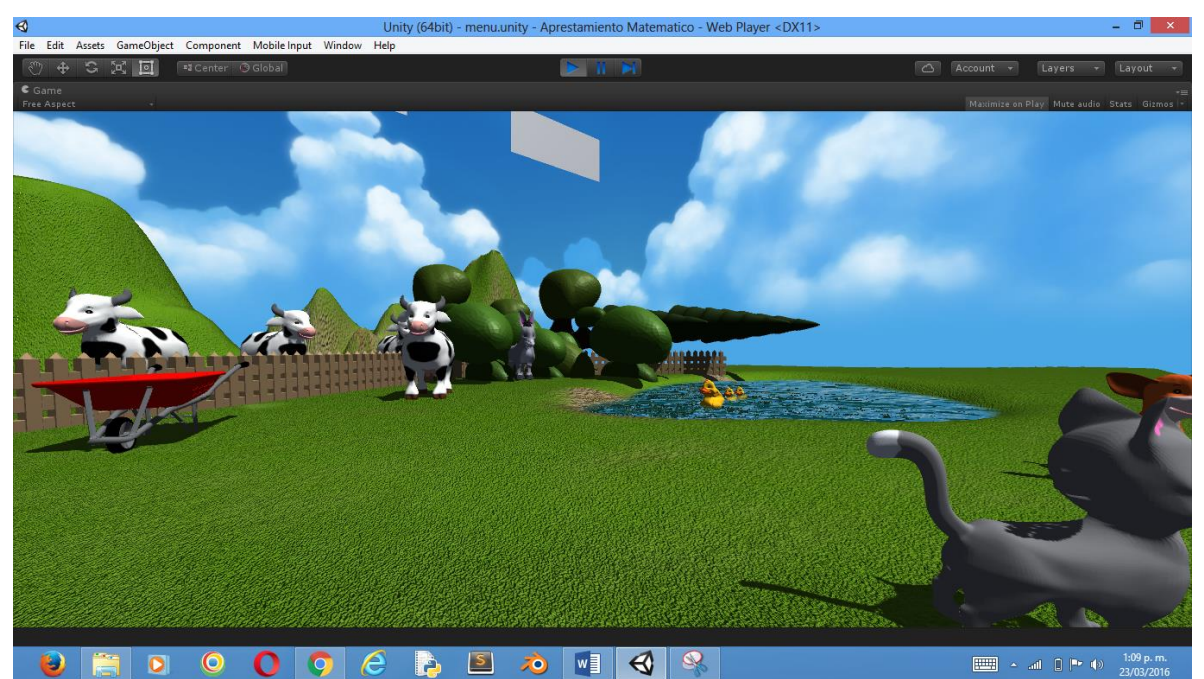

Figura 66. Interfaz inicial en Unity. Equipo de investigación cusmalinux

Como podemos detallar, las imágenes se tornan reales, muy adecuadas para los niños y niñas con necesidades educativas especiales.

Dentro del software prototipo es necesario manejar agua, para que el personaje cuando no camine por la línea que le corresponde se cae y debe flotar, para ello se hace crea el código necesario para hacer flotar los objetos en Unity.

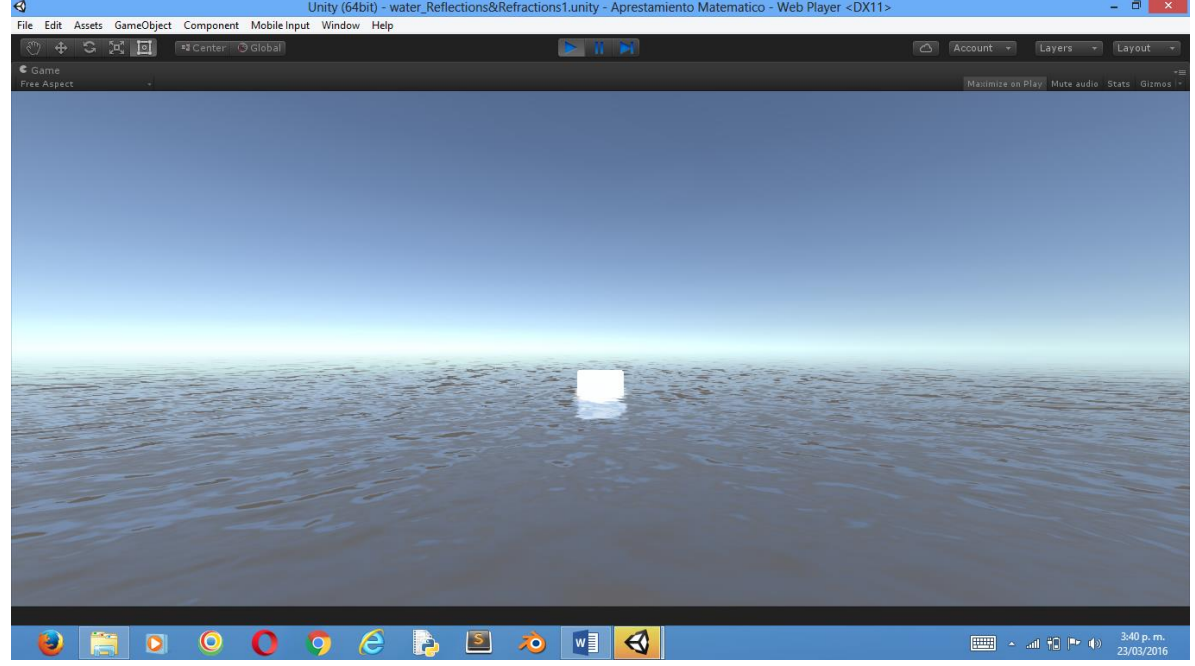

Figura 67. Creación de agua en Unity. Equipo de investigación cusmalinux

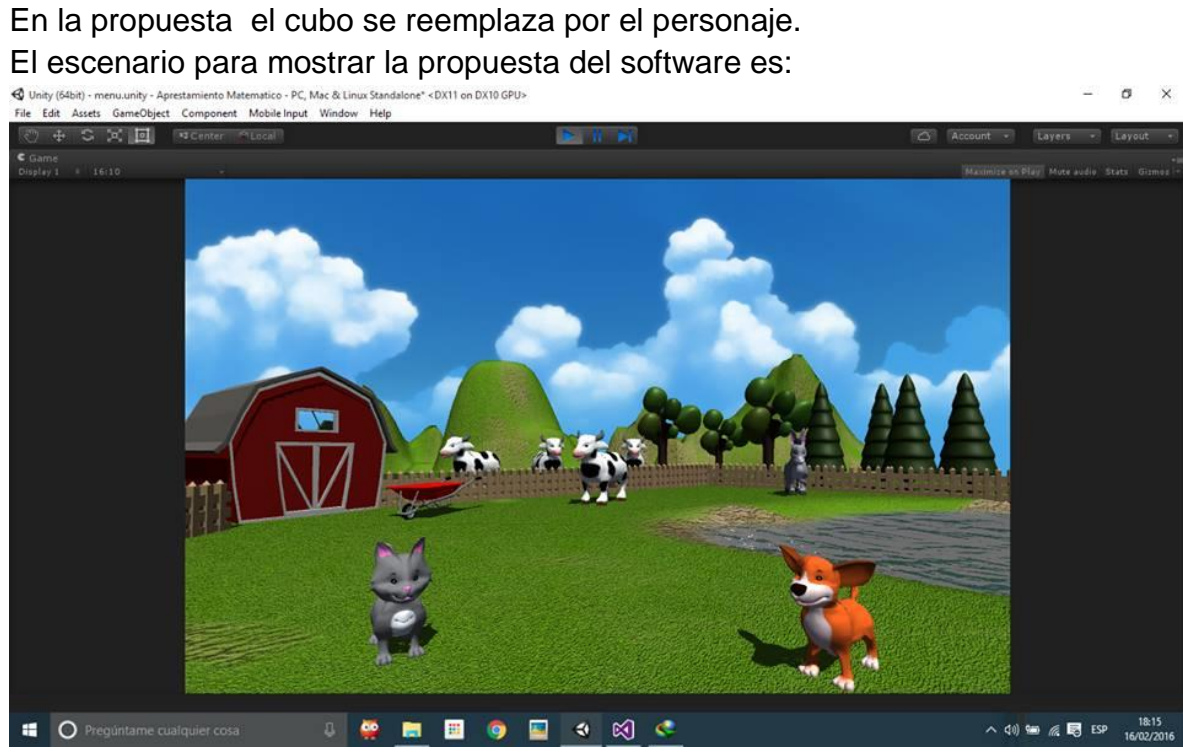

Figura 68. Escenario en Unity. Equipo de investigación cusmalinux

El escenario que se muestra es cálido, colorido al nivel de los niños y a solicitud de la maestra especialista en el tema.

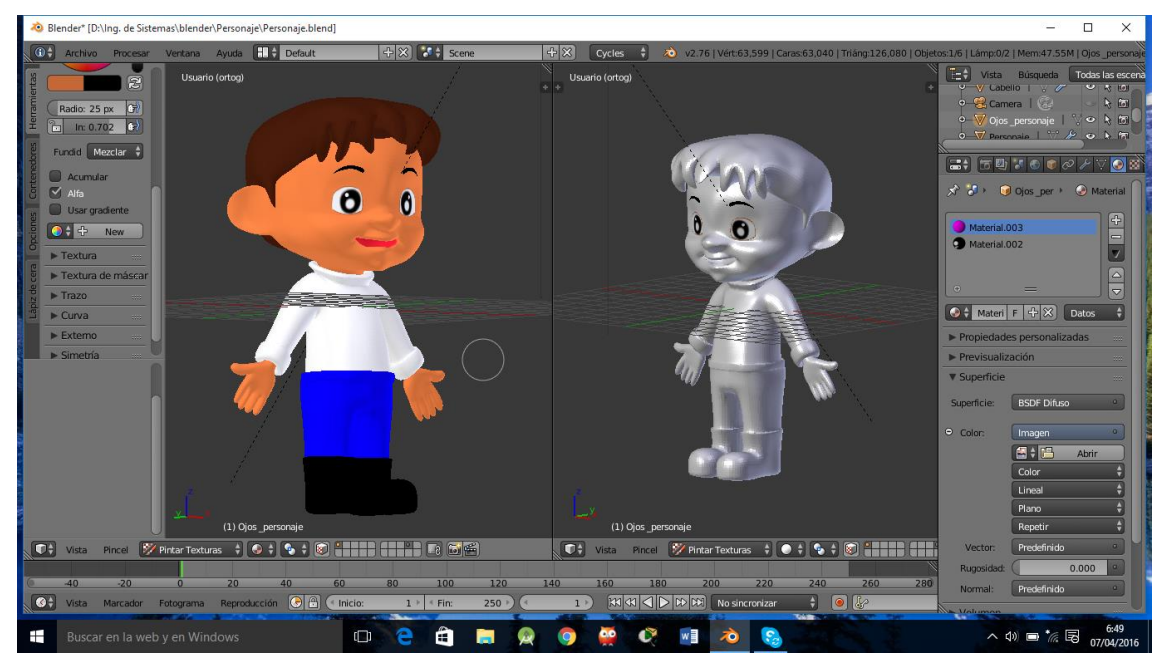

Figura 69. Personaje en Unity. Equipo de investigación cusmalinux

El personaje central que acompañara a cada uno de los jugadores dentro de la aplicación es un niño, realizado con ojos muy expresivos, que le permitan tener contacto inmediato con los niños y niñas, muestra colores claros, fuertes agradables a los ojos de los niños.

Desde luego el software prototipo completo se presenta anexo al trabajo, el cual cuenta con la storyboard completa, además muestra un menú muy llamativo, donde el logotipo del ITP se lo muestra de manera dinámica:

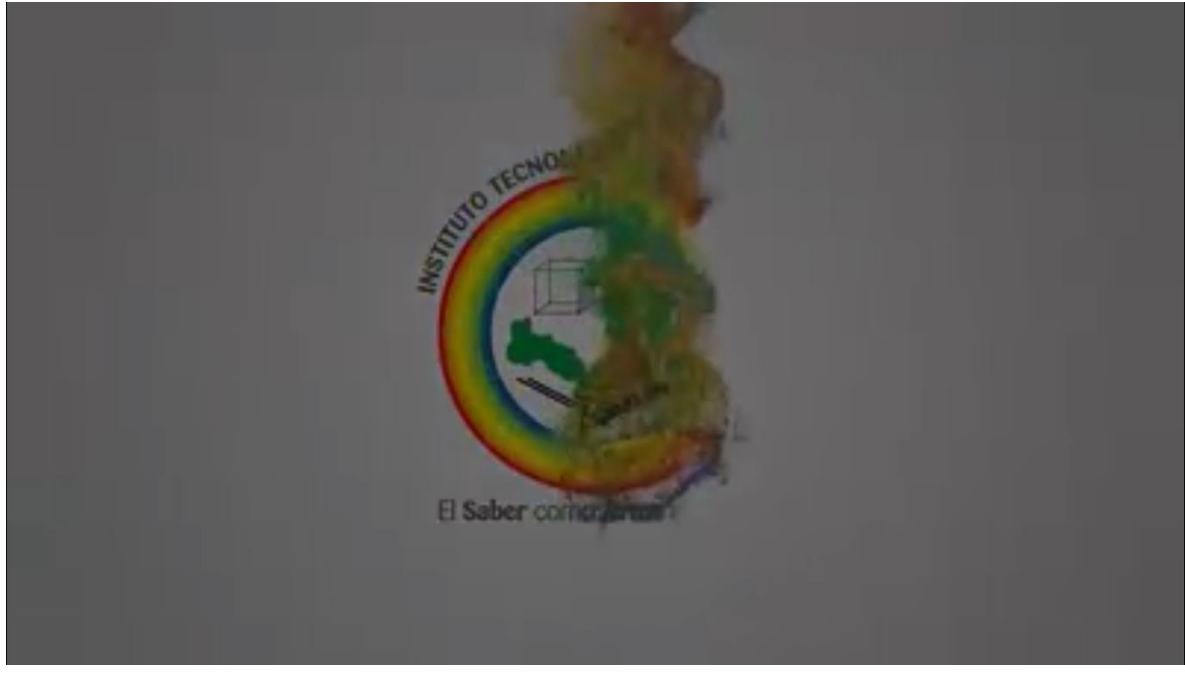

Figura 70. Escudo ITP. Equipo de investigación cusmalinux

Millones de colores forman el logotipo del ITP.

También encontramos en el inicio el logotipo del grupo de investigación el cual recrea el nombre del semillero "CUSMALINUX".

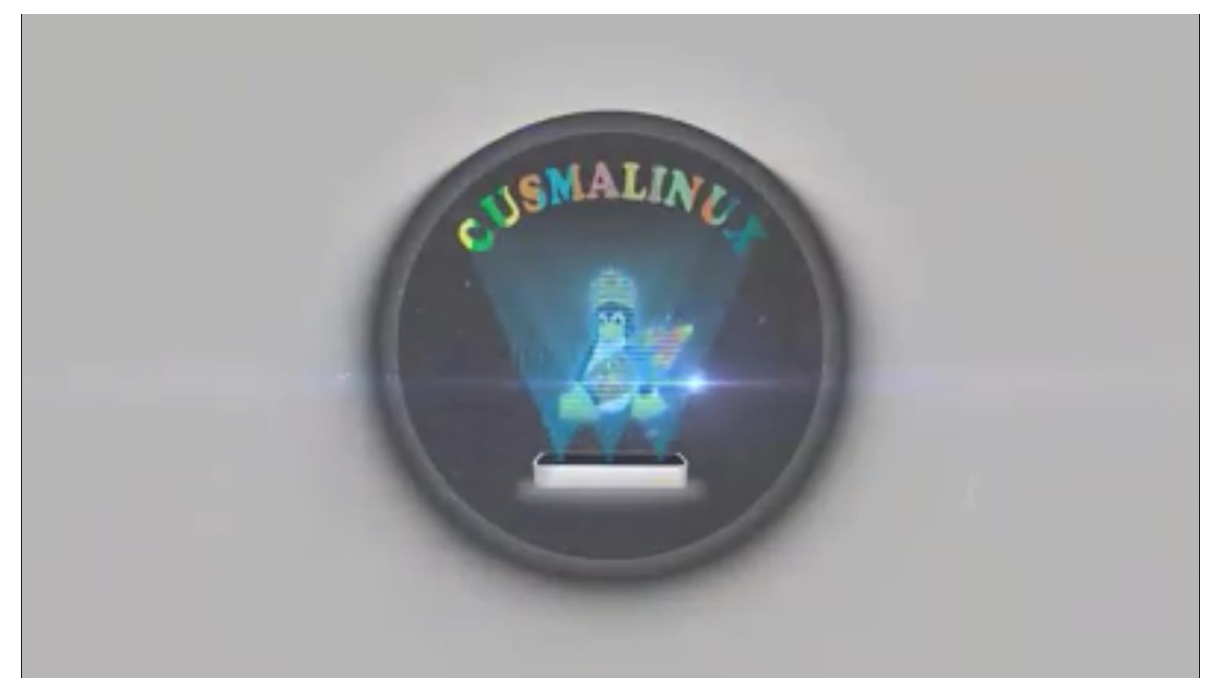

Figura 71. Logotipo itp. Equipo de investigación cusmalinux.

El logotipo se forma de múltiples cubos que se agrupan para formarlo. Las luces que acompañan la figura le dan la sensación de grandeza.

Para la elaboración del menú se realizan botones en 3D que sean agradable a los niños.

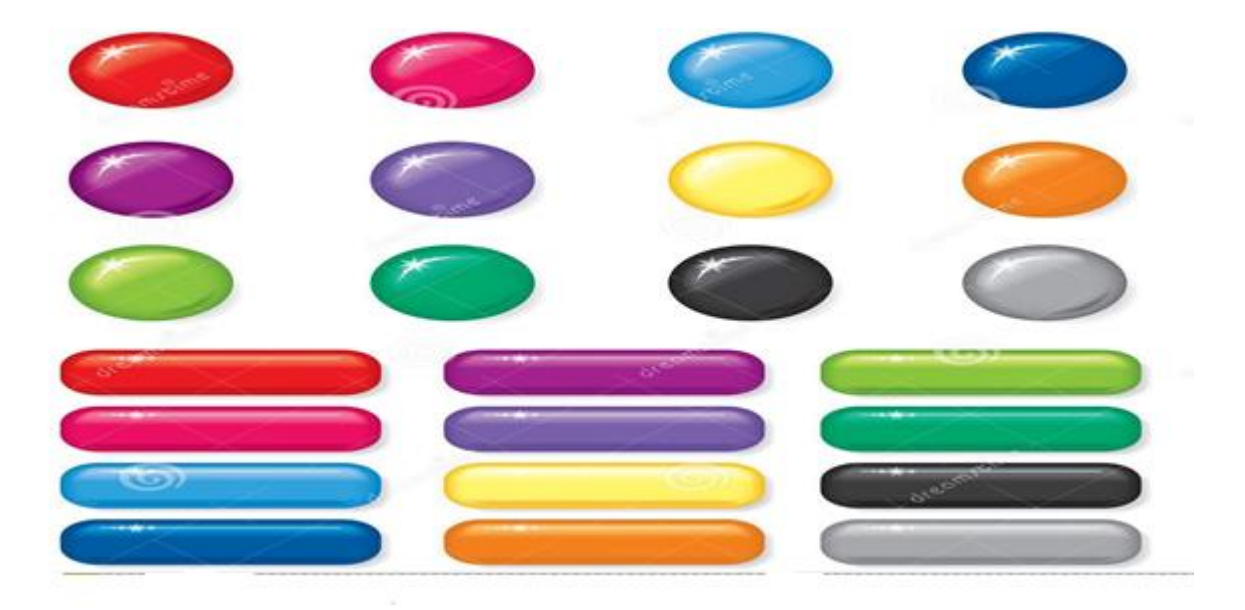

Figura 72. Botones para software prototipo.

Se tiene cuidado especial en los colores que se aplican a cada uno de los botones, de hacerlo en los olores que la docente especializada en inclusión menciono en las entrevistas y en el acompañamiento que realiza en el desarrollo del diseño del software prototipo.

## 6.1.3.3 SONIDOS EN EL SOFTWARE PROTOTIPO

Después de una ardua búsqueda de la herramienta ideal para la elaboración de sonidos que acompañen el software prototipo, se selecciona la herramienta **Audacity** 

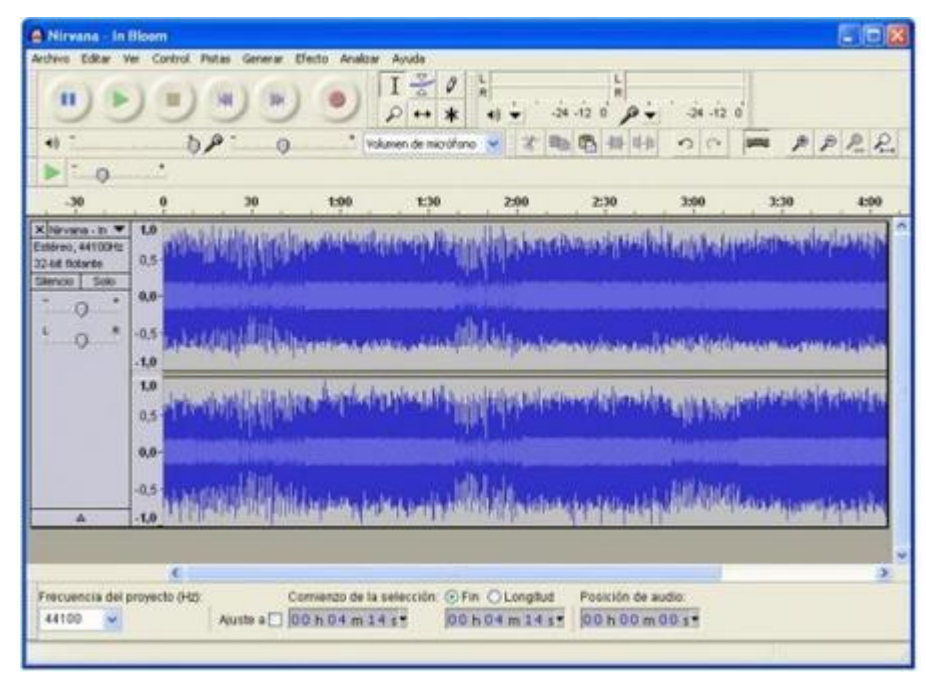

Figura 73. Audaciy. Editor de Sonido

**Audacity** es el editor de sonido gratuito más popular. Te permite editar archivos de audio en todos los formatos más conocidos. Con este programa podrás importar archivos de sonido y música, así como agregar efectos a las pistas de audio y unir, por ejemplo, canciones o podcasts.

Audacity ofrece muchas funciones de edición y de grabación de nivel profesional. Te permite **hacer grabaciones en vivo** así como modificar pistas de audio. Después puedes guardar los cambios en uno de los muchos formatos de audio compatibles. Además, Audacity incluye innumerables herramientas, como efectos, un ecualizador y un analizador de espectro.

Se hacen pruebas a voces que acompañen el prototipo y se selecciona la voz más limpia que hay dentro del equipo de investigación para grabar con él, todo el audio requerido.

Se hacen varias pruebas previas a la grabación, teniendo en cuenta las indicaciones que se nos hace por parte del locutor Carlos Benavidez, locutor reconocido dentro del Municipio.

Finalmente el software prototipo en marca el final del proceso con el manejo adecuado de todas las herramientas mencionadas en este informe. Cabe resaltar que el trabajo es muy intenso para lograr resultados positivos.

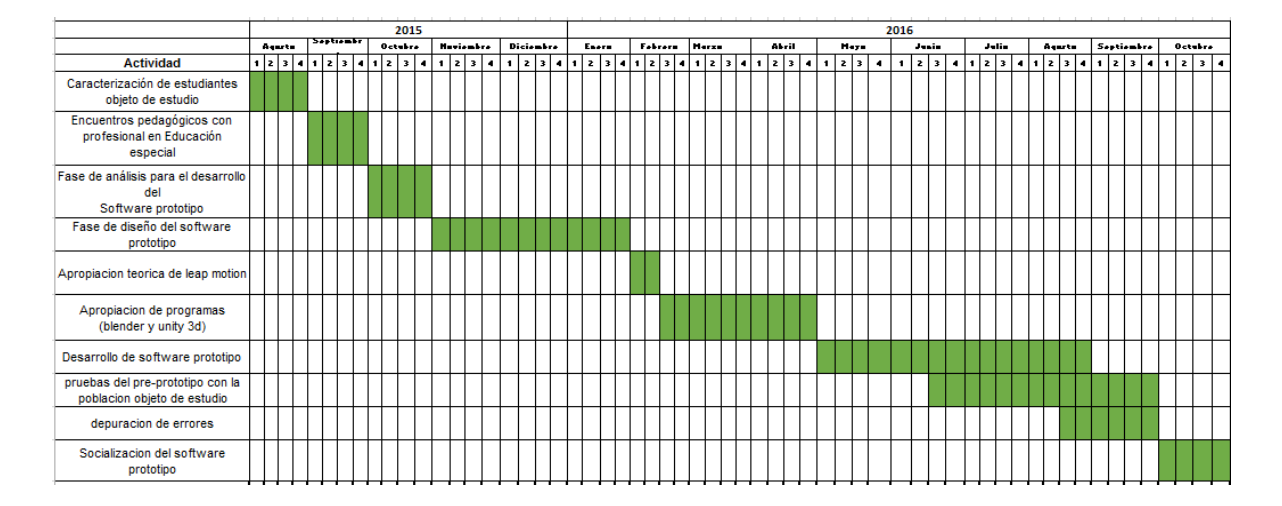

#### 6.2 CRONOGRAMA

### 6.3 PRESUPUESTO

El equipo investigador hace el diseño del presupuesto sujeto al método pert-coste, donde se tiene en cuenta el tiempo optimista, el tiempo real, tiempo pesimista, teniendo en cuenta, que dentro de algunas actividades será importante hacer un proceso de gestión a medida que s van desarrollado las actividades, para reajustar el presupuesto cuando sea necesario.

#### 6.3.1 FUENTES DE FINANCIACIÓN:

Las fuentes de financiación son básicamente dos; la única corresponde a los recursos de regalías del proyecto fortalecimiento a las capacidades, competencias y habilidades en ciencias, tecnología e innovación en niños, niñas, jóvenes e investigadores del Putumayo, en el programa de ondas de Colciencias, y la otra fuente de financiación son los recursos propios de los auxiliares de investigación, junto al docente investigador, que colocan todo el trabajo y su tiempo, esfuerzo y dedicación en el trabajo a desarrollar.

#### 6.3.2 TABLAS DE PRESUPUESTO

**Tabla 2 Presupuesto global de la propuesta por fuentes de financiación (en miles de \$).**

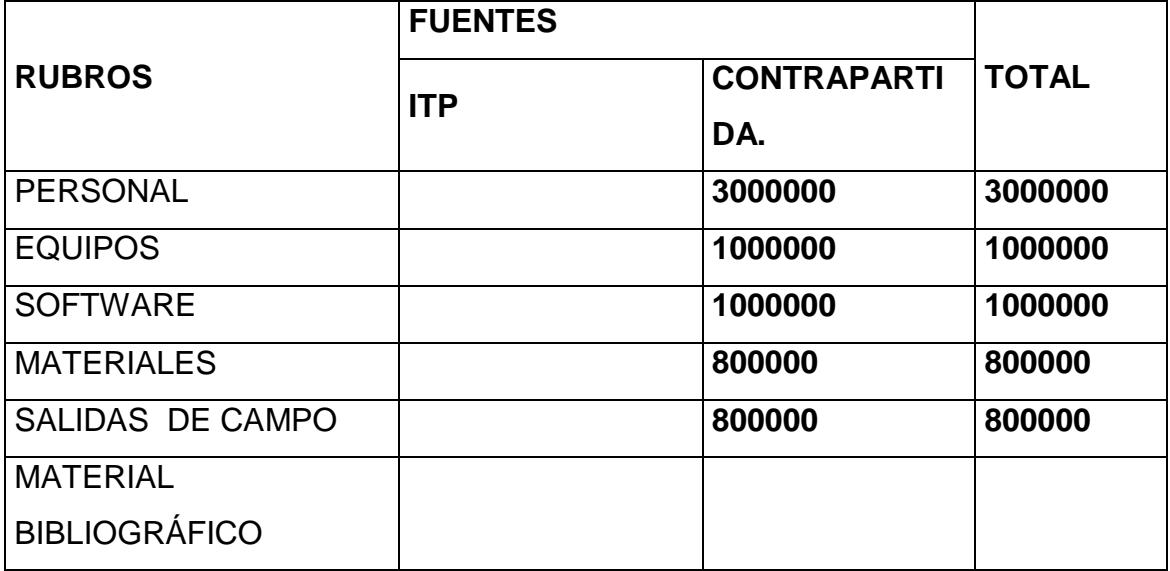

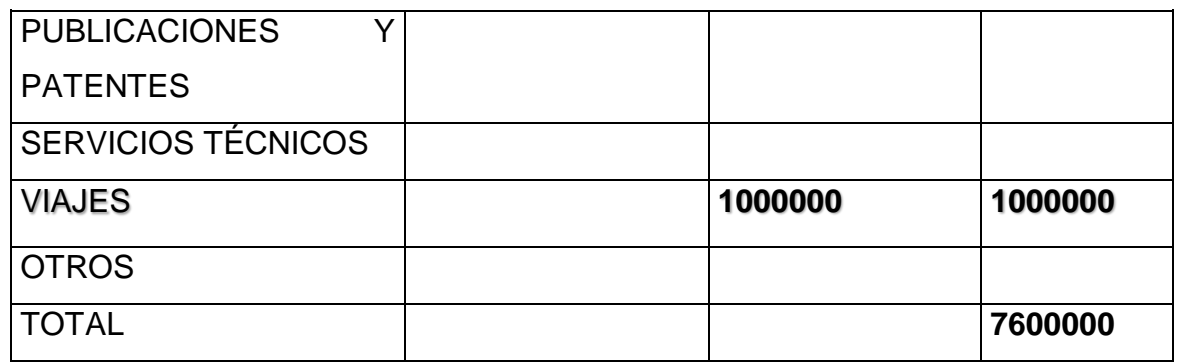

# **Tabla 3 Descripción de los gastos de personal (en miles de \$).**

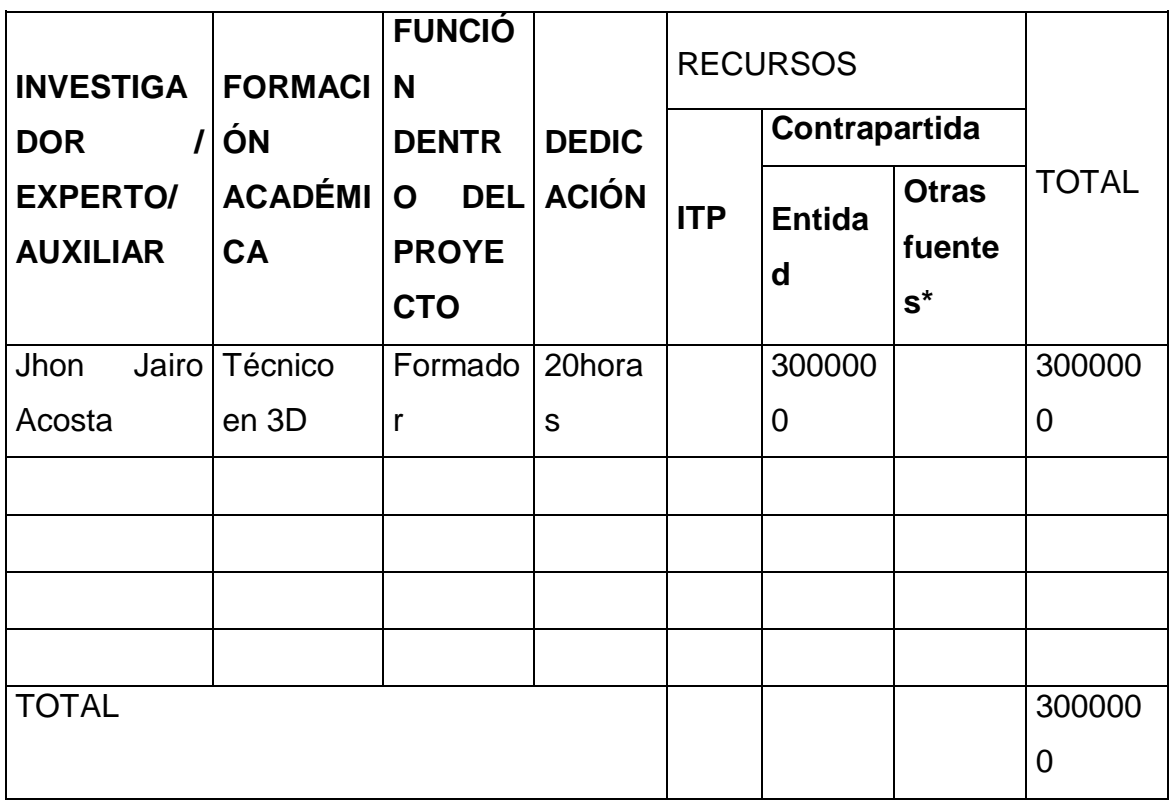

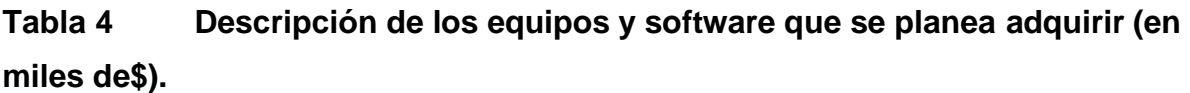

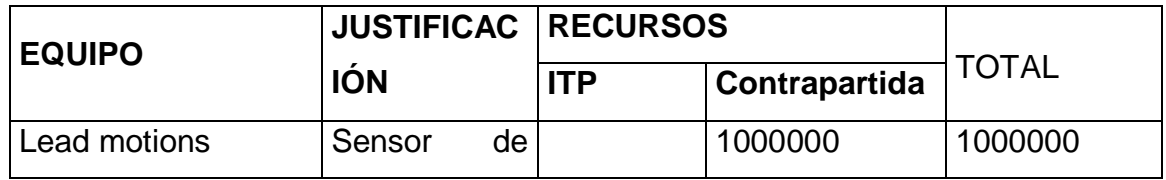

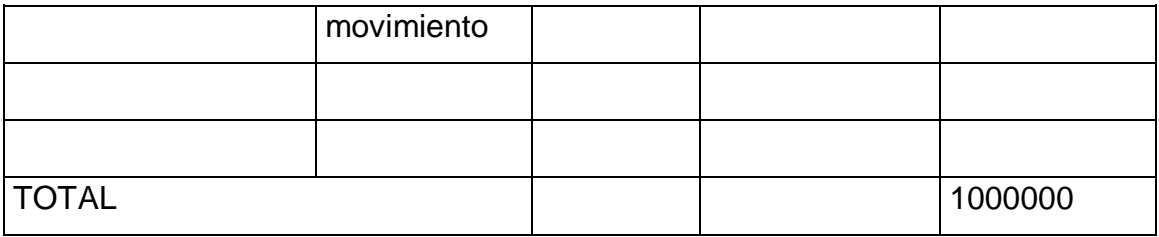

**Tabla 5 Descripción y cuantificación de los equipos de uso propio (en miles de \$)**

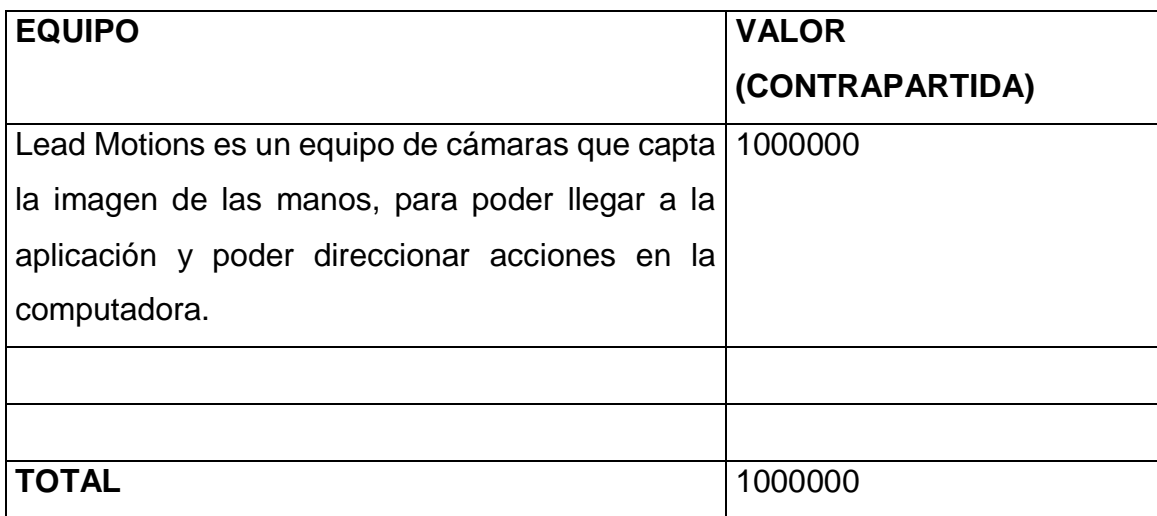

**Tabla 6 Descripción y justificación de los viajes (en miles de \$)**

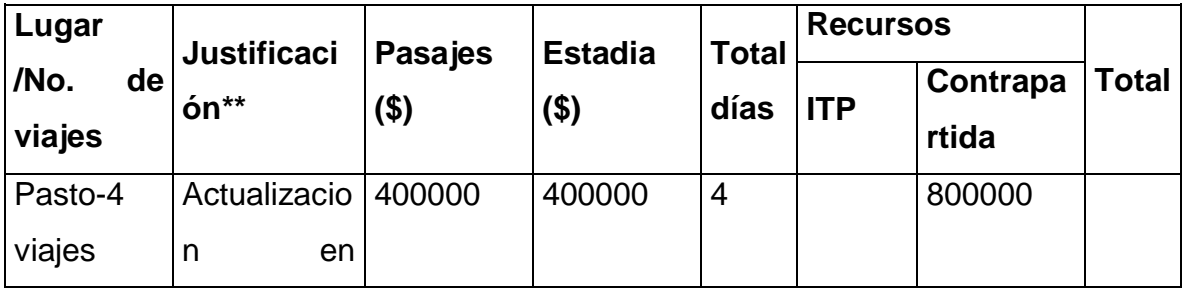

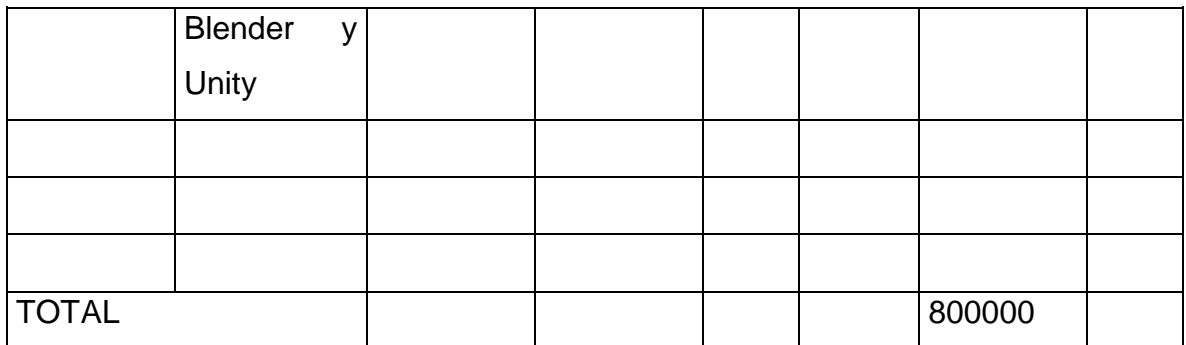

\*\* Se debe justificar cada viaje en términos de su necesidad para el éxito del proyecto

# **Tabla 7 Valoración salidas de campo (en miles de \$)**

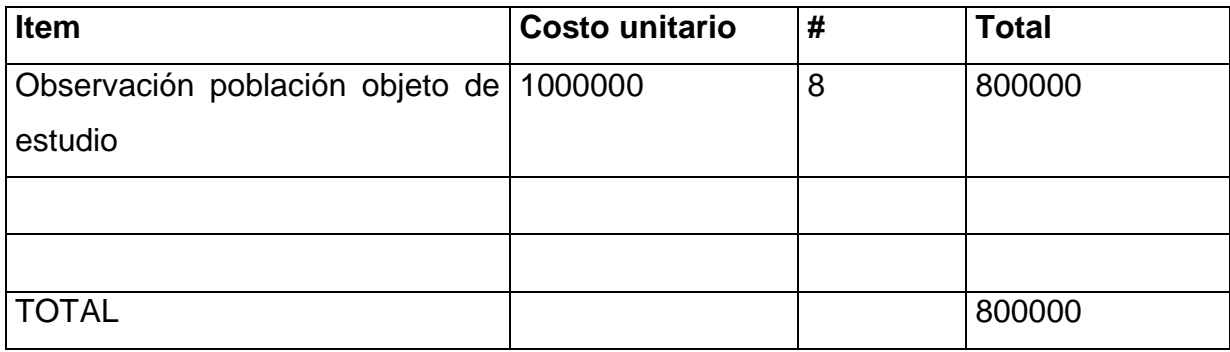

#### 7 RESULTADOS

- .1 RELACIONADOS CON LA GENERACIÓN DE CONOCIMIENTO Y/O NUEVOS DESARROLLOS TECNOLÓGICOS:
- El desarrollo de la aplicación hace una incursión a procesos informáticos novedosos, que no se han aplicado dentro del contexto educativo de la región objeto de estudio. El manejo de una aplicación, donde se haga uso del movimiento de las manos, para poder mover objetos y generen aprendizaje se convierte en novedad.
- Los niños y niñas con necesidades educativas especiales con una aplicación creada para ellos, podrán mejorar sus conocimientos y darle relevancia a su aprendizaje.
- Se abren las puertas para los programadores del entorno, para que vean en las aplicaciones para niños y niñas con necesidades educativas especiales una oportunidad de empresa, donde a través de sus creaciones, puedan crear nuevas formas de ayudar al proceso de enseñanza aprendizaje de los niños y niñas mencionados.
- Reconocer procesos de realidad aumentada en el entorno es una nuevo conocimiento, ya que conceptos como estos no se han difundido en el medio, y además este primer proceso favorezca el aprendizaje de los niños con necesidades educativas especiales, se convierte en un reto y una gran novedad.
- Se hace uso de código de programación para realizar las diferentes acciones de la aplicación, convirtiéndose en únicas, ya que dentro de la aplicación las acciones son originales y no responden a un código ya establecido en otro desarrollo de alguna aplicación. La originalidad dentro de este proceso es digno de valorar y de poner al servicio de otras aplicaciones, que tengan el propósito de mejorar el proceso enseñanza aprendizaje de los niños y niñas con necesidades educativas especiales.
- .2 FORTALECIMIENTO DE LA COMUNIDAD CIENTÍFICA.
- El docente investigador presenta un escrito científico como resultado de su interactuar pedagógico en el proceso de investigación. Dirigidos a la apropiación social del conocimiento**:**
- El desarrollo de esta propuesta investigativa permite un contacto más directo con la población objeto de estudio, donde se construye el conocimiento fruto de la reflexión del trabajo académico diario que se realizan en el aula regular.
- Se hace un asocio muy significativo con la realidad del proceso enseñanza aprendizaje y la tecnología, con el fin de mejorar ese proceso.
- Para la creación de la aplicación se hace necesaria la apropiación de herramientas informáticas que son necesarias para la creación de la aplicación.
- En el proceso de construcción de la propuesta de intervención se hacen pruebas donde tanto los investigadores como los investigados interactúan entre sí, para que la propuesta final sea la que realmente responda a las necesidades de los investigados.

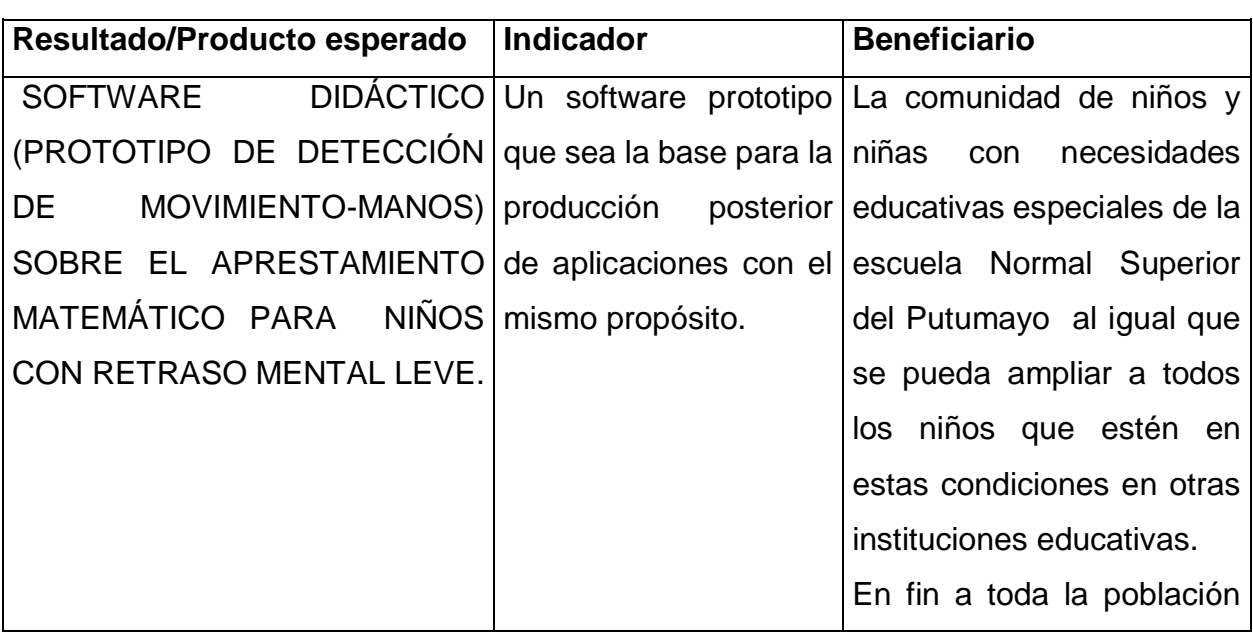

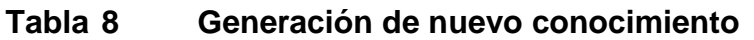

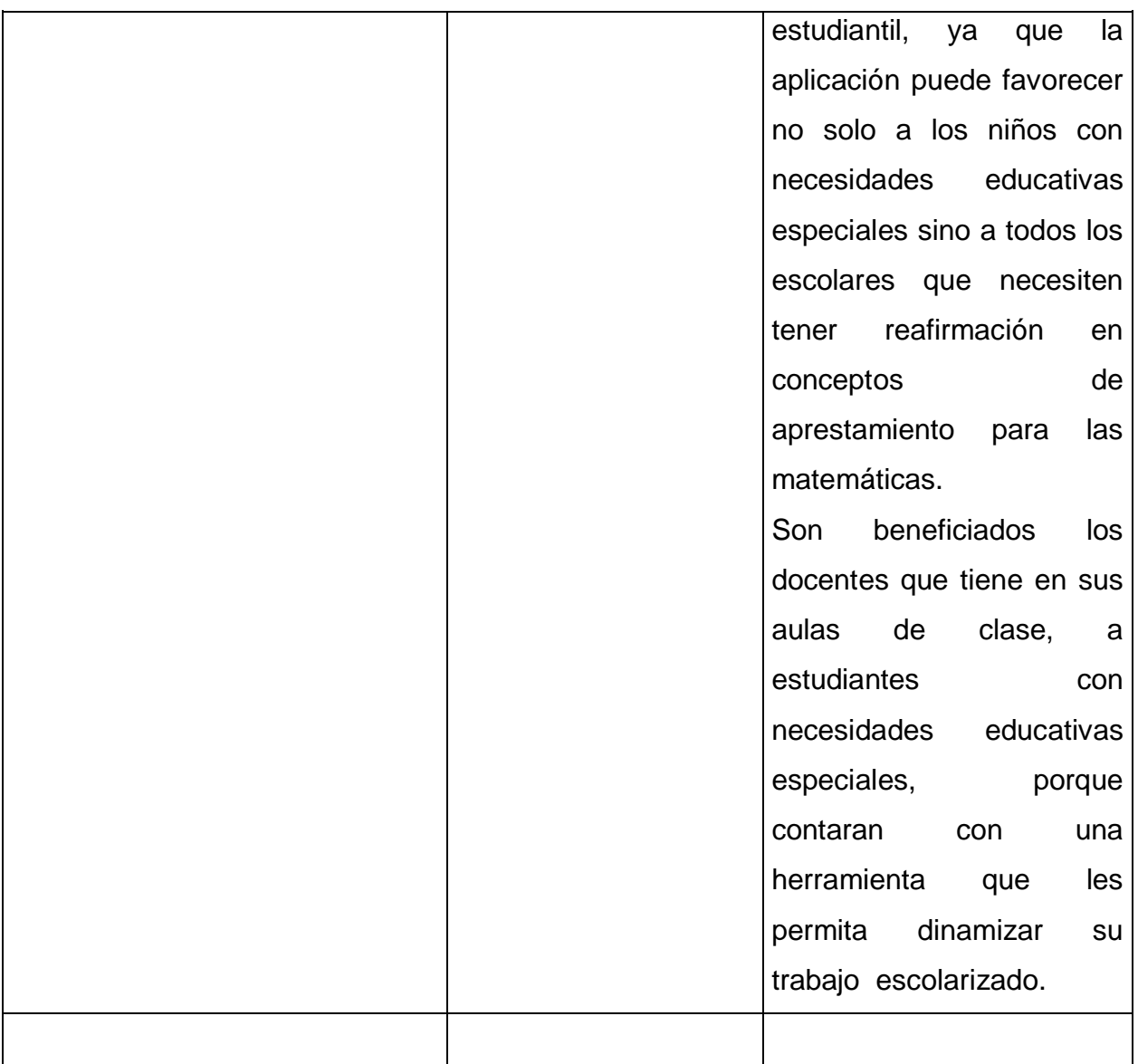

# **Tabla 9 Fortalecimiento de la comunidad científica**

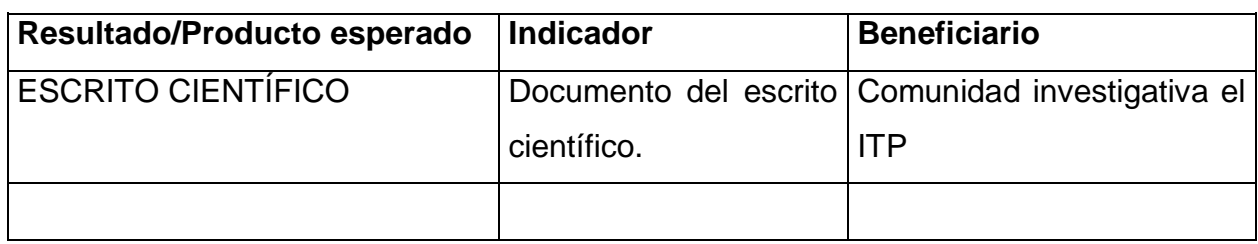
#### $\checkmark$  RECOMENDACIONES

Para la implementación óptima del software prototipo es fundamental que se invierta en recursos tecnológicos en las instituciones educativas, pensando en la población con necesidades educativas especiales y ubicar un lugar adecuado para atender a esos mejores.

El hecho de contar con un software prototipo, permite a la comunidad de programadores, diseñadores y analistas, tener una ventana abierta para continuar con este trabajo, sobre todo esta aplicación se convierte en el punto de partida para atender a la población que presenta estas dificultades y que necesita ser atendida.

La investigación en las Instituciones Universitarias, tiene y debe ser el pilar que direcciones la vida profesional de los egresados, solo ella permite crecer a los futuros profesionales en la adquisición de nuevos conocimientos.

En el software final será necesario que se involucre a dos personajes, tanto niño como niña para que el jugador pueda seleccionar el personaje de su preferencia. El equipo investigador opta por un jugador de sexo masculino, ya que la mayoría de los estudiantes que en este momento están caracterizados con retraso mental leve son hombres.

Para la implementación del software prototipo es necesario contar con algunas características en el hardware de la máquina donde ubica esta aplicación, para garantizar velocidad, nitidez de la aplicación.

El trabajo de aprestamiento es individual, por ello quienes apliquen esta propuesta deberán contar con equipo adecuados y que los estudiantes lo puedan manipular personalmente, a fin de garantizar resultados adecuados.

Los equipos como el Leap Motions, que no se los encuentra en el país, se recomienda adquirirlo a través de personas confiables, que realicen compras internacionales, ya que los empresarios en EEUU son muy responsables en el envió, siempre y cuando se cumpla con las condiciones que ellos coloquen en el envió.

#### **CONCLUSIONES**

### O**BJ 1 CONOCER EL PROCESO ENSEÑANZA APRENDIZAJE ACTUAL DE LA POBLACIÓN OBJETO DE ESTUDIO.**

- 1. La Escuela Normal Superior del Putumayo, actualmente es la Institución que tiene dentro de sus estudiantes la mayor cantidad de niños y niñas con Necesidades Educativas Especiales.
- 2. La Institución Normal Superior del Putumayo cuenta en la actualidad con una docente como maestra de apoyo a los estudiantes con Necesidades educativas especiales, altamente calificada y cualificada ( Magister: Irma Lolay Silva ).
- 3. Los Estudiantes con Necesidades Educativas Especiales con mayor presencia en las aulas regulares son aquellos que presentar retardo mental leve, al igual que están acompañados de otras discapacidades.
- 4. La normatividad vigente frente a los niños y niñas con NEE, son enfáticos en teorizar, que los niños y niñas deben aprender lo mismo que los otros estudiantes, solo se debe tener en cuenta es el tiempo en que aprenda. Eso significa entonces que estos estudiantes deben aprender lo mismo que los otros en cuanto a currículo, lo diferente está en el tiempo en que cada grupo utilice para aprender ciertos conceptos.
- 5. La mayoría de los estudiantes con NEE, inician su proceso de aprestamiento a la lectura y escritura, en este proceso están muchos de los estudiantes que están en la escuela Normal Superior del Putumayo.
- 6. La docente inicia el proceso de enseñanza con aprestamiento Matemático que está basado en la realización de líneas, con trazos grandes y el trabajo es 100% dactilar.
- 7. La realización de figuras en el aprestamiento se realizan con figuras grandes, medianas, pequeñas, con colores fuertes y 100% dactilar, donde la crayola, la pintura, el pincel… tienen su puesto de honor.
- 8. El trabajo con los estudiantes con NEE es de mucha amistad, donde el docente es su guía, orientador, quien le modela y trabaja una metodología denominada la PEDAGOGIA DEL AMOR.
- 9. El maestro centra su enseñanza en el amor, tiene que redirigir las relaciones que se construyen con los estudiantes, puesto que es necesario que reconozca y acepte al estudiante ayudándolo a incrementar y desplegar sus valores y aptitudes, lo mismo que a corregir y encaminar sus carencias y defectos, evitando eso sí las comparaciones, ya que estas no benefician ni al elogiado, pues podrían fomentar sentimientos de orgullo y superioridad en este, ni al censurado pues se afectaría de forma negativa su autoestima, más bien, se trata de aceptar que todos somos valiosos aunque con defectos que debemos tratar de corregir. Modificar actitudes es el reto que nos plantea la pedagogía del amor y este llamado se constituye en una permanente autoevaluación del quehacer pedagógico de toda la Comunidad Educativa.

### **OBJ 2. REALIZAR EL PROCESO DE DISEÑO DEL SOFTWARE PROTOTIPO**

- 1. La experiencia del docente que trabaja con los niños y niñas con NEE tiene un cúmulo de conocimientos que la tecnología lo puede transformar en aplicaciones que respondan a verdaderas y auténticas necesidades de aprendizaje de esta población.
- 2. El trabajo mancomunado y loable de quienes participan en el proceso investigativo, hace que los requerimientos del software

prototipo cumpla con la misión planteado en el objetivo general de esta investigación.

- 3. Poner en práctica los conocimientos adquiridos en la carrera profesional hace que se dé la importancia a la formación que imparte el ITP, porque gracias a estos conocimientos se consolida un verdadero análisis de requisitos para el software prototipo a implementar.
- 4. La búsqueda de cualificación en todo el proceso de diseño, se convierte en un auténtico reto, ya que se trata de indagar, consultar y finalmente hacer propio los procesos para la realización de requerimientos propios.
- 5. Cuando se trabaja en el diseño de personajes originales, del contexto, que no pueden ser visualizados en otra parte, que sean únicos, empieza un desarrollo altísimo de creatividad e innovación por parte de los y las investigadoras del semillero Cusmalinux.
- 6. Poner en escena los conocimientos adquiridos y otros creados para lograr los diseños que se requieren, se convierte en un auténtico logro, que desarrolla competencias en los investigadores y potencia habilidades y destrezas.

## **OBJ 3. REALIZAR EL PROCESO DE DESARROLLO DE SOFTWARE DIDÁCTICO**.

1. El arte de luces, colores, formas… se ponen en escena, cuando los desarrolladores crean escenarios propios, intuidos de su propia imaginación, creativos y capaces de hacer vibrar a los que observan es un reto personal y profesional, que el semillero de investigación captó con claridad, para la creación de escenarios de los diferentes módulos del software prototipo.

- 2. Gracias al apoyo financiero del proyecto "Fortalecimiento de las Capacidades, competencias y habilidades en ciencia, tecnología e innovación en niños, niñas, jóvenes e investigadores del Departamento del Putumayo", es posible la capacitación del semillero de Investigación en Unity en la Ciudad de Pasto y Popayán, con un altísimo nivel y profundización.
- 3. Se hace un auténtico conocimiento del lenguaje de programación c#, ya que es el lenguaje en el que se puede unir los escenarios, objetos de Unity con el Leap Motion
- 4. Es posible identificar al Leap Motion como el dispositivo que reúne las características ideales, para que el software prototipo pueda responder a las necesidades y requerimientos que se han determinado en esta investigación.
- 5. Se hace un análisis muy responsable de los parámetros y ajustes que debe tener el dispositivo de detección de movimientos para que responda a las necesidades de los niños y niñas con NEE, para lo cual la directa relación del dispositivo con los niños es fundamental.
- 6. Ha sido interesante la realización de las compras virtuales, pese a toda la incertidumbre que esta genera, ha sido posible disponer del Leap Motion, traído desde California en Los EEUU, para la realización de este software prototipo. Nos deja claro que hoy el mercado es internacional y que por ello no podemos relegarnos a la tecnología, porque fácilmente podemos acceder ella.
- 7. La creatividad y la innovación son destrezas que deben poner de manifiesto en el momento del desarrollo, sin estos elementos el producto final carece de muchas cosas relevantes que pueden definir el éxito o fracaso de los que estemos creando.

# **OBJ 4. REALIZAR PRUEBAS CON LA POBLACIÓN OBJETO DE ESTUDIO DEL PROTOTIPO DE SOFTWARE**

- 1. Los niños y niñas con necesidades educativas especiales, tienen un apego muy importante con las herramientas informáticas.
- 2. Los elementos informáticos llaman la atención de los niños y niñas con NEE, lo que facilita el poder enseñar algunos conceptos básicos de aprestamiento en ellos.
- 3. Cuando los menores están frente al dispositivo no tienen temor, se desenvuelven con facilidad, se equivocan y vuelven a intentarlo, aprender del error, no se rinden ante la dificultad que les pueda generar el dispositivo. Buscan además soluciones cuando no pueden avanzar.
- 4. El nivel de concentración en el trabajo que están desarrollando es muy significativo, comparado a la concentración que muestran ante el trabajo en hoja, cuaderno y otros.
- 5. Cuando terminan los niveles del juego del software prototipo, se nota en el rostro alegría y altivez. No importan las veces que hayan repetido los niveles, lo importante es llegar a la meta, y para los estudiantes con retardo mental leve es de orgullos y satisfacción.
- 6. Cuando los menores están frente al dispositivo buscan ellos mismos, las condiciones ambientales idóneas para jugar. No se les observa desidia por el trabajo, ni molestia por el trabajo, por el contrario la alegría está a flor de piel y las sonrisas son permanentes.
- 7. La ayuda mutua se convierte en un valor agregado, ya que algunos estudiantes se les dificulta la concentración, calma, y conocimiento para avanzar en los módulos o niveles, y los que tienen mayor dominio, ayudan a los que muestran deficiencias.
- 8. Esta aplicación no solo llamó la atención de los niños y niñas con NEE, si no que por el contrario todos los niños deseaban jugar, las maestras

permiten que otros niños jueguen, en ellos la concentración y acople de cerebro mano se nota rápidamente.

9. El juego se pone también en manos de niños y niñas que tienen problemas de disciplina en el aula, para ayudar a calmar la agresividad y se observa que estos niños y niñas se preocupan por terminar los niveles y se olvidan de todo lo demás.

#### CONCLUSIONES GENERALES

- $\checkmark$  El arte de investigar, se convierte en el único camino real y verdadero para que el país pueda llegar al desarrollo tanto tecnológico, económico, social, científico… en fin se convierte en el proceso necesario para potenciar la fuerza de trabajo
- $\checkmark$  Cuando se introduce en el mundo maravilloso de la investigación, se permite que los profesionales tengan la posibilidad de potenciar todos sus conocimientos en busca de soluciones a problemas den entorno.
- $\checkmark$  Proyectos de investigación en el campo educativo, se convierten en una forma de abordar el proceso de enseñanza aprendizaje de otra manera, generando cambios importantes en este proceso.
- El trabajo investigativo, supone una proyección a la comunidad interesante, donde las instituciones que las promueven se ven más cercanas a los campos de aplicación, para el caso que nos ocupa, la investigación hace publicidad al Instituto Tecnológico del Putumayo.
- $\checkmark$  La investigación permite difundir los procesos de innovación dentro de las poblaciones objetos de estudio, para nuestro caso, la escuela Normal Superior del Putumayo, tendrá dentro de su portafolio de servicios, aplicaciones para la atención a la población con Necesidades Educativas Especiales, que casi ninguna institución en el Valle de Sibundoy y nos atreveríamos a decir que en departamento del Putumayo lo tengan.
- $\checkmark$  Contar con un software prototipo para la población con NEE, convierte al ITP, en una institución de Educación Superior incluyente, capaz de pensar en los otros y generar soluciones educativas a quienes tanto lo necesitan.
- $\checkmark$  Este software prototipo es una muestra grande de la posibilidad de hacer empresa en nuestro valle de Sibundoy, lo importante es tener las ideas y potencias las habilidades y destrezas de los ingenieros de sistemas, para que se puedan hacer aplicaciones que respondan a necesidades del entorno.
- $\checkmark$  Contar con equipo únicos, que pocos tienen en sus Colegios y escuelas, nos ubica universalmente como profesionales de avanzada, capaces de reconocer que la Tecnología debe estar al servicio de los nuestros y más al servicio dela inclusión para los niños y niñas con Necesidades Educativas Especiales.
- $\checkmark$  Como futuros profesionales no podemos ser ajenos a lo que sucede en la sociedad y por ellos se acerca la tecnología a la escuela.
- $\checkmark$  El proyecto incorpora a la escuela a esta sociedad de la información, facilitando a los integrantes de la comunidad educativa los medios y la formación para acceder a productos y servicios tecnológicos de la información y la comunicación, que responde a sus propias necesidades educativas.
- Con todo el proceso de investigación desarrollado se puede concluir que la autocapacitación y autoformación son relevantes en un proceso investigativo, son muchos los temas en los que el grupo de investigación debió apropiar para llevar a término final esta propuesta de software prototipo.
- $\checkmark$  Muchas dificultades se presentan en el diseño del software, por lo tanto se hacen pruebas de ensayo y error, hasta lograr lo que el equipo requiere.
- $\checkmark$  La realización de videos que se ponen al servicio de otros desarrolladores, son fuente de información importante y que repercuten en la promoción del Instituto Tecnológico del Putumayo.
- $\checkmark$  Realmente valioso el contacto en el aula con los estudiantes que presentan dificultades de aprendizaje (retardo mental leve), ese contacto de persona a persona, permite a los desarrolladoras tener claro muchas aspectos que el software final debe responder, a necesidades propias de aprendizaje de esta población.

 $\checkmark$  Contar con uno de los pocos profesionales titulado en atención a los y las niñas con necesidades educativas especiales ha sido fundamental, para aprender y mejorar la presentación del software prototipo.

#### BIBLIOGRAFÍA

Alegsa Leandro, Diccionario de Informática y Tecnología: Definición de 3D Alegsa.com [en línea], 28 de julio de 2015. Disponible en internet: <http://www.alegsa.com.ar/Dic/3d.php>

Coloma Rodríguez, Orestes. Concepción didáctica para la utilización del software educativo en el proceso de enseñanza aprendizaje. Instituto superior pedagógico "josé de la luz y caballero". Tesis presentada en opción al grado científico de Doctor en Ciencias Pedagógicas. Holguín, 2008

Hinostroza Enrique, Mellar Harvey, Rehbein Lucio, Heep Pedro Preston Chritina, Diseño de software educativo o de software escolar, Colombiaaprende [en línea], 20 de julio de 2015. Disponible en internet:

[http://www.colombiaaprende.edu.co/html/mediateca/1607/articles-](http://www.colombiaaprende.edu.co/html/mediateca/1607/articles-112508_archivo.pdf)[112508\\_archivo.pdf](http://www.colombiaaprende.edu.co/html/mediateca/1607/articles-112508_archivo.pdf)

Jacobson, Ivar, Grady Booch, James Rumbaugh. El proceso Unificado de Desarrollo de Software. Material digital de la Universidad de Ciencias Informáticas para los Institutos Politécnicos de Informática.

Kniberg Henrik, Scrum y Xp desde las trincheras, 2001.

Ministerio de Educación Colombiano, Sistema educativo Colombiano, Mineducacion [en línea], 28 de julio de 2015. Disponible en internet[:http://www.mineducacion.gov.co/1621/w3-article-231235.html](http://www.mineducacion.gov.co/1621/w3-article-231235.html)

Ministerio de Educación Colombiano, [Decreto 366 del 9 de febrero del 2009,](http://www.mineducacion.gov.co/1621/article-182816.html) Mineducación [en línea], 28 de julio de 2015. Disponible en internet[:http://www.mineducacion.gov.co/1621/articles-](http://www.mineducacion.gov.co/1621/articles-182816_archivo_pdf_decreto_366_febrero_9_2009.pdf)[182816\\_archivo\\_pdf\\_decreto\\_366\\_febrero\\_9\\_2009.pdf](http://www.mineducacion.gov.co/1621/articles-182816_archivo_pdf_decreto_366_febrero_9_2009.pdf)

Ministerio de Educación Colombiano, Resolucion 2565 de octubre 24 de 2003, Mineducacion [en línea], 28 de julio de 2015. Disponible en internet: [http://www.mineducacion.gov.co/1621/articles-85960\\_archivo\\_pdf.pdf](http://www.mineducacion.gov.co/1621/articles-85960_archivo_pdf.pdf)

Ministerio de Educación Colombiano, Fundamenteacion conceptual para la atención en el servicio educativo a estudiantes con NEE, Colombiaaprende [en línea], 20 de julio de 2015. Disponible en internet:

[http://www.colombiaaprende.edu.co/html/mediateca/1607/articles-](http://www.colombiaaprende.edu.co/html/mediateca/1607/articles-75156_archivo.pdf)[75156\\_archivo.pdf](http://www.colombiaaprende.edu.co/html/mediateca/1607/articles-75156_archivo.pdf)

Pressman Roger. Ingenieria del Software, sexta edición, 2005.

Schwaber Ken , Scrum Development Process, 1995.

Unity, Unity3D, Unity3D, 28 de julio de 2015. Disponible en internet: <https://unity3d.com/es/unity>

Wikipedia, Modelado 3D [en línea], Wikipedia La enciclopedia libre, 28 de julio de 2015. Disponible en internet: [https://es.wikipedia.org/wiki/Modelado\\_3D](https://es.wikipedia.org/wiki/Modelado_3D)

Wikipedia, Blender [en línea], Wikipedia La enciclopedia libre, 28 de julio de 2015. Disponible en internet: [https://es.wikipedia.org/wiki/Blender.](https://es.wikipedia.org/wiki/Blender)

Wiki, La Historia de Blender [en línea], wikiblender, 28 de julio de 2015. Disponible en internet:

[http://wiki.blender.org/index.php/Doc:ES/2.6/Manual/Introduction/History.](http://wiki.blender.org/index.php/Doc:ES/2.6/Manual/Introduction/History)

Wiki, La Historia de Blender [en línea], wikiblender, 28 de julio de 2015. Disponible en internet: internet: internet: internet: internet: internet: internet: internet: internet: internet: internet

[http://wiki.blender.org/index.php/Doc:ES/2.6/Manual/Introduction/History.](http://wiki.blender.org/index.php/Doc:ES/2.6/Manual/Introduction/History)

Wikipedia, Unity (Software) [en línea], Wikipedia La enciclopedia libre, 28 de julio de 2015. Disponible en internet: [https://es.wikipedia.org/wiki/Unity\\_\(software\).](https://es.wikipedia.org/wiki/Unity_(software))

Wikipedia, C Sharp [en línea], Wikipedia La enciclopedia libre, 28 de julio de 2015. Disponible en internet: [https://es.wikipedia.org/wiki/C\\_Sharp.](https://es.wikipedia.org/wiki/C_Sharp)

Wikipedia, Kit de desarrollo de software [en línea], Wikipedia La enciclopedia libre, 28 de julio de 2015. Disponible en internet: [https://es.wikipedia.org/wiki/Kit\\_de\\_desarrollo\\_de\\_software.](https://es.wikipedia.org/wiki/Kit_de_desarrollo_de_software)

Wikipedia, SCRUM [en línea], Wikipedia La enciclopedia libre, 28 de julio de 2015. Disponible en internet: [https://es.wikipedia.org/wiki/Scrum.](https://es.wikipedia.org/wiki/Scrum)

Ying Victoria, ventajas de Blender frente a 3DSMax, Maya o XSI, digital-rebel, 28 de julio de 2015. Disponible en internet: [http://www.digital-rebel.com/8-ventajas-de](http://www.digital-rebel.com/8-ventajas-de-blender-frente-3dsmax-maya-o-xsi/)[blender-frente-3dsmax-maya-o-xsi/](http://www.digital-rebel.com/8-ventajas-de-blender-frente-3dsmax-maya-o-xsi/)